# Elektrochemia wybrane zagadnienia z ćwiczeniami

Paweł Krzyczmonik **Barbara Burnat** Sławomir Domagała Andrzej Leniart

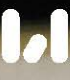

## **Elektrochemia** wybrane zagadnienia z ćwiczeniami

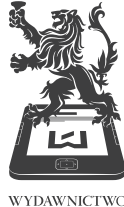

 $\begin{matrix} \textrm{\textbf{WYDAWNICIWO}}\\ \textrm{\tiny{UNIWERSYTFTU}}\\ \textrm{\tiny{LODZKIEGO}} \end{matrix}$ 

# **Elektrochemia** wybrane zagadnienia z ćwiczeniami

**Paweł Krzyczmonik Barbara Burnat Sławomir Domagała Andrzej Leniart**

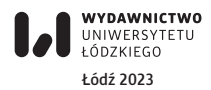

Paweł Krzyczmonik (ORCID: [0000-0002-1743-4310\)](https://orcid.org/0000-0002-1743-4310) Barbara Burnat (ORCID: [0000-0002-3399-3147](https://orcid.org/0000-0002-3399-3147)) Sławomir Domagała (ORCID: [0000-0002-2406-0361](https://orcid.org/0000-0002-2406-0361)) Andrzej Leniart (ORCID: [0000-0002-8933-911X](https://orcid.org/0000-0002-8933-911X)) – Uniwersytet Łódzki Zakład Elektroanalizy i Elektrochemii, Katedra Chemii Nieorganicznej i Analitycznej 91-403 Łódź, ul. Tamka 12

> RECENZENTKI *Bożena Łosiewicz*, *Małgorzata Zgórska*

## REDAKTOR INICJUJĄCY *Katarzyna Włodarczyk*

OPRACOWANIE REDAKCYJNE *Monika Poradecka*

## SKŁAD I ŁAMANIE *Munda – Maciej Torz*

## KOREKTA TECHNICZNA *Wojciech Grzegorczyk*

## PROJEKT OKŁADKI *Krzysztof Grzegorz Sufa-Chrostowski*

Autorem zdjęcia wykorzystanego na okładce jest Paweł Krzyczmonik

© Copyright by Authors, Łódź 2023 © Copyright for this edition by Uniwersytet Łódzki, Łódź 2023

<https://doi.org/10.18778/8331-240-8>

Wydane przez Wydawnictwo Uniwersytetu Łódzkiego Wydanie I. W.11083.23.0.K

Ark. wyd. 6,2; ark. druk. 13,625

ISBN 978-83-8331-240-8 e-ISBN 978-83-8331-241-5

Wydawnictwo Uniwersytetu Łódzkiego 90-237 Łódź, ul. Matejki 34A www.wydawnictwo.uni.lodz.pl e-mail: ksiegarnia@uni.lodz.pl tel. 42 635 55 77

## **Spis treści**

### Wstep / 7

#### Rozdział 1

Woltamperometria liniowa, cykliczna i schodkowa / 9

- 1.1. Woltamperometria liniowa / 11
- 1.2. Woltamperometria cykliczna / 12
- 1.3. Odwracalny proces elektrodowy / 15
- 1.4. Nieodwracalny proces elektrodowy / 18
- 1.5. Kryteria odwracalności procesów elektrodowych w metodach woltamperometrycznych / 20
- 1.6. Układ pomiarowy / 21
- 1.7. Woltamperometria schodkowa / 23

#### Rozdział 2

Woltamperometryczne metody pulsowe / 25

- 2.1. Woltamperometria normalna pulsowa / 29
- 2.2. Woltamperometria różnicowa pulsowa / 29
- 2.3. Woltamperometria fali prostokątnej / 30

#### Rozdział 3

Woltamperometria strippingowa / 35

#### Rozdział 4

Korozja elektrochemiczna / 45

- 4.1. Definicja zjawiska korozji i rodzaje korozji / 47
- 4.2. Metody badań korozyjnych / 54
- 4.3. Ochrona przed korozją / 61

## Rozdział 5

Podstawy elektrochemicznej spektroskopii impedancyjnej / 67

#### Rozdział 6

Polimery przewodzące / 79

#### Rozdział 7

Ogniwa fotowoltaiczne / 93

#### Rozdział 8

Ogniwa paliwowe / 105

#### Spis treści

### Rozdział 9

Instrukcje do ćwiczeń laboratoryjnych / 115

- 9.1. Zastosowanie woltamperometrii cyklicznej do charakterystyki procesów elektrodowych układu Fe(CN) $_6^{3-}/\text{Fe(CN)}_6^{4-}$  / 117
- 9.2. Oznaczanie stężenia jonów azotanowych(III) w wodzie wodociągowej za pomocą pulsowej woltamperometrii różnicowej / 123
- 9.3. Elektrochemiczne oznaczanie paracetamolu metodą woltamperometrii fali prostokątnej / 135
- 9.4. Oznaczanie śladowych ilości metali ciężkich w wodzie za pomocą anodowej woltamperometrii strippingowej na cienkim filmie rtęci / 143
- 9.5. Wyznaczanie parametrów korozyjnych stali węglowej z pomiarów elektrochemicznych / 153
- 9.6. Badanie efektywności działania inhibitora korozji metodą elektrochemicznej spektroskopii impedancyjnej (EIS) / 163
- 9.7. Badanie procesów elektropolimeryzacji aniliny / 175
- 9.8. Badanie charakterystyki i właściwości ogniwa fotowoltaicznego / 185
- 9.9. Badanie właściwości ogniwa paliwowego / 191
- 9.10. Krótki opis programu PSTrace v.5 / 201

## Bibliografia / 209

Spis rysunków / 211

Spis tabel / 217

## **Wstęp**

Ostatnie ćwierć wieku to bardzo szybki rozwój elektrochemii we wszystkich jej obszarach. Nowoczesne elektrochemiczne źródła energii, nowe materiały, polimery przewodzące, nanomateriały, sensory i biosensory, rozwój technik pomiarowych, miniaturyzacja sprzętu – wszystko to prowadzi do coraz szerszego zastosowania technologii związanych z elektrochemią we wszelkich dziedzinach życia i nauki. Wymaga to ciągłego poszerzania wiedzy i zdobywania nowych umiejętności praktycznych. W związku z tym zagadnienia dotyczące elektrochemii i jej zastosowań są ważną częścią programów dydaktycznych współczesnych studiów chemicznych. Chcielibyśmy, aby ten podręcznik był naszym wkładem w doskonalenie procesu nauczania elektrochemii. Ma to być swego rodzaju przewodnik po wybranych zagadnieniach współczesnej elektrochemii. Z jednej strony chcemy przybliżyć teoretyczne podstawy wybranych tematów, tak aby studenci w jednej publikacji znaleźli podstawowe informacje dotyczące wybranych teorii elektrochemicznych i metod pomiarowych. Z drugiej strony skrypt ma stanowić zbiór instrukcji do ćwiczeń eksperymentalnych wykonywanych w ramach Laboratorium z elektrochemii.

We współczesnym świecie język angielski stał się podstawowym narzędziem komunikacji dla naukowców, dlatego postanowiliśmy, że każdy rozdział opisujący zagadnienia teoretyczne zostanie zakończony słowniczkiem angielsko-polskim zawierającym specjalistyczne angielskie określenia i zwroty dotyczące opisanej w nim tematyki. Mamy nadzieję, że ułatwi to czytelnikom pracę z podręcznikami i innymi publikacjami w języku angielskim.

Autorzy

## ROZDZIAŁ 1 **Woltamperometria liniowa, cykliczna i schodkowa**

## **1.1. Woltamperometria liniowa**

Metody woltamperometryczne należą dziś do najpopularniejszych i najszerzej stosowanych elektrochemicznych technik pomiarowych. Podstawową techniką jest woltamperometria liniowa (*linear voltammetry*), która polega na pomiarze prądu płynącego przez elektrodę roboczą (*working electrode*) o stałej powierzchni na skutek przyłożenia do niej liniowo zmieniającego się w czasie potencjału. Na rysunku 1.1a przedstawiono liniowo zmieniający się potencjał w czasie – od wartości *E*<sup>1</sup> do *E*<sup>2</sup> . Szybkość zmiany potencjału (*potential sweep rate* lub *scan rate*) opisuje równanie 1.1:

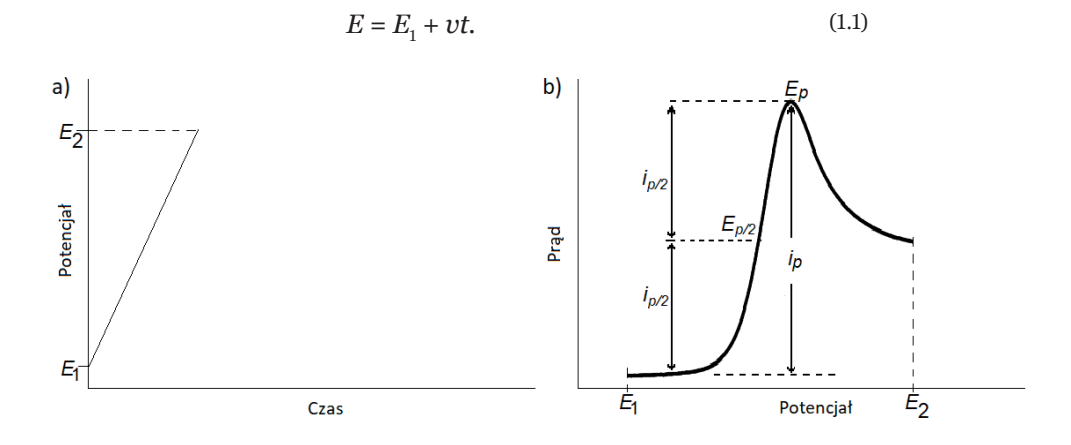

Rysunek 1.1b przedstawia odpowiedź prądową układu (krzywą woltamperometryczną – *voltammetric curve* lub woltamperogram – *voltammogram*) w przypadku, kiedy w roztworze znajduje się depolaryzator ulegający procesowi elektrodowemu w zakresie potencjałów  $E_1$ – $E_2$ . W przypadku kiedy  $E_1 < E_2$ , będą to procesy utlenienia, natomiast kiedy  $E_{\text{1}} > E_{\text{2}}$ , będą to procesy redukcji. Krzywa woltamperometryczna przybiera charakterystyczny kształt piku. Parametrami opisującymi pik

Rysunek 1.1. Woltamperometria liniowa: liniowa zmiana potencjału w funkcji czasu (a), krzywa woltamperometryczna woltamperometrii liniowej z zaznaczonymi charakterystycznymi parametrami piku prądu (b)

Źródło: opracowania własne.

woltamperometryczny są: potencjał piku (*potential peak*)  $E<sub>n</sub>$ i prąd piku (*current peak*) *i p*. Niekiedy używane są również potencjały połowy piku  $E_{p/2}^{}$ i prąd połowy piku  $i_{p/2}^{}.$  Prąd piku opisany jest zależnością Randlesa-Sevčika, odpowiednio dla piku anodowego (1.2a) i dla piku katodowego (1.2b):

$$
i_{pa} = 2,69 \cdot 10^5 \, n^{3/2} A D_{red}^{1/2} c_{red}^0 v^{1/2} \text{ dla } T = 298 \text{ K},\tag{1.2a}
$$

$$
i_{pc} = 2,69 \cdot 10^5 n^{3/2} AD_{util}^{1/2} c_{util}^0 v^{1/2} \text{ dla } T = 298 \text{ K.}
$$
 (1.2b)

Jak widać, natężenie prądu (*i <sup>p</sup>* [A]) w maksimum piku rośnie wprost proporcjonalnie do powierzchni elektrody (*A* [cm2 ]) i stężenia substancji elektroaktywnej w głębi roztworu (*c*<sup>0</sup> [mol/cm3 ]), a także do pierwiastka kwadratowego ze współczynnika dyfuzji tej substancji (*D* [cm²/s]) i do pierwiastka kwadratowego z szybkości zmian potencjału (*v* [V/s]).

## **1.2. Woltamperometria cykliczna**

Woltamperometria cykliczna (*cyclic voltammetry*) jest rozwinięciem woltamperometrii liniowej. Krzywa woltamperometryczna pokazana na rysunku 1.1b dotyczy przypadku, w którym w roztworze przy potencjale  $E_{\rm 1}$  znajduje się zredukowana postać depolaryzatora, mogą to być np. jony Fe<sup>2+</sup>. W takim przypadku w roztworze w obszarze przyelektrodowym przy potencjale *E*<sup>1</sup> znajduje się zredukowana postać depolaryzatora (np. jony Fe<sup>2+</sup>) o stężeniu c<sup>0</sup>. Po osiągnięciu odpowiednio wysokiej wartości potencjału anodowego rozpoczyna się proces utlenienia, który zachodzi coraz szybciej w miarę wzrostu potencjału. Po osiągnięciu potencjału końcowego  $E_{_2}$  w roztworze w obszarze przyelektrodowym obecna będzie już tylko utleniona forma depolaryzatora (np. jony Fe3+). W takiej sytuacji, jeśli do elektrod zostanie przyłożony odwrotny przebieg potencjału od E<sub>2</sub> do *E*<sup>1</sup> (z tą samą szybkością zmian potencjału *v*), to otrzymamy krzywą woltamperometryczną dla procesu redukcji. Cykliczna zmiana potencjału od  $E_{\rm_1}$  do  $E_{\rm_2}$  i z powrotem do  $E_{\rm_1}$  (rys. 1.2a) jest podstawą woltamperometrii cyklicznej. Przyłożenie takiego cyklicznego przebiegu potencjału do elektrody powoduje przepływ prądu, który jest przedstawiony na rysunku 1.2b i nazywany jest woltamperogramem cyklicznym. Jeśli zakres potencjałów zostanie dobrze dobrany, na krzywej woltamperometrycznej widoczne będą piki dla procesu utlenienia i procesu redukcji. Pozwala to na badanie obu procesów w trakcie jednego pomiaru. Analogicznie jak w woltamperometrii liniowej, w woltamperometrii cyklicznej charakterystycznymi parametrami opisującymi pik woltamperometryczny są: potencjał piku  $E_p$  i prąd piku  $i_p$ . Niekiedy używane są również potencjały połowy piku  $E_{p/2}$  i prąd połowy piku *i <sup>p</sup>*/2. Prądy pików anodowych i pików katodowych opisane są zależnością Randlesa-Sevčika, zgodnie z równaniami 1.2a i 1.2b. Podstawowym problemem w stosowaniu woltamperometrii liniowej i cyklicznej jest umiejętność rozróżnienia, z jakim procesem w kwestii stopnia odwracalności mamy do czynienia. Problem wynika z tego, iż krzywe woltamperometryczne procesów odwracalnego i nieodwracalnego opisują inne wyrażenia matematyczne. W zależności od stopnia odwracalności procesu otrzymuje się krzywe woltamperometryczne różniące się kształtem pików, a co za tym idzie – wartościami potencjałów pików i prądów pików.

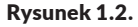

Woltamperometria cykliczna: cykliczna zmiana potencjału w funkcji czasu (a), krzywa woltamperometrii cyklicznej z zaznaczonym kierunkiem zmian potencjału (b)

Źródło: opracowanie własne.

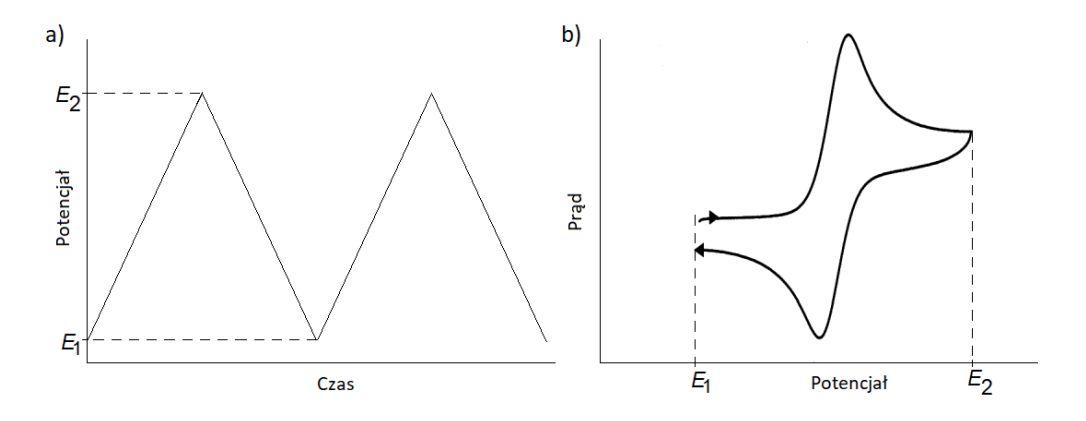

Przyjmijmy dla dalszych rozważań następujące założenia. W badanym układzie zachodzi proces elektrodowy przemiany postaci utlenionej (*Utl*) w postać zredukowaną (*Red*) lub w kierunku odwrotnym (1.3):

$$
Utl + ne \rightleftarrows Red.
$$
 (1.3)

Procesowi temu nie towarzyszą żadne inne reakcje chemiczne ani procesy fizykochemiczne. W reakcji 1.3 można wyróżnić trzy podstawowe etapy:

- **1)** transport elektroaktywnego reagenta do powierzchni elektrody na drodze dyfuzji lub konwekcji;
- **2)** przeniesienie ładunku przez granicę faz elektroda/roztwór w reakcji redukcji lub w reakcji utleniania;
- **3)** transport dyfuzyjny produktów reakcji elektrodowej w głąb roztworu.

Najwolniejszy etap decyduje o szybkości całego procesu, odzwierciedlonej w gęstości prądu płynącego przez elektrodę (*j* = *i*/*A* [A/m2 ] lub [mA/cm2 ]), równej stosunkowi natężenia prądu (*i* [mA]) do powierzchni elektrody (*A* [cm2 ]). W warunkach *T*, *p* = const szybkość etapu przeniesienia ładunku  $(v<sub>r</sub>)$  przy określonym potencjale elektrody (*E*) i stałym stężeniu elektroaktywnych reagentów w bezpośrednim sąsiedztwie powierzchni elektrody jest wielkością charakterystyczną dla danego układu red-oks. Natomiast szybkość transportu masy ( $v<sub>p</sub>$ ) zależeć będzie od wartości współczynników dyfuzji. Szybkość, z jaką dokonujemy pomiaru, będzie można zmieniać przez odpowiedni dobór wartości parametru kinetycznego właściwego dla zastosowanej metody eksperymentalnej, np. szybkości zmiany potencjału elektrody (*v* = *dE*/*dt*) w metodzie woltamperometrycznej.

Jeżeli przeniesienie ładunku przez granicę faz w reakcji redukcji lub utleniania, nawet przy potencjałach elektrody bliskich formalnemu potencjałowi równowagowemu (*E<sup>f</sup>* ), zachodzi znacznie szybciej w porównaniu z transportem masy, to układ stężeń postaci utlenionej i zredukowanej  $(c_{Ut} (0, t) i c_{Red} (0, t))$  przy powierzchni elektrody w czasie (*t*) przebiegu procesu elektrodowego spełnia równanie Nernsta (1.4) wyprowadzone przy założeniu termodynamicznej odwracalności procesu elektrodowego. Mówimy wtedy o tzw. procesie odwracalnym:

$$
\frac{c_{Utl}^{0}}{c_{Red}^{0}} = \exp \frac{nF}{RT} (E - E_f^0).
$$
 (1.4)

Jednak dla szeregu układów szybkość reakcji przeniesienia ładunku przy potencjałach niezbyt odległych od *E<sup>f</sup>* jest dużo mniejsza od szybkości transportu masy. W takim przypadku

stosunek stężeń c $_{\mathit{Utl}}^{\mathrm{o}}$  i c $_{\mathit{Red}}^{\mathrm{o}}$  różni się od wartości równowagowej przewidywanej dla danego potencjału na podstawie równania Nernsta i proces elektrodowy określany jest mianem nieodwracalnego.

Z kolei proces elektrodowy o porównywalnej szybkości transportu masy i przeniesienia ładunku nazywany jest quasi-odwracalnym. Jak wiadomo, wraz z przesunięciem potencjału elektrody w kierunku anodowym lub katodowym w stosunku do *E<sup>f</sup>* zwiększa się wartość stałych szybkości przeniesienia ładunku odpowiednio w reakcji utleniania i redukcji. W rezultacie szybkości procesów redukcji i utlenienia będą zależeć od wartości potencjałów.

W woltamperometrii szybkość, z jaką dokonujemy pomiaru, czyli wartość szybkości zmiany potencjału elektrody (*v* = *dE*/*dt*), będzie decydować o tym, jak będziemy postrzegać dany układ elektrochemiczny. Proces, który przebiega szybciej, niż jest mierzony, będzie obserwowany jako odwracalny. Układ w każdej chwili pomiaru będzie w stanie równowagi. Proces, który przebiega wolnej, niż jest mierzony, będzie obserwowany jako nieodwracalny. W każdej chwili pomiaru będzie można obserwować dochodzenie układu do stanu równowagi. Proces, którego szybkość będzie porównywalna z szybkością pomiaru, będzie obserwowany jako quasi-odwracalny.

Metoda woltamperometrii umożliwia pozyskanie informacji o kinetyce i w konsekwencji o mechanizmie procesów elektrodowych.

## **1.3. Odwracalny proces elektrodowy**

W części anodowej krzywych woltamperometrycznych otrzymanych dla procesów utleniania, których szybkość w całym zakresie potencjałów ograniczona jest przez dyfuzję substancji elektroaktywnej do powierzchni elektrody, występuje maksimum prądowe przy potencjale *Epa*, który jest o 1,11 RT/nF [V] bardziej dodatni od polarograficznego potencjału półfali ( $E_{1/2}$ ). Z kolei potencjał odpowiadający maksimum prądowemu procesu redukcji w cyklu katodowym (*Ep*,*<sup>c</sup>* ) jest bardziej ujemny o 1,11 RT/nF [V] od  $E_{1/2}$ . Wymienione zależności matematycznie opisują równania 1.5a i 1.5b:

$$
E_{pa} = E_{1/2} + 1,11\frac{RT}{nF} \quad [\text{V}], \tag{1.5a}
$$

$$
E_{pc} = E_{1/2} - 1.11 \frac{RT}{nF} [V],
$$
 (1.5b)

gdzie:

 $R$  – stała gazowa 8,31441 [J · K<sup>-1</sup> · mol<sup>-1</sup>],  $F$  – stała Faradaya 96486,7 [C · mol<sup>-1</sup>], *T* – temperatura bezwzględna [K], *n* – liczba elektronów wymienianych w procesie elektrodowym.

W celu sprawdzenia, czy badany proces elektrodowy można zaliczyć do odwracalnych, definiuje się różnicę potencjałów piku anodowego i piku katodowego za pomocą równań 1.5a i 1.5b. Z obliczeń otrzymuje się wartość 0,057/*n* [V], która jest charakterystyczna dla procesów odwracalnych.

$$
E_{pa} - E_{pc} = 2,22 \frac{RT}{nF} \approx \frac{0,057}{n} \left[ \text{V} \right] \text{ przy } T = 298 \text{ K.}
$$
 (1.6)

Wiadomo, że między potencjałem półfali właściwym dla procesów odwracalnych a formalnym potencjałem standardowym (*E*<sup>0</sup> *f* ) istnieje związek opisany zależnością 1.7:

$$
E_{1/2} = E_f^0 + \left(\frac{RT}{nF}\right) \ln \left(\frac{D_{Red}}{D_{Utl}}\right)^{1/2}.
$$
 (1.7)

Tak więc jeżeli współczynniki dyfuzji postaci *Utl* i *Red* mają podobne wartości, to *E*<sub>1/2</sub> ≈ *E*º, i po zsumowaniu stronami równań 1.5a i 1.5b stwierdzamy, że formalny potencjał standardowy jest w przybliżeniu równy średniej arytmetycznej potencjałów anodowego i katodowego piku prądowego (1.8):

$$
E_f^0 = \frac{(E_{pa} + E_{pc})}{2}.
$$
 (1.8)

Na podstawie woltamperogramów cyklicznych otrzymanych dla procesów odwracalnych można w takim przypadku wyznaczyć  $E_{\phantom{\rho}f}^{0}$ układu red-oks, przy czym najkorzystniejsze jest stosowanie w tym celu możliwie niskich szybkości zmiany potencjału.

Bezwzględną wartość natężenia prądu piku *i <sup>p</sup>* dla procesu odwracalnego, zarówno utleniania, jak i redukcji, w warunkach dyfuzji liniowej opisuje równanie Randlesa-Sevčika (1.2). Jeżeli ta zależność jest spełniona, to znając wartość powierzchni elektrody i wartość stężenia depolaryzatora, można z zależności prądu piku od pierwiastka szybkości zmian potencjału wyznaczyć współczynnik dyfuzji substancji elektroaktywnej. Natomiast proporcjonalna zależność prądu piku od stężenia substancji elektroaktywnej jest podstawą pozwalającą na stosowanie metod woltamperometrii liniowej i cyklicznej do rozwiązywania problemów analitycznych.

Z obustronnego podzielenia równania Randlesa-Sevčika (1.2) przez liczbę elektronów, stałą Faradaya, powierzchnię elektrody i stężenie elektroaktywnego reagenta w roztworze wynikają wzory opisujące zależność stałej szybkości dyfuzyjnego transportu masy ( $k<sub>p</sub>$  [cm/s]) od szybkości zmiany potencjału oraz od wartości współczynnika dyfuzji postaci utlenionej i zredukowanej, uczestniczących odpowiednio w reakcji redukcji i utleniania (1.9):

$$
k_D = 2.82n^{1/2}D^{1/2}v^{1/2} [cm/s] przy T = 298 K.
$$
 (1.9)

Przykładowe wartości stałych szybkości dyfuzji ( $k<sub>p</sub>$ ), przy różnych szybkościach zmiany potencjału elektrody badanej i zało- $\dot{z}$ eniu *D* = 9 · 10<sup>-6</sup> cm<sup>2</sup>/s, *n* = 1,  $c^0$  = 1 · 10<sup>-3</sup> mol/cm<sup>3</sup>, *T* = 298 K, przedstawione są w tabeli 1.1.

Kinetyka procesu elektrodowego jest kontrolowana przez szybkość dyfuzji wtedy, kiedy stała szybkości przeniesienia ładunku przy danym potencjale (*kE*) jest o rząd wielkości większa od stałej szybkości dyfuzji ( $k<sub>p</sub>$ ):  $k<sub>E</sub> > 10$   $k<sub>p</sub>$ . Natomiast szybkość przeniesienia elektronu decyduje o ogólnej szybkości procesu elektrodowego, jeżeli stała szybkości tego etapu jest dziesięciokrotnie mniejsza od stałej szybkości dyfuzji:  $k_{E}$  < 10  $k_{D}$ .

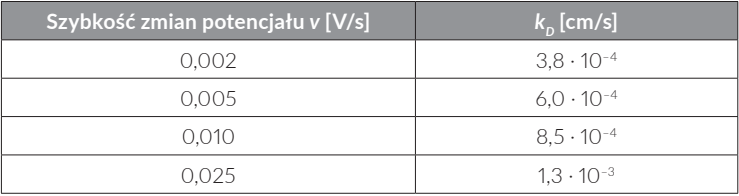

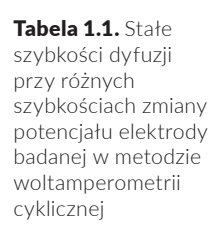

Źródło: opracowanie własne.

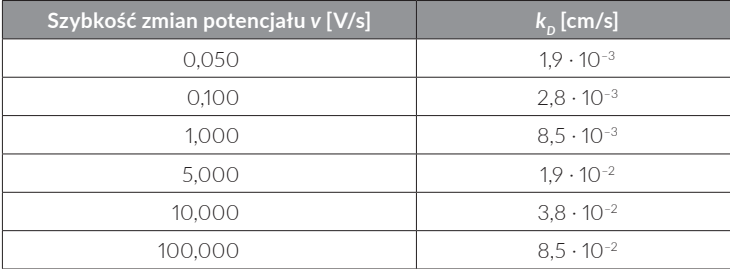

Tabela 1.1 (cd.)

## **1.4. Nieodwracalny proces elektrodowy**

Procesy utleniania i redukcji przy potencjałach bliskich potencjałowi formalnemu, dla których szybkość przeniesienia ładunku jest znacznie mniejsza niż szybkość dyfuzji substancji elektroaktywnej do granicy faz elektroda/roztwór, nazywane są procesami nieodwracalnymi. Matematyczny opis krzywych woltamperometrycznych dla takich procesów przedstawili najpierw Delahay, a następnie Nicholson i Shain. Bezwzględną wartość natężenia prądu pików dla nieodwracalnych procesów utleniania (*i pa* [mA]) i redukcji (*i pc* [mA]) w warunkach dyfuzji liniowej opisują równania 1.10a i 1.10b:

$$
i_{pa} = 2,99 \cdot 10^5 n(\alpha n_a)^{1/2} A c_{Red}^0 D_{Red}^{1/2} v^{1/2} \text{ przy } T = 298 \text{ K}, \qquad (1.10a)
$$

$$
i_{pc} = 2.99 \cdot 10^5 n (\beta n_c)^{1/2} A c_{Utl}^0 D_{Utl}^{1/2} v^{1/2} \text{ przy } T = 298 \text{ K.}
$$
 (1.10b)

W równaniach tych pojawiają się współczynniki przejścia – katodowy (*α*) dla procesów redukcji i anodowy (*β*) dla procesów utlenienia. Tak jak dla procesów odwracalnych, również w przypadku procesów nieodwracalnych natężenie prądu w maksimum piku rośnie wprost proporcjonalnie do powierzchni elektrody (*A* [cm2 ]), stężenia substancji elektroaktywnej w głębi roztworu ( $c^{0}_{\phantom{0}Red}$ lub  $c^{0}_{\phantom{0}Utl}$  [mol/cm<sup>3</sup>]) i pierwiastka kwadratowego ze współczynnika dyfuzji ( $D_{_{U\!t\!l}}$ lub  $D_{_{Red}}$  [cm²/s]) oraz do pierwiastka kwadratowego z szybkości zmian potencjału (*v* [V/s]). Jednocześnie o wartości *i pa* i *i pc* decyduje także pierwiastek kwadratowy z iloczynu współczynnika przejścia (*α* lub *β*) i liczby elektronów uczestniczących w najwolniejszym etapie procesu ( $n_{_a}$  lub  $n_{_c}$ ). Porównanie równań 1.10a i 1.10b z równaniami Randlesa-Sevčika dla procesów odwracalnych (1.2a i 1.2b) pokazuje, że różnią się one wartościami iloczynów wielkości stałych w tych równaniach. W związku z tym współczynnik kierunkowy liniowej zależności *i p* od *v*1/2 jest mniejszy dla prądów procesów nieodwracalnych niż współczynnik kierunkowy dla procesu odwracalnego. W obu typach procesów można skorzystać z metody woltamperometrii cyklicznej do wyznaczenia współczynnika dyfuzji substancji utlenianych albo redukowanych. Jednak dla nieodwracalnego procesu utleniania albo redukcji należy uprzednio wyznaczyć *αn<sub>a</sub>* lub βn<sub>c</sub>. Trzeba pamiętać, że odchylenie od liniowej zależności między *i p* od *v*1/2 pojawia się przy porównywalnej szybkości przeniesienia ładunku i szybkości transportu masy (procesy quasi-odwracalne).

Efektem wynikającym z nieodwracalnego charakteru procesu elektrodowego jest wpływ szybkości zmiany potencjału na wartość potencjału piku prądowego (*Epa* i *Epc*):

$$
E_{pa} = E_f^0 - \frac{RT}{\alpha n_a} \left\{ -0,78 + \ln k_s - \ln \left[ D_{Red}^{1/2} \left( \frac{\alpha n_a F}{RT} v \right)^{1/2} \right] \right\},
$$
(1.11a)

$$
E_{pc} = E_f^0 - \frac{RT}{\beta n_c} \left\{ -0.78 + \ln k_s - \ln \left[ D_{Utl}^{1/2} \left( \frac{\beta n_c F}{RT} v \right)^{1/2} \right] \right\},
$$
(1.11b)

gdzie:

*ks* – standardowa stała szybkości przeniesienia ładunku przy formalnym potencjale standardowym  $E^0_{\phantom{0} f}$ .

Analizując równania 1.11a i 1.11b, stwierdzamy, że  $E_p$  tym bardziej różni się od *E*<sup>0</sup> *f* danego układu, im wolniejszy jest etap przeniesienia ładunku (mniejsza *k*<sub>s</sub>) i im większa jest szybkość zmiany potencjału (*v*). Z drugiej strony na podstawie równań 1.11a i 1.11b można wyliczyć, że potencjał piku redukcji przy dziesięciokrotnym zwiększeniu *v* przesuwa się w kierunku potencjałów katodowych o wartość 1,15 RT/(*αn<sub>a</sub>v*) = 0,030/(*αn<sub>a</sub>v*), a potencjał piku utleniania przesuwa się w kierunku potencjałów anodowych o 1,15 RT/( $\beta n_c v$ ) = 0,030/( $\beta n_c v$ ) w temperaturze 298 K.

Przeprowadzając pomiary woltamperometryczne przy różnych szybkościach zmiany potencjału, można wyznaczyć wartości iloczynów *αn<sub>a</sub>* lub *βn<sub>c</sub> ze współczynników kierunkowych* liniowych zależności  $E_p = f(\ln v) \ln b$   $E_p = f(\log v)$ .

## **1.5. Kryteria odwracalności procesów elektrodowych w metodach woltamperometrycznych**

Do określenia charakteru procesu badanego za pomocą metod woltamperometrycznych opracowano kryteria pozwalające na dokonanie tej analizy. Kryteria te oparte są na obserwacji zmian takich parametrów, jak potencjały pików, prądy pików, różnica potencjałów pików, stosunek prądów pików oraz zależności tych parametrów od szybkości zmian potencjałów. Poniżej przedstawiamy kryteria odwracalności dla elektrodowego procesu przeniesienia ładunku.

## **Jeśli proces jest odwracalny, to:**

- **1)** różnica potencjałów pików Δ $E_p = |E_{pc} E_{pa}|$  wynosi 57/*n* mV (gdzie *n* jest liczbą wymienianych elektronów) i nie zależy od szybkości zmian potencjału;
- **2)** potencjały piku i półpiku  $(E_{p/2})$  nie zależą od szybkości zmian potencjału;
- **3)** stosunek prądów pików wynosi 1;
- **4)** prądy pików są proporcjonalne do pierwiastka z szybkości zmian potencjału.
- **Jeśli proces jest nieodwracalny, to:**
- **1)** różnica potencjałów pików  $\Delta E_p = |E_{pc} E_{pq}|$  jest większa niż 57/*n* mV (gdzie *n* jest liczbą wymienianych elektronów) i rośnie wraz ze wzrostem szybkości zmian potencjału;
- **2)** potencjały piku i półpiku  $(E_{n/2})$  zależą od szybkości zmian potencjału; dla procesów nieodwracalnych potencjały pików przesuwają się o 30 mV/*αn*<sub>α</sub> na dekadę wzrostu szybkości zmian potencjału;
- **3)** stosunek prądów pików jest różny od 1;
- **4)** prądy pików są proporcjonalne do pierwiastka z szybkości zmian potencjału.

Jeśli chodzi o zależność prądów pików od szybkości zmian potencjału, która jest podana jako kryterium w obu przypadkach, to należy się tutaj krótkie wyjaśnienie. Zależność prądu piku od pierwiastka z szybkości zmian potencjału ma różny charakter – w zależności od stopnia odwracalności procesu, co przedstawiono na rysunku 1.3. W obszarze A prąd piku opisywany jest równaniem Randlesa-Sevčika (1.2a lub 1.2b), natomiast w obszarze C równaniem 1.10a lub 1.10b dla procesów nieodwracalnych. Tak więc w przypadku procesów odwracalnych i nieodwracanych zależności prądu piku od szybkości zmian potencjału będą linowe, ale będą się różnić wartościami nachylenia. Natomiast w obszarze B proces ma charakter quasi-odwracalny. W tym przypadku zależność prądu piku od szybkości zmian potencjału jest nieliniowa. Proces jest kontrolowany zarówno szybkością transportu depolaryzatora, jak i szybkością przeniesienia ładunku.

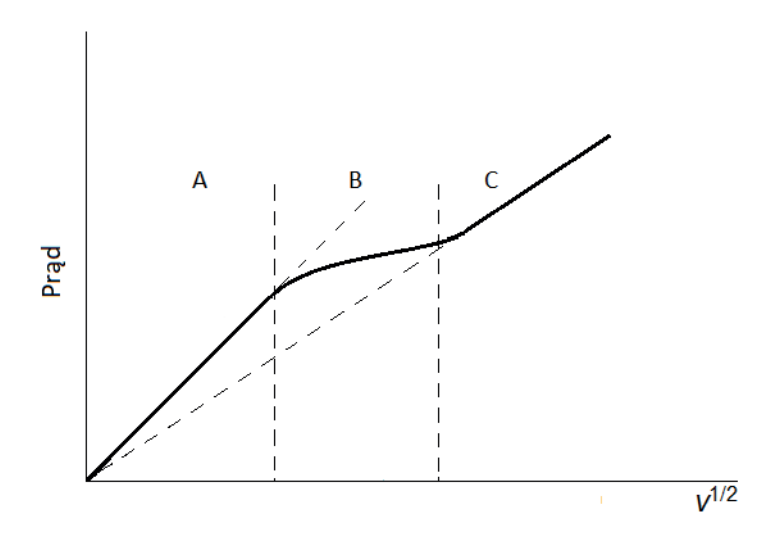

#### Rysunek 1.3.

Zależność prądu piku od pierwiastka z szybkości zmian potencjału dla procesu odwracalnego (A), procesu quasi- -odwracalnego (B), procesu nieodwracalnego (C)

Źródło: opracowanie własne.

## **1.6. Układ pomiarowy**

Klasyczny układ pomiarowy stosowany dla metod woltamperometrycznych przedstawiony jest na rysunku 1.4.

Pomiary metodą woltamperometrii cyklicznej przeprowadzane są w układzie trójelektrodowym: elektrody roboczej (inaczej elektrody badanej –  $E_w$ ), elektrody pomocniczej ( $E_c$ ) oraz elektrody odniesienia (*ERef*), umieszczonych w naczyniu pomiarowym zawierającym roztwór elektrolitu podstawowego bądź mieszaninę tego elektrolitu i substancji elektroaktywnych.

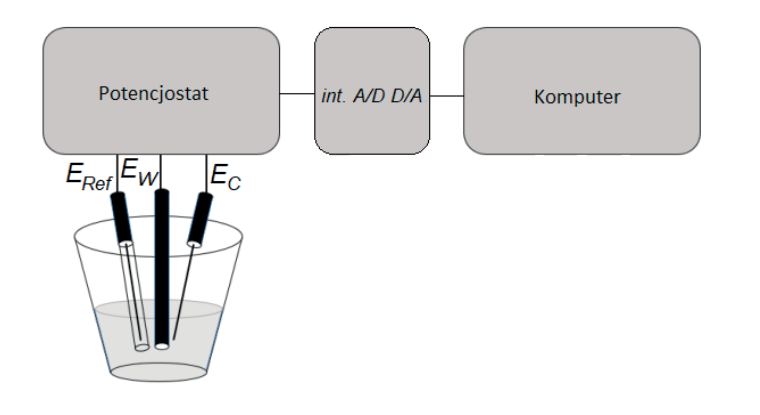

Rysunek 1.4. Schemat blokowy woltamperometrycznego układu pomiarowego: Int *A*/*D D*/*A* – interfejs analogowo-cyfrowy i cyfrowo-analogowy, *EW* – elektroda robocza, *ERef* – elektroda odniesienia, *EC* – elektroda pomocnicza

Źródło: opracowanie własne.

Cykliczną zmianę potencjału z zadaną szybkością zapewnia potencjostat. Może być on zintegrowany z analogowym generatorem sygnałów trójkątnych, który generuje przebiegi potencjału przykładane do elektrod. Mamy wtedy do czynienia z klasyczną woltamperometrią liniową i cykliczną. Innym rozwiązaniem jest cyfrowe generowanie potencjału bezpośrednio przez komputer i przykładanie go do elektrod. W takim przypadku mówimy o woltamperometrii schodkowej (więcej o tym w dalszej części tego rozdziału). Jeśli schodek potencjału jest wystarczająco niski, to można założyć, że schodkowe przebiegi potencjału są praktycznie takie same jak przebiegi analogowe. Można też przyjąć, że metody ze schodkowym przebiegiem potencjału są takie same jak metody z analogowym przebiegiem. Zastosowanie woltamperometrii schodkowej uprościło konstrukcję aparatury, pozwoliło obniżyć jej koszt i miało znaczący wpływ na rozpowszechnienie stosowania technik woltamperometrycznych.

Krzywe woltamperometryczne, przedstawiające zależność między natężeniem prądu płynącego między elektrodą pomocniczą i elektrodą badaną a potencjałem elektrody badanej mierzonym względem elektrody odniesienia przy różnych szybkościach jego zmiany (*v*), są przekazywane przez interfejs do komputera umożliwiającego gromadzenie i przechowywanie oraz przeprowadzenie analizy danych eksperymentalnych.

W praktyce dolna granica szybkości zmiany potencjału w metodzie woltamperometrycznej nie powinna być mniejsza niż *v* = 0,02 V/s, a górna nie większa od *v* = 1 V/s. Ograniczenia te pozwalają odpowiednio na wyeliminowanie ewentualnego wpływu konwekcji i efektu ładowania warstwy podwójnej na zależność między natężeniem prądu płynącego przez elektrodę badaną a jej potencjałem.

## **1.7. Woltamperometria schodkowa**

Woltamperometria schodkowa (*staircase voltammetry* – SV) jest techniką woltamperometryczną, w której zamiast liniowej zmiany potencjału stosuje się schodkowo narastający potencjał (rys. 1.5 – A), scharakteryzowany wartością kroku potencjału ( $E_{\text{step}}$ ) i wartością czasu kroku ( $t_{\text{step}}$ ). Technika ta pozwala na generowanie przebiegu potencjału komputerowo, w przeciwieństwie do woltamperometrii liniowej i cyklicznej, w których potencjał jest generowany za pomocą analogowego generatora potencjału. Parametrem odpowiadającym szybkości zmian potencjału jest tu przyrost potencjału w czasie, wyrażany ilorazem skoku potencjału i czasu kroku (*Estep*/*tstep*) (rys. 1.5 – B). Zastosowanie sygnału schodkowego pozwala wyeliminować z mierzonego prądu niepożądany prąd tła, powstający na skutek ładowania warstwy podwójnej. O zasadzie eliminowania prądu ładowania będzie mowa w dalszej części skryptu. W woltamperometrii schodkowej na elektrodach stałych czas kroku i skok potencjału można dowolnie dobierać. Jednak tylko przy odpowiednio małym czasie kroku i niskim skoku potencjału uzyskuje się dane zgodne z konwencjonalną woltamperometrią liniową lub woltamperometrią cykliczną z analogową liniową zmianą potencjału.

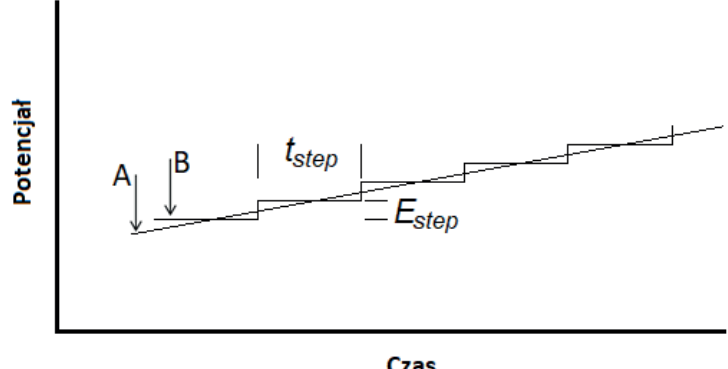

Rysunek 1.5. Potencjał liniowo zmienny (A), potencjał schodkowo zmienny (B)

Źródło: opracowanie własne.

Czas

ROZDZIAŁ 2 **Woltamperometryczne metody pulsowe**

Podstawą wszystkich potencjodynamicznych technik pulsowych są zmiany prądu faradajowskiego i prądu ładowania wywołane przyłożeniem do elektrody skoku lub pulsu potencjału. Na rysunku 2.1 przedstawiono skok i puls potencjału oraz zmiany prądu faradajowskiego i prądu ładowania, jakie mogą one wywołać.

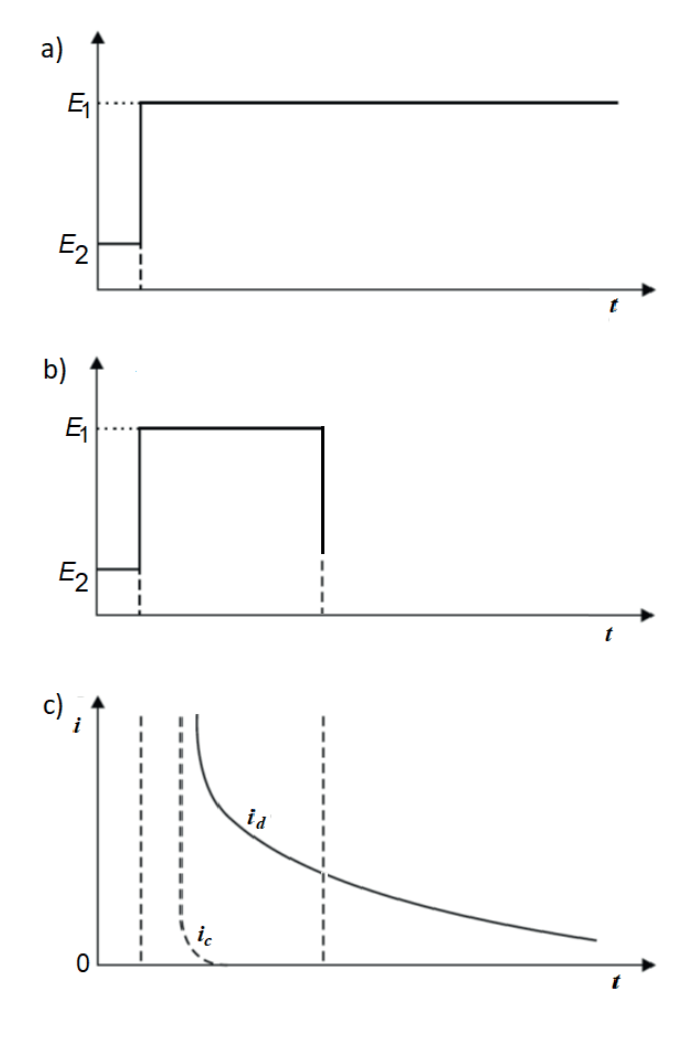

Rysunek 2.1. Skok potencjału od wartości *E*<sub>1</sub> do *E*<sub>2</sub> (a), puls potencjału (b), zmiany prądu faradajowskiego *i d* i prądu ładowania *i c* , wywołane skokiem lub pulsem potencjału (c)

Źródło: opracowanie własne.

Odpowiedzią na skok potencjału jest prąd, który zmniejsza się w miarę ładowania podwójnej warstwy elektrochemicznej (zwanej też warstwą podwójną) i zużywania się cząstek elektroaktywnych w pobliżu powierzchni elektrody. Mierzony prąd jest sumą prądu ładowania warstwy podwójnej (inaczej prądu pojemnościowego) i prądu faradajowskiego, pochodzącego z procesów wymiany elektronów (elektrodowych procesów red-oks). Prąd faradajowski w przypadku płaskiej elektrody określa równanie Cottrella (2.1):

$$
i_d = nFAc_R\sqrt{\frac{D_R}{\pi t}},
$$
\n(2.1)

gdzie:

*cR* – stężenie substancji elektroaktywnej, *DR* – współczynnik dyfuzji.

Prąd ładowania warstwy podwójnej określa równanie 2.2:

$$
i_c = \frac{E}{R_S} \exp\left[\frac{-t}{R_S C_d}\right],\tag{2.2}
$$

gdzie:

*RS* – opór elektrolitu, *C<sub>d</sub>* – pojemność warstwy podwójnej.

W przypadku technik pulsowych zamiast skoku potencjału stosuje się puls potencjału. Zmiany tych prądów w czasie trwania pulsu potencjału przedstawiono na rysunku 2.1c. Geometria tego pulsu definiuje technikę pomiarową, jednak długość pulsu powinna być na tyle duża, aby prąd pojemnościowy zdążył spaść do wartości bliskich zera.

Przewaga większości technik pulsowych wynika z pomiaru przepływu prądu pod koniec pulsu, gdy prąd pojemnościowy jest nieznaczny, co daje możliwość jego eliminacji. W takim przypadku cała odpowiedź układu wynika jedynie z procesów elektrodowych depolaryzatora, co prowadzi do znacznej poprawy czułości w metodach pulsowych. W wielu przypadkach zwiększa się również selektywność, granice wykrywalności są rzędu 10–7–10–8 mol/dm3 .

Techniki pulsowe, które omówimy w tym rozdziale to:

- **1)**  woltamperometria normalna pulsowa;
- **2)** woltamperometria pulsowa różnicowa;
- **3)** woltamperometria fali prostokątnej.

## **2.1. Woltamperometria normalna pulsowa**

Technika woltamperometrii normalnej pulsowej (*normal pulse voltammetry* – NPV) należy do pulsowych metod elektroanalitycznych. W tej technice do elektrody przykłada się pulsy prądu o coraz większej wysokości – obrazuje to rysunek 2.2a. Pomiar prądu odbywa się pod koniec każdego pulsu, kiedy prąd ładowania jest już bardzo niski. Na rysunku 2.2a obszar ten jest zaznaczony jako *tp*. Zarejestrowana w ten sposób krzywa woltamperometryczna ma kształt fali (rys. 2.2b). Kształt krzywej wynika z faktu, że pomiar dla każdego kolejnego pulsu odbywa się "od nowa" i dla każdego pulsu prąd osiąga możliwą maksymalną wartość prądu faradajowskiego.

#### Rysunek 2.2.

Zmiany potencjału elektrody roboczej w woltamperometrii normalnej pulsowej (NPV) (a), krzywa woltamperometryczna (NPV) dla 5 · 10–5 mol/ dm<sup>3</sup>  $Cd^{2+}$ . zarejestrowana w 0,1 mol/dm3 KCl w zakresie potencjałów od –0,2 do –0,9 V (b)

Źródło: opracowanie własne.

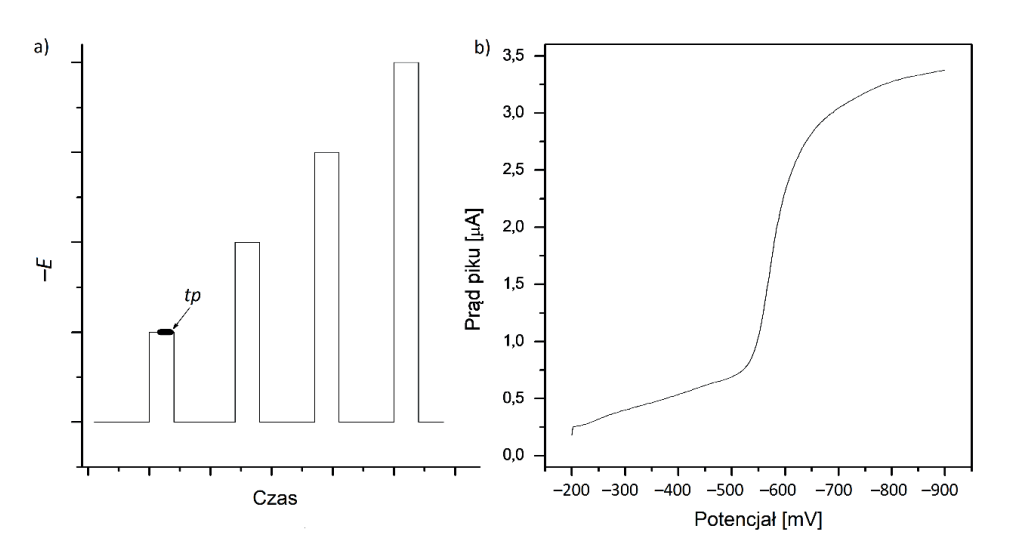

## **2.2. Woltamperometria różnicowa pulsowa**

Technika woltamperometrii różnicowej pulsowej (*differential pulse voltammetry* – DPV) należy do pulsowych metod elektroanalitycznych. W tej technice na schodkowo narastający potencjał nakładane są pulsy potencjału o stałej wysokości rzędu od 10 do 100 mV. Wysokość pulsu jest w tej technice nazywana amplitudą pulsu i oznaczana jako Δ*E*. W efekcie do elektrody roboczej przykładany jest przebieg potencjału o charakterystyce pokazanej na rysunku 2.3a. Pomiar prądu odbywa się dwukrotnie, pierwszy raz tuż przed pulsem i drugi raz tuż przed zakończeniem pulsu – na rysunku 2.3a punkty te wskazano strzałkami. Następnie zmierzone prądy są od siebie odejmowane. Zakładając, że prąd ładowania zmienia się z potencjałem bardzo nieznacznie, można przyjąć, że prądy ładowania tuż przed pulsem i tuż przed zakończeniem pulsu są praktycznie takie same. Oznacza to, że prąd mierzony w tej metodzie będzie jedynie różnicą prądów faradajowskich (stąd nazwa woltamperometria różnicowa), wynikającą z różnicy polaryzacji wywołanej wysokością pulsu. W wyniku pomiaru otrzymujemy krzywą woltamperometryczną w postaci piku (rys. 2.3b). Maksimum piku będzie zawsze w potencjale, dla którego przyrost prądu faradajowskiego jest największy.

#### Rysunek 2.3.

Zmiany potencjału elektrody roboczej w woltamperometrii różnicowej pulsowej (DPV) (a), krzywa woltamperometryczna (DPV) dla 5 · 10–5 mol/ dm<sup>3</sup>  $Cd^{2+}$ . zarejestrowana w 0,1 mol/dm3 KCl w zakresie potencjałów od –0,3 do –0,8 V, amplituda impulsu Δ*E* = 20 mV, potencjał schodka  $E_{\text{star}} = 2 \text{ mV (b)}$ 

Źródło: opracowanie własne.

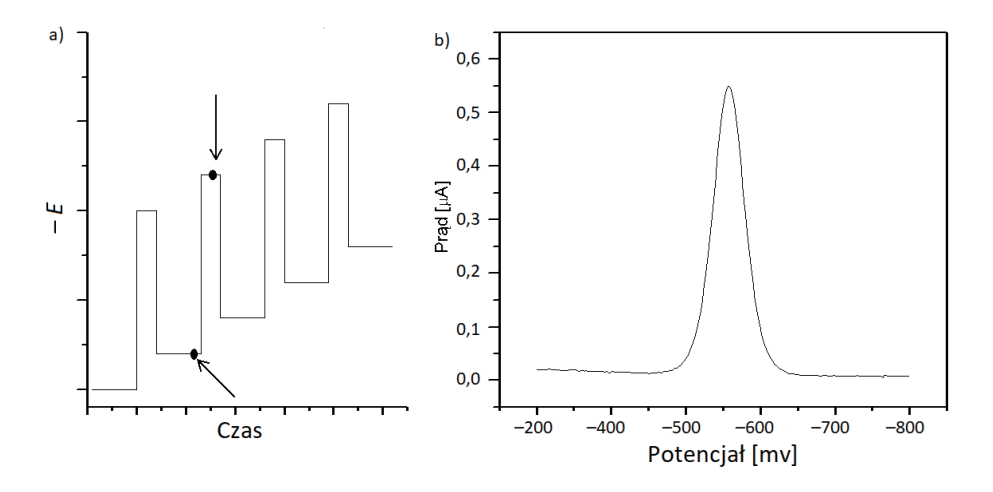

## **2.3. Woltamperometria fali prostokątnej**

Technika woltamperometrii fali prostokątnej (*square wave voltammetry* – SWV) należy do pulsowych metod elektroanalitycznych. W tej technice zmiany potencjału w postaci fali prostokątnej względem czasu powstają w wyniku nałożenia symetrycznych pulsów prostokątnych o amplitudach +Δ*E* i –Δ*E* na schodkowo zmieniający się potencjał, co przedstawione jest na rysunku 2.4.

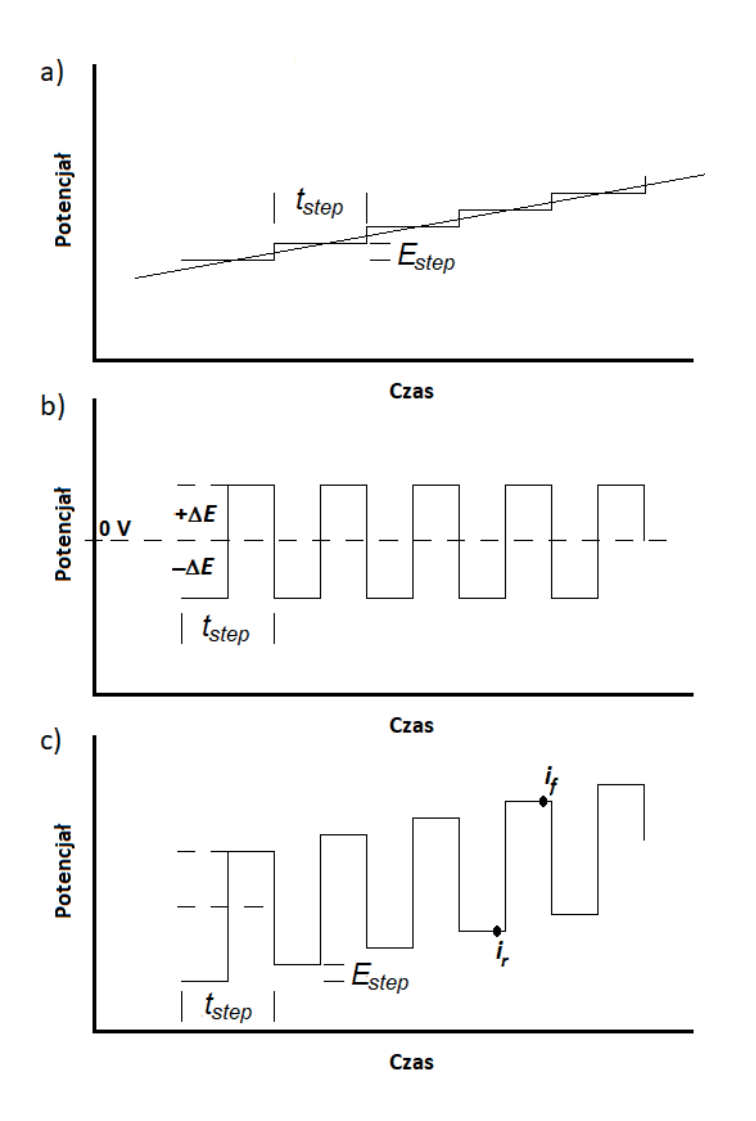

Rysunek 2.4. Schemat przedstawiający składowe potencjału stosowane w woltamperometrii fali prostokątnej: schodkowo zmieniający się potencjał w czasie (a), symetryczne pulsy fali prostokątnej (b), schodkowa zmiana potencjału z nałożoną falą prostokątną (c)

Źródło: opracowanie własne.

Na każdy stopień sygnału schodkowego nakłada się pojedynczy cykl fali prostokątnej składający się z impulsów w kierunku wyższych i niższych potencjałów +Δ*E* i –Δ*E*. Wielkość pojedynczego impulsu nazywana jest amplitudą fali prostokątnej (Δ*E*). Zarówno czas trwania pojedynczego cyklu fali prostokątnej, jak i jednego schodka (t<sub>step</sub>) są identyczne. Częstotliwość sygnału fali prostokątnej wynosi $f = 1/t_{step}$ . Wysokość schodka określająca przyrost potencjału nazywana jest krokiem potencjału (*Estep*) (rys. 2.4a i c). Względem kierunku skanowania można wyróżnić pulsy "do przodu" (*forward*) i "do tyłu" (*reverse*). Prądy mierzone są pod koniec trwania każdego pulsu *i f* i *i r* , a różnica między prądami zmierzonymi w tych punktach (Δ*i* = *i f* – *i r* ) daje wypadkową odpowiedź prądową, którą stosuje się do otrzymania woltamperogramu (rys. 2.5). Wartość natężenia prądu piku zależy liniowo od pierwiastka kwadratowego z częstotliwości (2.3):

$$
i_p = -nFAD^{\frac{1}{2}} \cdot \Psi_p f^{\frac{1}{2}} c^0,
$$
 (2.3)

gdzie:

*n* – liczba elektronów, *F* – stała Faradaya [96485 C/mol], *A* – powierzchnia elektrody [cm2 ], *D* – współczynnik dyfuzji [cm<sup>2</sup>/s], ΔΨ*p* – bezwymiarowy parametr prądu piku, *f* – częstotliwość [Hz], *c*0 – stężenie analitu [mol/cm3 ].

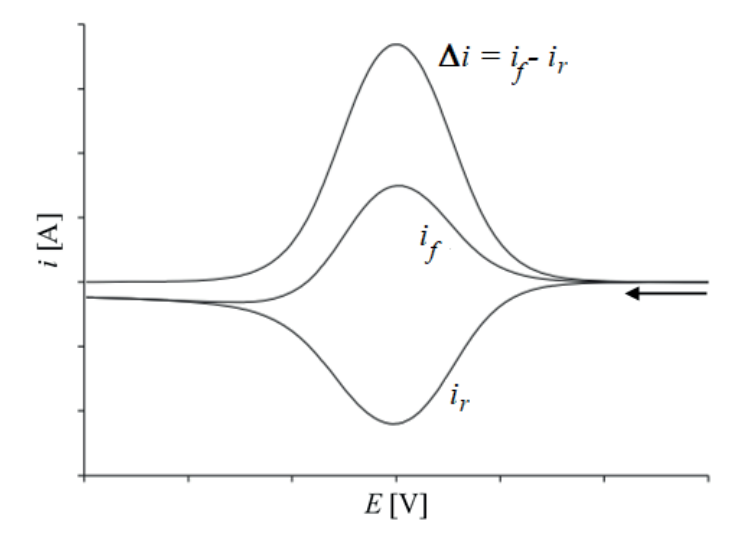

Rysunek 2.5. Wypadkowy woltamperogram fali prostokątnej (Δ*i* = *i f* – *i r* ) oraz fala prostokątna dla impulsu w przód (*i* ) *f* i impulsu wstecznego (*i r* )

Źródło: opracowanie własne.

Zaletą techniki woltamperometrii fali prostokątnej jest to, że pomiar prądu pod koniec każdego impulsu powoduje

zmniejszenie wpływu prądu pojemnościowego związanego z ładowaniem podwójnej warstwy elektrycznej, co zwiększa udział prądu faradajowskiego związanego z reakcją elektrodową. Dzięki temu technika SWV należy do bardzo czułych technik analitycznych. Umożliwia oznaczanie śladowych ilości substancji badanych na poziomie stężeń 10–8 mol/dm3 . Do zalet techniki SWV należą:

- **1)**  wysoka czułość;
- **2)** specjacja metali;
- **3)** niski koszt aparatury;
- **4)** stosunkowo krótki czas prowadzenia pomiarów;
- **5)** miniaturyzacja.

W przypadku prowadzenia eksperymentów ważna jest znajomość parametrów pomiarowych danej techniki, jakie należy ustawić dla danego eksperymentu. Dla techniki SWV w tabeli 2.1 przedstawione są nazwy parametrów pomiarowych, które są ustawiane w oprogramowaniu PSTrace 5.6.

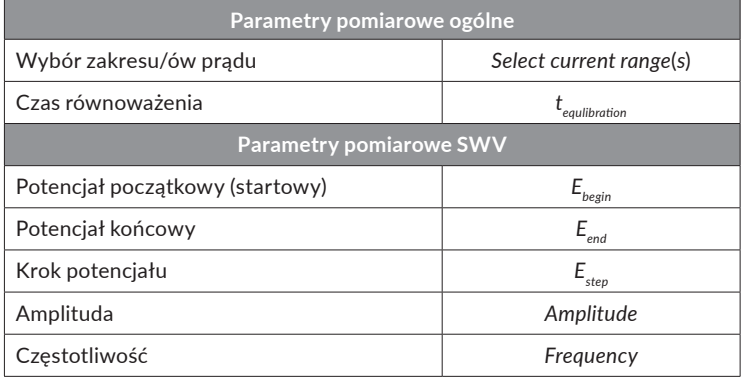

Tabela 2.1. Parametry pomiarowe zgodnie z oprogramowaniem PSTrace 5.6

Źródło: opracowanie własne.

## Słowniczek

*Counter electrode –* elektroda pomocnicza, przeciwelektroda *Cyclic voltammetry* (CV) – woltamperometria cykliczna *Differential pulse voltammetry* (DPV) – woltamperometria pulsowa różnicowa *Linear voltammetry* (LV) – woltamperometria liniowa *Normal pulse voltammetry* (NPV) – woltamperometria normalna pulsowa *Peak current –* prąd piku *Peak potential –* potencjał piku *Potential pulse* – puls potencjału *Potential step* – krok potencjału *Potential sweep rate* – szybkość zmian potencjału, szybkość przemiatania potencjałem *Reference electrode –* elektroda odniesienia *Square wave voltammetry* (SWV) *–* woltamperometria fali prostokątnej *Staircase voltammetry* (SV) – woltamperometria schodkowa *Voltammetric curve* – krzywa woltamperometryczna *Voltammetry peak –* pik woltamperometryczny *Voltammogram* – woltamperogram *Working electrode –* elektroda robocza

ROZDZIAŁ 3 **Woltamperometria strippingowa**
Ogromny postęp cywilizacji i rozwój przemysłu z pewnością ułatwiają pokonywanie problemów współczesnego świata. Mają one jednak również ujemny skutek. Jest nim zanieczyszczenie całego środowiska, w tym szczególnie atmosfery i wód naturalnych. Jedną z najbardziej toksycznych grup zanieczyszczeń są metale ciężkie. Metale ciężkie to pojęcie stosowane w celu określenia grupy metali i półmetali szczególnie niebezpiecznych dla zdrowia i życia. Jest to nieprecyzyjny termin, który jest definiowany według różnych kryteriów. Jednym z nich może być wartość gęstości, powyżej której dany pierwiastek uznawany jest za metal ciężki. Jednymi z najczęściej podawanych wartości granicznych gęstości są: 4,5 lub 5,6 g/cm³. Innym parametrem może być liczba atomowa – według jednych autorów powyżej 11, według innych powyżej 20. Kolejnym popularnym kryterium, do którego odwołują się definicje, jest toksyczność metali ciężkich. Według niego do metali ciężkich zaliczane są np. rtęć, ołów, kadm, chrom, nikiel, miedź, cynk, bizmut i półmetale, np. arsen, tellur. Toksyczne działanie tych metali wiąże się m.in. ze zdolnością do ich kumulacji w organizmie. Ich sole oraz tlenki mogą być przyczyną groźnych zatruć, ostrych i przewlekłych chorób. Problemem jest fakt, iż skutki zatruć metalami ciężkimi ujawniają się dopiero po długim okresie ekspozycji na ich działanie. Stąd niezbędne są metody badania zawartości metali ciężkich w środowisku w bardzo niskich stężeniach. Potwierdzeniem tego są normy określające dopuszczalne stężenia tych substancji w różnych środowiskach. Przykładowe wartości dopuszczalnych stężeń metali ciężkich w wodach powierzchniowych podane są w tabeli 3.1.

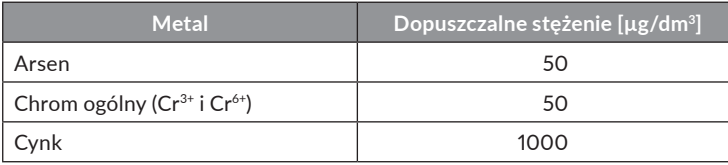

#### Tabela 3.1.

Dopuszczalne zawartości metali ciężkich w wodach powierzchniowych

Źródło: opracowanie własne na podstawie Rozporządzenia Ministra Infrastruktury z dnia 25 czerwca 2021 r. (Dz.U. z 2021 r., poz. 1475).

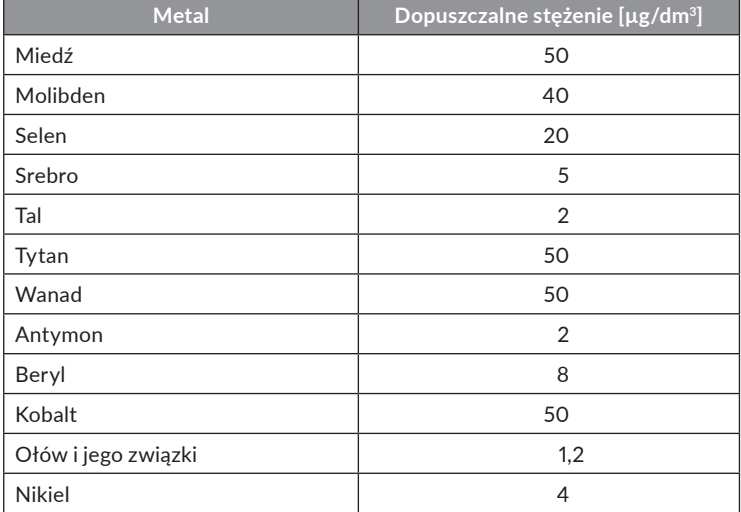

Elektrochemia – wybrane zagadnienia z ćwiczeniami

Współczesna chemia analityczna opracowała i w dalszym ciągu opracowuje nowe procedury oznaczania tych pierwiastków w różnorodnych próbkach. Jedną z ciekawszych metod oznaczania metali ciężkich w wodach naturalnych jest **anodowa woltamperometria strippingowa** (*anodic stripping voltammetry*). Została ona opracowana specjalnie do oznaczania bardzo niskich stężeń substancji, kiedy nie jest możliwe oznaczenie analitu innymi metodami woltamperometrycznymi. Oznaczanie w woltamperometrii strippingowej polega na przeprowadzeniu dwóch kolejnych etapów pomiaru. Pierwszym etapem jest zatężanie, a drugim woltamperometryczne oznaczanie zatężonego składnika. Ze względu na metodę zatężania wyróżnia się:

- **1)**  anodową woltamperometrię strippingową (*anodic stripping voltammetry* – ASV);
- **2)** katodową woltamperometrię strippingową (*cathodic stripping voltammetry* – CSV);
- **3)** adsorpcyjną woltamperometrię strippingową (*adsorptive stripping voltammetry* – AdsSV).

Anodowa woltamperometria strippingowa została opracowana jako pierwsza z powyższych metod, specjalnie do oznaczania śladowych ilości metali w wodach naturalnych. Jest metodą woltamperometryczną stosowaną do ilościowego oznaczania określonych form jonowych. Schemat przebiegu przykładowego pomiaru pokazano na rysunku 3.1a. Pierwszym etapem jest

zatężenie, które polega na elektrochemicznym wydzieleniu oznaczanych metali na powierzchni elektrody roboczej. Proces ten przeprowadza się przy potencjale katodowym zapewniającym redukcję i wydzielenie wszystkich kationów oznaczanych metali. Na rysunku 3.1a zatężanie prowadzone jest przy potencjale –1,0 V. W trakcie zatężania należy zapewnić mieszanie roztworu. Drugim etapem jest oznaczanie, które polega na pomiarze woltamperometrycznym. Do elektrody roboczej przykłada się pojedynczy liniowy przebieg potencjału od wartości katodowej, przy której prowadzono zatężanie, do wartości anodowej na tyle wysokiej, aby rozpuszczeniu (utlenieniu) uległy wszystkie oznaczane metale. Na rysunku 3.1b oznaczenie metodą woltamperometrii liniowej prowadzone jest w zakresie potencjałów od –1,0 V do +0,5 V. Pomiar może być wykonywany metodą woltamperometrii liniowej, woltamperometrii fali prostokątnej lub woltamperometrii różnicowej pulsowej. To, jaką metodę pomiarową wybierzemy, będzie miało wpływ na zakres oznaczanych stężeń i na wartość granicy wykrywalności (*limit of detection* – LOD) i granicy oznaczalności (*limit of quantification* – LOQ).

Pomiary metodą anodowej woltamperometrii strippingowej prowadzi się na elektrodzie rtęciowej typu wisząca kropla, na elektrodach z metali szlachetnych, a także na elektrodach węglowych, takich jak węgiel pirolityczny lub węgiel szklisty. Na rysunku 3.2 przedstawiono wyniki pomiarów metodą anodowej woltamperometrii strippingowej wykonanych na różnych elektrodach roboczych. Jak widać, najlepsze wyniki dało zastosowanie elektrody z polerowanego węgla szklistego z cienkim filmem rtęci. Stosując anodową woltamperometrię strippingową w odpowiednim układzie, można osiągnąć granicę wykrywalności dochodzącą do 10–9–10–10 mol/dm3 .

Stosując elektrodę z polerowanego węgla szklistego z cienkim filmem rtęci, unika się z jednej strony problemów związanych z procesami krystalizacji i wzrostu kryształów, a z drugiej w cienkim filmie rtęci, rzędu kilkudziesięciu warstw atomowych, można pominąć dyfuzję atomów metalu, które po redukcji tworzą amalgamat, i przyjąć, że znajdują się one na powierzchni elektrody. Elektroda robocza jest najczęściej stosowana w postaci wirującej elektrody dyskowej, co zapewnia mieszanie roztworu, ale również odtwarzalność warunków pomiaru, ponieważ szybkość obrotów wirującej elektrody dyskowej można ustawiać bardzo precyzyjnie, przy obrotach dochodzących do 5000 rpm z możliwością regulacji do 1 rpm.

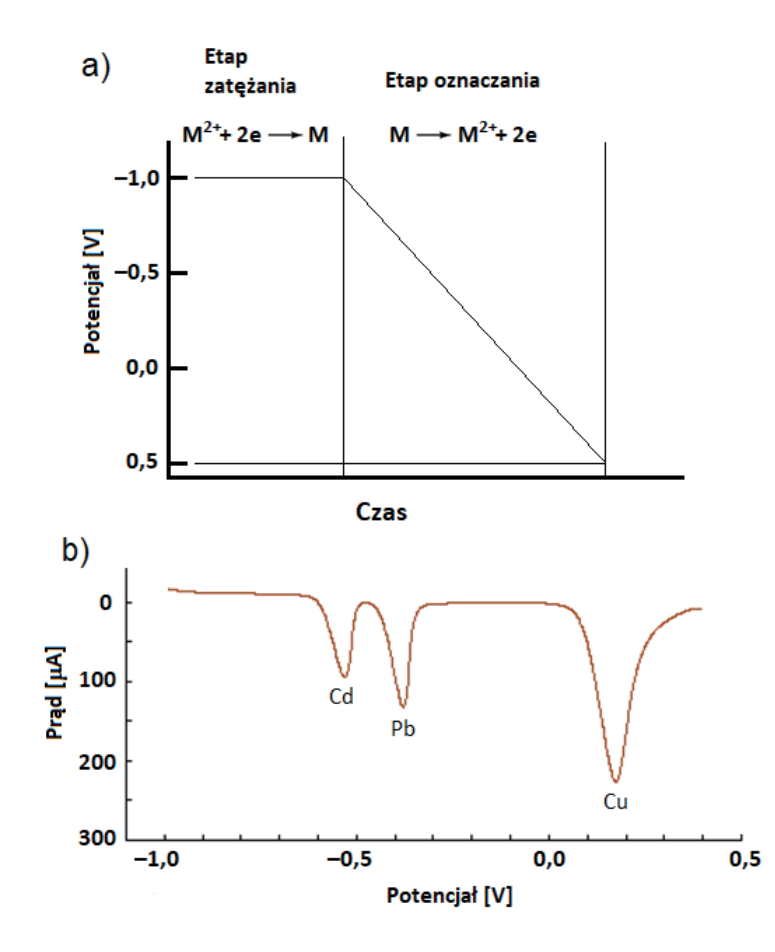

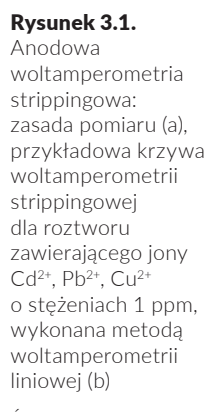

Źródło: opracowanie własne.

Wykonanie pomiaru na elektrodzie GCE z filmem rtęci polega na pobraniu próbki wody, dodaniu do niej określonej ilości roztworu elektrolitu podstawowego i niedużej ilości roztworu rtęci(II). W trakcie etapu zatężania na elektrodzie redukuje się rtęć(II) i powstaje cienki film rtęci, w którym rozpuszczają się atomy oznaczanych metali, powstające na drodze redukcji jonów tych metali. W etapie oznaczania atomy metali przy odpowiednich potencjałach ulegają natychmiastowemu utlenieniu, co daje sygnał na krzywej w postaci ostrego wąskiego piku. W tych warunkach film rtęci nie ulega żadnym reakcjom. Ostre wąskie piki prądu z jednej strony gwarantują wysoką czułość oznaczenia, a z drugiej umożliwiają oznaczanie obok siebie pierwiastków o zbliżonych potencjałach utleniania.

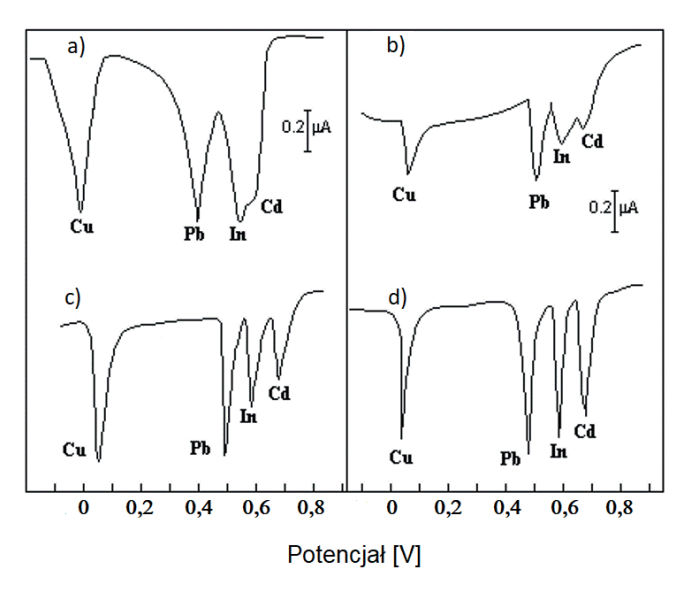

**Katodowa woltamperometria strippingowa.** W tej technice proces zatężania oznaczanej substancji polega na tworzeniu trudno rozpuszczalnych soli na powierzchni elektrody. Proces ten najczęściej przebiega poprzez utlenienie materiału elektrody. Produkt tego utlenienia tworzy z analitem trudno rozpuszczalną sól. Popularnymi elektrodami stosowanymi w katodowej woltamperometrii strippingowej są elektroda rtęciowa i elektroda srebrowa. Przykładem może być oznaczanie selenu z zastosowaniem elektrody srebrowej.

Proces zatężania opisuje równanie 3.1:

$$
H_2SeO_3 + 2Ag + 4H^+ + 4e \rightleftarrows Ag_2Se + 3H_2O. \tag{3.1}
$$

Proces oznaczania (rozpuszczania) analitu, w tym przypadku srebro ulega redukcji, przedstawiony jest w równaniu 3.2:

$$
Ag_2Se + 2H^+ + 2e \rightleftarrows H_2Se + 2Ag. \tag{3.2}
$$

#### Rysunek 3.2.

Krzywe anodowej woltamperometrii strippingowej dla roztworów jonów: Cd2+, In2+, Pb2+, Cu2+ o stężeniach 2 ⋅ 10<sup>-7</sup> mol/dm<sup>3</sup> w 0,1 mol/dm $3$  KNO<sub>3</sub>; *v* = 0,3 V/min, prędkość obrotów elektrody – 2000 obr./ min (elektrody b, c, d). Pomiary wykonano na następujących elektrodach: wisząca kropla rtęci, 30 min elektroosadzania (a), grafit pirolityczny, 5 min elektroosadzania (b), szklisty węgiel (GCE), 5 min elektroosadzania (c), GCE z filmem rtęci, 5 min elektroosadzania (d)

Źródło: opracowanie własne.

W ten sposób mogą być np. akumulowane takie substancje, jak Cl–, Br–, J–, SCN–, S2– oraz niektóre związki organiczne, np. merkaptany.

**Strippingowa woltamperometria adsorpcyjna.** W tej technice procesy zatężania oparte są na zjawisku adsorpcji substancji oznaczanej na powierzchni elektrody. Oznaczać można różne substancje, np. powierzchniowo czynne związki organiczne, ale również kationy metali, jeśli zostaną wcześniej skompleksowane odpowiednimi ligandami. Adsorpcja oznaczanego związku lub kompleksów zależy od takich parametrów, jak materiał elektrody, potencjał elektrody, czas zatężania, właściwości i stężenia ligandu oraz pH i siły jonowej elektrolitu podstawowego.

Etap oznaczania może się odbywać przy polaryzacji katodowej, jeśli redukcji ulega oznaczany związek lub jon centralny kompleksu, lub przy polaryzacji anodowej, jeśli utlenieniu ulega oznaczany związek lub cząsteczki ligandu w kompleksie.

Równania 3.3–3.5 przedstawiają schemat oznaczania jonów metali w postaci kompleksów. W pierwszym etapie tworzony jest związek kompleksowy, który ulega adsorpcji na powierzchni elektrody (3.3, 3.4):

$$
Me^{n+} + nL \rightleftarrows MeL_n^{n+},\tag{3.3}
$$

$$
MeL_n^{n+} \rightleftarrows MeL_{n(dals)}^{n+}.
$$
\n(3.4)

Etapem oznaczania jest redukcja jonu centralnego (3.5):

$$
MeL_{n(ads)}^{n+} + me^{-} \rightleftarrows Me^{n-m} + nL. \tag{3.5}
$$

Metoda AdsSV może być używana do analizy metali, które nie mogą być oznaczane za pomocą anodowej bądź katodowej woltamperometrii strippingowej. Przykładem może być oznaczanie takich metali, jak nikiel i kobalt w kompleksach z dwumetyloglioksymem.

# Słowniczek

*Adsorptive stripping voltammetry* (AdsSV) – adsorpcyjna woltamperometria strippingowa *Anodic stripping voltammetry* (ASV) – anodowa woltamperometria strippingowa *Cathodic stripping voltammetry* (CSV) – katodowa woltamperometria strippingowa *Limit of detection* (LOD) – granica wykrywalności *Limit of quantification* (LOQ) – granica oznaczalności

ROZDZIAŁ 4 **Korozja elektrochemiczna**

# **4.1. Definicja zjawiska korozji i rodzaje korozji**

Korozja jest powszechnym zjawiskiem występującym w wielu dziedzinach życia. Najczęściej utożsamiana jest z procesami utleniania metali i stopów i to ten aspekt będzie omawiany w niniejszym rozdziale. Jednak należy pamiętać, że zjawisko korozji dotyczy także innych materiałów, w tym materiałów szklistych, polimerów, betonu, półprzewodników itp. Korozję należy zatem określać jako całokształt zjawisk związanych z oddziaływaniem szerokiej gamy materiałów z szeroko rozumianym otoczeniem, zarówno naturalnym, jak i sztucznym.

W przypadku metali i stopów korozja jest rozumiana jako spontaniczny proces destrukcji wywołany chemicznymi, biochemicznymi i elektrochemicznymi oddziaływaniami tych materiałów z otoczeniem. Do czynników korozyjnych zagrażających metalom zaliczane są przede wszystkim: wilgoć, tlen (np. z powietrza), kwasy nieorganiczne i organiczne, wysokie ciśnienie, temperatura i jony chlorkowe. Podczas zachodzących procesów korozji metale mają tendencję do przekształcania się w bardziej stabilne termodynamicznie tlenki, wodorotlenki lub sole.

W zależności od mechanizmu niszczenia procesy korozyjne mogą być ogólnie sklasyfikowane jako korozja chemiczna (*chemical corrosion*), biochemiczna (*biochemical corrosion* lub *biocorrosion*) i elektrochemiczna (*electrochemical corrosion*).

**Korozja chemiczna** polega na bezpośredniej reakcji metalu z czynnikiem wywołującym korozję, na przykład tlenem z powietrza czy też podwyższoną temperaturą. Jednym z przykładów korozji chemicznej jest utlenianie żelaza do jego tlenków w wysokiej temperaturze. Do tej samej grupy procesów zaliczyć można m.in. czernienie przedmiotów srebrnych na powietrzu (w wyniku oddziaływania z siarką zawartą w powietrzu srebro pokrywa się ciemnym nalotem, którego głównym składnikiem jest siarczek srebra), a także pasywacja glinu w HNO $_{\text{3}}$  (glin pokrywa się warstwą tlenkową odporną na dalsze działanie roztworu). Ten rodzaj korozji atakuje najczęściej całą powierzchnię metalu stykającego się z czynnikiem wywołującym korozję, jednak nie stanowi ona na ogół dużego zagrożenia dla konstrukcji i przedmiotów metalowych w niezbyt wysokich temperaturach.

Głównymi siłami napędowymi **korozji biochemicznej** (tzw. biokorozji lub korozji mikrobiologicznej) są mikroorganizmy wytwarzające siarczki, kwasy organiczne lub nieorganiczne, które powodują bezpośrednie utlenianie metali. Ten rodzaj korozji jest spotykany głównie w przypadku metali znajdujących się w kontakcie ze stojącą wodą czy glebą.

**Korozja elektrochemiczna** jest wynikiem działania lokalnych ogniw galwanicznych, tworzących się na powierzchni metalu najczęściej na skutek:

- **1)**  stykania się ze sobą dwóch metali;
- **2)** stykania się metalu ze składnikami niemetalicznymi (np. z węglem, będącym dodatkiem w każdej stali);
- **3)** częściowego pokrycia metalu warstwą tlenku;
- **4)** kontaktu metalu z elektrolitem o różnym składzie (np. roztworem mającym odmienne stężenie tlenu w różnych częściach objętości) – tworzą się wówczas ogniwa stężeniowe.

Korozji elektrochemicznej mogą ulegać metale w kontakcie z roztworem (*liquid corrosion*), glebą (korozja glebowa − *soil corrosion*) i gazem w obecności wilgoci skondensowanej na powierzchni metalu (korozja atmosferyczna − *atmospheric corrosion*). Szczególnym przypadkiem korozji elektrochemicznej jest korozja wywołana wskutek przyłożenia zewnętrznego prądu elektrycznego. Przykładem takiego procesu jest korozja podziemnych konstrukcji metalowych wywołana prądami błądzącymi.

Korozja elektrochemiczna obejmuje dwie reakcje elektrochemiczne, tj. reakcję anodową (utlenianie/rozpuszczanie metalu) i reakcję katodową (redukcję wody, jonów wodorowych lub rozpuszczonego tlenu).

Metale korodują poprzez anodową reakcję utleniania, którą dla przykładowych metali można zapisać równaniami 4.1–4.3:

$$
Zn \to Zn^{2+} + 2e^-, \tag{4.1}
$$

Korozja elektrochemiczna

$$
Co \rightarrow Co^{2+} + 2e^-, \tag{4.2}
$$

$$
\text{Al} \to \text{Al}^{3+} + 3\text{e}^-.
$$

Rozważając korozję żelaza w środowisku obojętnym lub zasadowym, całościowe równanie opisujące rekcje korozyjne należałoby zapisać w postaci równania 4.4:

$$
2\text{Fe} + 2\text{H}_2\text{O} + \text{O}_2 \rightarrow 2\text{Fe}^{2+} + 4\text{OH}^- \rightarrow 2\text{Fe(OH)}_2\tag{4.4}
$$

na co składają się dwie reakcje połówkowe:

**1)** reakcja anodowa:  $2Fe \rightarrow 2Fe^{2+} + 4e^{-}$ ; (4.5)

**2)** reakcja katodowa:  $O_2 + 2H_2O + 4e^- \rightarrow 4OH^-$ . (4.6)

Z kolei w środowiskach kwaśnych reakcja depolaryzacji tlenu ma postać:

$$
O_2 + 4H^+ + 4e^- \to 2H_2O. \tag{4.7}
$$

Tak więc w wyniku procesów korozyjnych każdy atom żelaza oddaje dwa elektrony, zwiększając tym samym stopień utlenienia żelaza z 0 do +II (równanie 4.5). Natomiast elektrony te są zużywane w reakcji katodowej redukcji rozpuszczonego tlenu zgodnie z równaniami 4.6 i 4.7, w zależności od środowiska reakcji. Innymi możliwymi reakcjami katodowymi są:

- **1)** redukcja jonów wodorowych:  $2H^+ + 2e^- \rightarrow H_2$ ; (4.8)
- **2)** osadzanie metalu (w korozji galwanicznej):  $M^+ + e^- \rightarrow M$ ; (4.9)

**3)** redukcja jonów metalu:  $M^{3+} + e^- \rightarrow M^{2+}$ ; (4.10)

**4)** redukcja wody:  $2H_2O + 2e^- \rightarrow H_2 + 2OH^-$ .

Korozja elektrochemiczna może dotyczyć całej powierzchni narażonego metalu (mówimy wtedy o tzw. korozji ogólnej – *general corrosion*) lub zachodzić tylko w obrębie pewnego obszaru tej powierzchni (mówimy wtedy o tzw. korozji lokalnej – *local corrosion*). Jeśli korozja ogólna zachodzi w sposób równomierny na całej powierzchni materiału, wówczas określa się ją mianem korozji równomiernej (*uniform corrosion*). W taki sposób koroduje np. stal węglowa. W przypadku korozji lokalnej zachodzące procesy mogą spowodować powstawanie głębokich i wąskich wżerów (korozja wżerowa – *pitting corrosion*), szczelin (korozja szczelinowa – *crevice corrosion*) czy zniszczeń na granicach ziaren (korozja międzykrystaliczna – *intergranular corrosion* lub *intercrystalline corrosion*). Jeszcze innym przypadkiem korozji jest korozja (4.11)

galwaniczna (*galvanic corrosion*), która zachodzi w przypadku stykania się ze sobą dwóch metali o różnym potencjale. Metal (stop) o wyższym potencjale staje się w tym układzie katodą i jest chroniony przez metal (stop) o niższym potencjale, który działa jako anoda i ulega procesom utlenienia (korozji). Korozja galwaniczna zachodzi również w przypadku, gdy jeden rodzaj metalu jest w kontakcie z roztworem elektrolitu o dwóch różnych stężeniach lub dwóch stopniach natlenienia. Wybrane zniszczenia korozyjne schematycznie przedstawione zostały na rysunku 4.1.

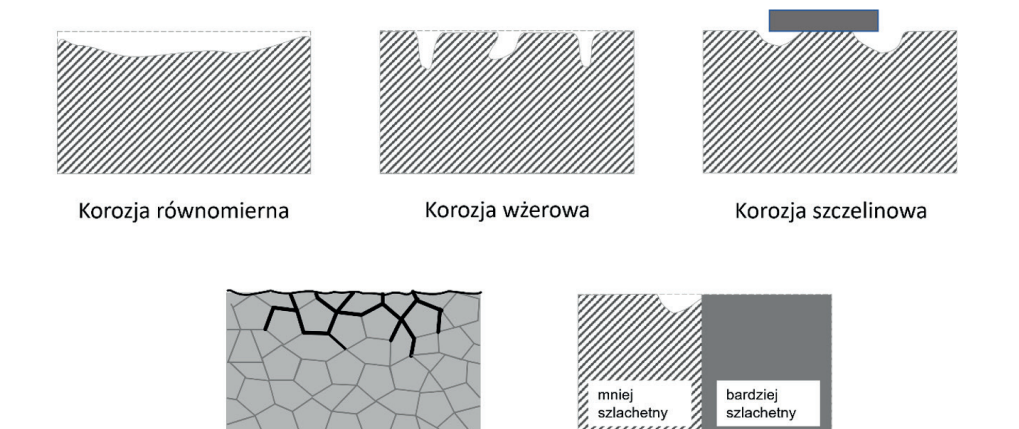

Korozja międzykrystaliczna

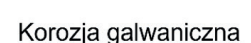

# **Parametry określające podatność materiału na korozję**

Odporność materiału metalowego na korozję można przewidzieć lub oszacować na różne sposoby, m.in. na podstawie diagramów Pourbaix, na podstawie wartości potencjału korozyjnego, oporu polaryzacyjnego, prądu korozyjnego, szybkości korozji, potencjału przebicia itp.

Z informacji przedstawionych we wcześniejszej części tego rozdziału wiadomo, że rodzaj reakcji korozyjnych metalu zależy przede wszystkim od potencjału metalu w danym roztworze korozyjnym i pH tego roztworu. Do określenia zachowania korozyjnego metali wykorzystywane są wykresy zależności *E* = *f*(pH) (tzw. **diagramy Pourbaix**), które w układzie współrzędnych:

#### Rysunek 4.1.

Zniszczenia korozyjne spowodowane przez wybrane rodzaje korozji

Źródło: opracowanie własne.

potencjał metalu *E* i pH roztworu korozyjnego określają obszary występowania różnych form metalu: metalicznej, jonowych i tlenkowych/wodorotlenkowych/soli trudno rozpuszczalnych. Tym samym diagramy Pourbaix są ilustracją trzech różnych obszarów: obszaru odporności, obszaru korozji i obszaru pasywności metali w środowiskach o różnych wartościach pH. Przykładowe diagramy Pourbaix dla wybranych metali przedstawiono na rysunku 4.2.

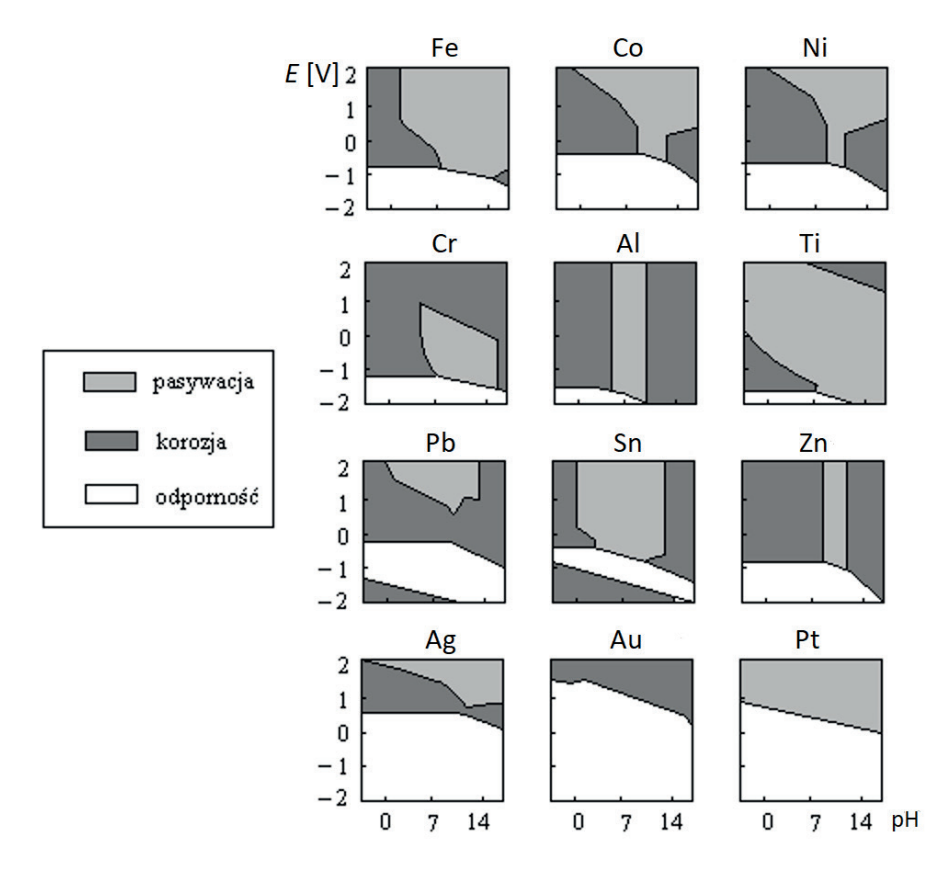

Analiza wykresów równowagowych potencjał−pH jest skuteczną metodą przewidywania przebiegu procesów korozji metali w środowisku wodnym. Diagramy Pourbaix należy traktować jedynie jako schematy wskazujące, które reakcje są teoretycznie możliwe, a które teoretycznie niemożliwe przy różnych wartościach potencjału elektrodowego i pH roztworu. Diagramy te nie przekazują żadnych informacji o szybkości reakcji i przejściu danej formy z jednej stabilnej fazy do drugiej.

Rysunek 4.2. Diagramy Pourbaix dla wybranych metali znajdujących zastosowanie w technice i przemyśle opartym na zastosowaniu metod elektrochemicznych

Źródło: opracowanie własne.

Cennych informacji o właściwościach korozyjnych danego metalu w danym roztworze korozyjnym dostarcza wartość **potencjału korozyjnego** (*corrosion potential* – *Ecor*) oraz **potencjał obwodu otwartego** (*open circuit potential* – *OCP*). Oba te parametry opisują potencjał elektrodowy metalu w danym układzie korozyjnym, przy czym potencjał *Ecor* wyznaczany jest z pomiarów elektrochemicznych prowadzonych w układzie trójelektrodowym, a *OCP* jest mierzony w układzie dwuelektrodowym (układ jest otwarty, tzn. nie ma włączonej do niego elektrody pomocniczej). Porównując wartość potencjału korozyjnego dwóch materiałów w tym samym roztworze, można określić, który z nich jest bardziej odporny na procesy korozyjne. Ogólnie rzecz biorąc, im wyższa jest wartość potencjału korozyjnego, tym metal jest mniej podatny (bardziej odporny) na korozję w danym środowisku. Również monitoring zmian wartości potencjału korozyjnego w czasie może dostarczyć jakościowych informacji o stabilności powłoki ochronnej, zwłaszcza w przypadku metali pokrytych powłoką protektorową (np. stali zabezpieczonej warstwą cynkową; pojęcie protektorów zostanie szerzej omówione w części tego rozdziału poświęconej ochronie przed korozją). Szybkość zużywania się warstwy protektorowej zależy od różnicy potencjałów metalu podkładowego i powłoki protektorowej, a także od właściwości roztworu korozyjnego i grubości powłoki protektorowej. Wraz ze zużywaniem się warstwy zabezpieczającej wartość mierzonego potencjału korozyjnego takiego układu będzie się zmieniała i osiągnie wartość typową dla metalu zabezpieczanego w momencie, gdy powłoka protektorowa zostanie całkowicie usunięta.

Istotnym parametrem charakteryzującym odporność metalu na korozję jest **opór polaryzacyjny** (*polarisation resistance* – *Rp* ) wyrażany w jednostce Ω lub Ω · cm2. Zgodnie z prawem Ohma opór polaryzacyjny (zwany często opornością przeniesienia ładunku) można zdefiniować jako stosunek nadpotencjału do gęstości natężenia prądu i zapisać w postaci równania 4.12:

$$
R_p = \frac{E}{j} = \frac{RT}{nF} \cdot \frac{1}{j_0},\tag{4.12}
$$

gdzie:

*j* 0 – gęstość prądu wymiany.

Wyższa gęstość prądu wymiany oznacza zwiększoną szybkość reakcji, podczas gdy niższa gęstość prądu wymiany (a tym samym wyższa wartość oporu polaryzacji) wskazuje na powolną kinetykę procesów korozji. Tak więc im wyższą wartość  $R_n$  wykazuje materiał w danym roztworze korozyjnym, tym lepsza jest jego odporność na korozję w tym środowisku. Metody eksperymentalnego wyznaczania oporu polaryzacyjnego zostaną omówione w dalszej części rozdziału.

Z wielkością oporu polaryzacyjnego związany jest inny parametr charakteryzujący intensywność procesów korozyjnych. Parametrem tym jest **prąd korozyjny** (*corrosion current* – *i cor*), który można opisać równaniem Sterna- -Geary'ego (4.13):

$$
i_{cor} = \frac{b_c b_a}{2,3(b_c + b_a)} \cdot \frac{1}{R_p},
$$
\n(4.13)

gdzie: *bc* , *ba* – katodowa i anodowa stała Tafela, *R<sub>p</sub>* – opór polaryzacyjny.

Prąd korozyjny może być wyrażany w amperach [A] lub amperach na jednostkę powierzchni [A/cm2 ] w przypadku gęstości prądu korozyjnego *j cor*. W jednej i w drugiej formie prąd korozyjny pozwala określić ilość metalu, jaka uległa procesom korozyjnym. Szybkość reakcji przeniesienia ładunku w reakcjach korozji elektrochemicznej jest określona prawem Faradaya. Dlatego też zgodnie z nim prąd korozyjny można powiązać z ubytkiem masy danego metalu równaniem 4.14:

$$
CR = \frac{i_{cor}(EW)}{dFA},\tag{4.14}
$$

gdzie:

*CR* – szybkość korozji [cm/s],

*i cor* – prąd korozyjny [A],

*EW* – równoważnik wagowy korodującego metalu lub stopu [g],

*d* – gęstość korodującego metalu lub stopu [g/cm3 ],

*F* – stała Faradaya (96487 C),

*A* – powierzchnia korodującego metalu lub stopu [cm2 ].

**Szybkość korozji** (*corrosion rate – CR*) jest kolejnym istotnym parametrem pozwalającym określić odporność danego materiału na korozję. Im niższą wartość przyjmuje szybkość korozji, tym bardziej odporny jest dany materiał na działanie środowiska korozyjnego. W ten sposób możliwe jest oszacowanie odporności danego materiału jedynie na procesy destrukcji zachodzące jako korozja ogólna.

W przypadku korozji lokalnej, a zwłaszcza korozji wżerowej, najistotniejszym parametrem określającym odporność korozyjną jest **potencjał przebicia** (*breakdown potential*), zwany również potencjałem korozji wżerowej (*pitting potential*). Potencjałem przebicia nazywamy najniższą wartość potencjału, przy której możliwe jest powstawanie wżerów na powierzchni pasywnej w danym środowisku korozyjnym. Materiał metaliczny jest zatem tym bardziej odporny na korozję wżerową, im przyjmuje wyższą wartość potencjału przebicia. W dalszej części rozdziału zostanie opisany sposób wyznaczania wartości potencjału przebicia na podstawie pomiarów potencjodynamicznych.

# **4.2. Metody badań korozyjnych**

W celu określenia odporności metalu na korozję, skuteczności ochrony przed korozją lub korozyjności środowiska przeprowadza się tzw. badania korozyjne. Najprostszym sposobem oceny odporności materiału na korozję wydaje się umieszczenie takiego materiału w jego rzeczywistych warunkach eksploatacyjnych i obserwowanie pojawiających się zmian korozyjnych, jednakże takie badania trwałyby bardzo długo i często pierwsze wnioski można byłoby sformułować dopiero po kilku miesiącach lub nawet latach. W praktyce przeprowadzane są tzw. **przyspieszone badania korozyjne**, czyli badania w bardziej agresywnych warunkach, co daje możliwość uzyskania wyników w krótszym czasie niż w warunkach eksploatacyjnych. Agresywność warunków pomiarowych można uzyskać m.in. poprzez zastosowanie roztworu korozyjnego o większym stężeniu substancji działającej na metal w sposób korozyjny lub poprzez polaryzację, czyli wytrącenie układu korozyjnego ze stanu równowagi dynamicznej w wyniku zewnętrznie przyłożonego potencjału albo w wyniku wymuszonego przepływu prądu. Wskutek polaryzacji możliwe jest wywołanie pewnych procesów korozyjnych, ponieważ procesy utleniania i redukcji, będące dotychczas w równowadze (*i <sup>a</sup>* = –*i c* ), zaczynają przebiegać z różną prędkością, a prądy im odpowiadające przestają się równoważyć (*i <sup>a</sup>* ≠ –*i c* ). W wyniku polaryzacji przez układ zaczyna przepływać prąd. Możliwe są dwa rodzaje polaryzacji elektrody:

- 1) polaryzacja katodowa potencjał elektrody spolaryzowanej jest niższy niż jej potencjał równowagowy;
- **2)** polaryzacja anodowa potencjał elektrody spolaryzowanej jest wyższy niż jej potencjał równowagowy.

Do przewidywania żywotności materiałów metalicznych (metali, stopów) w różnych warunkach bardzo użyteczne są elektrochemiczne techniki pomiarowe. W badaniach korozyjnych zastosowanie znajdują zarówno techniki stałoprądowe (DC), jak i zmiennoprądowe (AC).

Spośród stałoprądowych technik pomiarowych do badań korozyjnych stosowane są pomiary woltamperometryczne. Typowe charakterystyki woltamperometryczne pokazują zależność prądu płynącego przez elektrodę w funkcji przykładanego potencjału względem elektrody odniesienia. Na podstawie uzyskanych charakterystyk możliwa jest identyfikacja procesów, w tym procesów korozyjnych, zachodzących na elektrodzie będącej w kontakcie z roztworem. Analizę korozyjną na podstawie pomiarów woltamperometrycznych przeprowadza się na bazie charakterystyk quasi-statycznych i potencjodynamicznych, charakterystyk Sterna-Geary'ego oraz krzywych Tafela.

W przypadku gdy charakterystyki woltamperometryczne rejestrowane są z bardzo małą szybkością zmian potencjału, tak aby stan granicy faz elektroda roztwór elektrolitu nie odbiegał od warunków równowagowych, wówczas uzyskane charakterystyki nazywane są charakterystykami quasi-statycznymi. Technika ta jest rzadko stosowana w badaniach korozyjnych, przede wszystkim z powodu bardzo długiego czasu pomiaru (nawet do kilkudziesięciu godzin). Wygodniejsza i bardziej efektywna jest technika charakterystyk potencjodynamicznych. Polega ona na polaryzacji elektrody liniowo zmieniającym się potencjałem – od potencjału bliskiego potencjałowi korozyjnemu w stronę potencjałów dodatnich, aż do potencjału utlenienia roztworu podstawowego z szybkością polaryzacji 0,1–5 mV/s. Na podstawie uzyskanych charakterystyk potencjodynamicznych – rozumianych jako graficzna zależność pomiędzy gęstością prądu na elektrodzie (*j*) lub logarytmem gęstości prądu (log*j*) a potencjałem tej elektrody (*E*) – możliwe jest określenie charakterystycznych właściwości badanego układu metal|roztwór, w tym m.in. zakresów aktywności, pasywacji, transpasywacji.

Jeśli polaryzacja rozpoczęta była od potencjału około 300 mV poniżej wartości potencjału korozyjnego, to uzyskana charakterystyka będzie zawierała także obszar tafelowski, na podstawie którego możliwe jest wyznaczenie prądu korozyjnego, a następnie obliczenie szybkości korozji. W zakresie polaryzacji około ±0,25 V wokół potencjału korozyjnego spełniona jest zależność Tafela, która dla procesów katodowych ma postać:

$$
\eta_c = \frac{2,303RT}{anF} \log j_0 - \frac{2,303RT}{anF} \log j,\tag{4.15}
$$

natomiast dla procesów anodowych:

$$
\eta_a = -\frac{2,303RT}{(1-\alpha)nF} \log j_0 + \frac{2,303RT}{(1-\alpha)nF} \log j,\tag{4.16}
$$

gdzie:

*η* – nadpotencjał (*η = E* – *E*<sup>0</sup> ),

- *R* stała gazowa (8,314 J/(K ⋅ mol)),
- *T* temperatura [K],

*α* – katodowy współczynnik przejścia,

*n* – liczba wymienianych elektronów,

*F* – stała Faradaya (96500 C/mol),

 $j_{\text{o}}$  – gęstość prądu wymiany [A/cm<sup>2</sup>],

*j* – gęstość prądu [A/cm2 ].

Równanie Tafela można zapisać również w postaci ogólnej:

$$
\eta = a + b \log |j|,\tag{4.17}
$$

gdzie:

*a* – stała, która dla *η* = 0 wyznacza wartość gęstości prądu wymiany,

*b* – stała Tafela, współczynnik kierunkowy linii polaryzacji [V].

Równanie Tafela zapisywane jest również w postaci równania 4.18:

$$
E = a + b \log |j|.\tag{4.18}
$$

Taka postać równania Tafela jasno pokazuje, że istnieje liniowa zależność pomiędzy logarytmem gęstości prądu a nadpotencjałem. Ekstrapolując te linie do wartości *η* = 0, otrzymuje się log*j* 0 , a z ich nachylenia można wyznaczyć współczynnik przeniesienia elektronu *α*. Równanie Tafela spełnione jest przy dużych wartościach nadpotencjału (50–70 mV), przez co metoda ta jest zaliczana do niszczących metod badawczych, ponieważ w trakcie pomiaru układ badany jest wytrącany z równowagi w znaczący sposób, co może powodować duże zmiany we właściwościach powierzchni.

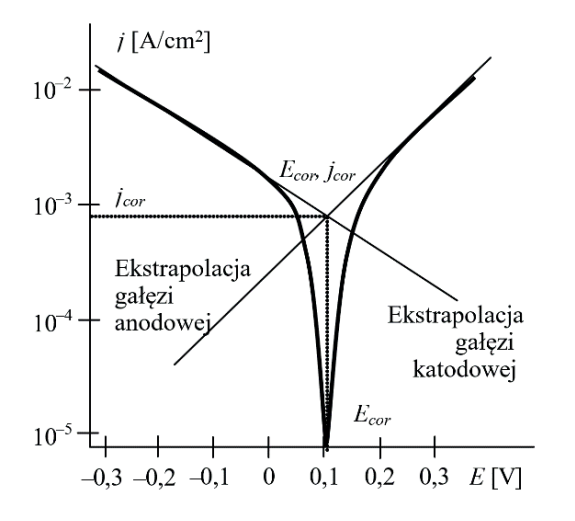

Rysunek 4.3. Analiza charakterystyki w zakresie tafelowskim (sposób ekstrapolacji odcinków prostoliniowych)

Źródło: opracowanie własne.

Na podstawie ekstrapolacji odcinków prostoliniowych w zakresie tafelowskim można w sposób bezpośredni wyznaczyć wartość prądu korozyjnego (co przedstawiono na rysunku 4.3). Informację o wartości prądu korozyjnego można pozyskać również w sposób pośredni – na podstawie wyznaczonych wartości współczynników Tafela dla procesu anodowego (*anodic Tafel slope*, *b<sup>a</sup>* ) i katodowego (*cathodic Tafel slope*, *b<sup>c</sup>* ). Do pośredniego wyznaczenia wartości prądu korozyjnego wykorzystuje się przekształconą postać zależności Sterna-Geary'ego:

$$
i_{cor} = \frac{b_a b_c}{2, 3(b_a + b_c)R_p},
$$
\n(4.19)

gdzie:

*ba*, *b<sup>c</sup>* – nachylenia odpowiednio anodowe i katodowe odcinka Tafela [V/dec],

*Rp* – opór polaryzacyjny przy potencjale korozyjnym [Ω].

W przypadku gdy wartości współczynników Tafela są trudne do wyznaczenia metodą graficzną lub jest to niemożliwe, można posługiwać się zależnością przybliżoną (4.20):

$$
i_{cor} = \frac{0,026}{R_p}.\tag{4.20}
$$

Zależność 4.20 jest prawdziwa przy założeniu, że  $b_a = b_c = 0,12$  V. Jest to wyrażenie, które pozwala łatwo oszacować wartość szybkości korozji bez znajomości parametrów kinetycznych. Należy jednak pamiętać, że jest to duże uproszczenie i uzyskiwane w ten sposób wyniki niekoniecznie muszą odzwierciedlać prawdziwe wartości szybkości korozji.

Wartość oporu polaryzacyjnego  $R_p$  występującego we wzorach 4.19 i 4.20 wyznaczana jest w metodzie Sterna-Geary'ego jako odwrotność współczynnika nachylenia odcinka prostoliniowego zależności *j* = *f*(*η*) lub *j* = *f*(*E*), zarejestrowanej przy bardzo małej wartości nadpotencjału (maks. ±20 mV względem potencjału korozyjnego). Sposób wyznaczania wartości oporu polaryzacyjnego przedstawiony jest na rysunku 4.4.

Z punktu widzenia przeprowadzania eksperymentu, należy pamiętać, że w pomiarze metodą Sterna-Geary'ego szybkość polaryzacji nie powinna być wyższa niż 1 mV/s. W tej metodzie próbka jest polaryzowana w bardzo wąskim zakresie potencjałowym, dzięki czemu układ tylko w niewielkim stopniu jest wytrącany z równowagi, przez co nie powoduje to trwałych zmian właściwości badanego obiektu.

Do wyznaczania wartości oporu polaryzacyjnego nadaje się również technika elektrochemicznej spektroskopii impedancyjnej (*electrochemical impedance spectroscopy* – EIS). Należy ona do grupy technik zmiennoprądowych i wykorzystuje prąd zmienny do badań procesów korozji zależnych od częstotliwości,

umożliwiając m.in. wyznaczenie oporu polaryzacyjnego (a tym samym odporności korozyjnej) metali pokrytych powłokami lakierniczymi oraz oszacowanie zmian oporu polaryzacyjnego w funkcji czasu. Szerzej technika EIS zostanie opisana w rozdziale piątym.

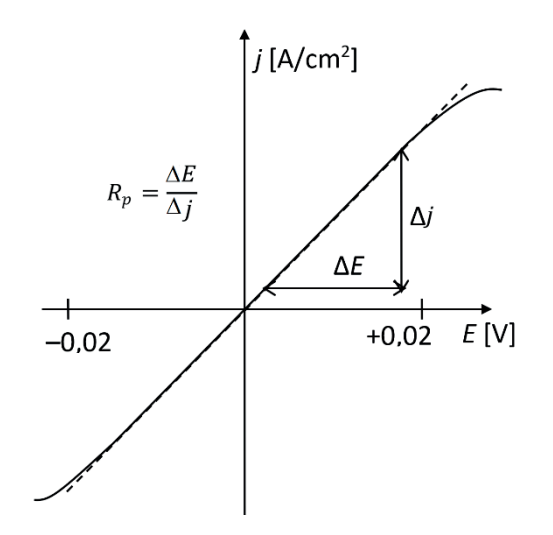

#### Rysunek 4.4.

Wyznaczanie wartości oporu polaryzacyjnego *Rp* z charakterystyki Sterna-Geary'ego

Źródło: opracowanie własne.

Polaryzacja anodowa metalu w odpowiednio dalekim zakresie potencjałów pozwala na poznanie warunków tworzenia się warstwy pasywnej oraz wpływu różnych jonów na jej tworzenie się i trwałość. Teoretyczna charakterystyka potencjodynamiczna dla metalu ulegającego pasywacji przedstawiona jest na rysunku 4.5.

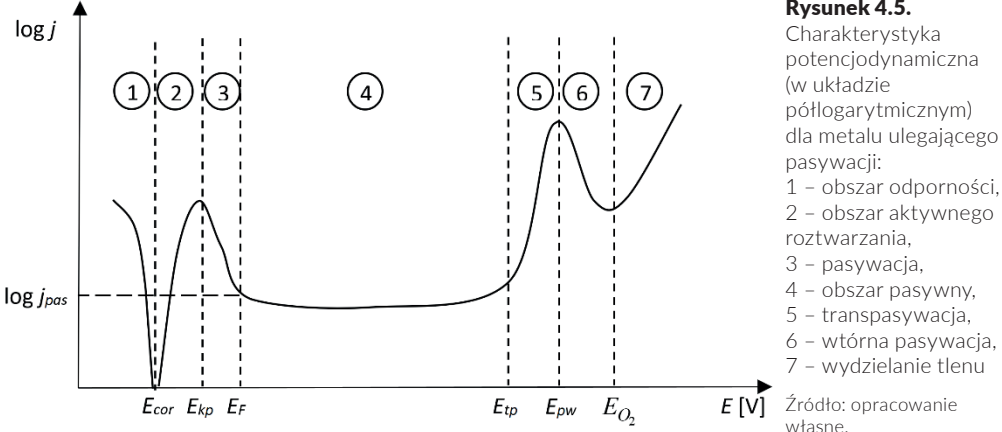

#### Rysunek 4.5.

własne.

Poniżej potencjału korozyjnego *Ecor* metal jest odporny korozyjnie. Powyżej tego potencjału zaczyna się proces utleniania metalu i początkowo produkt tej reakcji jest rozpuszczalny. Jest to zakres aktywny, spełniona jest w nim zależność Tafela. W momencie gdy potencjał osiąga wartość potencjału krytycznego pasywacji  $E_{k,p}$ , szybkość rozpuszczania zaczyna gwałtownie spadać do wartości określonej gęstością prądu pasywacji *j pas*. W tym zakresie metal zaczyna ulegać pasywacji. Podczas tego procesu na powierzchni metalu pojawiają się produkty utleniania i powstaje warstewka tlenkowa. O stanie pasywnym mówi się wówczas, gdy mierzony prąd osiągnie wartość minimalną (po osiągnięciu tzw. potencjału Fladego  $E<sub>r</sub>$ , zbliżonego do potencjału tworzenia tlenku). Obszar pasywny kończy się wraz z osiągnięciem przez powierzchnię próbki potencjału transpasywacji (*transpassivation potential* – *Etp*), powyżej którego ponownie rozpoczyna się szybkie roztwarzanie metalu lub stopu, związane z dalszym utlenieniem kationów metali tworzących warstwę pasywną. Proces ten prowadzić może do utworzenia warstwy tlenkowej zawierającej metale na wyższym stopniu utlenienia lub do całkowitego rozpuszczenia warstwy pasywnej (tj. przejścia jonów metalu do roztworu w postaci anionów tlenowych o wysokich stopniach utlenienia). W przypadku jeszcze silniejszej polaryzacji pojawia się zakres wtórnej pasywacji i obserwuje się wydzielanie tlenu.

Dla metalu ulegającego korozji wżerowej kształt charakterystyki potencjodynamicznej jest nieco odmienny (rys. 4.6), zwłaszcza powyżej zakresu pasywnego.

W przypadku gdy na powierzchni spasywowanej zapoczątkowany zostanie rozwój wżeru, na charakterystyce potencjodynamicznej przejawia się to nagłym, znacznym wzrostem wartości prądu. Potencjał, przy którym obserwowany jest wspomniany nagły wzrost mierzonego prądu, nazywany jest potencjałem przebicia i jest on charakterystyczny zarówno dla korozji wżerowej, szczelinowej, jak i międzykrystalicznej. Termin "potencjał korozji wżerowej" stosowany jest jedynie dla korozji wżerowej. Warto zaznaczyć, że wżery (zniszczenia o charakterze lokalnym) powstają na powierzchni tylko przy potencjałach przekraczających potencjał przebicia (poniżej potencjału  $E^{}_{b}$  nie tworzą się wżery). W przypadku badania podatności materiału na korozję wżerową warto zastosować pomiar z użyciem woltamperometrii cyklicznej.

#### Korozja elektrochemiczna

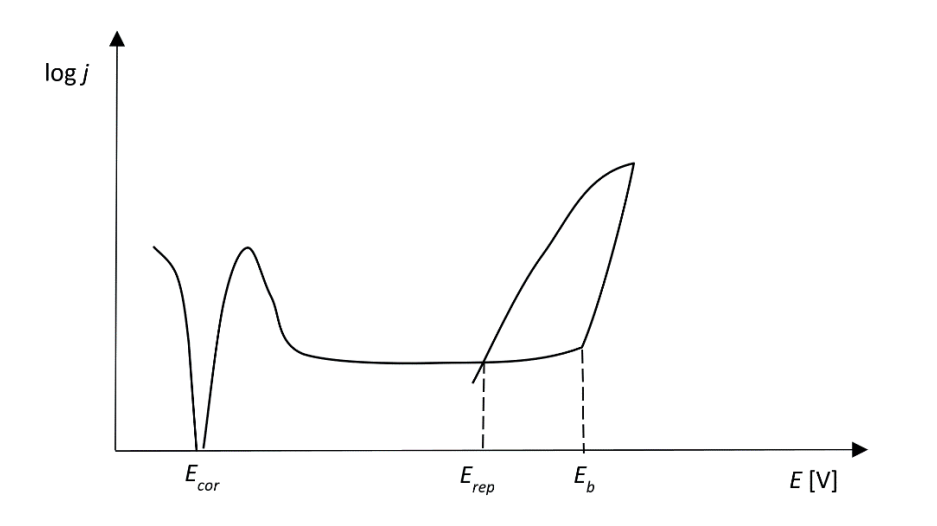

Pomiar taki pozwala rozstrzygnąć, czy obserwowany wzrost prądu jest faktycznie związany z rozwijającym się wżerem, czy może jest to efekt innego procesu anodowego, np. transpasywacji. W tym celu przydatne jest odwrócenie kierunku polaryzacji i obserwacja kształtu rejestrowanej charakterystyki powrotnej. Jeśli na charakterystyce potencjodynamicznej widoczna jest pętla histerezy, to wskazuje ona na rozwijający się wżer korozyjny. Punkt przecięcia się charakterystyki powrotnej z pierwotną wyznacza wartość potencjału repasywacji (*repassivation potential* – *Erep*). Natomiast zakres charakterystyki potencjodynamicznej od potencjału przebicia do potencjału repasywacji nazywany jest obszarem korozji wżerowej, w którym nie obserwuje się tworzenia nowych wżerów, jednak te już istniejące mogą się rozwijać. W przypadku gdy pętla histerezy nie jest widoczna, a krzywa powrotna odtwarza kształt charakterystyki pierwotnej lub biegnie poniżej, wskazuje to na brak korozji wżerowej. Niemniej jednak ostatecznym rozstrzygnięciem zajścia korozji wżerowej powinna być obserwacja mikroskopowa powierzchni pod kątem ujawnienia powstałych zniszczeń korozyjnych.

# **4.3. Ochrona przed korozją**

W celu zabezpieczenia materiałów metalicznych przed niszczącymi procesami korozyjnymi można zastosować jeden ze znanych sposobów zapobiegania korozji, np. modyfikację środowiska Rysunek 4.6. Charakterystyka potencjodynamiczna (w układzie półlogarytmicznym) dla metalu ulegającego korozji wżerowej

Źródło: opracowanie własne.

korozyjnego, ochronę elektrochemiczną, nakładanie powłok, zastosowanie inhibitorów. W niniejszym skrypcie szerzej zostaną omówione jedynie inhibitory korozyjne.

# **Modyfikacja środowiska korozyjnego**

Ten sposób ochrony przed korozją polega na usunięciu czynników (składników) korozyjnych ze środowiska, w którym pracują lub są przechowywane materiały metaliczne. Przykładami takiego działania mogą być np.: eliminacja z wody tlenu poprzez jej nasycenie azotem lub dodanie do wody substancji wiążących tlen, odsalanie wody za pomocą wymieniaczy jonowych, obniżenie wilgotności powietrza przez osuszanie lub podwyższanie temperatury w pomieszczeniu magazynowym.

# **Ochrona elektrochemiczna**

Elektrochemiczna ochrona przed korozją polega na zmianie potencjału elektrodowego metalu w celu zapobieżenia lub ograniczenia jego rozpuszczania. W zależności od kierunku przesuwania potencjału elektrodowego chronionego metalu do wartości niższych lub wyższych (do zakresu pasywnego) rozróżnia się metody ochrony katodowej i anodowej. Ochrona katodowa oznacza, że w danym korozyjnym ogniwie galwanicznym chroniony materiał stanowi katodę, na której mogą zachodzić tylko reakcje redukcji. Jedną z form ochrony katodowej jest zastosowanie protektorów – używa się ich zwłaszcza do ochrony dużych obiektów stalowych, tj. kadłubów statków, podziemnych zbiorników, rurociągów itp. Protektory wykonane z aktywnych metali (np. cynku lub magnezu) po przyspawaniu do chronionego metalu stanowią biegun ujemny powstałego ogniwa, ulegając zniszczeniu. Po zużyciu protektory wymieniane są na nowe. Protektorem może być również powłoka na metalu chronionym (np. cynkowana stal). Z kolei ochrona anodowa, która stosowana jest głównie dla metali pasywujących się, polega na podwyższeniu potencjału elektrodowego materiału do wartości, w której powstanie termodynamicznie trwała faza, np. pasywna warstwa tlenkowa. Ważne jest, aby otrzymana warstwa tlenku była zwarta i dobrze przylegała do metalu.

### **Nakładanie powłok**

Jest to jedna z szerzej stosowanych metod ochrony przed korozją. Do zabezpieczenia przed korozją można zastosować m.in. **powłoki metalowe** z metalu bardziej szlachetnego od metalu chronionego (tzw. powłoki izolujące) lub z metalu mniej szlachetnego, zapewniające ochronę katodową (tzw. powłoki ekranujące). Najczęściej do wytwarzania zabezpieczających powłok metalowych stosuje się pokrywanie elektrolityczne z wodnego roztworu elektrolitu. Obok powłok metalowych dobre zabezpieczenie przed korozją uzyskiwane jest z zastosowaniem powłok nieorganicznych (np. emalii szklistych, powłok tlenkowych, powłok chromianowych, powłok fosforanowych) lub organicznych, w tym tworzyw polimerowych, farb wykazujących działanie inhibitujące (np. farb podkładowych przeciwrdzewnych), olejów i smarów z dodatkiem inhibitorów korozji, farb nawierzchniowych itp.

### **Zastosowanie inhibitorów**

**Inhibitory korozji** (*corrosion inhibitors*) to substancje, które wprowadzone w niewielkich ilościach do środowiska korozyjnego powodują znaczne zmniejszenie szybkości korozji metalu znajdującego się w tym środowisku. Ze względu na elektrochemiczny mechanizm działania inhibitorów, można je podzielić na trzy następujące grupy: inhibitory katodowe, inhibitory anodowe i inhibitory mieszane.

**Katodowe inhibitory korozyjne** przesuwają potencjał korozyjny (mieszany) układu w kierunku ujemnym. Zmiana ta może być spowodowana absorpcją tlenu, zmniejszeniem powierzchni katody lub podwyższeniem nadnapięcia procesu katodowego. Do tej grupy inhibitorów zalicza się:

- **1)**  absorbenty tlenu związki zmniejszające zawartość tlenu w roztworze, osłabiające korozję zachodzącą z depolaryzacją tlenową, np. Na $_{2}^{\circ}$ SO $_{3}^{\circ}$ ;
- **2) inhibitory osłaniające** związki nieorganiczne, mające zdolność tworzenia na katodzie nierozpuszczalnych osadów (wodorotlenków lub węglanów); w przypadku korodującego żelaza mogą to być np. Ca $(\mathrm{HCO}_3)_2, \mathrm{ZnSO}_4,$  $BaCl<sub>2</sub>;$

**3) inhibitory katodowe podwyższające nadnapięcie procesu katodowego** – kationy soli niektórych metali ciężkich, np. As $\text{Cl}_3$ , Bi $_2\text{(SO}_4)_3$ , które redukują się na katodzie do metalu, zwiększając w ten sposób nadnapięcie katodowego procesu depolaryzacji wodorowej.

**Anodowe inhibitory korozyjne** zwiększają polaryzację anodową metalu, przesuwając w ten sposób potencjał korozyjny w kierunku dodatnim. Do grupy tej zalicza się związki chemiczne o działaniu utleniającym (pasywatory) lub kryjącym:

- **1) pasywatory** zmieniają reakcję anodową z procesu rozpuszczania metalu do reakcji tworzenia się na jego powierzchni warstwy tlenków; skuteczność działania pasywatorów jest większa w środowiskach obojętnych i zasadowych, a przy dobrym natlenieniu środowiska nawet w roztworach lekko kwaśnych (pH ok. 4–5); jako pasywatory stosuje się azotany i chromiany;
- **2) inhibitory kryjące** czynną grupą tych związków jest z reguły anion: aniony migrują do powierzchni metalu i w sprzyjających warunkach pasywują ją, często przy współudziale rozpuszczonego tlenu; inhibitory kryjące są substancjami alkalicznymi o działaniu buforowym, np. NaOH, Na $_{2}$ CO $_{3}$ , fosforany, krzemiany; w ochronie żelaza i stali w układach wodnych działają skutecznie przy pH zbliżonym do obojętnego.

**Inhibitory korozyjne o działaniu mieszanym** wpływają równocześnie na katodowe i anodowe reakcje korozyjne. Mieszane działanie inhibitujące wykazuje wiele związków organicznych zawierających grupy polarne (np. -OH, -NH<sub>2</sub>, =S, =O) warunkujące chemisorpcję inhibitora na powierzchni metalu. Oddziaływanie tych związków na proces anodowy i katodowy wynika bowiem z ich adsorpcji na całej powierzchni metalu stykającego się ze środowiskiem zawierającym inhibitor.

# **Wpływ niektórych czynników na efektywność działania inhibitorów**

Efekt ochronny inhibitora zależy od wielu czynników, z których najważniejsze to stężenie inhibitora, pH oraz rodzaj i stężenie agresywnych jonów w środowisku, temperatura i prędkość przepływu środowiska. Oddziaływanie wymienionych czynników uwarunkowane jest ich wpływem na kinetykę i mechanizm przebiegających reakcji na powierzchni metalu w danym środowisku korozyjnym.

**Stężenie inhibitora.** W większości przypadków o efektywności działania inhibitora decyduje stopień pokrycia powierzchni metalu jego cząsteczkami (lub jonami). Ogólnie można przyjąć, że efekt ochronny inhibitora zwiększa się wraz ze wzrostem stężenia do pewnej granicznej jego wartości. W przypadku pasywatorów zbyt małe stężenie skutkuje wzrostem szybkości korozji, natomiast dopiero po przekroczeniu pewnego granicznego stężenia inhibitora obserwuje się gwałtowne zmniejszenie szybkości korozji. Optymalne stężenie inhibitora w danym układzie korozyjnym określa się na drodze empirycznej.

**Wpływ pH roztworu.** Przeważająca liczba inhibitorów działa skutecznie przy określonym pH roztworu. Wiąże się to z rozpuszczalnością trudno rozpuszczalnych osadów (inhibitory osłaniające) lub trwałością czynnej grupy inhibitora (np. pasywatory). Stosowanie inhibitora w nieodpowiednim zakresie pH środowiska może skutkować zwiększeniem szybkości korozji metalu.

**Temperatura.** Przebieg większości procesów fizykochemicznych jest ściśle uzależniony od temperatury, stąd jej zmiany wywierają wpływ na efekt ochronny inhibitora. Podwyższenie temperatury oddziałuje na kinetykę reakcji oraz na zmniejszenie rozpuszczalności tlenu w roztworze, podwyższenie współczynnika dyfuzji i wzrost desorpcji. Przykładowo: w wodzie destylowanej stężenie chromianów potrzebne do ochrony stali wzrasta mniej więcej pięciokrotnie przy podwyższeniu temperatury od 5 do 60°C i około dziesięciokrotnie dla temperatury 90°C.

**Prędkość przepływu środowiska.** Brak przepływu roztworu wpływa na zwiększenie korozji ogólnej lub wżerowej na skutek powstawania ogniw stężeniowych. Wprowadzenie przepływu czynnika agresywnego (lub jego mieszania) zapobiega tego typu korozji, jednak przy bardzo dużych szybkościach przepływu możliwe jest wystąpienie erozji-korozji. W przypadkach dyfuzyjnej kontroli przepływu środowiska prowadzi to do zwiększenia szybkości korozji. W rzeczywistych układach korozyjnych wymienione czynniki występują jednocześnie w różnych wzajemnych korelacjach, co znacznie utrudnia badanie mechanizmu działania inhibitorów korozji.

# Słowniczek

*Anodic Tafel slope –* anodowy współczynnik Tafela *Atmospheric corrosion* − korozja atmosferyczna *Biochemical corrosion*, *biocorrosion* – korozja biochemiczna *Breakdown potential* – potencjał przebicia *Cathodic Tafel slope –* katodowy współczynnik Tafela *Chemical corrosion* – korozja chemiczna *Corrosion current* – prąd korozyjny *Corrosion inhibitor* – inhibitor korozji *Corrosion potential* – potencjał korozyjny *Corrosion rate* – szybkość korozji *Crevice corrosion* – korozja szczelinowa *Electrochemical corrosion* – korozja elektrochemiczna *Electrochemical impedance spectroscopy* – elektrochemiczna spektroskopia impedancyjna *Galvanic corrosion* – korozja galwaniczna *General corrosion* – korozja ogólna *Intergranular corrosion*, *intercrystalline corrosion* – korozja międzykrystaliczna *Liquid corrosion* – korozja metalu w wyniku kontaktu z elektro**litem** *Local corrosion* – korozja lokalna *Open circuit potential* – potencjał obwodu otwartego *Pitting corrosion* – korozja wżerowa *Pitting potential* – potencjał korozji wżerowej *Polarisation resistance* – opór polaryzacyjny *Repassivation potential* – potencjał repasywacji *Soil corrosion* − korozja glebowa *Transpassivation potential* – potencjał transpasywacji *Uniform corrosion* – korozja równomierna

# ROZDZIAŁ 5 **Podstawy elektrochemicznej spektroskopii impedancyjnej**

Elektrochemiczna spektroskopia impedancyjna (*electrochemical impedance spectroscopy* – EIS) jest jedną z powszechnie stosowanych technik służących do badania szybkości procesów elektrodowych z równoczesnym określeniem charakterystyki elektrycznej granicy faz elektroda|roztwór elektrolitu, na której zachodzi reakcja elektrochemiczna.

Ideą tej techniki jest pomiar wartości impedancji w jak najszerszym zakresie częstotliwości (od około 10–3 Hz aż do kilkuset kHz, a niekiedy nawet do kilku GHz). Mierzoną wielkością jest impedancja, czyli zespolony opór obwodu elektrycznego, przez który płynie prąd zmienny. Zgodnie z prawem Ohma impedancję *Z* można przedstawić jako stosunek sinusoidalnie zmiennego napięcia *E*(*t*) do sinusoidalnie zmiennego prądu *I*(*t*) (5.1):

$$
Z = \frac{E(t)}{I(t)} = \frac{E_0 \sin(\omega t)}{I_0 \sin(\omega t + f)},
$$
\n(5.1)

gdzie:

 $ω = 2πf$ , *f* – częstotliwość sygnału [Hz],  $t$  – czas [s], *φ* – przesunięcie fazowe (kąt fazowy) [radiany].

Zarówno napięcie, jak i natężenie prądu zmiennego są wielkościami zespolonymi, które składają się z części rzeczywistej i urojonej. Używając notacji zespolonej, impedancję można zatem opisać równaniami 5.2 i 5.3:

$$
Z(j\omega) = \frac{E(j\omega)}{I(j\omega)} = \frac{E' + jE''}{I' + jI''},
$$
\n(5.2)

$$
Z(j\omega) = Z' + jZ'',\tag{5.3}
$$

gdzie:

 $j$  – tzw. jednostka urojona, spełniająca warunek  $j = \sqrt{-1}$ .

Impedancję jako wielkość zespoloną można przedstawić na płaszczyźnie geometrycznej (płaszczyźnie Gaussa) jako wektor o początku w początku układu współrzędnych i końcu w punkcie o współrzędnych (*Z*′, *Z*″), który tworzy z osią odciętych kąt *φ*, będący kątem fazowym. Geometryczna interpretacja impedancji przedstawiona jest na rysunku 5.1.

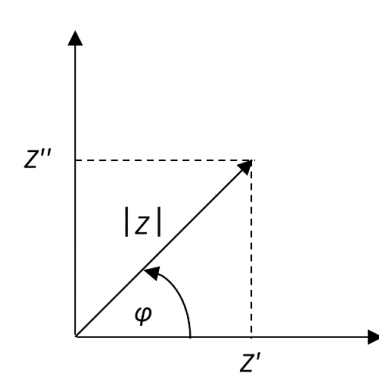

Rysunek 5.1. Geometryczna interpretacja impedancji: *Z*′ – składowa rzeczywista, *Z*″ – składowa urojona,  $|Z| = \sqrt{(Z')^2 + (Z'')^2}$  – moduł impedancji, *φ* – kąt fazowy

Źródło: opracowanie własne.

Pomiary impedancji mogą być prowadzone za pomocą różnych technik, do których zalicza się:

- **1)**  mostki prądu zmiennego AC (*AC bridges*);
- **2)** krzywe Lissajous (*Lissajous curves*);
- **3)** detektor fazoczuły (*phase sensitive detector* PSD);
- **4)** analizę częstotliwościową odpowiedzi (*frequency response analysis* – FRA);

**5)** transformacja Fouriera (*fast fourier transform* – FTT).

Aktualnie większość publikowanych danych eksperymentalnych to dane zebrane za pomocą analizatorów odpowiedzi częstotliwościowej (*frequency response analyzer* – FRA). Wynikiem pomiaru impedancji badanego układu jest zbiór wartości impedancji dla różnych częstotliwości. Impedancja charakteryzowana jest przez szereg wielkości, np. |*Z*|, *Z*′, *Z*″, *ω*, *f*, ϕ, które mogą być przedstawione według różnych typów zależności. Najszersze zastosowanie znalazły wykresy Nyquista (zwane kompleksowymi diagramami elektrochemicznej spektroskopii), podające zależność *Z*″ = *f*(*Z*′), oraz diagramy Bode'a, przestawiające zależności:  $log|Z| = f[log(f)]$  i  $\varphi = f[log(f)]$ . Zasadność zastosowania w badaniach elektrochemicznych wymienionych form reprezentacji wykresów impedancyjnych uzależniona jest od typu zachodzącego procesu. Diagramy Nyquista preferowane są w przypadku procesów mających charakterystyczny kształt wykresów impedancyjnych, np. linia prosta nachylona pod kątem 45° do osi składowej rzeczywistej dla procesów dyfuzyjnych. Jednak w wielu przypadkach korzystniejsze jest przedstawienie wykresów impedancyjnych w postaci diagramów Bode'a, np. duże zmiany modułu impedancji w funkcji częstotliwości będą lepiej widoczne na diagramie Bode'a niż na diagramie Nyquista.

Na podstawie danych eksperymentalnych możliwe jest dopasowanie (tzw. fitowanie) elektrycznego obwodu zastępczego (*equivalent electrical circuit*), który byłby elektrycznym modelem własności badanego układu. Impedancja zależy od częstotliwości przyłożonego napięcia oraz od oporności, indukcyjności i pojemności. Stąd też zastępcze obwody elektryczne są na ogół kombinacjami takich elementów elektrycznych, jak opór *R*, kondensator *C* czy cewka indukcyjna *L*. W tabeli 5.1 podane są przykłady diagramów Nyquista i Bode'a (z ograniczeniem do przebiegu log|*Z*| od częstotliwości) dla podstawowych elementów elektrycznych i prostych obwodów elektrycznych.

Dopasowanie danych teoretycznych, obliczonych na podstawie założonego zastępczego obwodu elektrycznego, do danych eksperymentalnych przeprowadza się za pomocą zespolonej nieliniowej metody najmniejszych kwadratów (*complex nonlinear least-squares* – CNLS). Metoda ta polega na takim dopasowaniu wartości elementów założonego modelu do danych eksperymentalnych (części rzeczywistej i urojonej, modułu impedancji oraz kąta fazowego), aby uzyskana wartość sumy kwadratów *S* dana wzorem 5.4 była jak najmniejsza:

$$
S = \sum_{i=1}^{N} \left\{ w_i' \left[ Z_i' - Z_{i,obl}' \right]^2 + w_i'' \left[ Z_i'' - Z_{i,obl}'' \right]^2 \right\},\tag{5.4}
$$

gdzie:

*Zi* ′, *Zi* ″ – części rzeczywista i urojona impedancji dla częstotliwości ω<sub>i</sub>,

*Z*′ *<sup>i</sup>*,*obl*, *Z*″*<sup>i</sup>*,*obl* – wartości wyliczone z założonego modelu, *wi* ′, *wi* ″ – wagi statystyczne,

*N* – liczba stosowanych częstotliwości w eksperymencie.
Minimalizacja wartości sumy kwadratów *S* jest często uzyskiwana przez stosowanie iteracyjnego algorytmu Marquarda–Levenberga. Ze względu na jego charakter bardzo ważny jest wybór parametrów początkowych – muszą być one relatywnie bliskie wartościom rzeczywistym. Równie ważny jest wybór wag statystycznych, który decyduje o poprawnym dopasowaniu. Jako kryterium dobrego dopasowania używane są wartości χ<sup>2</sup> i suma kwadratów *S*. Przy dobrym dopasowaniu obydwa parametry powinny przyjmować jak najmniejsze wartości, a elementy składowe założonego modelu elektrycznego powinny mieć określony sens fizykochemiczny.

Elektrochemiczna spektroskopia impedancyjna jest bardzo przydatną metodą do badań wielu zjawisk elektrochemicznych, w tym związanych z procesami korozyjnymi, obróbką powierzchni, efektami biologicznymi i fotoelektrycznymi.

Tabela 5.1. Diagramy Nyquista i Bode'a dla podstawowych układów elektrycznych

Źródło: opracowanie własne.

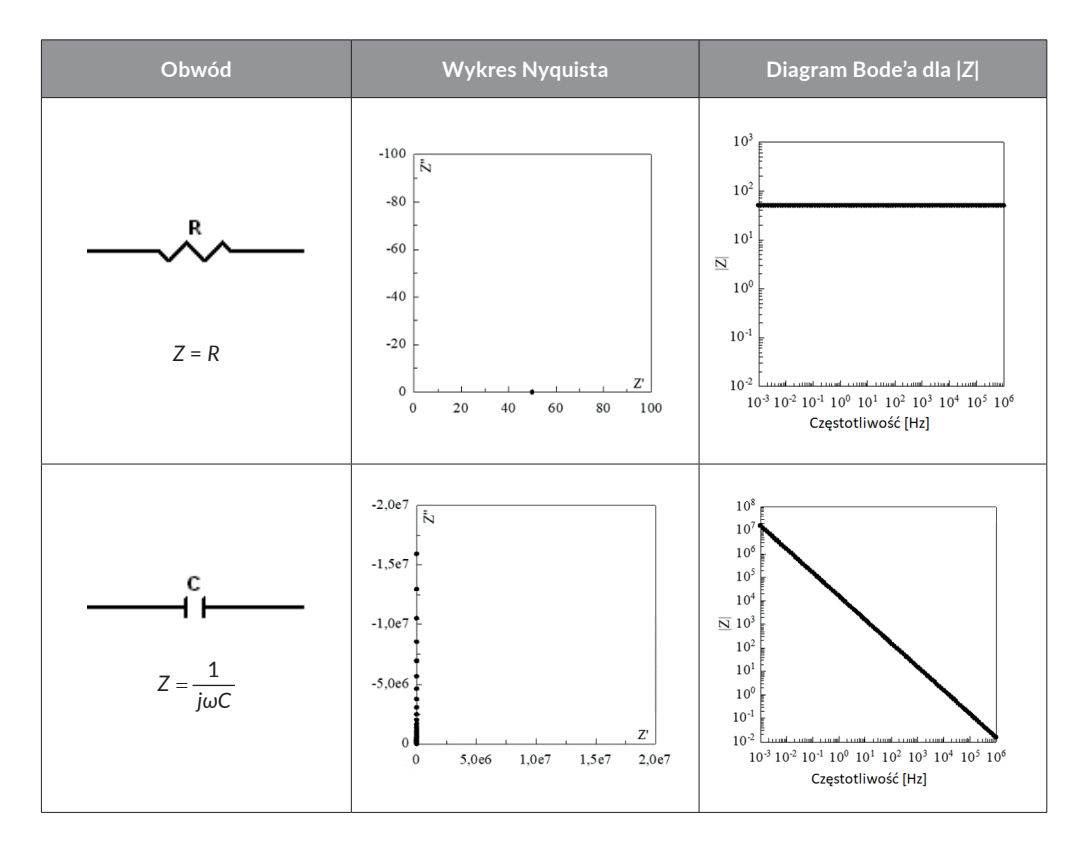

72

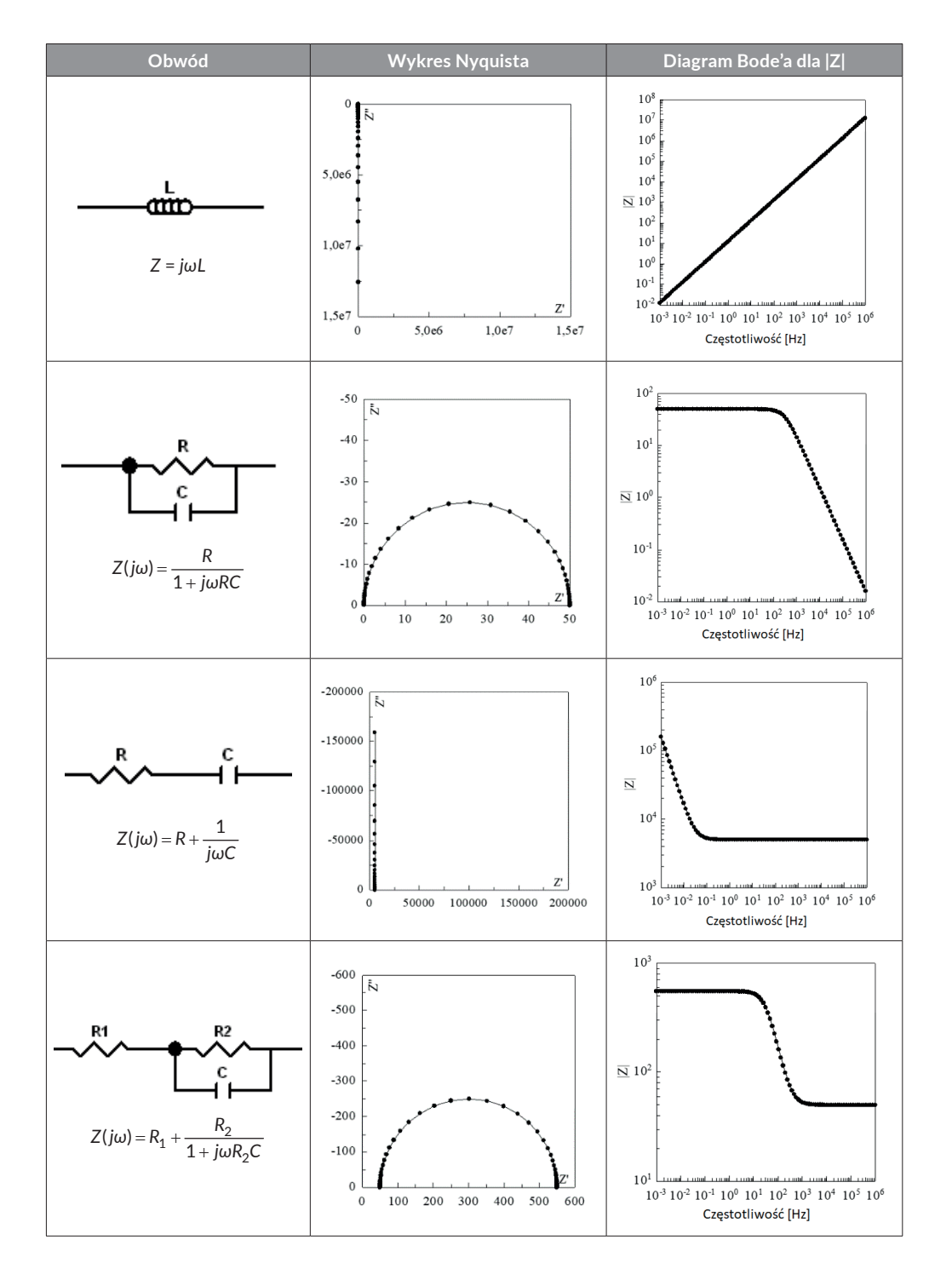

Prosty układ korozyjny można modelować za pomocą obwodu elektrycznego przedstawionego na rysunku 5.2 Obwód ten zbudowany jest z szeregowego połączenia opornika *R<sup>s</sup>* z obwodem, w którym opornik  $R_{at}$  połączony jest równolegle z kondensatorem *C<sub>ar</sub>*. Sens fizykochemiczny przypisywany poszczególnym elementom tego obwodu jest następujący: *R<sup>s</sup>* – nieskompensowany opór elektrolitu (*solution resistance*),  $R_{ct}$  – opór reakcji elektrodowej związany z przeniesieniem ładunku (*charge transfer resistance*),  $C_d$  – pojemność warstwy podwójnej (*double layer capacitance*). Odpowiedzią tak zbudowanego obwodu elektrycznego jest wykres impedancji w postaci półokręgu na diagramie Nyquista (rys. 5.2).

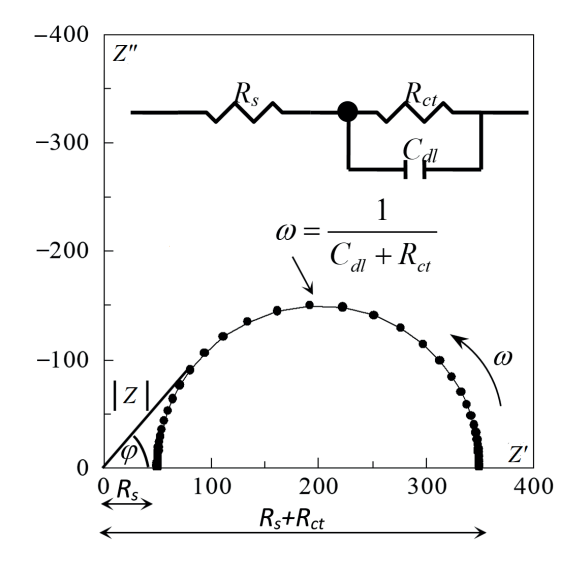

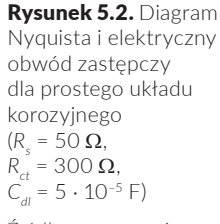

Źródło: opracowanie własne.

W zakresie wysokich częstotliwości kondensator C<sub>dl</sub> stanowi zwarcie dla oporu  $R_{ct}$  i prąd praktycznie płynie przez ten kondensator i opór *R<sup>s</sup>* . Tym samym składowa rzeczywista impedancji określona jest jedynie nieskompensowanym oporem elektrolitu *R<sup>s</sup>* . W miarę obniżania się wartości częstotliwości przewodnictwo kondensatora C<sub>dl</sub> coraz bardziej się zmniejsza i wzrasta wpływ oporu aktywacyjnego  $R_{\alpha}$ , który determinuje szybkość reakcji korozyjnej. W momencie gdy częstotliwość osiąga wartość równą zero, kondensator przestaje przewodzić prąd, a tym samym impedancja badanego układu jest sumą dwóch oporów *R<sup>s</sup>* i *Rct*.

W praktyce dla większości rzeczywistych układów ten prosty obwód jest niewystarczający do zmodelowania wszystkich zachodzących procesów i konieczne jest rozbudowanie obwodu poprzez wprowadzenie nowych elementów. W ten sposób możliwe jest uwzględnienie efektów związanych z dyfuzją naładowanych cząstek (np. jonów).

Typowym obwodem elektrycznym uwzględniającym efekty związane z dyfuzją jest obwód Randlesa przedstawiony na rysunku 5.3. Dodatkowy element obwodu – impedancja Warburga – jest wielkością zespoloną, która zgodnie ze wzorem 5.5 składa się z części rzeczywistej (pseudooporności *σ*/ $\sqrt{\omega}$ ) i części uro*jonej* (pseudopojemności *jσ* / √ω ):

$$
Z_w = \frac{\sigma}{\sqrt{\omega}} + j \frac{\sigma}{\sqrt{\omega}},\tag{5.5}
$$

gdzie:

*σ* – współczynnik transportu masy.

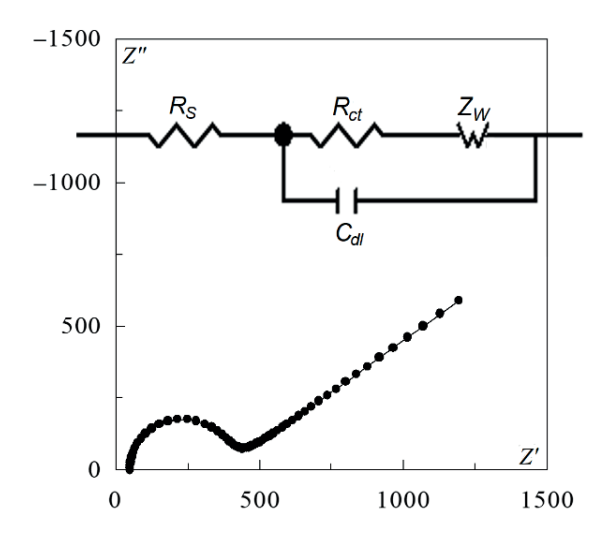

Rysunek 5.3. Diagram Nyquista i elektryczny obwód zastępczy z impedancją Warburga

Źródło: opracowanie własne.

Impedancja Warburga charakteryzująca proces dyfuzji zgodnie z równaniem 5.5 jest proporcjonalna do odwrotności pierwiastka z częstotliwości, jej wpływ na całkowitą impedancję układu obserwowany jest zatem jedynie w zakresie niskich częstotliwości (w zakresie wysokich częstotliwości jej wpływ jest pomijalny). W przypadku zachodzących jednocześnie procesów przeniesienia ładunku i procesów dyfuzji na rejestrowanym diagramie Nyquista następuje zniekształcenie półokręgu poprzez impedancję Warburga reprezentowaną przez linię prostą nachyloną do osi składowej rzeczywistej impedancji pod kątem 45°.

W praktyce oporność ogniwa jest skończona, wówczas efekty warstwy dyfuzyjnej powodują w zakresie niskich częstotliwości zagięcie impedancji ku osi rzeczywistej, tworząc w ten sposób drugi półokrąg (rys. 5.4). Istnieje wiele innych efektów dodatkowo komplikujących analizę widm impedancyjnych. Przykładowo: procesy adsorpcji doprowadzają do powstania drugiego niskoczęstotliwościowego półokręgu.

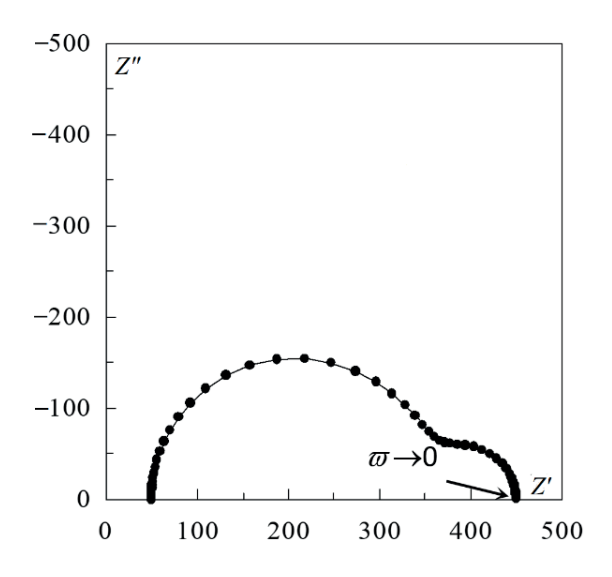

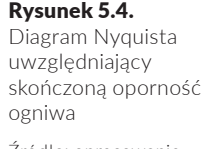

Źródło: opracowanie własne.

Budowa krystalograficzna (występujące defekty struktury) oraz wstępne przygotowanie elektrod stałych do pomiaru (polerowanie mechaniczne, trawienie, osadzanie powłok) powodują chropowatość powierzchni. W pomiarach impedancji elektrod stałych w zastępczym obwodzie elektrycznym uwzględnia się istnienie tzw. elementu stałofazowego (*constant phase element* – CPE). Element ten umożliwia uwzględnienie częstotliwościowej dyspersji impedancji występującej w przypadku powierzchni chropowatych. Poza chropowatością powierzchni na wartość elementu stałofazowego wpływają także m.in. szybkość reakcji elektrodowej, różnice w składzie chemicznym, porowatości lub grubości powłok pokrywających powierzchnię. Impedancja elementu CPE opisana jest równaniem 5.6:

$$
Z_{CPE} = \frac{1}{T(j\omega)^{\varphi}},\tag{5.6}
$$

gdzie:

*T* – stała,

<sup>ϕ</sup> – kąt fazowy związany z kątem obrotu wektora impedancji na płaszczyźnie amplitudowo-fazowej względem osi składowej rzeczywistej.

W zależności od wartości kąta fazowego ϕ element CPE może odpowiadać różnym elementom elektrycznym. Element ten przedstawia czystą pojemność, gdy  $\varphi = 1$ , impedancję Warbur $ga - gdy \varphi = 0.5$ , czystą oporność – gdy  $\varphi = 0$  i czystą indukcyjność – gdy  $\varphi = -1$ .

Na podstawie przedstawionych rozważań i diagramów impedancyjnych widać, że podstawowe parametry: nieskompensowany opór elektrolitu, pojemność podwójnej warstwy elektrycznej, reakcja korozyjna i efekty dyfuzji, mogą być wyznaczone z danych doświadczalnych pod warunkiem prowadzenia pomiarów w dostatecznie szerokim zakresie częstotliwości. Zakres niskich częstotliwości dostarcza informacji dotyczących zjawiska przeniesienia ładunku i dyfuzji, natomiast zakres wysokich częstotliwości określa oporność elektrolitu. Zachowanie korozyjne metalu pokrytego powłoką może być opisane reakcjami korozyjnymi na granicy faz metal|powłoka poprzez pomiary w zakresie niskich częstotliwości, natomiast w zakresie wysokich częstotliwości poprzez zachowanie pojemnościowe nienaruszonej powłoki. Dodatkowy efekt wywołany penetracją elektrolitu powoduje wzrost składnika opornościowego i może być wyznaczony z danych uzyskanych w zakresie średnich i niskich częstotliwości. Metoda EIS może być stosowana również do wykrywania inicjacji wżerów i szczelin oraz monitorowania szybkości ich wzrostu.

# Słowniczek

*AC bridges* – mostki prądu zmiennego AC *Charge transfer resistance* – oporność przeniesienia ładunku *Complex nonlinear least-squares* – zespolona nieliniowa metoda najmniejszych kwadratów *Constant phase element* – element stałofazowy *Double layer capacitance* – pojemność podwójnej warstwy elektrycznej *Electrochemical impedance spectroscopy* – elektrochemiczna spektroskopia impedancyjna *Equivalent electrical circuit* – zastępczy obwód elektryczny *Fitting –* dopasowywanie, flitowanie *Frequency response analysis* (FRA) – analiza odpowiedzi częstotliwościowej *Frequency response analyzer* (FRA) *–* analizator odpowiedzi częstotliwościowej *Lissajous curves* – krzywe Lissajous *Phase sensitive detector* – detektor fazoczuły *Solution resistance* – nieskompensowana oporność elektrolitu ROZDZIAŁ 6 **Polimery przewodzące**

Jedną z ważniejszych reakcji organicznych jest polimeryzacja. Ma ona swój odpowiednik również w elektrochemii. Jest nim proces elektropolimeryzacji (*electropolymerisation*).

Jednymi z najnowocześniejszych materiałów wynalezionych przez człowieka w ostatnich latach są polimery przewodzące (*conductive polymers*). Potencjalne zastosowanie tego typu materiałów jest olbrzymie. Jednakże większość znanych polimerów przewodzących jest jeszcze obiektem badań lub znajduje zastosowanie jedynie na poziomie laboratoryjnym. Na rysunku 6.1 przedstawione są jedne z najszerzej badanych polimerów przewodzących.

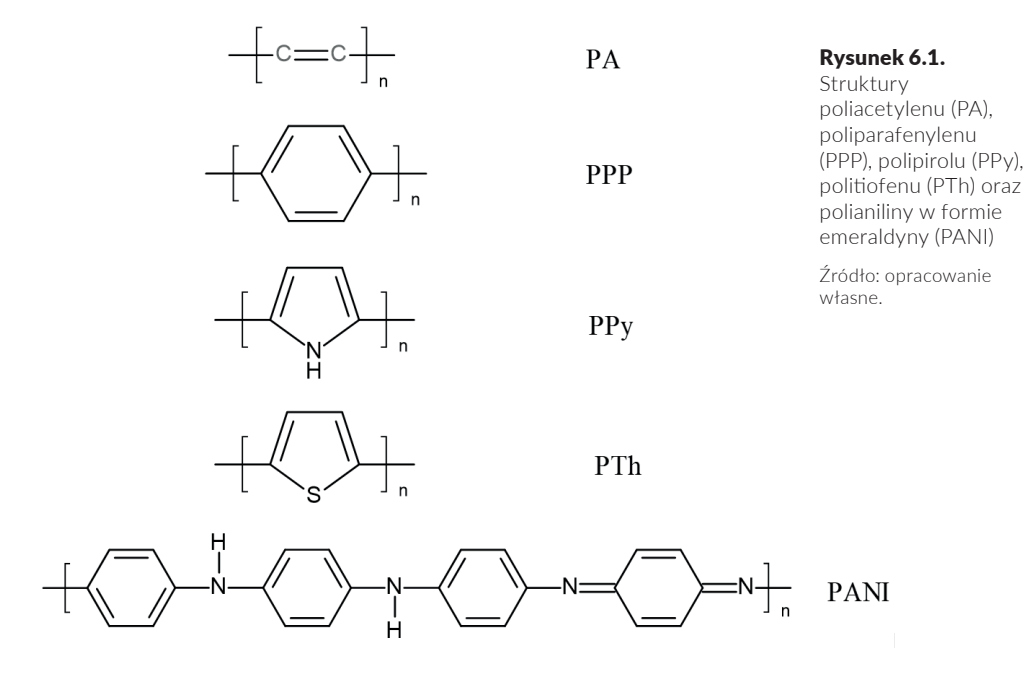

Jak łatwo zauważyć, we wszystkich przedstawionych substancjach występują układy sprzężonych wiązań podwójnych. W odpowiednich warunkach istnienie zdelokalizowanych orbitali π

obejmujących całą cząsteczkę umożliwia przewodnictwo elektryczne. Aby polimer tego typu mógł przewodzić prąd, musi być częściowo utleniony. Polimery częściowo utlenione będą wykazywać przewodnictwo na skutek ruchu dziur po elektronach.

W tabeli 6.1 przedstawiono kilka bardziej popularnych polimerów przewodzących wraz z podaną metodą polimeryzacji i wartościami przewodnictwa. Na podstawie tych danych można się zorientować, jakiego rodzaju połączenia chemiczne dają polimery przewodzące i jakie są wartości tego przewodnictwa.

#### Tabela 6.1.

Przykłady polimerów przewodzących: E – polimeryzacja elektrochemiczna, Ch – polimeryzacja chemiczna

Źródło: opracowanie własne.

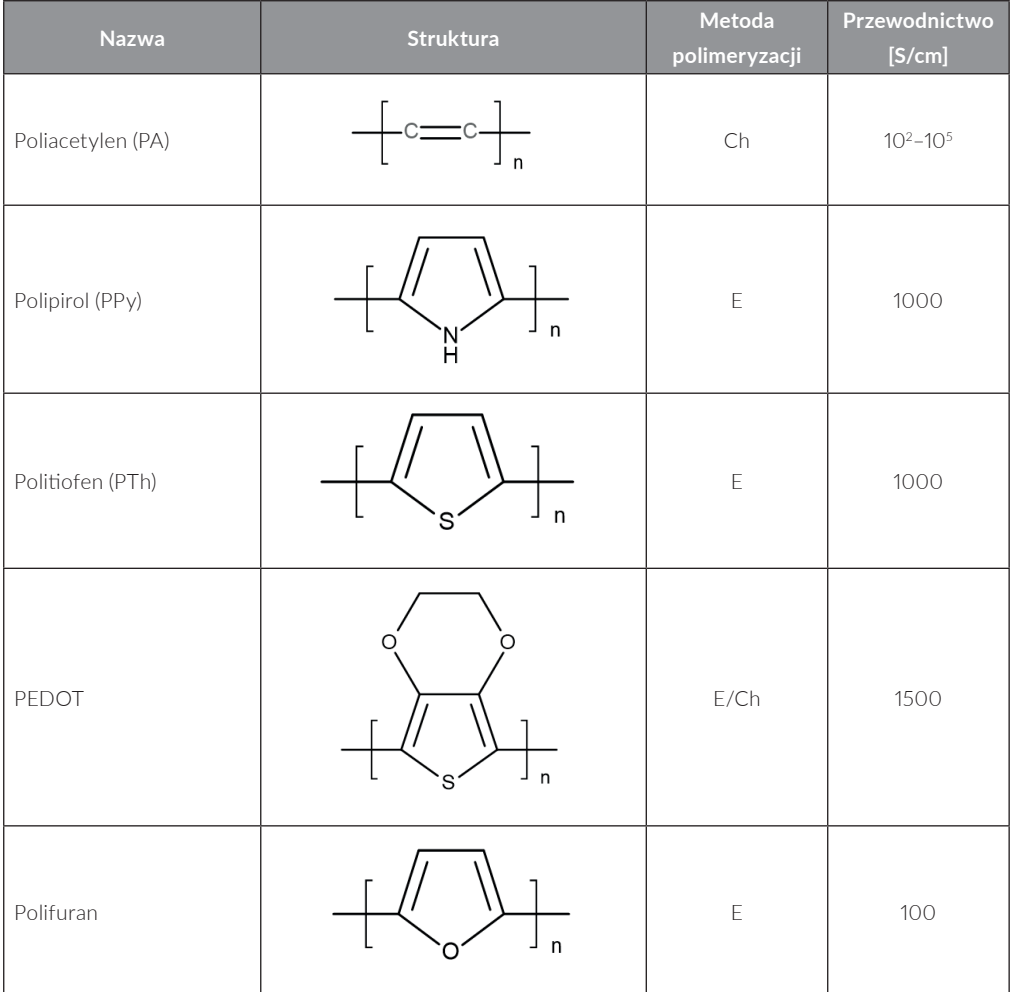

#### Polimery przewodzące |

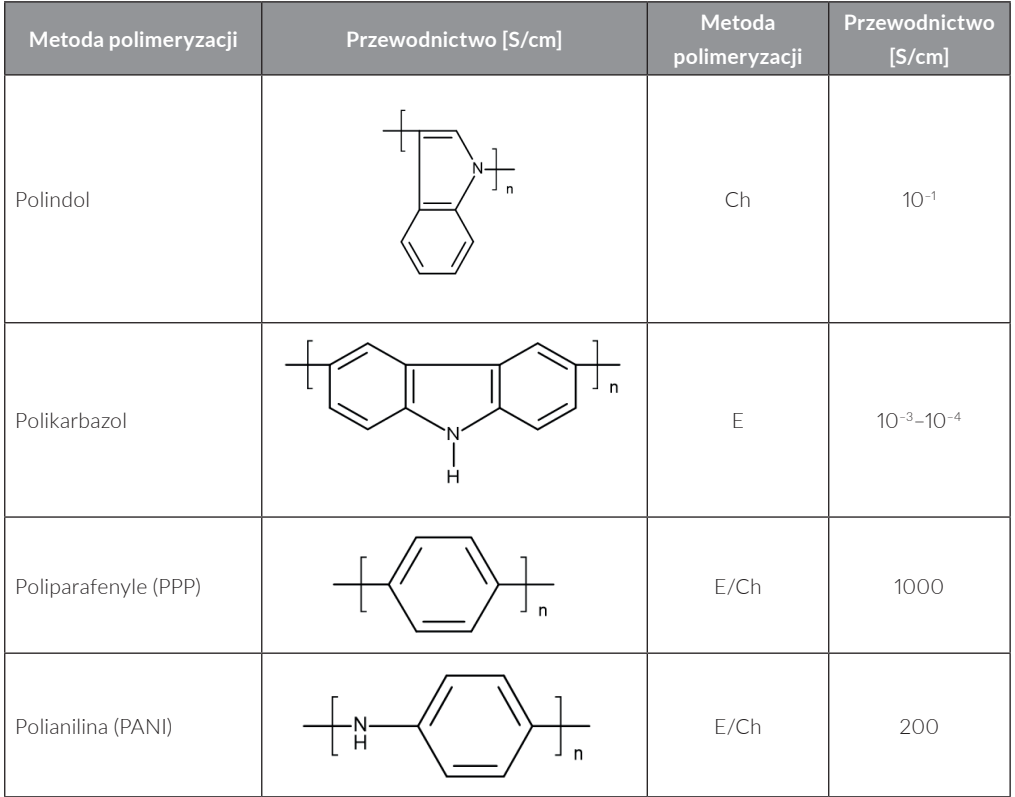

Uzupełnieniem tabeli 6.1. może być informacja, że większość z przedstawionych w niej polimerów można zmodyfikować w różnorodny sposób poprzez przyłączanie różnych grup funkcyjnych do cząsteczek monomeru. Tak więc wychodząc od kilku podstawowych typów polimerów, tą metodą można osiągnąć olbrzymią różnorodność struktur i własności. Należy jednak pamiętać, że nie każda pochodna, np. aniliny, tworzy polimer przewodzący.

Jako pierwsze przedstawione zostaną problemy dotyczące otrzymywania przewodzącego polimeru, a dokładniej mówiąc – warstwy polimeru przewodzącego na metalicznym podłożu elektrody. Znanych jest kilka metod otrzymywania polimerów przewodzących:

- **1)**  adsorpcja polimeru z roztworu na powierzchni elektrody;
- **2)** odparowanie rozpuszczalnika z naniesionego roztworu polimeru;
- **3)** osadzanie polimeru w wyniku jego utlenienia lub redukcji;
- **4)** nanoszenie polimeru w trakcie obrotów elektrody dyskowej *spin coating*;
- **5)** wiązanie chemiczne monowarstwy monomeru i jego polimeryzacia:
- **6)** polimeryzacja plazmowa;
- **7)** polimeryzacja elektrochemiczna.

Użycie odpowiedniej metody uwarunkowane jest rodzajem polimeru, który ma być otrzymany. Z punktu widzenia elektrochemii bardzo interesującą metodą syntezy polimerów jest elektropolimeryzacja. Jest to elektrochemiczny proces będący odpowiednikiem polimeryzacji chemicznej. Polega on na tym, że elektrochemiczna reakcja przeniesienia ładunku (zwykle chodzi tutaj o proces utleniania) inicjuje ciąg chemicznych reakcji następczych, prowadzący do powstawania cząsteczek dimeru, potem oligomerów i polimeru. Metoda ta, mimo że nie może być stosowana do wszystkich typów polimerów (tabela 6.1), jest bardzo popularna i chętnie używana. Przy takim sposobie postępowania polimeryzacja zachodzi bezpośrednio na elektrodzie, na której potem będą prowadzone badania. Istnieje tutaj też bardzo duża możliwość kontroli prowadzonego procesu. Przede wszystkim sterując potencjałem elektrody roboczej, można proces przyspieszyć lub spowolnić. Grubość uzyskiwanego filmu polimerowego można kontrolować ilością ładunku, jaki przepływa w trakcie elektrolizy. W zależności od użytego elektrolitu podstawowego bądź innych dodatków do roztworu można uzyskać filmy polimerowe o różnych właściwościach.

Do czego są stosowane polimery przewodzące? Potencjalne zastosowania tych materiałów obejmują przede wszystkim elektronikę. W laboratoriach są testowane tranzystory budowane z zastosowaniem takich polimerów. Drugą poważną dziedziną zastosowań polimerów przewodzących są elektrody modyfikowane, a głównie dążenie do opracowania selektywnie działających elektrod jako czujników w badaniach chemicznych, biochemicznych i fizjologicznych. Następną, równie ważną dziedziną jest konstrukcja nowych rodzajów ogniw i akumulatorów. Przewodzące polimery są w niej materiałami, które cieszą się dużym zainteresowaniem i jest nadzieja, że pomogą one w zbudowaniu bardziej wydajnych źródeł energii (bądź przynajmniej lżejszych, co też byłoby bardzo korzystne z punktu widzenia zastosowań w konstrukcji pojazdów elektrycznych).

#### **Polianilina (PANI)**

Jednym z najlepiej poznanych polimerów przewodzących jest polianilina. Chemiczna polimeryzacja aniliny została odkryta już w XIX wieku. Później stwierdzono, że z roztworu zawierającego anilinę po utlenieniu na elektrodzie wydziela się czarny proszek. Dopiero w latach siedemdziesiątych XX wieku zaczęto dokładnie badać to zjawisko.

Krótka charakterystyka aniliny:

- **1)** anilina ( $C_6H_5NH_2$ ) jest najprostszą aminą aromatyczną;
- 2) jest cieczą o temperaturze wrzenia 184°C; świeżo destylowana jest bezbarwna, ale na powietrzu zabarwia się na żółto, a następnie na brunatno;
- **3)** ma szerokie zastosowanie do produkcji barwników, leków, przyspieszaczy wulkanizacji, stabilizatorów do prochu bezdymnego itd.;
- **4)** wdychana w dużych ilościach jest toksyczna.

Anilina jest substancją bardzo reaktywną, dużo bardziej niż benzen, ponieważ pierścień zostaje aktywowany przez podstawnik i dzięki temu łatwo jest utlenić cząsteczkę, przez co można ją między innymi polimeryzować.

Reaktywność atomu azotu determinuje najważniejsze właściwości chemiczne aminy. Dzięki obecności wolnej pary elektronowej atom azotu ma właściwości zasadowe i nukleofilowe. Stosunkowo słabe właściwości zasadowe amin aromatycznych wynikają ze sprzężenia wolnej pary elektronowej atomu azotu z układem aromatycznym. Sprzężenie to powoduje, że wolna amina ma większą energię mezomerii niż kation, w którym para elektronowa jest zlokalizowana na atomie azotu. Przyłączenie protonu jest zatem utrudnione i wymaga dodatkowego nakładu energii. Sprzężenie wolnej pary elektronów z układem aromatycznym można przedstawić za pomocą odpowiednich struktur granicznych:

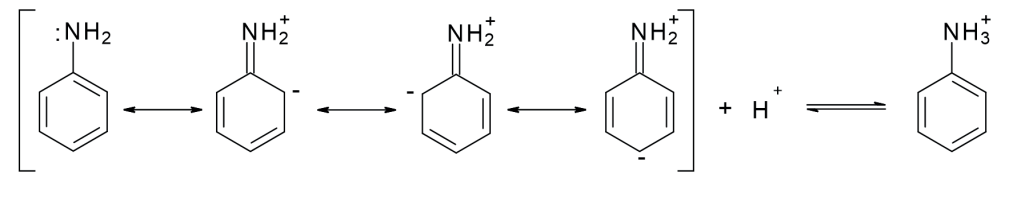

(6.1)

#### **Otrzymywanie polianiliny (PANI)**

Polianilina jest przykładem polimeru przewodzącego elektronowo, czyli według innej klasyfikacji jest to tzw. przewodnik pierwszego rodzaju, w którym przewodnictwo prądu elektrycznego odbywa się przez ruch elektronów lub dziur po elektronach. Przewodzenie prądu elektrycznego w polianilinie zachodzi wtedy, kiedy jest ona częściowo utleniona. W trakcie utleniania polimeru w jego strukturze pojawiają się ładunki dodatnie, które muszą być skompensowane np. poprzez obecność anionów w warstwie polimerów. Aniony te pochodzą najczęściej z elektrolitu podstawowego. Proces wprowadzenia anionów w strukturę polimeru nazywamy **domieszkowaniem** (*doping*).

Jak wspomniano wcześniej, polimery przewodzące można otrzymać różnymi metodami, w tym poprzez:

- **1)**  utlenienie chemiczne;
- 2) polimeryzacje elektrochemiczną;
- **3)** polimeryzacje w plazmie.

Zastosowanie metody chemicznej polega na użyciu utleniaczy chemicznych, takich jak np. dichromian potasu, nadsiarczan lub pirosiarczan amonu, woda utleniona oraz azotan(V) ceru(IV) i siarczan(VI) ceru(IV). Utleniacza używa się w nadmiarze, w ilości stechiometrycznej lub w niedomiarze, w stosunku do aniliny. Wadą tej metody jest pozostawanie nadmiaru utleniacza w warstwie polimeru. Powoduje to degradację polimeru oraz znaczne zmniejszenie wydajności procesu polimeryzacji. Proces ten prowadzi się przy pH roztworu od 0 do 2 w środowisku kwasu siarkowego(VI), chlorowego(VII) i azotowego(V).

Syntezę elektrochemiczną PANI prowadzi się najczęściej na elektrodach metalicznych lub węglowych w środowisku kwaśnym. Polega ona na anodowym utlenianiu aniliny na powierzchni elektrod i dalszych następczych reakcjach chemicznych. Elektropolimeryzację można przeprowadzić galwanostatycznie (przy stałej gęstości prądowej), potencjostatycznie (przy stałym potencjale) bądź metodą woltamperometrii cyklicznej (przy liniowej cyklicznej zmianie potencjału w określonym zakresie potencjałów). Elektropolimeryzację prowadzi się w wodnych roztworach kwasów: HCl, HClO<sub>4</sub>, H<sub>2</sub>SO<sub>4</sub> oraz w roztworach bezwodnych. Roztwory przygotowane do polimeryzacji powinny mieć odczyn kwaśny, ponieważ polimery przewodzące otrzymuje się przy pH < 2. Przewagą metody elektrochemicznej nad metodą chemiczną jest czystość produktu reakcji, ponieważ w środowisku reakcji nie występuje utleniacz. Ponadto sam proces może być dokładnie kierowany przez kontrolę potencjału, ładunku oraz natężenia prądu przepuszczonego przez elektrodę. W efekcie polimeryzacji elektrochemicznej otrzymuje się polimer w postaci ciągłego filmu na elektrodzie.

Formy, w jakich występuje polianilina, a jest ich kilka, zależą zarówno od stopnia utlenienia, jak i od stopnia sprotonowania polimeru, czyli od pH roztworu, w którym się on znajduje. Polianilina syntetyzowana w środowiskach kwaśnych wykazuje elektroaktywność w roztworach o pH niższym od 3–4 i brak tej aktywności w roztworach obojętnych i zasadowych. Polimer ten zachowuje swoje elektrochemiczne właściwości w roztworach organicznych. Polianilina w roztworach alkoholowych wykazuje elektroaktywność jedynie wtedy, gdy zawierają one kwasy mineralne. Polianilina otrzymana w środowisku zasadowym nie wykazuje żadnej elektroaktywności, nawet w mocnych kwasach.

#### **Mechanizm polimeryzacji aniliny**

Niezależnie od warunków, w jakich prowadzona jest elektropolimeryzacja, pierwszy etap jednoelektronowego utlenienia aniliny prowadzi do utworzenia kationorodnika, który można przedstawić za pomocą czterech różnych struktur rezonansowych (6.2):

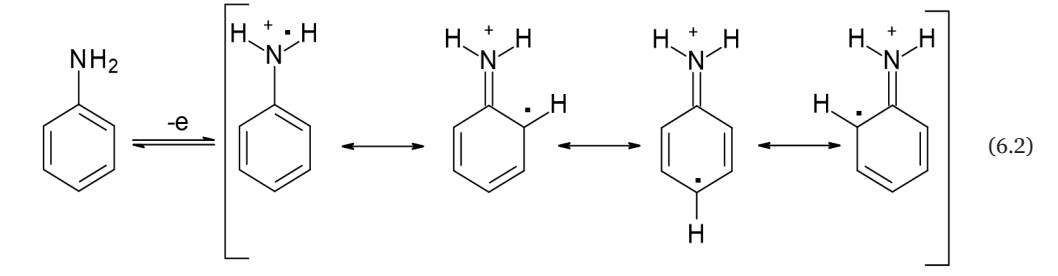

Następny etap, zachodzący w środowisku kwaśnym  $(0 < pH < 5)$ , to szybki proces prowadzący do powstania dimeru, głównie p-aminodifenyloaminy (PADFA), poprzez połączenie dwóch kationorodników:

$$
\left\langle \bigcap_{H} H, \bigcap_{H} H, \bigcap_{H} H \right\rangle = N + \bigoplus_{H} H, \qquad \left\langle \bigcap_{H} H, \bigcap_{H} H, \bigcap_{H}
$$

W kolejnym etapie dochodzi do utlenienia cząsteczek dimeru, które jest procesem analogicznym do utlenienia aniliny (6.2). Kationorodniki powstałe z utlenienia dimeru i aniliny mogą dalej reagować w sposób podobny do reakcji 6.3, tworząc kolejne oligomery. Dalej, poprzez przemienne utlenienie kolejnych oligomerów do kationorodników i ich następcze łączenie się w coraz dłuższe struktury, powstaje polimer o strukturze liniowej, częściowo utleniony. Forma taka nazwana została emeraldyną (6.4):

 $\overline{1}$ 

$$
-\left\{\left\langle\begin{array}{ccccc} & & & \\ & & & \\ & & & \\ & & & \end{array}\right\rangle\rightarrow\left\langle\begin{array}{ccccc} & & & \\ & & & \\ & & & \\ & & & \\ & & & \end{array}\right\rangle\rightarrow\left\langle\begin{array}{ccccc} & & & \\ & & & \\ & & & \\ & & & \end{array}\right\rangle\rightarrow\left\langle\begin{array}{ccccc} & & & \\ & & & \\ & & & \\ & & & \end{array}\right\rangle\rightarrow\left\langle\begin{array}{ccccc} & & & \\ & & & \\ & & & \\ & & & \end{array}\right\rangle\rightarrow\left\langle\begin{array}{ccccc} & & & \\ & & & \\ & & & \end{array}\right\rangle\rightarrow\left\langle\begin{array}{ccccc} & & & \\ & & & \\ & & & \end{array}\right\rangle\rightarrow\left\langle\begin{array}{ccccc} & & & & \\ & & & & \\ & & & & \\ & & & & \end{array}\right\rangle\rightarrow\left\langle\begin{array}{ccccc} & & & & \\ & & & & \\ & & & & \end{array}\right\rangle\rightarrow\left\langle\begin{array}{ccccc} & & & & \\ & & & & \\ & & & & \end{array}\right\rangle\rightarrow\left\langle\begin{array}{ccccc} & & & & \\ & & & & \\ & & & & \end{array}\right\rangle\rightarrow\left\langle\begin{array}{ccccc} & & & & \\ & & & & \\ & & & & \end{array}\right\rangle\rightarrow\left\langle\begin{array}{ccccc} & & & & \\ & & & & \\ & & & & \end{array}\right\rangle\rightarrow\left\langle\begin{array}{ccccc} & & & & \\ & & & & \\ & & & & \end{array}\right\rangle\rightarrow\left\langle\begin{array}{ccccc} & & & & \\ & & & & \\ & & & & \end{array}\right\rangle\rightarrow\left\langle\begin{array}{ccccc} & & & & \\ & & & & \\ & & & & \end{array}\right\rangle\rightarrow\left\langle\begin{array}{ccccc} & & & & \\ & & & & \\ & & & & \end{array}\right\rangle\rightarrow\left\langle\begin{array}{ccccc} & & & & \\ & & & & \\ & & & & \end{array}\right\rangle\rightarrow\left\langle\begin{array}{ccccc} & & & & \\ & & & & \\ & & & & \end{array}\right\rangle\rightarrow\left\langle\begin{array}{ccccc} & & & & \\ & & & & \\ & & & & \end{array}\right\rangle\rightarrow\left\langle\begin{array}{ccccc} & & & & \\ & & & & \\ & & & & \end
$$

Etapem, który ma decydujący wpływ na szybkość procesu polimeryzacji jest reakcja utlenienia aniliny do kationorodnika (6.2). Utlenienie dimeru, trimeru i wyższych oligomerów następuje przy niższych potencjałach niż proces utlenienia aniliny. Uważa się, że właściwości elektrochemiczne polimeru zależą w istotny sposób od potencjału polaryzacji elektrody podczas utleniania aniliny.

W trakcie utleniania aniliny w środowisku kwaśnym tworzą się oprócz PADFA niewielkie ilości benzydyny. Jej ilość warunkuje pH roztworu. Proces powstawania benzydyny ilustruje reakcja 6.5:

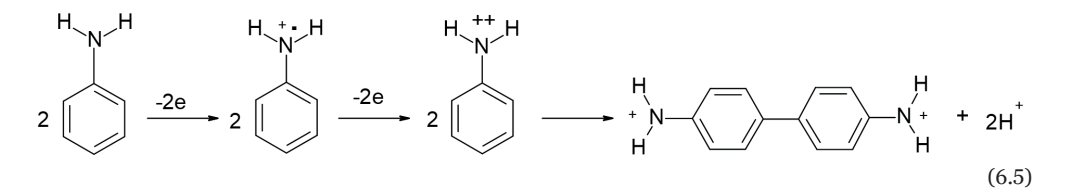

Badania spektroelektrochemiczne pozwoliły zaobserwować powstawanie dużych ilości rozpuszczalnego produktu pośredniego w postaci kationu nitroniowego ( $\rm C_6H_5NH^+$ ). Powstaje on przy potencjale monomeru znacznie wyższym od potencjału utleniania aniliny. Kation ten jest odpowiedzialny za powstawanie nieregularnych struktur w liniowym polimerze w wyniku sieciowania polianiliny. Jego powstawanie przedstawia schemat reakcji 6.6:

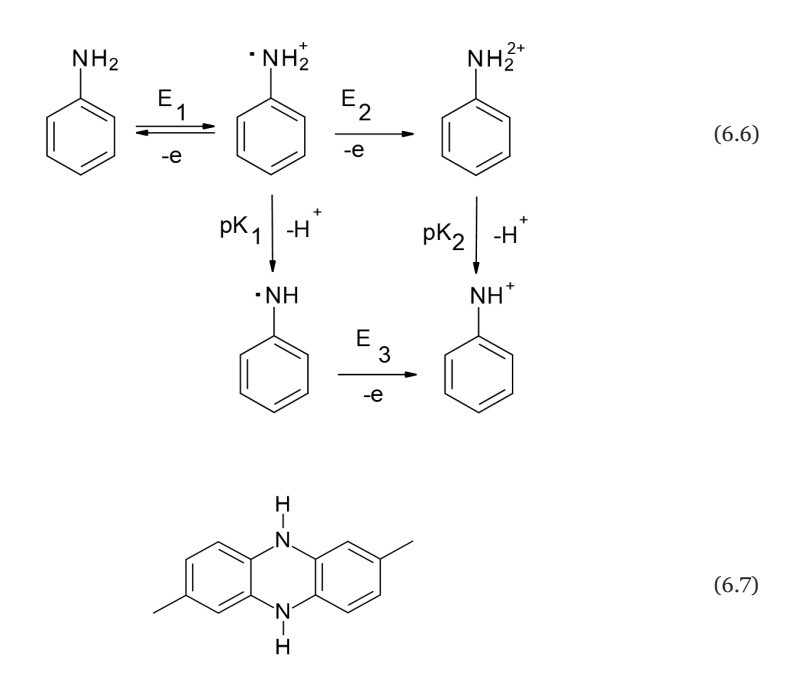

Kation nitroniowy reaguje z aniliną tworząc układy fenazynowe (6.7). Możliwe jest także rozgałęzianie łańcucha polimeru przez pojedyncze podstawienia w pozycji orto.

Jedną z najlepszych metod elektopolimeryzacji aniliny jest woltamperometria cykliczna. W metodzie tej polianilinę otrzymujemy w wyniku cyklicznej polaryzacji elektrody w zakresie potencjałów od –0,2 do +0,8 V (vs. nasyconej elektrody kalomelowej – NEK) lub wyższego. Na krzywych woltamperometrycznych (rys. 6.2) można zaobserwować wzrost prądu związany z postępującą polimeryzacją oraz obecność odpowiednich pików anodowych i katodowych, związanych z własnościami elektrochemicznymi polimeru. Wygląd woltamperogramu polianiliny zależy od sposobu syntezy polimeru i składa się najczęściej z trzech par pików utlenienia-redukcji (rys. 6.2).

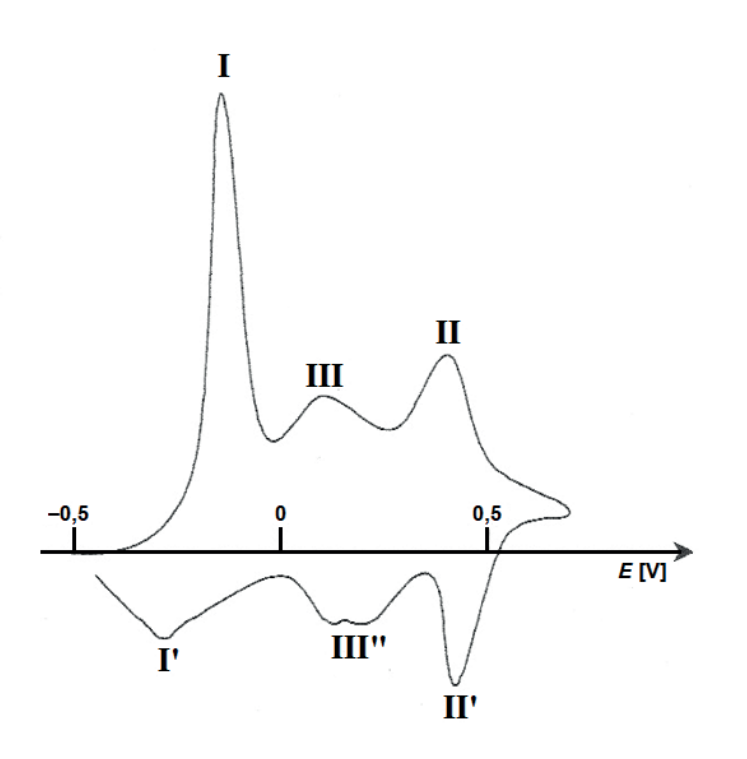

Rysunek 6.2. Krzywa woltamperometryczna warstwy polianiliny w 1 mol/dm<sup>3</sup> roztworze  $H_2SO_4$ Źródło: opracowanie

własne.

Pierwsza para pików (I, I′) odpowiada dwuelektronowej reakcji utlenienia sprotonowanej leukoemeraldyny do sprotonowanej emeraldyny (rys. 6.3c). Druga para pików (II, II′) odpowiada dwuelektronowemu utlenieniu sprotonowanej emeraldyny do sprotonowanej pernigraniliny (rys. 6.3e). Jest ona formą całkowicie utlenioną polianiliny. Trzeci układ pików, zaznaczony na wykresie jako III, III′, wiąże się z defektami struktury liniowej polimeru. Nie określono jednak jednoznacznie pochodzenia tej pary. Istnieje kilka teorii przypisujących ją np. procesom utleniania i redukcji dimeru p-aminodifenyloaminy (PADFA), procesom utleniania i redukcji produktów degradacji (rys. 6.3f) bądź defektom strukturalnym spowodowanym usieciowaniem polimeru lub sprzężeniem w pozycji orto (6.7). Istotny związek ze stopniem usieciowania i degradacją polimeru ma maksymalna wartość potencjału, przy której prowadzono elektropolimeryzację aniliny. Po utlenieniu przy potencjale powyżej 0,6–0,7 V w odniesieniu do NEK, w środowisku wodnym, grupy chinoidowe w łańcuchu polianiliny ulegają hydrolizie, dając chinony i protony (rys. 6.3g).

Właściwości polimeru przewodzącego, jakim jest polianilina, zależą nie tylko od stanu utlenienia/redukcji, lecz również od pH środowiska. Podwyższenie pH elektrolitu powoduje poszerzenie pików woltamperometrycznych II i III, przesunięcie ich potencjałów w kierunku wartości mniej dodatnich oraz pogorszenie odwracalności procesu elektrodowego, czyli obniżenie szybkości transportu elektronów w polimerze.

Wpływ na kształt pików II i III mają także kationy i aniony. Anodowe piki II i III zależą od rozmiaru anionu elektrolitu i są one węższe, gdy aniony są mniejsze. Podobną zależność wykazują piki redukcji. Jest ona jednak obserwowana w odniesieniu do kationów.

#### **Mechanizm przewodzenia polianiliny**

Polianilina może występować w kilku formach, w zależności od potencjału i pH środowiska, w którym była polimeryzowana i w którym jest badana. W zależności od środowiska, w którym prowadzi się badania elektrochemiczne, PANI wykazuje obecność trzech układów red-ox. W zależności od stopnia utlenienia i sprotonowania polianiliny wyróżnia się kilka jej form. Na rysunku 6.3 przedstawiono wszystkie formy red-ox polianiliny z uwzględnieniem procesów degradacji. Wszystkie formy polianiliny w roztworach wodnych ulegają procesom protonowania.

Leukoemeraldyna to forma całkowicie zredukowana PANI. Jest ona bezbarwna i nieprzewodząca, zarówno w postaci sprotonowanej, jak i w postaci niesprotonowanej. Z kolei emeraldyna to forma częściowo utleniona PANI – w postaci niesprotonowanej nie przewodzi prądu. Sprotonowana forma nazywana jest emeraldyna – sól, jest ona niebieska i przewodzi prąd elektryczny. Proces protonowania emeraldyny łączy się z procesem domieszkowania warstwy polimeru jonami elektrolitu podstawowego, co pozwala skompensować ładunki w częściowo utlenionej polianilinie. Całkowicie utleniona forma polianiliny to pernigranilina, która jest barwy fioletowej, nie przewodzi prądu elektrycznego, a pod wpływem wody bardzo szybko ulega degradacji do struktur chinoidowych.

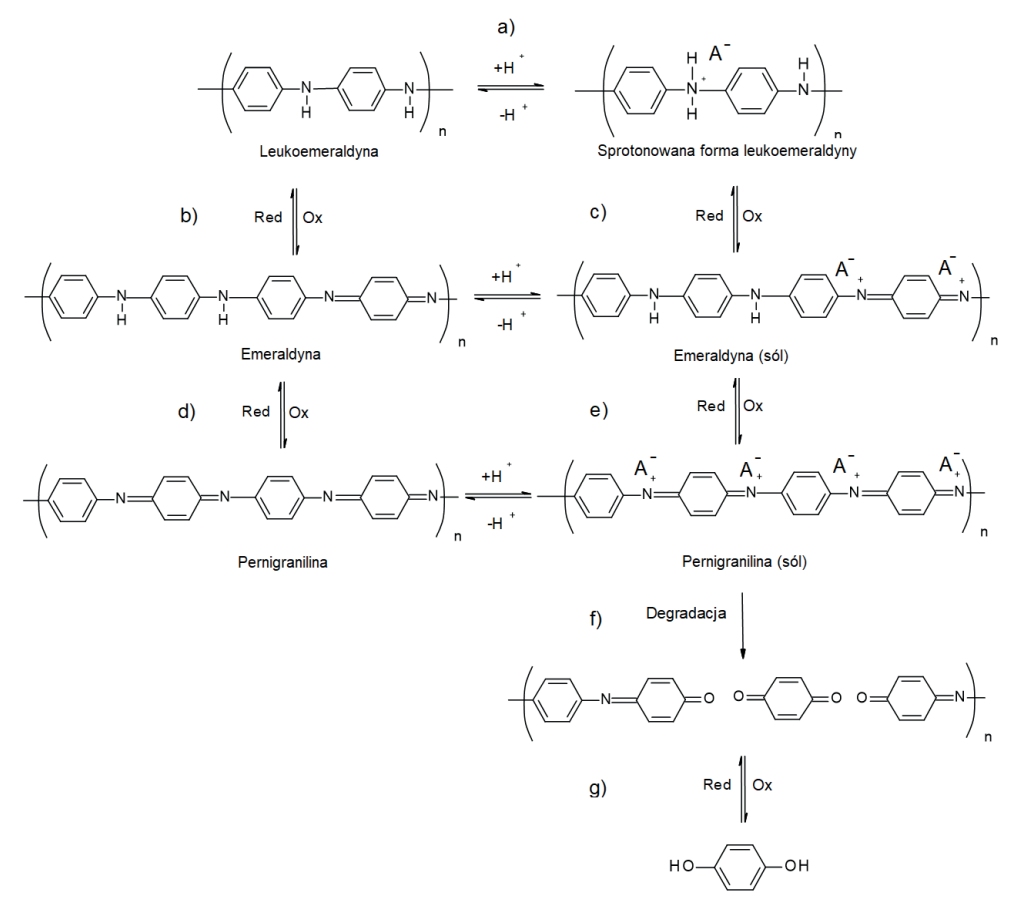

Struktura chinoidowa

Rysunek 6.3. Schemat procesów utleniania polianiliny z uwzględnieniem procesów protonowania

Źródło: opracowanie własne.

# Słowniczek

*Conductive polymers* – polimery przewodzące *Doping –* domieszkowanie *Electropolymerisation* – elektropolimeryzacja *Polymer cross-linking –* sieciowanie polimeru *Polymer degradation* – degradacja polimeru

ROZDZIAŁ 7 **Ogniwa fotowoltaiczne**

Jednym z największych wyzwań stojących przed współczesną nauką i techniką są odnawialne źródła energii. Bardzo ważnym zagadnieniem jest konwersja energii Słońca bezpośrednio na energię elektryczną za pomocą ogniw fotowoltaicznych (*photovoltaic cel* – PV).

**Wewnętrzne zjawisko fotoelektryczne** (*internal photoelectric effect*), nazywane też **efektem fotoelektrycznym**, jest to zjawisko zachodzące w półprzewodniku, w którym pod wpływem energii promieniowania elektromagnetycznego elektrony znajdujące się w paśmie walencyjnym (*valence band*) są przenoszone do pasma przewodnictwa (*conduction band*).

Efekt fotoelektryczny występuje w półprzewodnikach, czyli materiałach, których zdolność przewodzenia prądu elektrycznego jest mniejsza niż przewodników i większa niż izolatorów. Elektronowe poziomy energetyczne w półprzewodnikach należą do dwóch grup – pasma podstawowego (walencyjnego) i pasma przewodnictwa. Pasma te są energetycznie rozdzielone pasmem wzbronionym (*E<sup>g</sup>* ) (*band gap*) (rys. 7.1a). Elektrony o energii z zakresu pasma walencyjnego są związane w atomach i nie uczestniczą w przepływie prądu. Elektrony o energii należącej do pasma przewodzenia są swobodne i mogą poruszać się pod wpływem przyłożonego napięcia, czyli przewodzić prąd. Jednak w stanie podstawowym liczba elektronów w pasmie przewodzenia jest bardzo niska, a w związku tym prąd też jest bardzo niski.

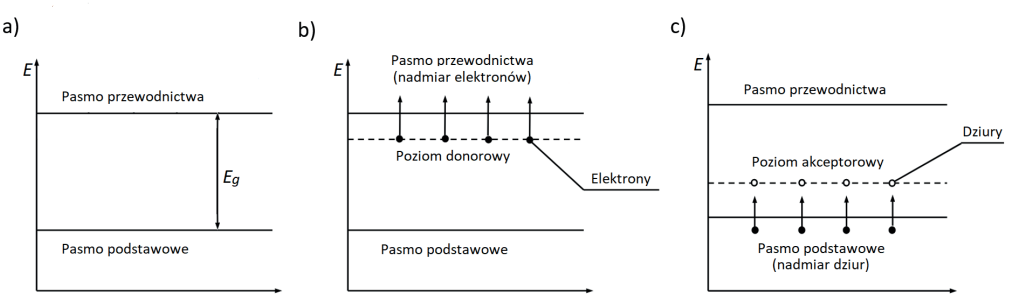

Rysunek 7.1.

Modele pasmowe półprzewodników: półprzewodnik samoistny (a), półprzewodnik typu **n** (b), półprzewodnik typu **p** (c)

Źródło: opracowanie własne.

Zachodzenie wewnętrznego zjawiska fotoelektrycznego prowadzi do uwolnienia dwóch nośników ładunków – ujemnego elektronu (w paśmie przewodzenia) i dodatniej dziury (w pasmie walencyjnym). W efekcie pasmo przewodnictwa zostaje wzbogacone o swobodny nośnik ładunku ujemnego – elektron, a pasmo walencyjne o dziurę elektronową, czyli nieobsadzone miejsce po elektronie, które również uczestniczy w przepływie prądu. W efekcie prowadzi to do wzrostu przewodzenia prądu w danym materiale. Minimalna energia fotonów niezbędna do zajścia tego zjawiska równa jest różnicy pomiędzy energią pasma walencyjnego a energią pasma przewodnictwa. Jest to tak zwane pasmo wzbronione (*E<sup>g</sup>* ).

Półprzewodnik składający się z jednego czystego materiału nazywamy półprzewodnikiem samoistnym. Przykładem takiego półprzewodnika jest krzem. W takich materiałach liczba ujemnych nośników ładunku w paśmie przewodnictwa – elektronów – równa jest liczbie ładunków dodatnich w pasmie walencyjnym – dziur. W półprzewodnikach samoistnych pasmo walencyjne i pasmo przewodnictwa są oddzielone od siebie pasmem wzbronionym *Eg*, rzędu kilku eV.

W praktyce częściej są stosowane półprzewodniki domieszkowane, czyli wzbogacone niewielką ilością innego pierwiastka. W zależności od rodzaju domieszki wyróżniamy dwa typy półprzewodników: **n** i **p**. Półprzewodnik typu **n** (*negative*) to taki, w którym wskutek obecności domieszki przeważają nośniki ujemne. Przykładem może być german domieszkowany atomami fosforu (rys. 7.1b). W półprzewodniku typu **p** (*positive*) przeważają dziury. Tutaj przykładem może być krzem domieszkowany atomami glinu (rys. 7.1c). Domieszkowanie półprzewodników samoistnych poza zwiększeniem liczby nośników ładunku powoduje też zmniejszenie różnicy energii między pasmami walencyjnym i przewodnictwa, co powoduje, że do zajścia wewnętrznego zjawiska fotoelektrycznego potrzebna będzie dużo niższa energia. Warto pamiętać, że mówimy tylko o nośnikach ładunków uczestniczących w przewodzeniu prądu, natomiast kryształ jako całość pozostaje elektrycznie obojętny.

#### **Złącze p-n**

Składając półprzewodnik typu **p** z półprzewodnikiem typu **n**, otrzymujemy układ nazywany **złączem p-n** (*p*-*n junction*). Z powodu różnic w koncentracji dziur i elektronów po złączeniu materiałów nadmiarowe elektrony dyfundują z półprzewodnika typu **n** do półprzewodnika typu **p**, a dziury w odwrotnym kierunku. Każda z faz ma inny potencjał wewnętrzny i to różnica tych potencjałów jest siłą sprawczą wędrówki nośników ładunku z jednej fazy do drugiej. Ładunki dyfundują tak długo, aż wyrównają się potencjały wewnętrzne obu faz. Elektrony, które przedyfundowały z półprzewodnika typu **n** do **p**, obsadzają znajdujące się tam dziury, powodując zanik swobodnych nośników prądu. Analogiczny proces następuje w półprzewodniku typu **p**. Wskutek tego procesu na styku półprzewodników pojawia się nadmiarowy ładunek dodatni w półprzewodniku typu **n** i nadmiarowy ładunek ujemny w półprzewodniku typu **p** (rys. 7.2a). Warstwa ta praktycznie nie ma swobodnych nośników ładunku. Powoduje to zahamowanie dalszej dyfuzji nośników. Nieruchomy ładunek dodatni po stronie **n** hamuje przepływ dziur z obszaru **p**, natomiast ładunek ujemny po stronie **p** hamuje przepływ elektronów z obszaru **n**. Od tego momentu dwa połączone półprzewodniki nazywamy złączem **p-n**. W obszarze typu **n** nośnikami większościowymi są elektrony (ujemne), analogicznie w obszarze typu **p** nośnikami większościowymi są dziury o ładunku elektrycznym dodatnim. W półprzewodnikach obu typów występują także nośniki mniejszościowe przeciwnego znaku niż większościowe. Jeżeli do złącza **p-n** przyłożyć zewnętrzne pole elektryczne *E<sup>z</sup>* w kierunku zgodnym z kierunkiem pola *Enp* (tzn. do półprzewodnika typu **n** – biegun dodatni, a do typu **p** – biegun ujemny) (rys. 7.2b), to grubość warstwy zaporowej wzrośnie. W wyniku tego rezystancja złącza znacznie wzrośnie i będzie przez niego płynąć stosunkowo słaby prąd. Nosi on nazwę zaporowego, a jego kierunek przepływu – kierunku zaporowego. Jeżeli do złącza **p-n** przyłoży się zewnętrzne pole elektryczne *E<sup>z</sup>* w kierunku przeciwnym do wewnętrznego pola złącza *Enp* (tj. do typu **n** – biegun ujemny, a do typu **p** – biegun dodatni) (rys. 7.2c), to zmniejsza się grubość warstwy zaporowej i jej rezystancja. Przy takiej polaryzacji przez złącze może płynąć prąd o dużym natężeniu, a jego kierunek nazywamy kierunkiem przewodzenia. Układ złącza **p-n** jest podstawą budowy diody półprzewodnikowej.

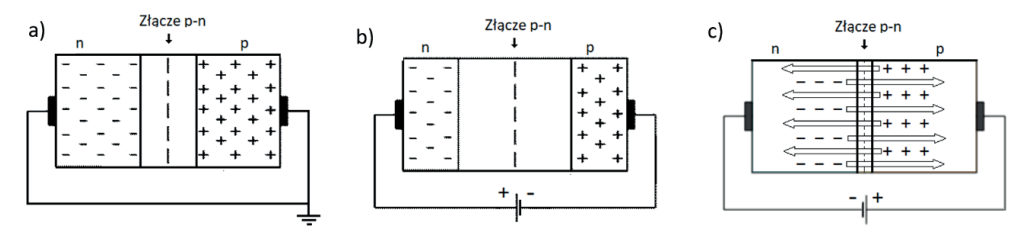

# **Ogniwo fotowoltaiczne**

Efekt fotowoltaiczny na złączu p-n

Jeśli przyjmiemy, że dioda półprzewodnikowa jest oświetlana promieniowaniem elektromagnetycznym o energii większej od energii pasma wzbronionego (*E<sup>g</sup>* ), to jest ono absorbowane w pobliżu samego złącza, co prowadzi do powstania par elektron–dziura, które są separowane przez pole elektryczne złącza. W efekcie fotowoltaicznym główną rolę odgrywają nośniki mniejszościowe, ponieważ liczba nośników większościowych praktycznie nie ulega zmianie wskutek absorpcji światła (liczba nośników generowanych adsorpcją promieniowania jest o kilka rzędów mniejsza od ich liczby równowagowej). Nośniki mniejszościowe poruszają się w kierunku złącza, powodując wzrost prądu wstecznego. Jeśli obwód zewnętrzny złącza jest zwarty, to przez obwód płynie prąd, który nazywamy prądem zwarcia *i sc*. Jeśli złącze jest rozwarte, to elektrony podążają do obszaru typu **n** i na jego końcach pojawia się potencjał ujemny. Dziury podążają do obszaru **p** i na jego końcu pojawia się potencjał dodatni. Na skutek tego na końcach złącza **p-n** pojawia się różnica potencjałów, tzw. napięcie obwodu otwartego *Uoc*, nazywane również napięciem jałowym *Ujał* (napięcie obwodu otwartego dla ogniwa krzemowego wynosi ~0,5 V). Jest to równoważne polaryzacji złącza w kierunku przewodzenia. W ten sposób następuje konwersja energii promieniowania elektromagnetycznego w energię elektryczną.

Rysunek 7.2. Złącze **p-n**: złącze **p-n** niespolaryzowane (a), złącze **p-n** spolaryzowane w kierunku zaporowym (b), złącze **p-n** spolaryzowane w kierunku przewodzenia (c)

Źródło: opracowanie własne.

Schematyczną budowę ogniwa fotowoltaicznego przedstawiono na rysunku 7.3. Ogniwo składa się z dwóch warstw półprzewodników, jednej typu **p** i drugiej typu **n**, połączonych tak, że tworzą razem złącze typu **p-n**. Powierzchnia warstwy typu **n** jest przykryta elektrodą przednią (ujemną) i jest ona skierowana w stronę źródła światła. W związku z tym elektroda przednia musi być przenikalna dla promieniowania świetlnego i jest to najczęściej siatka metalowa (Ag), a elektroda tylna to ciągła warstwa metalu, np. Al lub Al + Ag.

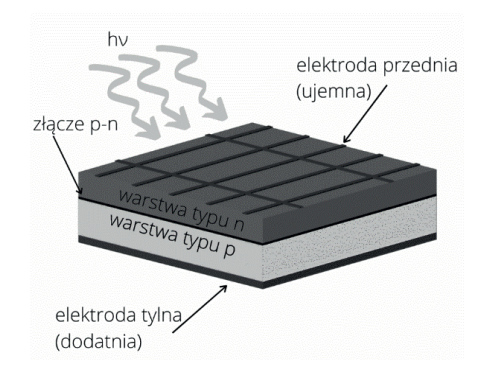

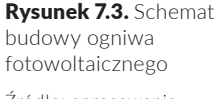

Źródło: opracowanie własne.

#### Promieniowanie słoneczne

Aby opisać warunki oświetlenia poza atmosferą i po przejściu przez atmosferę, stosowany jest tzw. współczynnik masy powietrza (*Air Mass* – AM), przez którą przechodzi światło.

Do powierzchni atmosfery w południe na równiku dociera światło o natężeniu  $H = 1,37 \text{ kW/m}^2$  i jest to tzw. stała słoneczna. Odpowiada temu ilość masy powietrza równa zeru, są to zatem warunki oświetlenia określane jako AM0. W takich warunkach oświetlenia charakteryzuje się ogniwa słoneczne do zastosowań kosmicznych, np. w satelitach komunikacyjnych.

W tych samych warunkach na równiku do powierzchni ziemi dociera około 73% H – są to warunki AM1. Jednak najbardziej powszechny jest współczynnik AM1,5. Określa on widmo słoneczne na umiarkowanych szerokościach geograficznych. Dla współczynnika AM1,5 gęstość mocy promieniowania wynosi 1 kW/m2 . Dla takich warunków najczęściej podaje się charakterystyki i wydajności ogniw fotowoltaicznych.

Charakterystyka prądowo-napięciowa i krzywa sprawności ogniwa

Charakterystyka prądowo-napięciowa ogniwa PV to zależność prądu ogniwa od jego napięcia. Na rysunku 7.4 przedstawia ją czarna krzywa. Na podstawie przebiegu tej zależności można określić najważniejsze parametry pracy ogniwa:

- **1)** prąd zwarcia  $i_{sc}$ ;
- **2)** napięcie obwodu otwartego  $U_{oc}$ ;
- **3)** moc maksymalną  $P_{\text{max}}$ ;
- **4)** wartości prądu  $i_m$  i napięcia  $U_m$  dla maksymalnej mocy ogniwa;
- **5)** sprawność *η*;
- **6)** współczynnik wypełnienia *FF*.

Czerwony wykres na rysunku 7.4 przedstawia krzywą sprawności ogniwa, czyli zależność mocy od napięcia. Wartość mocy w maksymalnym punkcie  $P_{\text{max}}$  (*maximum power*) jest równa  $p$ olu zacienionego prostokąta ( $P_{\text{max}}$  =  $i_{\text{sc}} \cdot U_{o}$ c), a punkt *MPP* (*ma*− *ximum power point*) na przecięciu z krzywą prądowo-napięciową nosi nazwę maksymalnego punktu pracy. Jego położenie określa napięcie *Um* (*MPP voltage*) i prąd *i <sup>m</sup>* (*MPP current*).

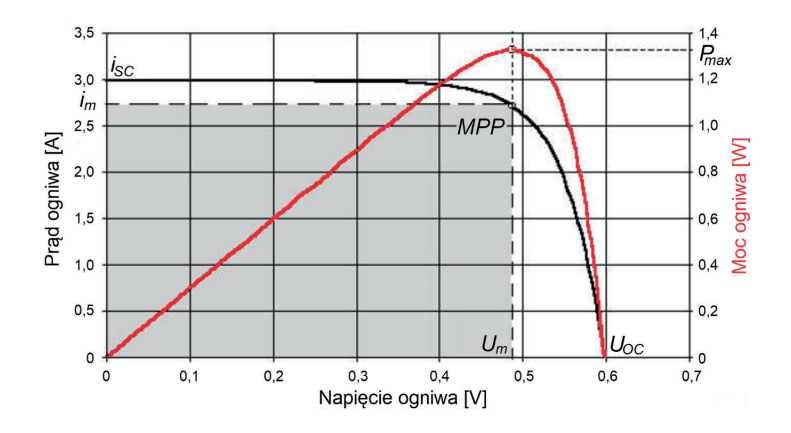

#### Rysunek 7.4.

Charakterystyka prądowo-napięciowa ogniwa (czarna) i krzywa sprawności ogniwa (czerwona)

Źródło: opracowanie własne.

#### Prąd zwarcia

Prąd zwarcia *i sc* (*short circuit current*) powstaje, gdy elektrody przednia i tylna ogniwa są zwarte. W takich warunkach napięcie jest równe 0 V, a przez ogniwo płyną tylko prądy generowane światłem. Prąd elektronowy płynie z obszaru **p** do **n**, a dziurowy z **n** do **p**. Wartość tego prądu dla danych warunków oświetlenia nosi nazwę prądu zwarcia. Wartość *i sc* zależy ściśle od konstrukcji ogniwa i materiału półprzewodnika.

#### Napięcie obwodu otwartego

Napięcie obwodu otwartego *Uoc* (*open circuit voltage*), nazywane również napięciem jałowym *Ujał*, jest to napięcie, jakie wytworzy się w ogniwie przy maksymalnym oświetleniu i braku przepływu prądu pomiędzy elektrodami przednią i tylną ogniwa. Powstające w wyniku efektu fotoelektrycznego prądy elektronowe płyną z obszaru **p** do **n**, a prądy dziurowe z obszaru **n** do **p**. W półprzewodniku typu **n** gromadzą się ładunki ujemne, a w typie **p** ładunki dodatnie. Napięcie między nimi nosi nazwę napięcia obwodu otwartego. Wartość *Uoc* można odczytać z wykresu prądowo-napięciowego ogniwa dla *i* = 0.

#### Współczynnik wypełnienia

Współczynnik wypełnienia *FF* (*fill factor*) pokazuje, w jakim stopniu charakterystyka prądowo-napięciowa ogniwa PV jest zbliżona do idealnej, czyli do pola prostokąta. Współczynnik wypełnienia obliczany jest w procentach jako stosunek pola powierzchni prostokąta o bokach *i <sup>m</sup>* i *Um* do pola prostokąta o bokach *i sc* i *Uoc*, zgodnie ze wzorem 7.1. Współczynnik wypełnienia określany jest też jako stosunek mocy rzeczywistej generowanej przez moduł do mocy pozornej (hipotetycznej) obliczonej na podstawie maksymalnych charakterystyk prądu i napięcia. W praktyce parametr ten jest często wykorzystywany do porównania rynkowego jakości ogniw. Za ogniwa wysokiej klasy uważa się ogniwa o *FF* > 0,75, średniej, gdy *FF* = 0,7–0,72, natomiast niskiej klasy, gdy *FF* = 0,6–0,7.

$$
FF = \frac{i_m U_m}{i_{SC} U_{OC}} \text{ lub } FF = \frac{i_m U_m}{i_{SC} U_{OC}} 100\%.
$$
 (7.1)

Dla idealnego ogniwa charakterystyka prądowo-napięciowa powinna mieć kształt prostokąta o bokach równych *i sc* i *Uoc*. W praktyce takie ogniwa nie istnieją, dlatego maksymalna moc ogniwa wyznaczana jest ze wzoru 7.2:

$$
P_{\text{max}} = i_m U_m. \tag{7.2}
$$

We wzorze 7.2 *i <sup>m</sup>* i *Um* oznaczają odpowiednio wartości natężenia i napięcia, dla których pole prostokąta ograniczone krzywą charakterystyki prąd–napięcie na wykresie charakterystyki przyjmuje wartość maksymalną (rys. 7.4). Na wykresie mocy od potencjału (krzywa czerwona na rysunku 7.4) wartości te wskazują maksimum mocy.

Aby pomiary były rzetelne, muszą być wykonywane przy oświetleniu o stałej mocy, warunkuje to otrzymywanie krzywych prądowo-napięciowych ogniwa PV bez wahań natężenia prądu i napięcia. Jeśli znana będzie moc oświetlenia ogniwa PV, możliwe będzie obliczenie sprawności ogniwa PV.

### Sprawność ogniwa PV

Aby obliczyć sprawność ogniwa (*photovoltaic cell efficiency*), trzeba znać moc promieniowania światła, które pada na ogniwo. Sprawność ogniwa PV określa stosunek mocy maksymalnej odzyskiwanej w ogniwie do mocy promieniowania światła słonecznego padającego na ogniwo. Można ją obliczyć ze wzoru 7.3:

$$
\eta = \frac{i_m U_m}{JS},\tag{7.3}
$$

gdzie:

*η* – sprawność ogniwa, *i <sup>m</sup>* – wartości prądu dla maksymalnej mocy ogniwa [A], *Um* – wartości napięcia dla maksymalnej mocy ogniwa [V],  $J$  – natężenie promieniowania padającego na ogniwo [W/m²], *S* – pole powierzchni ogniwa [m2 ].

#### Łączenie ogniw PV

Moc pojedynczego ogniwa fotowoltaicznego jest bardzo mała – rzędu 1,5–2,6 W dla ogniwa o wymiarach  $12,5 \times 12,5$  cm. W związku z tym w panelach ogniwa są ze sobą łączone w sposób szeregowy, równoległy lub szeregowo-równoległy.

Przy **połączeniu szeregowym** przednia elektroda pierwszego ogniwa jest połączona z tylną elektrodą ogniwa następnego. W takim połączeniu napięcia poszczególnych ogniw się sumują.

**Łączenie równoległe** ogniw polega na połączeniu przedniej elektrody ogniwa poprzedniego z przednią elektrodą ogniwa następnego. Prądy połączonych w ten sposób ogniw są sumowane.

**Łączenie szeregowo-równoległe** polega na równoczesnym łączeniu ogniw szeregowo i równolegle. Przy takim połączeniu sumują się zarówno napięcia, jak i natężenia prądów. Napięcie sumuje się w zależności od liczby modułów w łańcuchu jednego szeregu, natężenia prądów sumują się w zależności od liczby połączonych równolegle łańcuchów.

Opisane powyżej zasady łączenia pojedynczych ogniw dotyczą też łączenia ze sobą całych paneli PV.

### Zacienienie ogniw PV

Bardzo częstym problemem występującym w czasie eksploatacji paneli fotowoltaicznych jest ich okresowy spadek mocy spowodowany chwilowym zacienieniem, np. przez spadające liście, rzucany cień (przez komin czy drzewo), przykrycie śniegiem itp. Spadek mocy paneli zależy w tym wypadku od sposobu wykonanego połączenia (szeregowe, równoległe). Przy połączeniu szeregowym zacienienie tylko jednego ogniwa w całym panelu powoduje, że prąd płynący przez panel dostosowuje się do prądu płynącego przez najsłabsze ogniwo, w wyniku czego wartość prądu spada niemal do zera. Tak oświetlony panel szybko ulega przegrzaniu, co grozi jego uszkodzeniem.

Aby nie dopuścić do takiej sytuacji, stosuje się bocznikowanie ogniw za pomocą diod. Diody są włączone równolegle w układ szeregowy ogniw i przy normalnej ich pracy są spolaryzowane w kierunku zaporowym, tzn. odwrotnie do ogniw PV. Przy normalnym nasłonecznieniu i braku zacienienia prąd płynie przez ogniwa z pominięciem diod. Jeśli jedno z ogniw zostanie zasłonięte, dioda polaryzuje się w kierunku przewodzenia i prąd może płynąć w obwodzie z pominięciem zasłoniętego ogniwa.

# Słowniczek

*Band gap* – pasmo wzbronione *Conduction band* – pasmo przewodzenia *Fill factor* (*FF*) – współczynnik wypełnienia *Internal photoelectric effect* – wewnętrzne zjawisko fotoelektryczne, efekt fotoelektryczny *Maximum power point* – maksymalny punkt pracy, punkt mocy maksymalnej *Open circuit voltage* – napięcie obwodu otwartego  $(U_a)$ *p*-*n junction* – złącze p-n *Photovoltaic cell* – ogniwo fotowoltaiczne, ogniwo PV *Photovoltaic cell efficiency* – sprawność ogniwa PV *Photovoltaic cell wired in paralel* – ogniwa fotowoltaiczne połączone równolegle *Photovoltaic cell wired in series* – ogniwa fotowoltaiczne połączone szeregowo *Short circuit current* – prąd zwarcia *i sc Valence band* – pasmo walencyjne

# ROZDZIAŁ 8 **Ogniwa paliwowe**

Współczesna cywilizacja boryka się z różnymi problemami, wśród których jednymi z ważniejszych są zagadnienia związane z odnawialnymi źródłami energii i ograniczeniem emisji gazów cieplarnianych, a zwłaszcza dwutlenku węgla. Współczesna elektrochemia jest działem nauki, który może dostarczyć rozwiązań wielu problemów z tego obszaru. Najpowszechniej stosowany do tej pory na świecie obieg materii i energii oparty jest na cyklu przemian tlenu, wodoru, węgla i energii. Energia słoneczna jest pochłaniana w procesie fotosyntezy, w którym z dwutlenku węgla i wody powstaje materia organiczna (8.1):

$$
6CO_2 + 6H_2O + hv(\text{energia sweitha}) \rightleftarrows C_6H_{12}O_6 + 6O_2. \tag{8.1}
$$

W odwrotnym procesie spalania substancji organicznej z tlenem uwalniana jest energia (8.2):

$$
C_6H_{12}O_6 + 6O_2 + ADP + H_3PO_4 \rightleftarrows 6CO_2 + 7H_2O + ATP,
$$
\n(8.2)

$$
C_6H_{12}O_6 + 6O_2 \rightleftarrows 6CO_2 + 6H_2O + energyia.
$$
 (8.3)

W takim cyklu akumulowana jest energia słoneczna w materii organicznej. Niestety, w trakcie tych przemian uwalniany jest do atmosfery dwutlenek węgla. Możliwy jest inny obieg energii i materii, który przy spełnieniu pewnych warunków może być ekologicznie "czysty". W tym cyklu uczestniczy tlen, wodór i energia słoneczna.

Energia słoneczna jest przetwarzana na energię elektryczną, co może się odbywać w różny sposób, np. za pomocą ogniw fotowoltaicznych lub wiatraków. Następnie energia ta jest wykorzystywana do elektrolitycznego rozkładu wody (8.4). W trakcie elektrolizy powstaje wodór, który jest gromadzony i stanowi magazyn energii:

$$
2H_2O + \text{energia} \rightleftarrows O_2 + 2H_2. \tag{8.4}
$$
W cyklu spalania wodoru uwalniana jest energia (8.5):

$$
2H_2 + O_2 \rightleftarrows 2H_2O + \text{energia.}
$$
\n(8.5)

Wodór może być spalany w klasycznym procesie z tlenem, uwalniając energię z wytworzeniem wody. Taki proces można prowadzić w klasycznym silniku spalinowym, w którym energia zawarta w wodorze zostaje przekształcona na energię mechaniczną. Innym sposobem jest zastosowanie wodorowego ogniwa paliwowego (*fuel cell*). Jest to urządzenie elektrochemiczne, które w procesie kontrolowanego spalania wodoru z tlenem przekształca energię chemiczną bezpośrednio na energię elektryczną.

Idea działania ogniwa paliwowego jest następująca: proces spalania wodoru z tlenem zachodzi według reakcji 8.6:

$$
2H_2 + O_2 \rightarrow 2H_2O \tag{8.6}
$$

Składają się na niego proces utleniania (8.7):

$$
2H_2 \rightarrow 4H^+ + 4e \tag{8.7}
$$

i proces redukcji (8.8):

$$
O_2 + 4H^+ + 4e \to 2H_2O.
$$
 (8.8)

W ogniwie paliwowym proces utlenienia i proces redukcji prowadzone są w dwóch odseparowanych od siebie obszarach. Taki sposób prowadzenia reakcji umożliwia kontrolę szybkości, z jaką zachodzi proces, i pozwala uniknąć wybuchowego przebiegu reakcji. Przykład takiego urządzenia pokazano na rysunku 8.1. Utlenienie zachodzi na anodzie, redukcja zachodzi na katodzie, elektrony otrzymane w procesie utlenienia przechodzą z anody do zewnętrznego układu i wracają do katody, gdzie biorą udział w procesie redukcji. Najczęściej wykorzystywanym materiałem na elektrody jest platyna i jej stopy, co jest oczywiście bardzo kosztowne. Dlatego jednym z kierunków badań nad ogniwami są poszukiwania nowych materiałów mogących zastąpić platynę.

Obszar anody i obszar katody są od siebie odseparowane warstwą elektrolitu. Produkty utlenienia (jony wodorowe) dyfundują przez tę warstwę i tworzą cząsteczki wody w reakcji z produktami redukcji (jony tlenkowe).

Ogniwa paliwowe

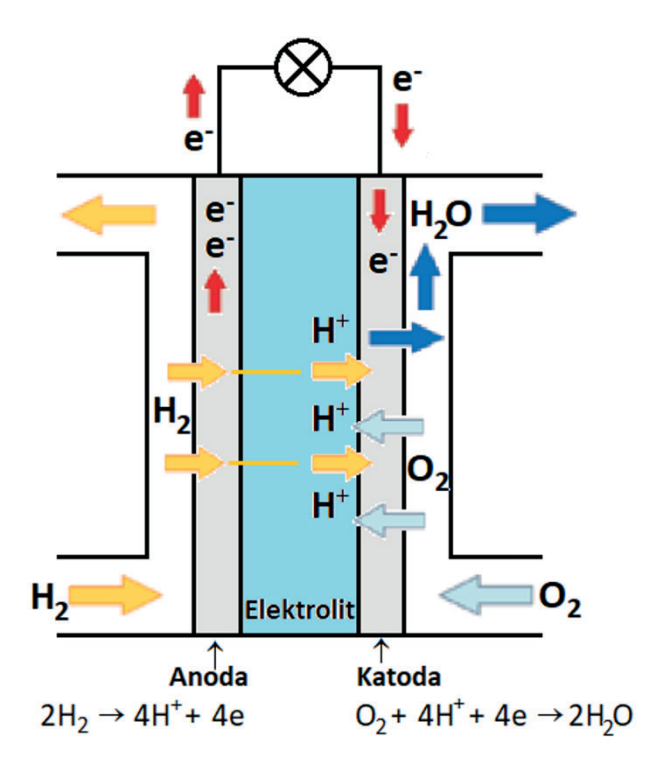

Rysunek 8.1. Budowa przykładowego

wodorowego ogniwa paliwowego

Źródło: opracowanie własne.

Wodorowe ogniwa paliwowe zostały opracowane w kilku wersjach. Ich kryterium klasyfikacyjnym jest rodzaj elektrolitu, który stanowi warstwę rozdzielającą anodę od katody. Najważniejszymi rodzajami ogniw paliwowych są:

- **1)**  ogniwa paliwowe z membraną wymiany protonów;
- **2)** alkaliczne ogniwa paliwowe;
- **3)** ogniwa paliwowe z kwasem fosforowym;
- **4)** ogniwa paliwowe ze stałym elektrolitem tlenkowym;
- **5)** ogniwa paliwowe ze stopionym węglanem.

**Ogniwa paliwowe z membraną wymiany protonów** (*proton exchange membrane fuel cells* – PEMFCs) nazywane są też ogniwami paliwowymi z elektrolitem polimerowym (*polymer electrolyte fuel cells* – PEFCS). Są to ogniwa, w których elektrolitem jest specjalna membrana polimerowa (najczęściej na bazie nafionu®), przepuszczająca tylko kationy wodorowe. Elektrolit umożliwia przepływ kationów, natomiast uniemożliwia przepływ elektronów. Ogniwo PEMFC może pracować w stosunkowo niskich temperaturach 70−80°C, ma krótki czas rozruchu i daje wysoką gęstość prądu. Wydajność ogniw PEMFC wynosi od 100 W do 10 MW, a sprawność 40−50%. Główne zastosowania dotyczą transportu, ale również pojazdów techniki kosmicznej.

W konstrukcji **alkalicznych ogniw paliwowych** (*alkaline fuel cells –* AFCs) najczęściej jako elektrolit stosuje się wodne roztwory wodorotlenku potasu. Alkaliczne środowisko przyspiesza reakcję katodową, wpływając na zwiększenie wydajności ogniwa. Ogniwa AFCs mają wydajność mocy w granicach od 0,3 kW do 5 kW. Temperatura ich pracy wynosi od 100 do 250°C, a ich sprawność 40−50%. Główne zastosowania znajdują w transporcie, zasilaniu pojazdów i łodzi.

**Ogniwa paliwowe z kwasem fosforowym** (*phosphoricacid fuel cells* – PAFCs) to jeden ze skomercjalizowanych typów ogniw. Ogniwa PAFCs charakteryzują się mocą w zakresie od 50 kW do 200 kW, ale spotykane są także instalacje o mocach rzędu megawatów – nawet do 10 MW. Schemat działania ogniw PAFCs przedstawiono na rysunku 8.1. Są ogniwami wydajnymi – o sprawności około 40–50%. Temperatura ich pracy wynosi od 150 do 200°C. Stosowane są jako źródło energii elektrycznej i cieplnej w obiektach użyteczności publicznej (szpitale, biura, małe osiedla).

W **ogniwach paliwowych ze stałym elektrolitem tlenkowym** (*solid-oxide fuel cells* – SOFCs) zamiast ciekłego elektrolitu stosuje się ceramiczne warstwy tlenku cyrkonu ZrO $_{\tiny 2}$  z takimi dodatkami jak np. tlenek itru  ${\rm Y_2O_3}.$  W tego typu układach elektrolit umożliwia przepływ jonów tlenkowych do anody, na której zachodzi utlenienie wodoru. Są to ogniwa wysokotemperaturowe, pracujące w temperaturach 900–1000°C. Planuje się zastosowanie tych ogniw w dużych instalacjach o dużej mocy. Ich moc może wynosić powyżej 10 MW, a sprawność powyżej 60%.

Elektrolitem w **ogniwach paliwowych ze stopionym węglanem** (*molten-carbonate fuel cells* – MCFCs) są stopione w wysokich temperaturach mieszaniny węglanów litu oraz sodu lub potasu, umieszczone w spieku ceramicznym. Ogniwa te pracują w temperaturze około 650°C. Ich wydajność dochodzi do 80%, jednak stopiony węglan w tak wysokich temperaturach jest bardzo agresywny i powoduje korozję elektrod. Mimo to ogniwa te są szeroko stosowane. Duże ilości ciepła produkowanego przez te ogniwa wykorzystuje się do celów grzewczych i w procesach technologicznych.

Do zasilania ogniw paliwowych można również wykorzystywać inne paliwa niż wodór, np. węglowodory, alkohole, kwas mrówkowy, amoniak, hydrazynę i wiele innych. Jednak tu może pojawić się problem dodatkowych produktów spalania, które mogą być niepożądane, takich jak np. dwutlenek węgla. Ponadto ogniwa paliwowe przeznaczone do różnych paliw mogą różnić się między sobą konstrukcją, materiałem katody, rodzajem elektrolitu oraz powstającymi produktami spalania.

Maksymalna wydajność ogniwa paliwowego jest badana w warunkach idealnych, w których nie płynie prąd, a ogniwo generuje napięcie o maksymalnej wartości, która może być obliczana przy użyciu zależności termodynamicznych. Otrzymujemy wtedy napięcie odwracalne, które odpowiada potencjałowi równowagowemu (*E<sup>r</sup>* ) i jest napięciem maksymalnym uzyskiwanym z ogniwa paliwowego.

Natomiast w trakcie pracy ogniwo charakteryzuje się napięciem roboczym (*U*), które ma niższą wartość niż napięcie odwracalne. Przyczyną tego są straty napięcia (nadpotencjał) pojawiające się w ogniwie paliwowym w warunkach nieodwracalnych. Napięcie robocze można zatem wyrazić matematycznie jako potencjał odwracalny ogniwa, pomniejszony o straty napięcia (8.9):

$$
U = U_{odwracalne} - U_{straty}.\tag{8.9}
$$

Wydajność ogniwa paliwowego można zilustrować za pomocą krzywej polaryzacji (charakterystyki prądowo-napięciowej – rys. 8.2), w której można wyróżnić trzy obszary: (I) obszar strat aktywacyjnych, (II) obszar strat omowych, (III) obszar strat dyfuzyjnych. Dlatego napięcie robocze ogniwa paliwowego *U* można też wyrazić wzorem 8.10:

$$
U = E_r + U_{akt} + U_{omowe} + U_{dyf},
$$
\n(8.10)

gdzie:

*U* − napięcie robocze ogniwa,

*Er* − napięcie odwracalne ogniwa, inaczej potencjał równowagowy opisany równaniem Nernsta,

*Uakt* − straty napięcia z powodu polaryzacji w fazie aktywacji ogniwa,

*Uomowe* − straty napięcia pojawiające się w fazie polaryzacji omowej, *Udyf* − straty napięcia w fazie polaryzacji dyfuzyjnej.

Straty polaryzacyjne i dyfuzyjne zachodzą w przestrzeniach elektrodowych anody i katody, natomiast straty omowe dotyczą całego ogniwa.

**Straty aktywacyjne**  $U_{ab}$  – spadek napięcia w obszarze I jest skutkiem tzw. strat aktywacji. Są to straty energii potrzebnej do tego, aby ładunek mógł pokonać warstwę elektryczną powstałą na granicy elektrody i elektrolitu. Straty aktywacyjne są wysokie, gdy reakcje elektrochemiczne wywołane przez prąd przebiegają powoli.

**Straty omowe** *Uomowe* spowodowane są rezystancją wewnętrzną ogniwa, tj. rezystancją elektrod i elektrolitu. Są to straty wywołane niecałkowitym przepływem ładunków pomiędzy elektrodami w ogniwie. W układzie mamy do czynienia z dwoma typami cząstek niosących ładunek, tj. jonami i elektronami, i w stosunku do obu typów tych cząstek mogą zaistnieć straty. Straty elektronowe pojawiają się pomiędzy dwoma biegunami, kiedy na styku płytek występuje niepełne chłodzenie układu. Z kolei straty jonowe występują przy transporcie protonów H<sup>+</sup> przez membranę elektrolityczną. Aby nie dochodziło do dużych start mocy, rezystancja elektrolitu powinna być możliwie mała.

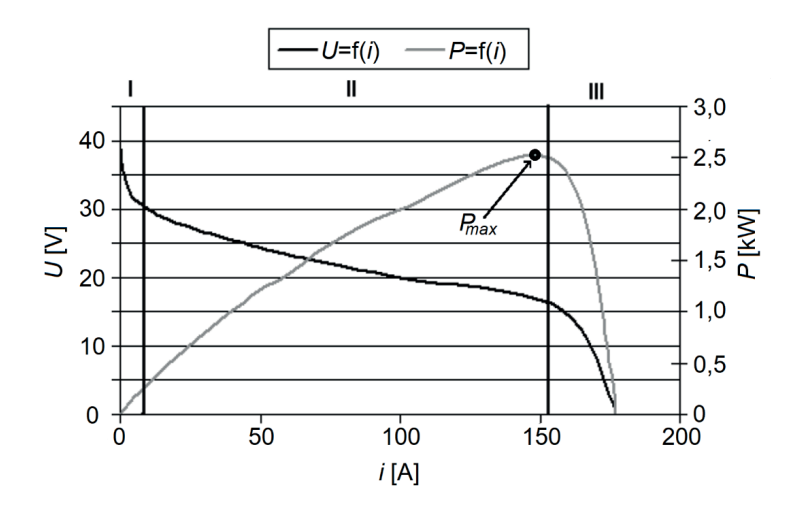

#### Rysunek 8.2.

Charakterystyka napięciowo-prądowa (krzywa polaryzacyjna) i krzywa mocy ogniwa paliwowego

Źródło: opracowanie własne.

**Straty dyfuzyjne**  $U_{\text{dur}}$  spowodowane są brakiem paliwa, czyli substratów reakcji elektrodowych. Straty te pojawiają się, gdy gazy w kontakcie z katalizatorem i elektrodą są zużywane szybciej, niż mogą do nich dotrzeć. Konsekwencją tego zjawiska jest nagły spadek napięcia. Zbyt mała liczba substratów docierających do elektrod powoduje znaczny spadek wydajności. Straty dyfuzyjne minimalizuje się przez ciągłe dostarczanie energii i kontrolę stężenia wodoru, tlenu (sprawne odprowadzanie produktów) i wody. Kontroluje się również stan warstwy dyfuzyjnej oraz katalitycznej elektrod.

Drugą częścią charakterystyki przedstawionej na rysunku 8.2 jest krzywa opisująca moc ogniwa. Maksimum obecne na tej krzywej wyznacza wartość maksymalnej mocy zespołu ogniw (P<sub>max</sub>). Wydajność ogniwa jest podawana jako ilość energii elektrycznej uzyskiwanej w określonym czasie z określonej ilości zużytego wodoru.

### Słowniczek

*Activation losses* – straty aktywacyjne *Alkaline fuel cells* (AFCs) *–* alkaliczne ogniwa paliwowe *Fuel cell* – ogniwo paliwowe *Mass transport losses* – straty dyfuzyjne *Molten-carbonate fuel cells* (MCFCs) *–* ogniwa paliwowe ze stopionym węglanem *Ohmic losses* – straty omowe *Phosphoric-acid fuel cells* (PAFCs) *–* ogniwa paliwowe z kwasem fosforowym *Polymer electrolyte fuel cells* (PEFCs) – ogniwa paliwowe z elektrolitem polimerowym *Proton exchange membrane fuel cells* (PEMFCs) – ogniwa paliwowe z membraną wymiany protonów *Solid-oxide fuel cells* (SOFCs) *–* ogniwa paliwowe ze stałym elektrolitem tlenkowym

ROZDZIAŁ 9 **Instrukcje do ćwiczeń laboratoryjnych**

# **9.1. Zastosowanie woltamperometrii cyklicznej do charakterystyki procesów elektrodowych układu**   $\mathsf{Fe(CN)}_{6}^{3-}/\mathsf{Fe(CN)}_{6}^{4-}$

Celem ćwiczenia jest wyznaczenie charakterystyki elektrochemicznej układu redoks  $\mathrm{Fe(CN)}_{6}^{\mathrm{3-}}/\mathrm{Fe(CN)}_{6}^{\mathrm{4-}}$  w 1 mol/dm $\mathrm{^{3}}$  roztworze KCl, na elektrodzie Pt, przy zastosowaniu techniki woltamperometrii cyklicznej.

Pomiary zależności natężenia prądu (*i*) od potencjału elektrody badanej (*E*) przy różnych szybkościach zmiany potencjału (*v*) należy przeprowadzić za pomocą potencjostatu EmSTAT dla kilku roztworów o stałym stosunku, lecz o różnych wartościach stężenia postaci utlenionej i zredukowanej badanych jonów. Pomiar należy wykonać w układzie trójelektrodowym.

# **Odczynniki:**

- **1)** roztwór chlorku potasu KCl o stężeniu  $c = 1.0$  mol/dm<sup>3</sup>;
- **2)** roztwór Fe(CN)<sub>6</sub><sup>3-</sup>/Fe(CN)<sub>6</sub><sup>4-</sup> o stężeniu  $c = 10^{-2}$  mol/dm<sup>3</sup> w roztworze KCl o stężeniu *c* = 1,0 mol/dm3 .

# **Aparatura i sprzęt laboratoryjny:**

- 1) trójelektrodowe naczynko elektrochemiczne, w którym elektrodą roboczą ( $E_w$ ) jest elektroda Pt (o znanej powierzchni geometrycznej 0,0314 cm2 ), elektrodą pomocniczą (*EC*) o znacznie większej powierzchni jest drut Pt, a elektrodą odniesienia jest nasycona elektroda kalomelowa (NEK);
- **2)** pipety wielomiarowe (1 ml, 2 ml, 5 ml, 10 ml);
- **3)** potenciostat typu EmSTAT i laptop z oprogramowaniem PSTrace.

## **Wykonanie ćwiczenia**

- 1. Włacz laptop, a następnie oprogramowanie PSTrace.
- **2.** Z wyjściowego roztworu wzorcowego zawierającego układ redoks Fe(CN)<sub>6</sub><sup>3-</sup>/Fe(CN)<sub>6</sub><sup>4-</sup> (w KCl, *c* = 1,0 mol/dm<sup>3</sup>) o stężeniu 10–2 mol/dm3 przygotuj w czterech kolbkach (10 ml) roztwory wzorcowe o stężeniach 7,5 ∙ 10–3 mol/ dm $^3$ , 5,0  $\cdot$  10 $^{-3}$  mol/dm $^3$ , 2,5  $\cdot$  10 $^{-3}$  mol/dm $^3$ , 1,0  $\cdot$  10 $^{-3}$  mol/ dm3 . Roztwory w kolbkach uzupełnij do kreski roztworem KCl o stężeniu *c* = 1,0 mol/dm3 .

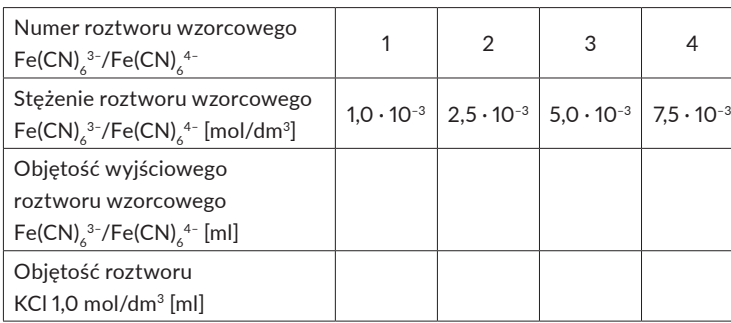

#### Tabela 9.1.1.

Objętości wyjściowego roztworu wzorcowego zawierającego układ redoks Fe(CN) $_6^{3-}$ /  $Fe(CN)$ <sup>4-</sup> (w KCl,  $1,0 \text{ mol/dm}^3$ o stężeniu 10–2 mol/dm<sup>3</sup> oraz roztworu KCl o stężeniu 1,0 mol/dm3 dodane w celu sporządzenia serii roztworów wzorcowych

- **3.** Do czystego i suchego naczynka pomiarowego wlej 10 ml roztworu wzorcowego zawierającego układ redoks  $\text{Fe(CN)}_{6}^{3-}/\text{Fe(CN)}_{6}^{4-}$  (w KCl,  $c = 1.0 \text{ mol/dm}^{3}$ )  $1,0\cdot 10^{-3}\,\mathrm{mol/dm^3}.$
- **4.** Naczynko pomiarowe zamontuj w statywie.
- **5.** Do teflonowej pokrywy naczynka elektrochemicznego wprowadź kolejno: nasyconą elektrodę kalomelową (opłukaną wodą destylowaną i osuszoną bibułką), platynową elektrodę roboczą i platynową elektrodę pomocniczą.
- **6.** Elektrody połącz z zaciskami przewodów oznaczonych następującymi literami: nasyconą elektrodę kalomelową z zaciskiem oznaczonym literą **R (kolor niebieski)**, platynową elektrodę roboczą z zaciskiem oznaczonym literą **W (kolor czerwony)**, platynową elektrodę pomocniczą z zaciskiem oznaczonym literą **A (kolor czarny)**.
- **7.**  W górnym prawym oknie *MODE* ustaw tryb pracy programu Scientific. W module *Connection* kliknij w przycisk *Connect*, wtedy komputer połączy się z potencjostatem. Jeśli komputer połączy się z potencjostatem prawidłowo, cały moduł *Connection* zostanie ukryty.
- **8.** W module *[new method]* w oknie *Technique* wybierz technikę pomiarową *Cyclic voltammetry*. Poniżej w module *Measurement* pojawią się okna do wprowadzenia parametrów pomiaru, takich jak potencjały, szybkość zmian potencjału itp.
- **9.** W sekcji *Select current range(s)* wybierz odpowiedni zakres wartości prądów, jakie będą mierzone. W tym przypadku pomiar powinien być ustawiony w zakresach prądu **10 µA, 100 µA i 1 mA**.
- **10.** Poniżej w sekcji *Cyclic Voltammetry Settings* ustaw parametry pomiaru:
	- $E_{\text{heain}} = -0.1 \text{ V},$
	- $E_{vertex1} = 0.6 \text{ V},$
	- $E_{vertex2} = -0.1 \text{ V},$
	- $E_{\text{sten}} = 0,005 \text{ V},$
	- $\cdot$  *Scan rate* = 0,02 V/s,
	- *Number of scans* = 2.
- **11.**  Wykonaj pomiar. Pomiary można uruchamiać i zatrzymywać za pomocą przycisków na pasku narzędzi pomiarowych lub w menu *Pomiar*. W oknie obok przycisku *Start* wybierz opcję *Overlay*, wówczas zmierzona krzywa zostanie dodana do krzywych istniejących na wykresie.
- **12.** Wykonane pomiary zapisz za pomocą polecenia *Save data*. W oknie, które zostanie otwarte, można wybierać (poprzez zaznaczenie), które dane zapisujemy do pliku.
- **13.** Odczytaj wartości potencjału i natężenia prądu otrzymanego sygnału. W tym celu należy wybrać odpowiednią krzywą i nacisnąć ikonę *Autodetect peaks* (patrz rys. 9.1.1).

#### Elektrochemia – wybrane zagadnienia z ćwiczeniami

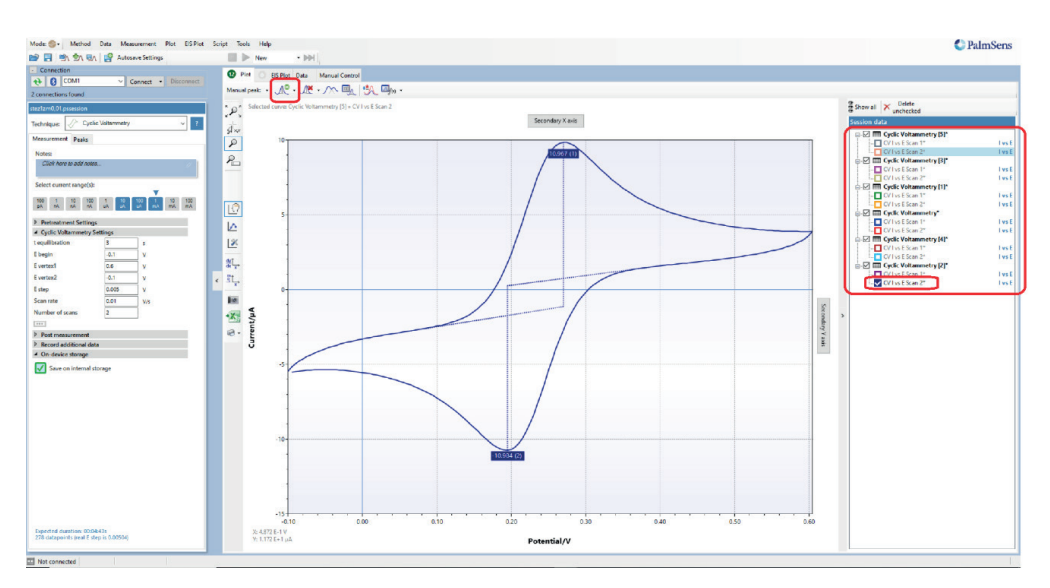

- **14.** Zarejestruj kolejne woltamperogramy przy następujących szybkościach zmian potencjału (zmiana w menu programu): *v* = 0,050 V/s, 0,075 V/s, 0,100 V/s, 0,300 V/s.
- **15.** Powyższą procedurę powtórz dla pozostałych przygotowanych roztworów wzorcowych zawierających układ redoks Fe(CN) $_{6}^{3-}/$ Fe(CN) $_{6}^{4-}$  w kolejności rosnących stężeń:  $2{,}5\cdot 10^{-3}\,\mathrm{mol/dm^3}, 5{,}0\cdot 10^{-3}\,\mathrm{mol/dm^3}, 7{,}5\cdot 10^{-3}\,\mathrm{mol/dm^3}.$

Rysunek 9.1.1. Okno główne programu pomiarowego

Źródło: opracowanie własne.

#### **Opracowanie wyników**

- **1.**  Z anodowej i katodowej części krzywych woltamperometrycznych zarejestrowanych przy różnych szybkościach zmiany potencjału elektrody badanej odczytaj wartości natężenia prądu w maksimum piku oraz potencjały odpowiadające tym maksimom. Parametry te zapisz w tabeli 9.1.2.
- **2.** Oblicz wartości różnicy potencjałów pików i stosunków prądów pików. Wartości zapisz w tabeli 9.1.2.
- **3.** Wykonaj wykresy zależności potencjałów  $E_{pa}$  i  $E_{pe}$  w funkcji logarytmu szybkości zmian potencjału i wykresy zależności prądów pików w funkcji pierwiastka kwadratowego z szybkości zmian potencjału.
- **4.** Analizując otrzymane dane z tabeli 9.1.2 i z zależności z punktem 3, ustal naturę etapu określającego szybkość

badanych procesów elektroutleniania i elektroredukcji w warunkach eksperymentu. Określ, dla jakich warunków stężenia i szybkości zmian potencjału proces jest najbliższy warunkom odwracalnym.

#### Tabela 9.1.2.

Zestawienie wyników pomiarów metodą woltamperometrii cyklicznej

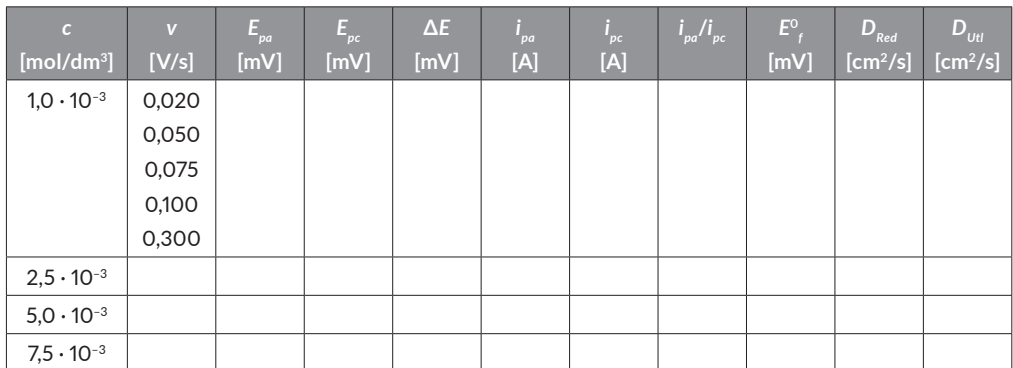

**5.** Dla warunków określonych w punkcie 4 oblicz  $E^{\scriptscriptstyle 0}_{\;\mathscr{S}}$  korzystając z równania 9.1.1:

$$
E_f^0 = \frac{(E_{pa} + E_{pc})}{2}.
$$
\n(9.1.1)

**6.** Dla warunków określonych w punkcie 4 oblicz  $D_{red}$  i  $D_{ul}$ , korzystając z równań 9.1.2a i 9.1.2b:

$$
i_{pa} = 2,69 \cdot 10^5 n^{3/2} AD_{red}^{1/2} c_{red}^0 v^{1/2},
$$
\n(9.1.2a)

$$
i_{pc} = 2,69 \cdot 10^5 n^{3/2} AD_{utt}^{1/2} c_{utt}^0 v^{1/2},
$$
\n(9.1.2b)

gdzie:

*i pa*, *i pc* – prąd piku [A], *A* – powierzchnia elektrody [cm2 ], *c*0 *red*, *c*<sup>0</sup> *utl* – stężenie [mol/cm3 ], *Dred*, *Dutl* – współczynnik dyfuzji [cm2 /s], *v* – szybkość zmian potencjału [V/s], *n* – liczba wymienianych elektronów.

#### **BHP**

#### **Zagrożenie: heksacyjanożelazian(III) potasu**

EUH032 – W kontakcie z kwasami uwalnia bardzo toksyczne gazy.

# **Zagrożenie: heksacyjanożelazian(II) potasowy**

H412 – Działa szkodliwie na organizmy wodne, powodując długotrwałe skutki.

EUH032 – W kontakcie z kwasami uwalnia bardzo toksyczne gazy.

# **9.2. Oznaczanie stężenia jonów azotanowych(III) w wodzie wodociągowej za pomocą pulsowej woltamperometrii różnicowej**

Celem ćwiczenia jest określenie stężenia jonów azotanowych(III) w wodzie wodociągowej metodą prostej wzorcowej.

Azotany(III) są składnikami konserwantów żywności, środków antykorozyjnych, detergentów, nawozów, a także powszechnie występują w ściekach przemysłowych. Duże stężenie azotanów(III) jest szkodliwe zarówno dla ludzi, jak i dla środowiska naturalnego.

W wyniku reakcji azotanów(III) z aminami powstaje kancerogenny produkt, jakim jest nitrozoamina. Istotny dla zdrowia człowieka jest fakt, iż podwyższone stężenie jonów azotanowych(III) w organizmie może powodować nieodwracalne utlenianie hemoglobiny do methemoglobiny. Produkty tej reakcji nie mają zdolności transportowania tlenu we krwi.

Dlatego też tak istotne wydaje się poznanie selektywnej i wysoce czułej techniki analizy jakościowej i ilościowej jonów azotanowych(III), jaką jest pulsowa woltamperometria różnicowa (DPV).

Proces elektrochemicznego utleniania jonów azotanowych(III) do azotanowych(V) przebiega zgodnie z reakcją przedstawioną na rysunku 9.1.1. Krzywa woltamperometryczna procesu utleniania jonów azotanowych(III) do azotanowych(V) pokazana jest na rysunku 9.2.1.

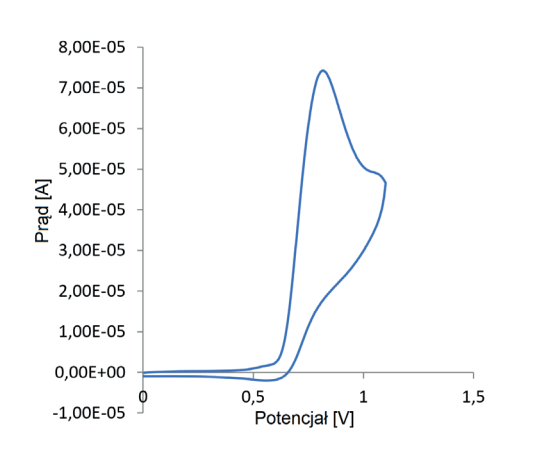

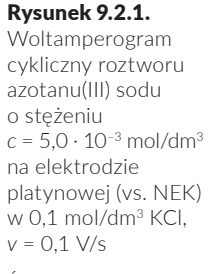

$$
NO_2^- + H_2O \rightarrow NO_3^- + 2H^+ + 2e^-.
$$

## **Odczynniki:**

- **1)**  woda wodociągowa;
- **2)** roztwór chlorku potasu KCl o stężeniu  $c = 1.0 \text{ mol/dm}^3;$
- **3)** roztwór azotanu(III) sodu NaNO<sub>2</sub> o stężeniu  $c = 1.0 \cdot 10^{-3}$  mol/  $dm^3$ .

## **Aparatura i sprzęt laboratoryjny:**

- 1) potencjostat Spelec firmy DropSens (rys. 9.2.2) z kablem do podłączenia elektrod i laptop z oprogramowaniem DropView SPELEC;
- **2)** naczynko pomiarowe;
- **3)** pipety jednomiarowe i wielomiarowe  $(1, 2, 5$  i 10 ml);
- **4)** pipeta automatyczna (20 µL);
- **5)** kolbki miarowe o pojemności 10 ml.

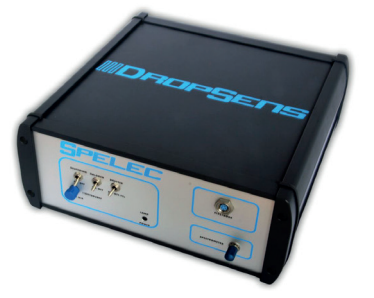

Rysunek 9.2.2. Potencjostat Spelec firmy Dropsens

Źródło: opracowanie własne.

## **Wykonanie ćwiczenia**

#### **Przygotowanie roztworów wzorcowych jonów azotanowych(III)**

- **1.**  Z wyjściowego roztworu wzorcowego azotanu(III) sodu o stężeniu  $1\cdot 10^{-3}\,\mathrm{mol/dm^3}$  (w KCl o stężeniu 1,0 mol/dm $^3)$ metodą kolejnych rozcieńczeń przygotuj w 6 kolbkach (o objętości 10 ml) kolejne roztwory wzorcowe o stężeniach  $7.5 \cdot 10^{-4}$  mol/dm<sup>3</sup>,  $5.0 \cdot 10^{-4}$  mol/dm<sup>3</sup>,  $2.5 \cdot 10^{-4}$  mol/dm<sup>3</sup>,  $2,0\cdot10^{-4}\text{ mol/dm}^3$ ,  $7,5\cdot10^{-5}\text{ mol/dm}^3$ ,  $5\cdot10^{-5}\text{ mol/dm}^3$ . Wyniki obliczeń zapisz w tabeli 9.2.1.
- **2.** Roztwory w kolbkach uzupełnij do kreski roztworem KCl o stężeniu *c* = 1,0 mol/dm3 .

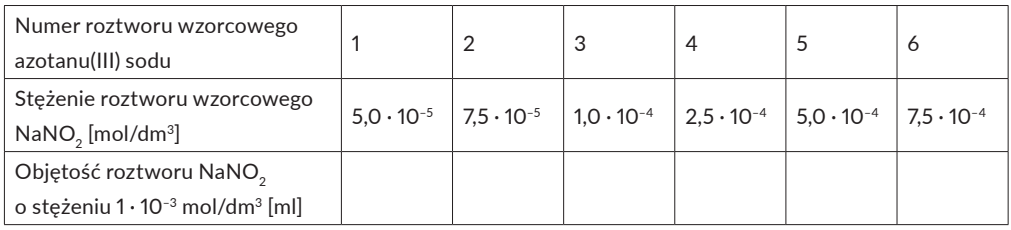

#### **Pomiar techniką woltamperometrii cyklicznej**

- **1.**  Do czystego i suchego naczynka pomiarowego przenieś 10 ml wyjściowego roztworu wzorcowego jonów azotanowych(III) o stężeniu  $1 \cdot 10^{-3}$  mol/dm<sup>3</sup>.
- **2.** Naczynko zamontuj w statywie.
- **3.** Do teflonowej pokrywy naczynka elektrochemicznego wprowadź kolejno: jako elektrodę odniesienia – nasyconą elektrodę kalomelową (opłukaną wodą destylowaną i osuszoną bibułką), platynową elektrodę roboczą i platynową elektrodę pomocniczą. **Platynową elektrodę roboczą przed umieszczeniem w pokrywie dokładnie wypoleruj na filcowej podkładce z dodatkiem zawiesiny tlenku glinu i opłucz wodą destylowaną**.
- **4.** Elektrody połącz z zaciskami przewodów oznaczonych następującymi literami: nasyconą elektrodę kalomelową z zaciskiem oznaczonym literą **R (kolor niebieski)**, platynową elektrodę roboczą z zaciskiem oznaczonym literą **W (kolor czerwony)**, platynową elektrodę pomocniczą z zaciskiem oznaczonym literą **A (kolor czarny)**. Włącz **potencjostat DropSens**, naciskając przycisk **I/O** na tylnej ściance obudowy.
- **5.** Włącz laptop, a następnie oprogramowanie **DropView SPELEC**.
- **6.** Po uruchomieniu oprogramowania połącz urządzenie z laptopem, wybierając w menu głównym zakładkę *Device* i polecenie *Connect*, a następnie po połączeniu – naciskając na polecenie *New technique* – wybierz technikę pomiarową woltamperometrii cyklicznej (rys. 9.2.3).

#### Tabela 9.2.1.

Objętości wyjściowego roztworu wzorcowego azotanu(III) sodu oraz objętości roztworu KCl o stężeniu 1,0 mol/dm3 dodane w celu sporządzenia serii roztworów wzorcowych

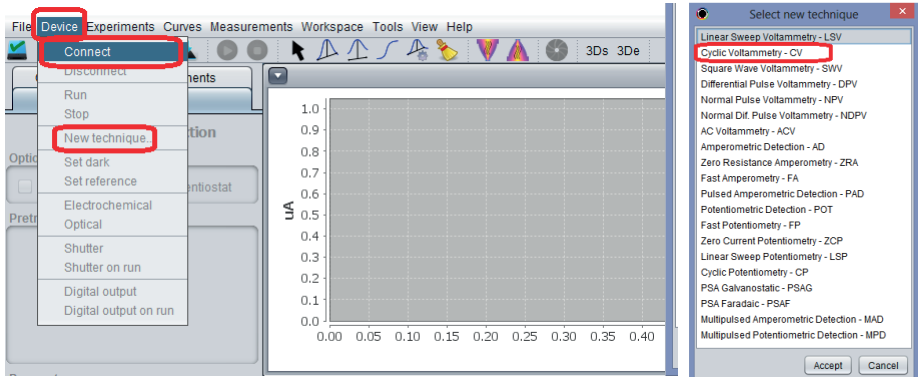

**7.**  W oknie *Measurement Parameters* wprowadź parametry prowadzenia pomiaru. W tym celu przejdź do menu *Measurement* i w wyświetlonym oknie *Parameters* ustaw parametry pomiaru (rys. 9.2.4).

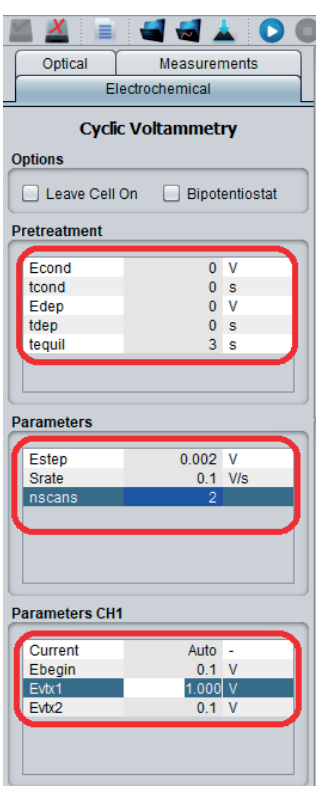

#### Rysunek 9.2.3.

Okna programu pomiarowego z zaznaczeniem wyboru woltamperometrii cyklicznej

Źródło: opracowanie własne.

#### Rysunek 9.2.4.

Parametry do pomiaru techniką woltamperometrii cyklicznej

**8.** W menu głównym naciskając ikonę  $\bullet$  lub w oknie *Measurement* naciskając przycisk *Run* (rys. 9.2.5), wykonaj woltamperogram badanego roztworu.

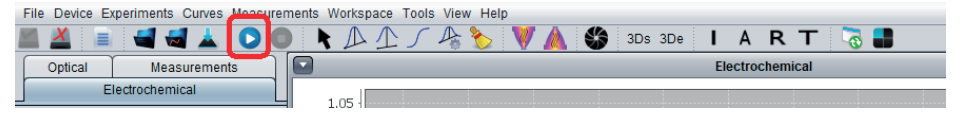

- **9.**  Po pojawieniu się komunikatu *No dark and reference. Do you want to continue?* (rys. 9.2.5) wybierz opcję *Yes*.
- 10. Zapisz wykonany pomiar na dysku w odpowiednim folderze, wciskając *File* i wybierając opcję *Save experiment*. Po wykonaniu ćwiczenia skopiuj potrzebne dane na pendrive'a **Uwaga: komputery nie mają połączenia z internetem.** Nie usuwaj z dysku żadnych danych. Wszystkie dane pozostają na dysku aż do uzyskania zaliczenia.
- 11. Następnie sprawdź, czy na krzywej woltamperometrycznej widoczny jest pik pochodzący od utleniania azotanów(III) do azotanów(V) oraz odczytaj zakres potencjałów początkowego i końcowego, w którym będą prowadzone pomiary metodą pulsowej woltamperometrii różnicowej (*differential pulse voltammetry*) (rys. 9.2.6), i potwierdź u prowadzącego zajęcia.

Rysunek 9.2.5. Pasek narzędzi z zaznaczoną ikoną *Measurement*

Źródło: opracowanie własne.

#### Rysunek 9.2.6.

Krzywa woltamperometrii cyklicznej utleniania azotanów(III) do azotanów(V). Wyznaczanie zakresu potencjałów do pomiaru woltamperometrii DPV

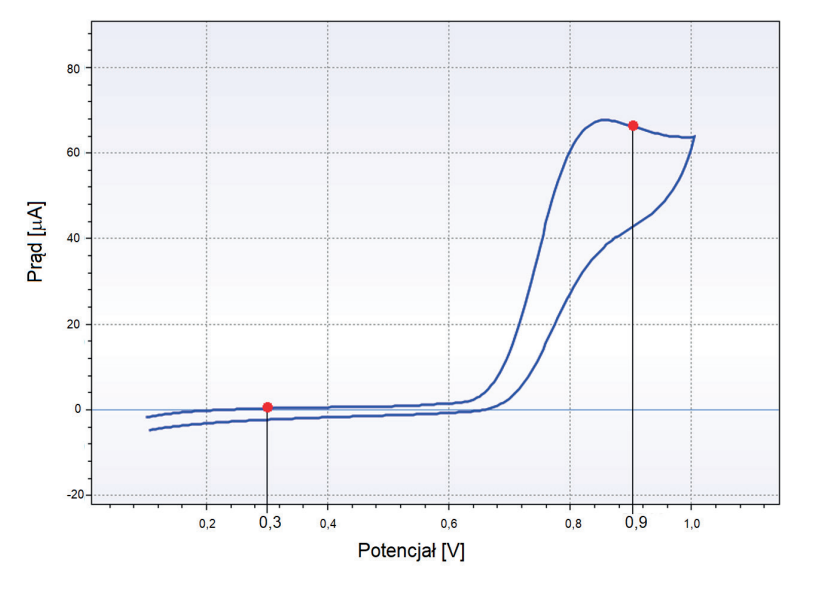

## **Wykonanie prostej wzorcowej techniką różnicowej woltamperometrii pulsowej**

- **1.**  Do czystego i suchego naczynka woltamperometrycznego przenieś 10 ml roztworu wzorcowego jonów azotanowych(III) o stężeniu 5,0  $\cdot$  10<sup>-4</sup> mol/dm<sup>3</sup>.
- **2.** Naczynko zamontuj w statywie.
- **3.** Do teflonowej pokrywy naczynka elektrochemicznego wprowadź kolejno: nasyconą elektrodę kalomelową (opłukaną wodą destylowaną i osuszoną bibułką), platynową elektrodę roboczą i platynową elektrodę pomocniczą. **Platynową elektrodę roboczą przed umieszczeniem w pokrywie dokładnie wypoleruj na filcowej podkładce i opłucz wodą destylowaną. Postępuj tak przed każdym pomiarem DPV.**
- **4.** Elektrody połącz z zaciskami przewodów oznaczonych następującymi literami: nasyconą elektrodę kalomelową z zaciskiem oznaczonym literą **R (kolor niebieski)**, platynową elektrodę roboczą z zaciskiem oznaczonym literą **W (kolor czerwony)**, platynową elektrodę pomocniczą z zaciskiem oznaczonym literą **A (kolor czarny)**.
- **5.** W menu głównym w zakładce *Device* kliknij w polecenie *New technique* i wybierz technikę pomiarową *differential pulse voltammetry* (rys. 9.2.7)

Rysunek 9.2.7.

Okna programu pomiarowego z zaznaczeniem wyboru woltamperometrii DPV

Źródło: opracowanie własne.

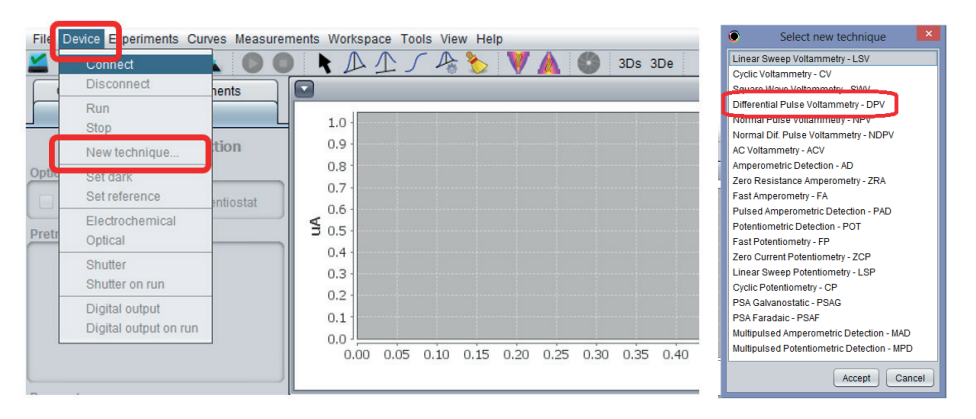

**6.** W oknie *Measurement Parameters* wprowadź parametry prowadzenia pomiaru. W tym celu przejdź do menu *Measurement* i w wyświetlonym oknie *Parameters* ustaw parametry pomiaru (rys. 9.2.8).

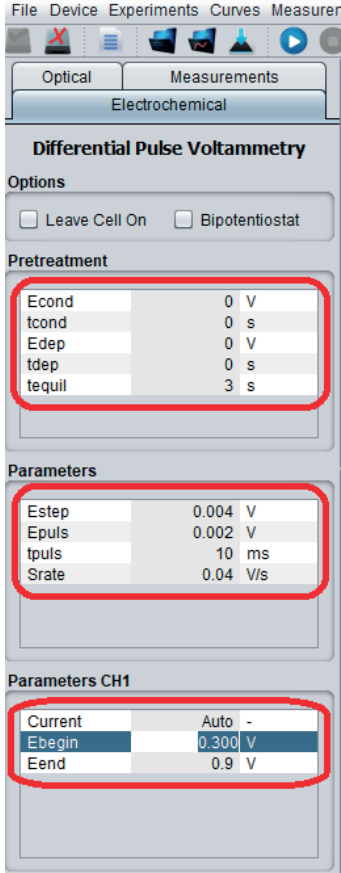

#### Rysunek 9.2.8.

Parametry do pomiaru techniką różnicowej woltamperometrii pulsowej

- **7.** W menu głównym naciskając ikonę **□** (rys. 9.2.4) lub w oknie *Measurement* naciskając przycisk *Run*, wykonaj woltamperogram pierwszego roztworu wzorcowego.
- **8.** Każdorazowo po pojawieniu się komunikatu *No dark and reference. Do you want to continue?* (rys. 9.2.5) wybierz opcję *Yes*.
- **9.** Zapisz wykonany pomiar na dysku w odpowiednim folderze, wciskając *File* i wybierając opcję *Save experiment*. Po wykonaniu ćwiczenia skopiuj potrzebne dane na pendrive'a. **Uwaga: komputery nie mają połączenia z internetem.** Nie usuwaj z dysku żadnych danych. Wszystkie dane pozostają na dysku aż do uzyskania zaliczenia.
- **10.** Następnie odczytaj wartość potencjału i natężenia prądu otrzymanego sygnału. W tym celu:

• dokonaj wygładzenia krzywych pomiarowych; wybierz odpowiednią krzywą woltamperometryczną (rys. 9.2.9):

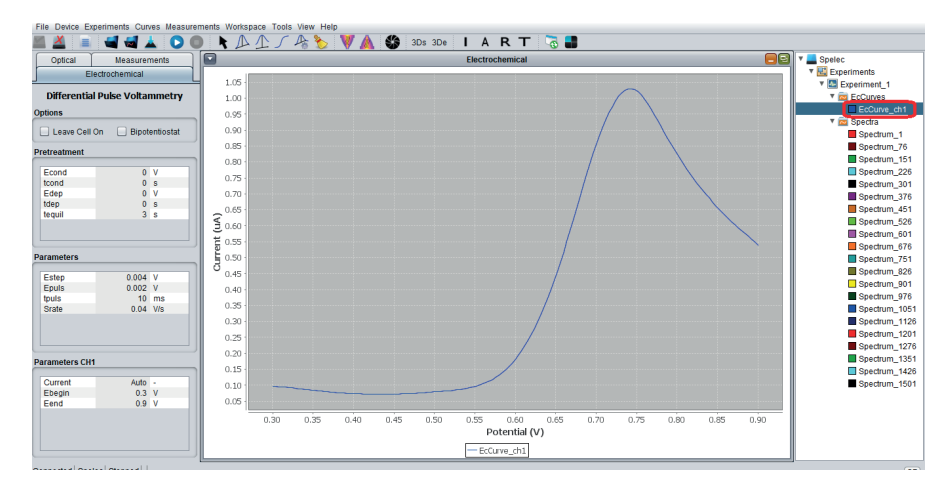

• naciskając prawym klawiszem myszy na nazwę krzywej *EQCurve\_xxx*, wybierz opcję *smooth*, a następnie w metodzie *Savitzky-Golay filter* wybierz *3* w oknie *Degree [1–3]* i *Accept* (rys. 9.2.10):

#### Rysunek 9.2.9. Okno główne programu

z zaznaczeniem wyboru krzywej pomiarowej

Źródło: opracowanie własne.

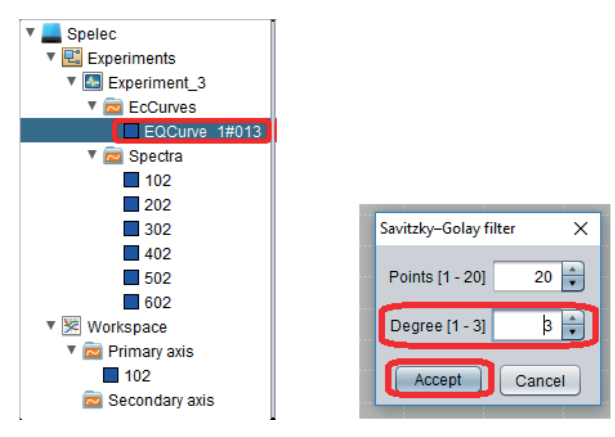

Rysunek 9.2.10. Opcje wyboru stopnia wygładzania Źródło: opracowanie

własne.

• aby wybrać i uaktywnić krzywą, kliknij w jej nazwę w oknie z prawej strony ekranu (rys. 9.2.10), podświetlając ją, a następnie naciskając na ikonę *Free measurement tool*  $\overline{\wedge}$ , narysuj styczną do początkowej części krzywej woltamperometrycznej (części związanej tylko

z występowaniem prądu pojemnościowego); w tym celu kliknij lewym przyciskiem myszy i (nie trzymając dłużej naciśniętego lewego klawisza myszy) poprowadź styczną poza maksimum prądowe krzywej woltamperometrycznej, a następnie w oknie *Measurements* odczytaj wartości potencjału piku (*Peak position*) i prądu piku (*Height*) (rys. 9.2.11):

#### Rysunek 9.2.11.

Wykreślanie konstrukcji do odczytu prądu piku

Źródło: opracowanie własne.

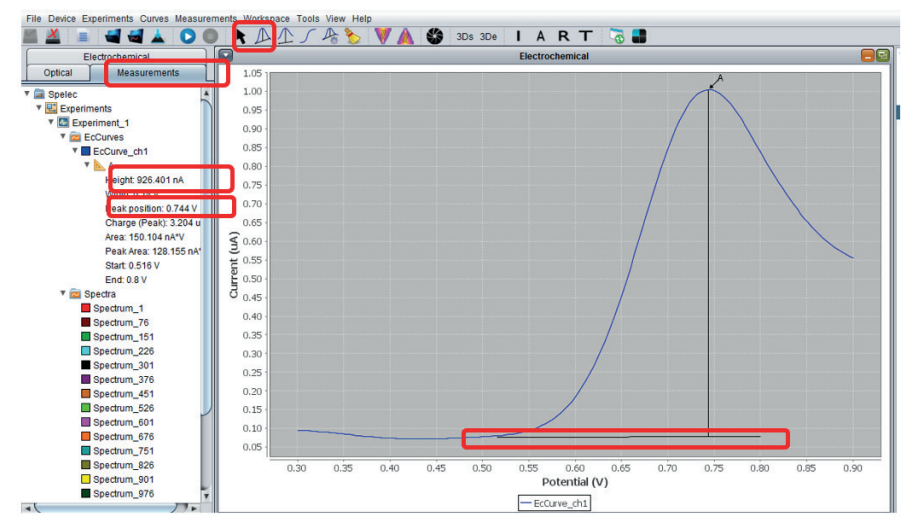

- odczytane wartości potencjałów pików oraz natężeń prądów pików umieść w tabeli 9.2.2;
- pomiary powtórz dla kolejnych roztworów wzorcowych.

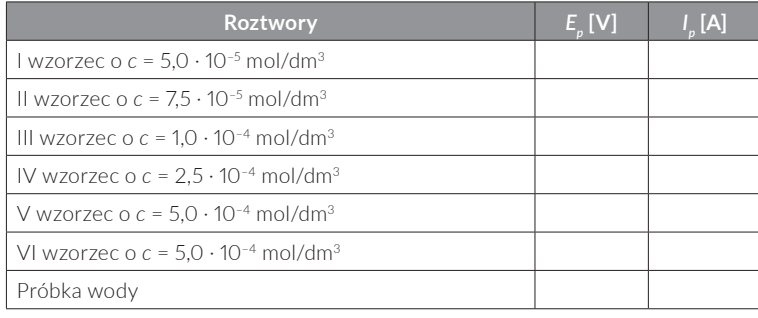

#### Tabela 9.2.2.

Wartości odczytanych potencjałów i natężeń prądów pików

### **Pomiar próbki badanej techniką różnicowej woltamperometrii pulsowej**

- **1.**  Do kolbki o objętości 10 ml pobierz 2 ml badanej próbki wody kranowej, uzupełnij do kreski roztworem KCl o stężeniu 1,0 mol/dm<sup>3</sup> i dokładnie wymieszaj jej zawartość.
- **2.** Pomiar wykonaj techniką DPV przy zastosowaniu tych samych parametrów jak przy wykonywaniu prostej wzorcowej. Następnie odczytaj wartość potencjału oraz natężenia prądu otrzymanego sygnału i zapisz je w tabeli 9.2.2.

## **Zakończenie pomiarów**

- **1.**  Po wykonaniu pomiarów dokładnie umyj wodą destylowaną układ elektrod, naczynko elektrochemiczne oraz używane kolbki i pipety.
- **2.** Wypoleruj dokładnie na podkładce filcowej elektrodę roboczą i ponownie opłucz ją wodą destylowaną.
- **3.** Elektrode odniesienia umieść w kolbce z nasyconym roztworem NaCl.
- **4.** Wyłącz program: w menu *Device* naciśnij *Disconnect* (rys. 9.2.12), następnie wyłącz laptop oraz listwę zasilającą.

Rysunek 9.2.12. Wyłączanie programu w menu *Device*

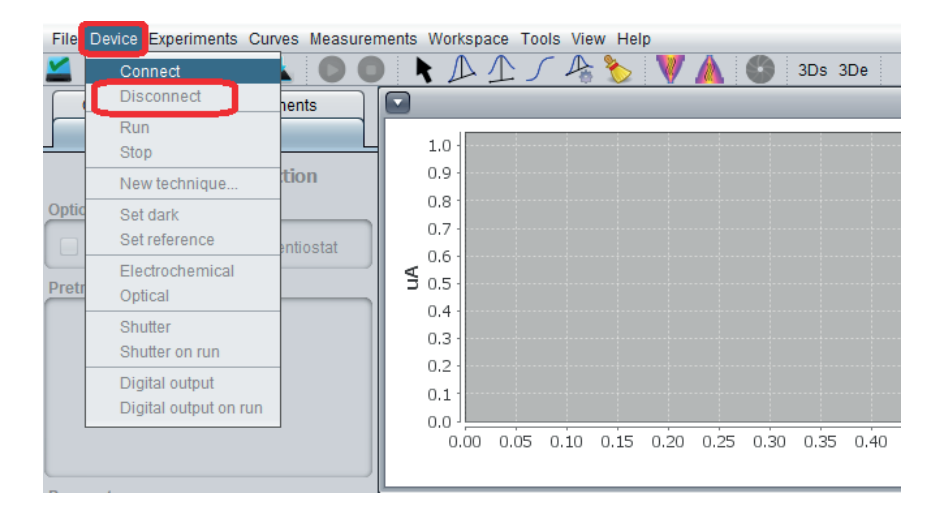

### **Opracowanie wyników:**

- **1.**  Krótko opisz zastosowaną metodę woltamperometryczną wraz z reakcjami zachodzącymi na elektrodzie platynowej podczas elektroutleniania jonów azotanowych(III).
- **2.** Przedstaw woltamperogram cykliczny dla azotanów(III) z uzasadnieniem wyboru zakresu potencjałów do pomiarów DPV.
- **3.** Zamieść zbiorczy wykres woltamperogramów DPV dla wszystkich roztworów wzorcowych.
- **4.** Zamieść tabelę 9.2.2 z wynikami pomiarów.
- **5.** Sporządź wykres prądu piku od stężenia azotanów(III).
- **6.** Wykonaj obliczenia metodą najmniejszych kwadratów i wyznacz równanie prostej wzorcowej.
- **7.**  Oblicz zawartość azotanów(III) w badanej próbce.
- **8.** We wnioskach zinterpretuj uzyskane wyniki.

## **BHP**

## **Zagrożenie: azotan(III) sodu**

## **Zwroty wskazujące rodzaj zagrożenia:**

H272 – Może intensyfikować pożar; utleniacz.

H301 – Działa toksycznie po połknięciu.

H319 – Działa drażniąco na oczy.

H400 – Działa bardzo toksycznie na organizmy wodne.

## **Środki ostrożności:**

P210 – Przechowywać z dala od źródeł ciepła, gorących powierzchni, źródeł iskrzenia, otwartego ognia i innych źródeł zapłonu. Nie palić.

P220 – Trzymać/przechowywać z dala od odzieży/materiałów zapalnych.

P264 – Dokładnie umyć po użyciu.

P273 – Unikać uwolnienia do środowiska.

## **Reagowanie:**

P301 + P310 – W PRZYPADKU POŁKNIĘCIA: Natychmiast skontaktować się z OŚRODKIEM ZATRUĆ/lekarzem.

P305 + P351 + P338 – W PRZYPADKU DOSTANIA SIĘ DO OCZU: Ostrożnie płukać wodą przez kilka minut. Wyjąć soczewki kontaktowe, jeżeli są i można je łatwo usunąć. Nadal płukać.

# **9.3. Elektrochemiczne oznaczanie paracetamolu metodą woltamperometrii fali prostokątnej**

Celem niniejszego ćwiczenia jest zapoznanie studenta z podstawami techniki woltamperometrii fali prostokątnej (SWV) i jej praktycznym wykorzystaniem do ilościowego oznaczania związków na przykładzie oznaczania paracetamolu.

Paracetamol (n-acetylo-p-aminofenol, rys. 9.3.1) jest powszechnie stosowanym farmaceutykiem o silnym działaniu przeciwbólowym i przeciwgorączkowym, który został zsyntezowany w 1878 roku przez Harmona Northropa Morse'a.

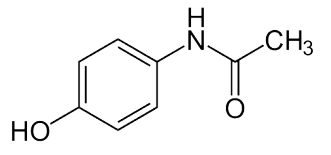

Rysunek 9.3.1. Wzór strukturalny paracetamolu Źródło: opracowanie własne.

Działanie przeciwgorączkowe paracetamolu oparte jest na hamowaniu syntezy prostaglandyn w centralnym układzie nerwowym. Jednorazowa dawka paracetamolu obniża gorączkę na 6–8 godzin. Uważa się, że działanie przeciwbólowe paracetamolu jest wynikiem działania w ośrodkowym układzie nerwowym. Powoduje on zmniejszenie siły przekazywanych sygnałów bólowych do mózgu. Efekt przeciwbólowy paracetamolu utrzymuje się po jednej dawce przez 4–6 godzin.

Ze względu na to, że paracetamol wykazuje elektroaktywność, można go oznaczać w dość prosty sposób technikami woltamperometrycznymi. Jedną z technik woltamperometrycznych jest woltamperometria fali prostokątnej (SWV), w której na schodkowo zmieniający się potencjał nałożono symetryczne impulsy prostokątne. Metoda woltamperometrii fali prostokątnej ma duże znaczenie w analizie, umożliwia oznaczanie śladowych ilości substancji badanych na poziomie stężeń 10–8 mol/dm3 . Jest to spowodowane wyeliminowaniem wpływu prądu pojemnościowego na wynik poprzez pomiar prądu na koniec każdego impulsu.

#### **Odczynniki:**

**1)** roztwór buforu Brittona-Robinsona o pH = 5 (przechowywany w lodówce);

- **2)** roztwór wyjściowy paracetamolu o stężeniu 5 · 10–4 mol/ dm3 (przechowywany w lodówce);
- **3)** roztwór z próbka paracetamolu do oznaczenia:
- **4)** woda destylowana.

### **Aparatura i sprzęt laboratoryjny:**

- **1)**  potencjostat EmSTAT3 z kablem do podłączenia elek $trod - 1 szt.$ :
- **2)** komputer z oprogramowaniem PSTrace  $5.6 1$  szt.;
- **3)** elektroda robocza węgiel szklisty 1 szt.;
- **4)** elektroda odniesienia nasycona elektroda kalomelo $wa - 1 szt.$ ;
- **5)** elektroda pomocnicza drut platynowy 1 szt.;
- **6)** naczynko woltamperometryczne z podstawą i pokrywą teflonową – 1 szt.;
- **7)** kolba miarowa o pojemności 100 ml 1 szt.;
- **8)** kolba miarowa o pojemności 25 ml 7 szt.;
- **9)** pipety wielomiarowe (1 ml, 5 ml, 10 ml, 25 ml) 4 szt.;
- 10) moździerz porcelanowy z tłuczkiem 1 szt.;
- **11)**  szalka Petriego 2 szt.;
- **12)**  zlewka (50 ml) 1 szt.

## **Wykonanie ćwiczenia**

#### **1. Sporządzenie prostej kalibracyjnej do oznaczania paracetamolu**

#### **Przygotowanie roztworów wzorcowych paracetamolu:**

Do 6 kolbek miarowych o pojemności 25 ml wlej odpowiednią objętość roztworu wyjściowego paracetamolu o stężeniu  $5\cdot 10^{-4}\,\mathrm{mol/dm^3}$  zgodnie z tabelą 9.3.1 i następnie uzupełnij kolbki do kreski roztworem buforu Brittona-Robinsona o pH = 5 i dokładnie wymieszaj.

Tabela 9.3.1. Objętości roztworu wyjściowego do przygotowania roztworów

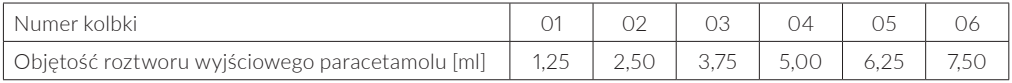

### **Rejestracja krzywych woltamperometrycznych SWV:**

- 1. Rejestracje krzywych woltamperometrycznych SWV rozpocznij od rejestracji woltamperogramów w roztworze buforu Brittona-Robinsona o pH = 5 bez dodatku paracetamolu.
- **2.** W tym celu naczynko woltamperometryczne przepłucz roztworem buforu Brittona-Robinsona o pH = 5, po czym napełnij je tym roztworem do 2/3 objętości, umieść w uchwycie statywu i nałóż teflonową pokrywę.
- **3.** Elektrody roboczą, odniesienia i pomocniczą opłucz wodą destylowaną, osusz bibułą i umieść w naczynku woltamperometrycznym, wsuwając je do otworu w pokrywie.
- **4.** Sprawdź, czy potencjostat EmSTAT3 podłączony jest do komputera do portu USB.
- **5.** Podłącz odpowiednie końce kabla potencjostatu EmSTAT3 za pomocą zacisków do elektrod: **kolor czarny** do elektrody pomocniczej platynowej, **kolor niebieski** do elektrody odniesienia (NEK), **kolor czerwony** do elektrody roboczej z węgla szklistego.
- **6.** Uruchom komputer, a następnie program PSTrace 5.6, klikając w ikonę znajdującą się na pulpicie.
- **7.**  Następnie połącz potencjostat EmSTAT3 z programem przez kliknięcie w przycisk *Connect* (**Uwaga!** Sprawdź, czy wybrane jest urządzenie EmSTAT3).
- **8.** Następnie z listy *Technique* wybierz technikę *Square Wave Voltammetry* i na karcie *Measurement* ustaw następujące parametry:
	- *Select current range(s)*: 1 μA, 10 μA, 100 μA, 1 mA,
	- $\bullet$   $t_{\text{emilibrium}}$ : 2 s,
	- *Ebegin*: 0,0 V,
	- *Eend*: 1,2 V,
	- $E_{\text{sten}}$ : 0,005 V,
	- *Amplitude*: 0,03 V,
	- *Frequency*: 10,0 Hz.
- **9.** Po ustawieniu parametrów uruchom pomiar przez wciśnięcie przycisku  $\blacksquare \blacktriangleright$  New  $\blacksquare \blacktriangleright$  1211 na pasku narzędzi pomiarowych.
- **10.** Po zarejestrowaniu krzywej woltamperometrycznej SWV zapisz ją. W tym celu z paska menu wybierz polecenie *Data* → *Save data…* i w otwartym oknie, w folderze *Moje dokumenty* utwórz folder o nazwie *YYYY\_MM\_DD\_grupa\_nr* i w tym folderze zapisz plik o nazwie *B-R\_krzywa\_01*.
- 11. Pomiar w tym samym roztworze powtórz jeszcze 4 razy (łącznie należy zarejestrować 5 krzywych woltamperometrycznych SWV). W tym celu za każdym razem wyjmuj elektrodę roboczą z węgla szklistego, płucz ją wodą destylowaną, susz bibułą i umieszczaj ją z powrotem w naczynku woltamperometrycznym, podłączaj zaciskiem kabel (kolor czerwony) i uruchamiaj pomiar. Po zarejestrowaniu krzywej woltamperometrycznej SWV zapisz ją, dodając odpowiedni numer krzywej *02*, *03*, *04* i *05* do nazwy pliku.
- 12. Po zarejestrowaniu krzywych woltamperometrycznych SWV w roztworze buforu Brittona-Robinsona o pH = 5 bez dodatku paracetamolu wykonaj pomiar w roztworach wzorcowych zawierających paracetamol. W tym celu rozmontuj naczynko woltamperometryczne: odłącz elektrody, wyjmij je z naczynia, opłucz wodą destylowaną, osusz bibułą i odłóż na szalkę Petriego. Naczynko woltamperometryczne opróżnij, **opłucz roztworem wzorcowym 01**, po czym napełnij je tym roztworem do 2/3 objętości i zmontuj, umieszczając i podłączając elektrody do potencjostatu EmSTAT3. Uruchom pomiar i zapisz zarejestrowaną krzywą woltamperometryczną SWV. Pomiar powtórz jeszcze czterokrotnie (łącznie 5 razy), pamiętając, że po każdym pomiarze należy odłączyć i wyjąć z naczynka woltamperometrycznego elektrodę roboczą z węgla szklistego, opłukać, osuszyć bibułą i zamontować z powrotem. Każdą krzywą woltamperometryczną SWV zapisz z odpowiednią nazwą *wzorzec\_ numer kolbki\_numer krzywej* (np. *wzorzec\_01\_01*, *wzorzec\_01\_02* itp.).
- **13.** Pomiar wykonaj dla każdego roztworu wzorcowego, powtarzając te same czynności jak wyżej.

### **2. Oznaczanie paracetamolu (próbki) w preparacie farmaceutycznym**

## **Przygotowanie roztworu badanego paracetamolu (próbki) z preparatu farmaceutycznego:**

- **1.**  W moździerzu rozetrzyj tabletkę preparatu farmaceutycznego.
- **2.** Cały proszek przenieś ilościowo do kolbki miarowej o pojemności 100 ml, używając wody destylowanej.
- **3.** Po uzupełnieniu kolby miarowej do kreski kolbę szczelnie zamknij korkiem i wytrząsaj ręcznie przez około 5 minut.
- **4.** Pobierz 0,1 ml wodnego roztworu próbki i wlej do kolbki miarowej o pojemności 25 ml, następnie uzupełnij do kreski roztworem buforu Brittona-Robinsona o pH = 5 i dokładnie wymieszaj.

## **Rejestracja krzywych woltamperometrycznych SWV:**

- **1.**  Czyste naczynko woltamperometryczne przepłucz badanym roztworem paracetamolu, po czym napełnij je tym roztworem do 2/3 objętości.
- **2.** Naczynko umieść w uchwycie statywu i nałóż teflonową pokrywę.
- **3.** Elektrody roboczą, odniesienia i pomocniczą opłucz wodą destylowaną, osusz bibułą i umieść w naczynku woltamperometrycznym, wsuwając je do otworu w pokrywie.
- **4.** Podłącz odpowiednie kable potencjostatu EmSTAT3 za pomocą zacisków do elektrod: **kolor czarny** do elektrody pomocniczej platynowej, **kolor niebieski** do elektrody odniesienia, **kolor czerwony** do elektrody roboczej z węgla szklistego.
- **5.** Zarejestruj 5 krzywych woltamperometrycznych z takimi samymi parametrami pomiarowymi jak przy rejestracji krzywych woltamperometrycznych SWV dla roztworów wzorcowych, pamiętając, że po każdym pomiarze należy odłączyć i wyjąć z naczynka woltamperometrycznego elektrodę roboczą z węgla szklistego, opłukać, przepolerować na mokrym filcu polerskim, ponownie opłukać, osuszyć bibułą i zamontować z powrotem. Każdą krzywą woltamperometryczną SWV zapisz z odpowiednią nazwą *probka\_numer krzywej* (np. *probka\_01*, *probka\_02* itp.).

# **Eksport danych do formatu CSV (***comma separated values***) oraz odczyt wartości natężeń prądów pików z krzywych woltamperometrycznych SWV:**

- **1.**  Każdą krzywą woltamperometryczną SWV wczytaj, wybierając z paska menu polecenie *Data* → *Load data file*...
- **2.** Następnie z paska menu wybierz polecenie *Data* → *Export data to CSV file...* i zapisz plik z odpowiednią nazwą.
- **3.** Z krzywych woltamperometrycznych SWV zarejestrowanych w roztworach wzorcowych paracetamolu oraz w roztworze badanym paracetamolu (próbka) odczytaj wartości natężeń prądów pików. W tym celu w pasku narzędzi Manual peak:  $\mathbb{R} \cdot \mathbb{R} \cdot \mathbb{N} = \mathbb{R}$   $\mathbb{R} \cdot \mathbb{N}$  国 $\mathbb{R}$  · W oknie *Plot* kliknij najpierw w ikonkę (*Find peaks*) i następnie w ikonkę (*Show peak data and tools*), w wyniku czego otworzy się okno z wartościami parametrów. Można także użyć ikony *Autodetect peaks*.
- **4.** Odczytane wartości natężeń prądów pików zapisz w tabeli 9.3.2.

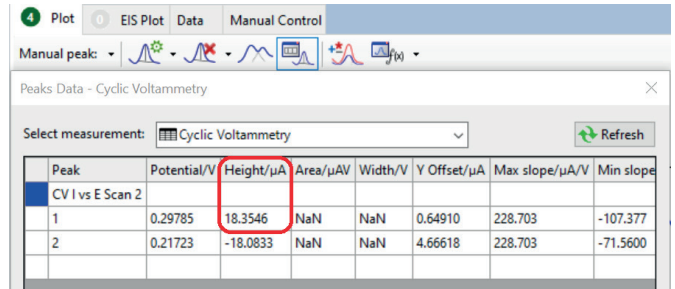

Rysunek 9.3.2.

Okno *Peaks Data* z zaznaczonym odczytem prądu piku

Źródło: opracowanie własne.

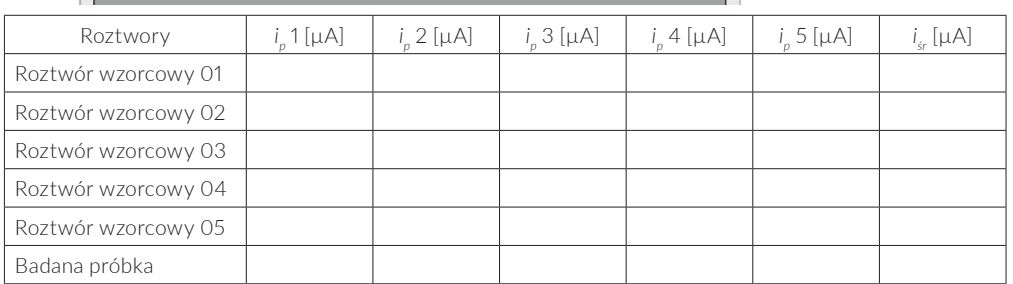

Tabela 9.3.2. Wartości odczytanych prądów pików z wykonanych pomiarów roztworów wzorcowych i badanej próbki

# **Zakończenie ćwiczenia:**

- **1.**  Rozmontuj naczynko woltamperometryczne, umyj i odstaw na szalkę Petriego.
- **2.** Elektrody opłucz, osusz i połóż na szalce Petriego (oprócz elektrody odniesienia, którą umieść w naczyniu w nasyconym roztworze chlorku potasu).
- **3.** Umyj i odstaw do statywu wszystkie używane naczynia i pipety.
- **4.** Uzupełnij tryskawkę wodą destylowaną.
- **5.** Wyłącz komputer.
- **6.** Odstaw używane odczynniki na półkę.
- **7.**  Zutylizuj zużyte odczynniki według wskazówek prowadzącego.

# **Opracowanie wyników:**

- **1.**  Krótko opisz zastosowaną metodę oznaczania paracetamolu.
- **2.** Napisz równanie reakcji elektrodowej paracetamolu, na której oparty jest pomiar.
- **3.** Oblicz średnie wartości prądów pików dla wykonanych pomiarów i umieścić je w tabeli 9.3.2.
- **4.** Wykonaj wykres prostej kalibracyjnej (zależność średniego natężenia prądu piku od stężenia paracetamolu).
- **5.** Metodą najmniejszych kwadratów wyznacz równanie prostej wzorcowej i współczynnik *R*<sup>2</sup> .
- **6.** Określ zawartość paracetamolu w badanej próbce graficznie oraz na podstawie równania prostej wzorcowej.
- **7.**  Porównaj otrzymaną zawartość paracetamolu z wartością deklarowaną przez producenta i uzasadnij ewentualne rozbieżności.

# **BHP**

# **Zagrożenie: paracetamol**

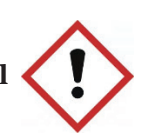

# **Zwroty wskazujące rodzaj zagrożenia:**

H302 – Działa szkodliwie po połknięciu.

# **Środki ostrożności:**

P301 + P312 – W PRZYPADKU POŁKNIĘCIA: W przypadku złego samopoczucia skontaktować się z lekarzem.

# **9.4. Oznaczanie śladowych ilości metali ciężkich w wodzie za pomocą anodowej woltamperometrii strippingowej na cienkim filmie rtęci**

Celem ćwiczenia jest zapoznanie studenta z podstawami anodowej woltamperometrii strippingowej na cienkim filmie rtęci. Technika ta zostanie użyta do ilościowego oznaczania zawartości jonów metali ciężkich w próbce wody. Prowadzący zajęcia określa, który z jonów – Pb<sup>2+</sup>, Cu<sup>2+</sup> lub Cd<sup>2+</sup> – będzie obiektem ćwiczenia.

# **Odczynniki:**

- **1)** roztwór azotanu(V) potasu (KNO<sub>3</sub>) o stężeniu 1 mol/dm<sup>3</sup>;
- **2)** roztwór azotanu(V) ołowiu(II) (Pb(NO<sub>3</sub>)<sub>2</sub>) o stężeniu  $5,0 \cdot 10^{-5}$  mol/dm<sup>3</sup>;
- **3)** roztwór azotanu(V) miedzi(II) (Cu(NO<sub>3</sub>)<sub>2</sub>) o stężeniu  $5,0 \cdot 10^{-5}$  mol/dm<sup>3</sup>;
- 4) roztwór azotanu(V) kadmu (Cd(NO<sub>3</sub>)<sub>2</sub>) o stężeniu  $5,0 \cdot 10^{-5}$  mol/dm<sup>3</sup>;
- **5)** roztwór azotanu(V) rtęci(II) (Hg(NO<sub>3</sub>)<sub>2</sub>) o stężeniu  $0,01 \text{ mol/dm}^3;$
- **6)** stężony kwas azotowy $(V)$  (HNO<sub>3</sub>).

# **Aparatura i sprzęt laboratoryjny:**

- **1)**  potencjostat EmSTAT3 z kablem do podłączenia elektrod  $-1$  szt.:
- **2)** komputer z oprogramowaniem PSTrace  $5.6 1$  szt.;
- **3)** wirująca elektroda dyskowa ze sterownikiem (EDI101T, CTV101T TACUSSEL ELECTRONIGUE) – 1 szt.;
- **4)** elektroda odniesienia nasycona elektroda kalomelowa  $-1$  szt.;
- **5)** elektroda pomocnicza drut platynowy 1 szt.;
- **6)** naczynko pomiarowe 1 szt.

# **Wykonanie ćwiczenia**

Naczynko pomiarowe zawiera trójelektrodowy układ pomiarowy (rys. 9.4.1) składający się z:
**1)** elektrody roboczej  $E_w$ ;

**2)** elektrody pomocniczej  $E_c$ ;

**3)** elektrody odniesienia  $E_{\text{ref}}$ 

Dodatkowy element wchodzący w skład naczynka pomiarowego stanowi układ rurek doprowadzających argon.

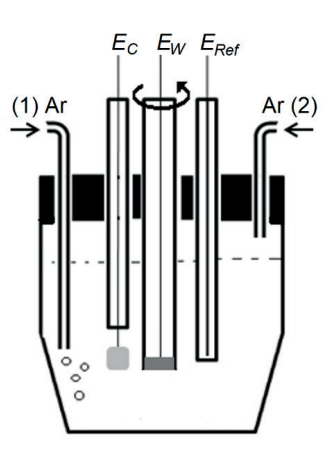

Rysunek 9.4.1. Schemat naczynka pomiarowego: *EW* – elektroda robocza (wirująca elektroda dyskowa z GCE), *EC* – elektroda pomocnicza, *ERef* – elektroda odniesienia, Ar (1) – rurka doprowadzająca argon do roztworu, Ar (2) – rurka doprowadzająca argon nad roztwór

Źródło: opracowanie własne.

Tabela 9.4.1. Stężenia roztworów wzorcowych i objętości roztworów wyjściowych do przygotowania 50 ml tych roztworów Źródło: opracowanie

własne.

#### **Przygotowanie roztworów:**

**Ślepa próba.** W kolbce miarowej o pojemności 50 ml przygotuj roztwór ślepej próby, zawierający:

**1)** 5 ml 1 mol/dm<sup>3</sup> KNO<sub>3</sub> – elektrolit podstawowy;

**2)** 0,1 ml 0,01 mol/dm<sup>3</sup> Hg(NO<sub>3</sub>)<sub>2</sub>.

**Roztwory wzorcowe.** W 8 kolbkach miarowych o pojemności 50 ml przygotuj roztwory wzorcowe zawierające odpowiednie stężenia oznaczanego jonu. Roztwór wzorcowy ma zawierać:

- **1)** 5 ml 1 mol/dm<sup>3</sup> KNO<sub>3</sub> elektrolit podstawowy;
- **2)** 0,01 mol/dm<sup>3</sup> Hg(NO<sub>3</sub>)<sub>2</sub>;
- **3)** odpowiednie ilości roztworu: Pb $\text{(NO}_3\text{)}_2$ , Cu $\text{(NO}_3\text{)}_2$  lub  $\text{Cd}(\text{NO}_3\text{)}_2\text{--}$ zgodnie z tabelą 9.4.1;
- **4)** wodę potrójnie destylowaną.

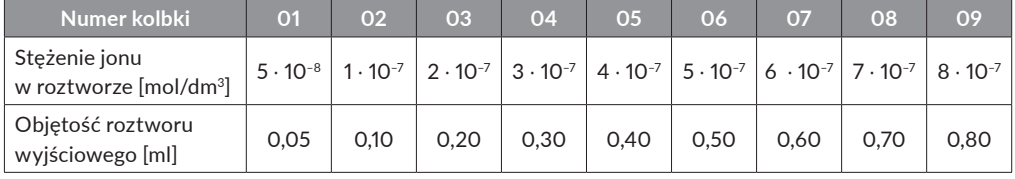

**Roztwory do analizy.** W kolbce miarowej o pojemności 50 cm3 przygotuj roztwór z próbką badanej wody, zawierający:

- **1)**  40 ml badanej wody;
- **2)** 5 ml 1 mol/dm $3$  KNO<sub>3</sub> elektrolit podstawowy;
- **3)** 0,1 ml 0,01 mol/dm<sup>3</sup> Hg(NO<sub>3</sub>)<sub>3</sub>;
- **4)** wodę potrójnie destylowaną.

# **Sposób prowadzenia pomiarów**

- **1.** Uruchom komputer, a następnie program PSTrace 5.6, klikając w ikonę znajdującą się na pulpicie.
- **2.** Połącz potencjostat EmSTAT3 z programem poprzez kliknięcie w przycisk *Connect* (**Uwaga!** Sprawdź, czy wybrane jest urządzenie EmSTAT3).
- **3.** Zmień ustawienie trybu pracy *Mode* na *Scientific Mode*.
- **4.** Następnie z listy *Technique* wybierz technikę *Chronoamperometry* i na karcie *Measurement* ustaw następujące parametry:
	- w sekcji *Chronoamperometry Settings*:
		- *tequilibration*: 0 s,
		- $E_{DC}$ : –0,9 V,
		- *tinterval*: 0,1 s,
		- $t_{\text{run}}$ : 300 s.
- **5.** Następnie z listy *Technique* wybierz technikę *Differential Pulse Voltammetry* i na karcie *Measurement* ustaw następujące parametry:
	- w sekcji *Differential Pulse Voltammetry Settings*:
		- $t_{\textit{equilibrium}}$ : 0 s,
		- $E_{\text{beain}}$ : –0,9 V,
		- $E_{end}$ : 0,1 V,
		- $E_{\text{sten}}$ : 0,002 V,
		- *Epulse*: 0,1 V,
		- $t_{pulse}$ : 0,02 V,
		- *Scan rate*: 0,05 V/s,
		- *Select current range(s)*: 1 μA, 10 μA, 100 μA, 1 mA.

Aby uzyskać prawidłowe wyniki, dla każdej badanej próbki wykonaj pomiary dwukrotnie i za prawidłowe uznaj wyniki drugiego pomiaru. Wyniki uzyskane w pierwszym pomiarze mogą być niepowtarzalne.

# **Wykonanie pomiaru dla ślepej próby:**

- **1.**  Do naczynka pomiarowego wprowadź wcześniej przygotowany roztwór ślepej próby.
- **2.** Przeprowadź odtlenianie (15 min) roztworu argonem, a następnie zamknij dopływ argonu przez rurkę, ale gaz ten doprowadzaj w dalszym ciągu przez elektrodę GCE, aby przestrzeń nad roztworem w naczynku była nim wypełniona.
- **3.** Ustaw obroty elektrody GCE na 2000 na minutę.
- **4.** Z listy *Technique* wybierz technikę *Chronoamperometry* i uruchom pomiar zatężania poprzez wciśnięcie przycisku *Start measurement* na pasku narzędzi pomiarowych.
- **5.** Po zakończonym pomiarze wyłącz obroty elektrody GCE (pomiar trwa 300 s).
- **6.** Z listy *Technique* wybierz technikę *Differential Pulse Voltammetry* i uruchom pomiar oznaczania poprzez wciśnięcie przycisku *Start measurement* na pasku narzędzi pomiarowych.
- **7.**  Powtórz czynności opisane w punktach 3–6.
- **8.** Dane uzyskane z drugiego pomiaru DPV zapisz do pliku.

# **Wykonanie pomiaru dla serii roztworów wzorcowych:**

- **1.**  Naczynko pomiarowe napełnij kolejno przygotowanymi roztworami wzorcowymi, zaczynając od najniższego stężenia. Pamiętaj, żeby wlewać do naczynka zawsze całą objętość przygotowanego roztworu. Następnie wykonaj dla każdego roztworu pomiar według poniższej sekwencji.
- **2.** Przeprowadź piętnastominutowe odtlenianie roztworu argonem, a następnie zamknij dopływ argonu przez rurkę, ale gaz ten doprowadzaj w dalszym ciągu przez elektrodę GCE, aby przestrzeń nad roztworem w naczynku była nim wypełniona.
- **3.** Ustaw obroty elektrody GCE na 2000 na minute.
- **4.** Z listy *Technique* wybierz technikę *Chronoamperometry* i uruchom pomiar etapu zatężania.
- **5.** Po zakończonym pomiarze wyłącz obroty elektrody GCE (pomiar trwa 300 s).
- **6.** Z listy *Technique* wybierz technikę *Differential Pulse Voltammetry* i uruchom pomiar etapu oznaczania.
- **7.**  Powtórz czynności opisane w punktach 3–6.
- **8.** Dane uzyskane z drugiego pomiaru DPV zapisz do pliku.

# **Wykonanie pomiaru dla roztworu do analizy:**

- 1. Naczynko pomiarowe napełnij roztworem do analizy i wykonaj pomiar według poniższej sekwencji.
- **2.** Przeprowadź piętnastominutowe odtlenianie roztworu argonem, a następnie zamknij dopływ argonu przez rurkę, ale gaz ten doprowadzaj w dalszym ciągu przez elektrodę GCE, aby przestrzeń nad roztworem w naczynku była nim wypełniona.
- **3.** Ustaw obroty elektrody GCE na 2000 na minute.
- **4.** Z listy *Technique* wybierz technikę *Chronoamperometry* i uruchom pomiar etapu zatężania.
- **5.** Po zakończonym pomiarze wyłącz obroty elektrody GCE (pomiar trwa 300 s).
- **6.** Z listy *Technique* wybierz technikę *Differential Pulse Voltammetry* i uruchom pomiar etapu oznaczania.
- **7.**  Powtórz czynności opisane w punktach 3–6.
- **8.** Dane uzyskane z drugiego pomiaru DPV zapisz do pliku.

# **Opracowanie wyników:**

- **1.** Wykonaj zbiorczy wykres woltamperogramów DPV dla ślepej próby i wszystkich roztworów wzorcowych.
- **2.** Odczytaj wartości prądów pików z woltamperogramów DPV dla wszystkich roztworów wzorcowych i wpisz je do tabeli 9.4.2.

#### Tabela 9.4.2.

Prądy pików woltamperometrii DPV odczytane z pomiarów dla roztworów wzorcowych

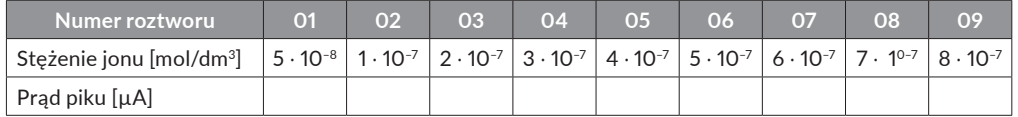

- **3.** Wykonaj analizę statystyczną otrzymanych danych metodą najmniejszych kwadratów, wyznacz równanie prostej wzorcowej i wartość współczynnika *R*<sup>2</sup> .
- **4.** Wyznacz stężenia badanego kationu w próbce wody do analizy.

# **BHP**

### **Zagrożenie: kwas azotowy(V)**

# **Zwroty wskazujące rodzaj zagrożenia:**

H272 – Może intensyfikować pożar; utleniacz.

H290 – Może powodować korozję metali.

H314 – Powoduje poważne oparzenia skóry oraz uszkodzenia oczu.

H331 – Działa toksycznie w następstwie wdychania.

### **Środki ostrożności:**

P210 – Przechowywać z dala od źródeł ciepła, gorących powierzchni, źródeł iskrzenia, otwartego ognia i innych źródeł zapłonu. Nie palić.

P220 – Trzymać z dala od odzieży i innych materiałów zapalnych.

P280 – Stosować rękawice ochronne/odzież ochronną/ochronę oczu/ochronę twarzy.

### **Reagowanie:**

P303 + P361 + P353 – W PRZYPADKU KONTAKTU ZE SKÓ-RĄ (lub z włosami): Natychmiast zdjąć całą zanieczyszczoną odzież. Spłukać skórę pod strumieniem wody.

P304 + P340 + P310 – W PRZYPADKU DOSTANIA SIĘ DO DRÓG ODDECHOWYCH: Wyprowadzić lub wynieść poszkodowanego na świeże powietrze i zapewnić mu warunki do swobodnego oddychania. Natychmiast skontaktować się z OŚROD-KIEM ZATRUĆ/lekarzem.

P305 + P351 + P338 – W PRZYPADKU DOSTANIA SIĘ DO OCZU: Ostrożnie płukać wodą przez kilka minut. Wyjąć soczewki kontaktowe, jeżeli są i można je łatwo usunąć. Nadal płukać.

# **Zagrożenie:**

**roztwory azotanu(V) rtęci(II)**

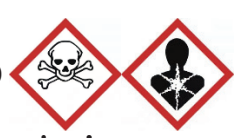

# **Zwroty wskazujące rodzaj zagrożenia:**

H302 + H332 – Działa szkodliwie po połknięciu lub w następstwie wdychania.

H311 – Działa toksycznie w kontakcie ze skórą.

H373 – Może powodować uszkodzenie narządów poprzez długotrwałe lub powtarzane narażenie.

H412 – Działa szkodliwie na organizmy wodne, powodując długotrwałe skutki.

# **Środki ostrożności:**

P273 – Unikać uwolnienia do środowiska.

P280 – Stosować rękawice ochronne/odzież ochronną.

P405 – Przechowywać w zamknięciu.

# **Reagowanie:**

P301 + P312 – W PRZYPADKU POŁKNIĘCIA: W przypadku złego samopoczucia skontaktować się z OŚRODKIEM ZATRUĆ/lekarzem.

P302 + P352 – W PRZYPADKU KONTAKTU ZE SKÓRĄ: Umyć dużą ilością wody z mydłem.

# **Zagrożenie:**

# **roztwory azotanu(V) ołowiu(II)**

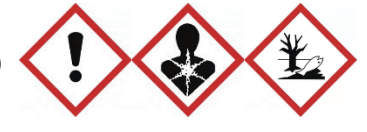

# **Zwroty wskazujące rodzaj zagrożenia:**

H302 + H332 – Działa szkodliwie po połknięciu lub w następstwie wdychania

H360 – Może działać szkodliwie na dziecko w łonie matki. Podejrzewa się, że działa szkodliwie na płodność.

H372 – Powoduje uszkodzenie narządów (krew, centralny system nerwowy, układ odpornościowy, nerki) poprzez długotrwałe lub powtarzane narażenie.

H410 – Działa bardzo toksycznie na organizmy wodne, powodując długotrwałe skutki.

# **Środki ostrożności:**

P273 – Unikać uwolnienia do środowiska.

P280 – Stosować rękawice ochronne/ochronę oczu.

# **Reagowanie:**

P301 + P312 – W PRZYPADKU POŁKNIĘCIA: W przypadku złego samopoczucia skontaktować się z OŚRODKIEM ZATRUĆ/lekarzem.

P304 + P340 – W PRZYPADKU DOSTANIA SIĘ DO DRÓG ODDECHOWYCH: Wyprowadzić lub wynieść poszkodowanego na świeże powietrze i zapewnić mu warunki do swobodnego oddychania.

P308 + P313 – W PRZYPADKU NARAŻENIA LUB STYCZ-NOŚCI: Zasięgnąć porady/zgłosić się pod opiekę lekarza.

#### **Zagrożenie: roztwory azotanu(V) kadmu(II)**

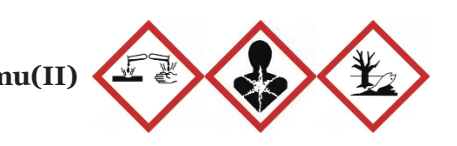

# **Zwroty wskazujące rodzaj zagrożenia:**

H290 – Może powodować korozję metali.

H315 – Działa drażniąco na skórę.

H319 – Działa drażniąco na oczy.

H340 – Może powodować wady genetyczne.

H350 – Może powodować raka.

H373 – Może powodować uszkodzenie narządów (nerki, szpik

kostny) poprzez długotrwałe lub powtarzane narażenie.

H411 – Działa toksycznie na organizmy wodne, powodując długotrwałe skutki.

# **Środki ostrożności:**

P280 – Stosować rękawice ochronne/ochronę oczu/ochronę twarzy.

# **Zagrożenie:**

# **roztwory azotanu(V) miedzi(II)**

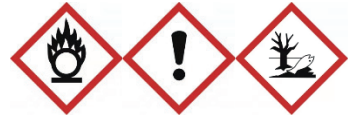

# **Zwroty wskazujące rodzaj zagrożenia:**

- H272 Może intensyfikować pożar; utleniacz.
- H302 Działa szkodliwie po połknięciu.
- H315 Działa drażniąco na skórę.

H319 – Działa drażniąco na oczy.

H410 – Działa bardzo toksycznie na organizmy wodne, powodując długotrwałe skutki.

# **Środki ostrożności:**

P220 – Trzymać/przechowywać z dala od materiałów zapalnych.

P273 – Unikać uwolnienia do środowiska.

P280 – Stosować rękawice ochronne/ochronę oczu.

#### **Reagowanie:**

P302 + P352 – W PRZYPADKU KONTAKTU ZE SKÓRĄ: Umyć dużą ilością wody.

P305 + P351 + P338 – W PRZYPADKU DOSTANIA SIĘ DO OCZU: Ostrożnie płukać wodą przez kilka minut. Wyjąć soczewki kontaktowe, jeżeli są i można je łatwo usunąć. Nadal płukać.

# **9.5. Wyznaczanie parametrów korozyjnych stali węglowej z pomiarów elektrochemicznych**

Celem ćwiczenia jest wyznaczenie parametrów korozyjnych stali węglowej w środowisku kwasu siarkowego(VI) o różnym stężeniu na podstawie charakterystyk Sterna-Geary'ego i charakterystyk potencjodynamicznych.

# **Odczynniki:**

**1)**  wodny roztwór kwasu siarkowego(VI) o stężeniach:  $0.05 \text{ mol/dm}^3, 0.1 \text{ mol/dm}^3, 1.0 \text{ mol/dm}^3.$ 

# **Aparatura i sprzęt laboratoryjny:**

- **1)** potenciostat EmSTAT (PalmSens) sterowany oprogramowaniem PSTrace v. 5.6;
- **2)** trójelektrodowe naczynko pomiarowe z elektrodami: platynową (elektroda pomocnicza), kalomelową (elektroda odniesienia) oraz elektrodą ze stali węglowej o powierzchni 0,018 cm2 (elektroda robocza);
- **3)** papier ścierny;
- **4)** duża zlewka;
- **5)** tryskawka z wodą destylowaną.

# **Wykonanie ćwiczenia**

Ćwiczenie polega na zarejestrowaniu charakterystyk Sterna-Geary'ego i charakterystyk potencjodynamicznych dla stali węglowej w roztworach kwasu siarkowego(VI) o trzech różnych stężeniach (0,05 mol/dm3 , 0,1 mol/dm3 , 1 mol/dm3 ). W tym celu:

- **1.**  Włącz aparaturę pomiarową.
- **2.** Połącz program PSTrace z potencjostatem (*Connect*).
- **3.** Uruchom tryb pomiarowy *Corrosion Mode*.
- **4.** Z użyciem techniki *Linear Polarization* wykonaj pomiar charakterystyk Sterna-Geary'ego w zakresie polaryzacji ±20 mV wokół potencjału OCP. W tym celu w zakładce *Linear Polarization Settings* ustaw następujące parametry pomiaru:
	- *Tequilibration*: 0 V,
	- $E_{\text{beain}}$ : –0,02 V,
- $E_{end}$ : 0,02 V,
- *Estep*: 0,001 V,
- *Scan rate*: 0,005 V.

**Uwaga!** Po rozwinięciu dodatkowych opcji zaznacz opcje:

- *Measure vs. OCP*,
- *E begin vs. OCP*,
- *E end vs. OCP*,
- *t max. OCP: 120 s*,
- *Stability criterion: 0,01 mV/s*.
- **5.** Napełnij naczynko pomiarowe roztworem kwasu siarkowego o stężeniu 0,05 mol/dm3 (**Uwaga!** Pojemność naczynka 38 ml).
- **6.** W naczynku umieść pokrywę wraz z elektrodą pomocniczą. W jednym z otworów umieść elektrodę odniesienia, a w centralnym otworze elektrodę badaną po uprzednim oczyszczeniu na papierze ściernym, opłukaniu wodą destylowaną i osuszeniu.
- **7.**  Włącz *Start*, a po zakończeniu pomiaru zapisz uzyskany wynik jako *SG kwas 0\_05*. Elektrodę pomiarową wyjmij, oczyść na papierze ściernym, opłucz wodą destylowaną i osusz.
- **8.** Bez wymiany roztworu, z użyciem tej samej techniki *Linear Polarization* wykonaj pomiar charakterystyk potencjodynamicznych w zakresie polaryzacji od –0,6 V do 1,9 V. W tym celu w zakładce *Linear Polarization Settings* ustaw następujące parametry pomiaru (w tym przypadku potencjały nie są odniesione do potencjału OCP!):
	- *Current range*: 10 mA,
	- $T_{\text{equilibrium}}$ : 0 s,
	- $E_{\text{beain}}$ : –0,6 V,
	- $E_{end}$ : 1,9 V,
	- *Estep*: 0,001 V,
	- *Scan rate*: 0,005 V.
- **9.** Włącz mieszadło i zarejestruj charakterystykę. Włącz *Start*, a po zakończeniu pomiaru zapisz uzyskany wynik jako *krzywa kwas 0\_05*.
- **10.** Rozmontuj układ pomiarowy, wylej roztwór pomiarowy, oczyść elektrodę roboczą.
- **11.**  W analogiczny sposób powtórz pomiary dla roztworów kwasu siarkowego(VI) o stężeniu 0,1 mol/dm<sup>3</sup> i 1,0 mol/dm<sup>3</sup>.

# **Opracowanie wyników:**

**1.**  Przygotuj i zamieść w sprawozdaniu zbiorczy wykres zawierający charakterystyki Sterna-Geary'ego dla badanej stali węglowej we wszystkich badanych roztworach kwasu siarkowego(VI). W tym celu skorzystaj z menu *Data* i z poleceniem *Load date file…* wczytaj pierwszą krzywą, następnie kolejną krzywą dodaj z użyciem polecenia *Add data from file…* (rys. 9.5.1).

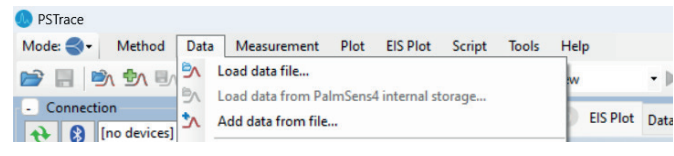

Wczytane krzywe pojawią się kolejno w polu wykresu. Przykładowy wykres zbiorczy krzywych uzyskanych w roztworze kwasu siarkowego(VI) o różnych stężeniach przedstawiony jest na rysunku 9.5.2. Tak wczytane krzywe są trudne do odróżnienia po nazwie nadawanej automatycznie (patrz lista wczytanych plików w prawym górnym rogu okna na rysunku 9.5.2). Aby zmodyfikować nazwę wczytanej krzywej, kliknij w nazwę przy kolorowym kwadraciku i w pojawiającym się nowym oknie dialogowym wpisz własną nazwę krzywej SG (rys. 9.5.3).

#### Rysunek 9.5.1.

Fragment okna dialogowego programu PSTrace 5

Źródło: opracowanie własne.

#### Rysunek 9.5.2.

Przykładowy zbiorczy wykres krzywych Sterna-Geary'ego uzyskanych w roztworze kwasu siarkowego(VI) o różnych stężeniach

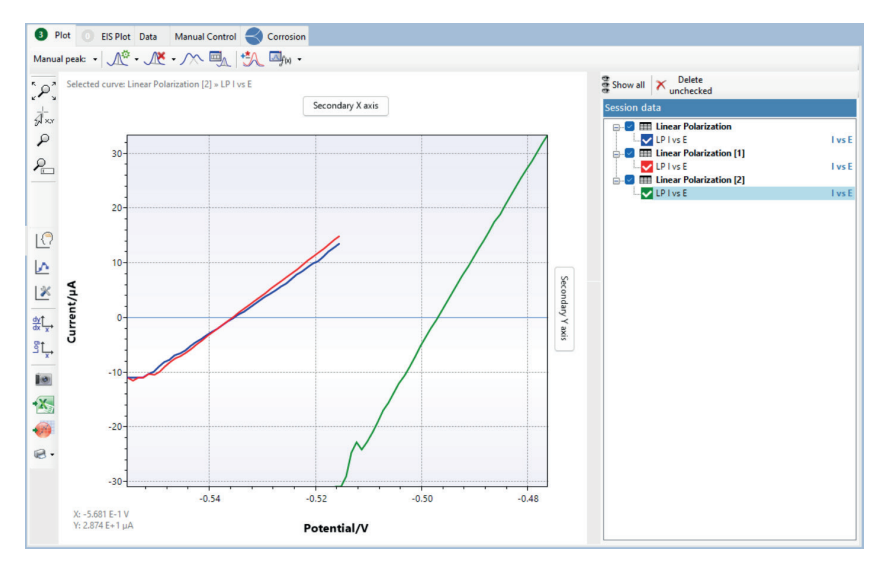

Elektrochemia – wybrane zagadnienia z ćwiczeniami

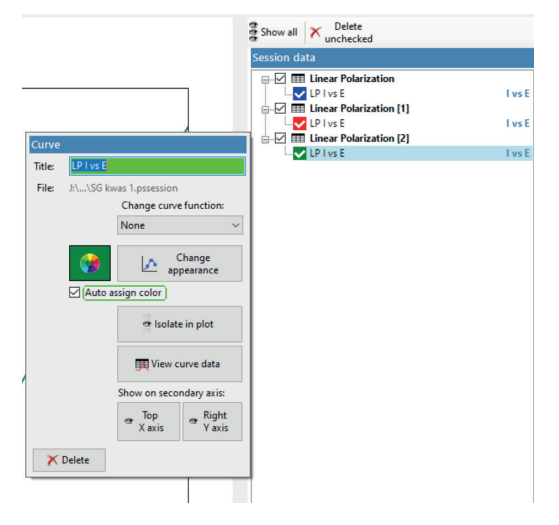

Rysunek 9.5.3. Zmiana nazwy wczytanej krzywej Sterna- -Geary'ego

Źródło: opracowanie własne.

Uzyskane wykresy można zapisać w pliku graficznym z wykorzystaniem ikony **zakładującej się z lewej stro**ny menu wykresu.

**2.** Na podstawie nachylenia zarejestrowanych charakterystyk Sterna-Geary'ego wyznacz wartości oporu polaryzacyjnego  $R_p$  w zależności od stężenia kwasu.

Na potrzeby wyznaczenia wartości oporu polaryzacyjnego wyizoluj daną charakterystykę z wykresu zbiorczego lub wczytaj na nowo każdą charakterystykę oddzielnie. Tylko wówczas program przeprowadzi obliczenia, nie wystarczy jedynie odhaczyć niepotrzebnych krzywych na liście. Aby wyizolować jedną charakterystykę do analizy, wystarczy kliknąć w jej nazwę i w pojawiającym się oknie dialogowym użyć przycisku .

Warto pamiętać o maksymalnym wyskalowaniu wykresu z użyciem przycisku  $\varphi$ . W kolejnym kroku wyznacz nachylenie (*slope*) prostoliniowego odcinka wykresu zależności *I* = *f*(*E*) z wykorzystaniem polecenia *Mark linear regression line* (rys. 9.5.4).

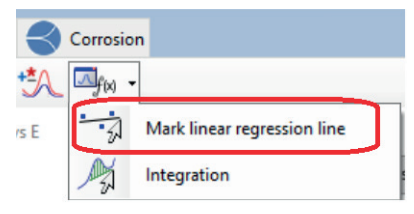

#### Rysunek 9.5.4.

Polecenie do wyznaczenia nachylenia odcinka prostoliniowego krzywej

Po wybraniu ikonki **ina ekranie wyświetli się komu**nikat o konieczności zaznaczenia dwóch punktów na prostoliniowym odcinku krzywej. Po ich zaznaczeniu w nowo otwartym oknie pojawi się informacja z wyznaczoną wartością nachylenia (rys. 9.5.5).

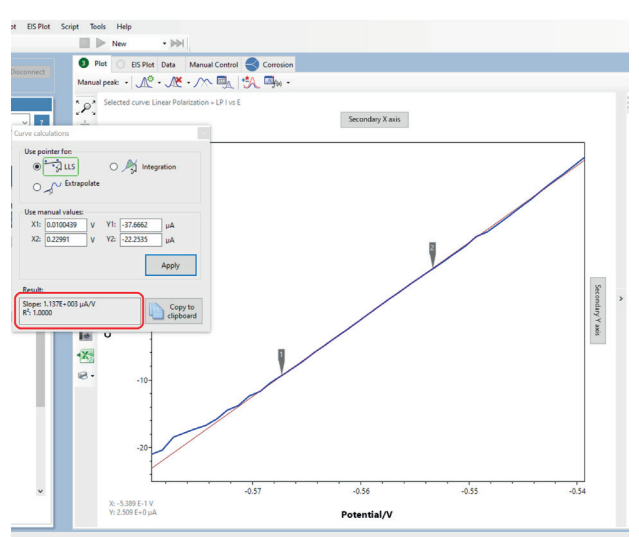

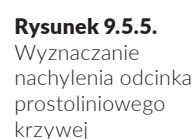

Źródło: opracowanie własne.

**Uwaga! To nachylenie jeszcze nie jest wartością oporu polaryzacyjnego** *Rp***.** Aby ją wyliczyć, oblicz odwrotność tego nachylenia, ponieważ R<sub>p</sub> jest odwrotnością nachylenia wykresu *I* = *f*(*E*). **Zwróć uwagę, że wyznaczone nachylenie jest podawane w jednostce [µA/V], więc aby podać wartość oporu w [Ω], należy wcześniej wyrazić wartość nachylenia w jednostce [A/V] i dopiero obliczyć jego odwrotność.** Wyznaczoną wartość *R*<sub>n</sub> skopiuj do Excela lub zapisz w notatkach z pracowni. Wykonaj analogiczne działania dla pozostałych krzywych i w sprawozdaniu zamieść wyznaczone wartości *Rp* w formie tabeli dla każdego z badanych roztworów.

**3.** Przygotuj zbiorczy wykres zawierający charakterystyki potencjodynamiczne (zależność log*i* = *f*(*E*)) dla badanej stali węglowej we wszystkich badanych roztworach kwasu siarkowego(VI).

Wykres zbiorczy charakterystyk potencjodynamicznych przygotowuje się podobnie jak w przypadku charakterystyk

Sterna-Geary'ego, jednak dodatkowo należy zmienić skalę osi Y na skalę logarytmiczną. Służy do tego przycisk  $\mathbb{E}[\cdot]$ . Wyświetlane charakterystyki zmienią wówczas swój kształt, skala osi Y zmieni się na logarytmiczną, ale jej opis pozostanie taki jak wcześniej *Current/µA* (rys. 9.5.6).

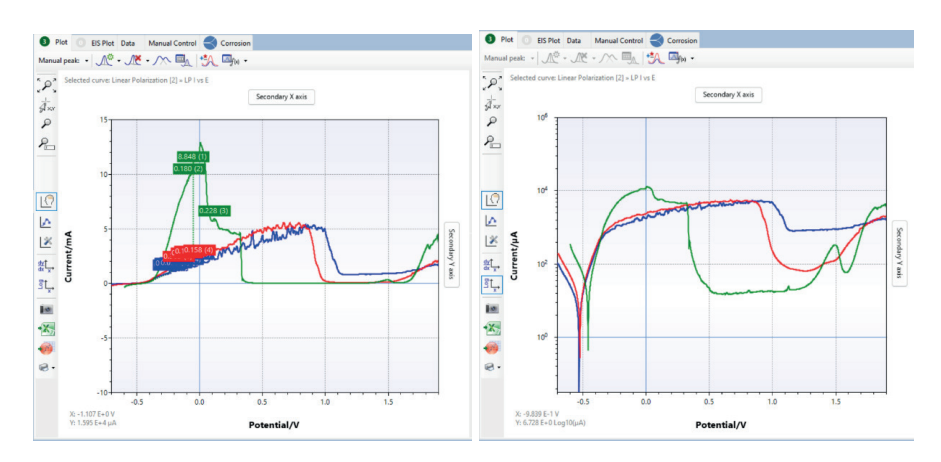

Uzyskane wykresy w skali logarytmicznej zapisz jako plik graficzny i zamieść potem w sprawozdaniu.

**4.** Na podstawie uzyskanych charakterystyk potencjodynamicznych, z zastosowaniem narzędzi analitycznych dostępnych w programie PSTrace, wyznacz parametry korozyjne charakterystyki w zakresie tafelowskim (*Ecor*,  $i_{cor}$ ,  $R_p$ ,  $b_a$ ,  $b_c$ ).

Analizę charakterystyk w zakresie tafelowskim przeprowadza się w zakładce *Corrosion* z użyciem automatycznego lub manualnego fitowania. Do analizy wybierz pojedynczą krzywą (tylko krzywa aktualnie analizowana musi być oznaczona "ptaszkiem" na liście). Co więcej, jeśli nie jest znana powierzchnia geometryczna elektrody, najwygodniej zmienić sposób wyświetlania osi poziomej z domyślnie wczytywanej *Tafel plot current density* na *Tafel plot* (zmienia się to w polu nad wykresem – rys. 9.5.7).

Z uwagi na to, że w niniejszym ćwiczeniu analizę zakresu tafelowskiego trzeba przeprowadzić na krzywej zarejestrowanej w szerokim zakresie potencjałów, a nie tylko we wspomnianym zakresie tafelowskim, to narzędzie analizy automatycznej nie działa w tym przypadku poprawnie.

#### Rysunek 9.5.6.

Widok wykresów zbiorczych krzywych potencjodynamicznych przed zmianą i po zmianie skali na logarytmiczną

# **Należy więc wykonać analizę manualną z wykorzystaniem polecenia** *Manual Butler-Volmer fit* (rys. 9.5.8).

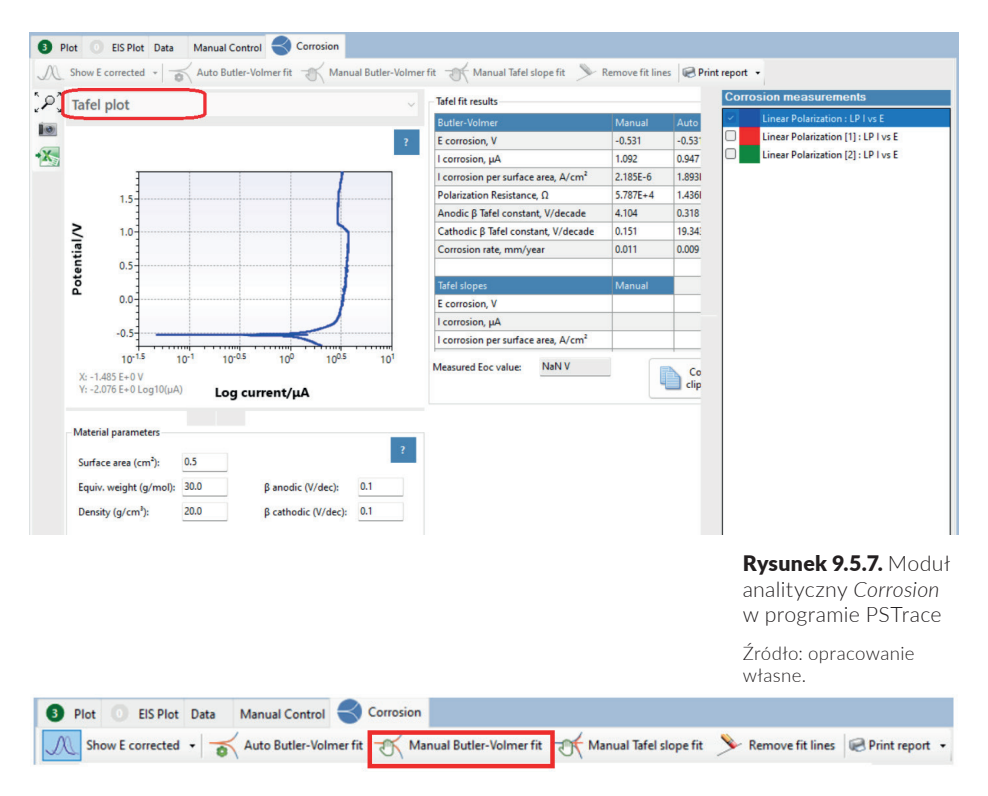

Po kliknięciu w ten przycisk pojawi się komunikat o konieczności zaznaczenia fragmentu krzywej odpowiadającej obszarowi tafelowskiemu. Zaznacz początek i koniec tego zakresu, tak aby wewnątrz znalazły się fragmenty prostoliniowe gałęzi katodowej i anodowej (rys. 9.5.9).

Zwróć uwagę na jakość dopasowania krzywej teoretycznej do krzywej eksperymentalnej w analizowanym zakresie. Błędne oznaczenie punktów początkowego i końcowego (spoza zakresu liniowego poszczególnej gałęzi) w efekcie da dopasowanie odbiegające od kształtu krzywej doświadczalnej (rys. 6.5.10). Dodatkowo wyznaczane parametry korozyjne będą miały błędne, a przynajmniej mało prawdopodobne wartości (patrz nierealne wartości anodowego i katodowego współczynnika Tafela na rysunku 9.5.10).

Rysunek 9.5.8. Listwa narzędzi analitycznych w module korozyjnym programu PSTrace

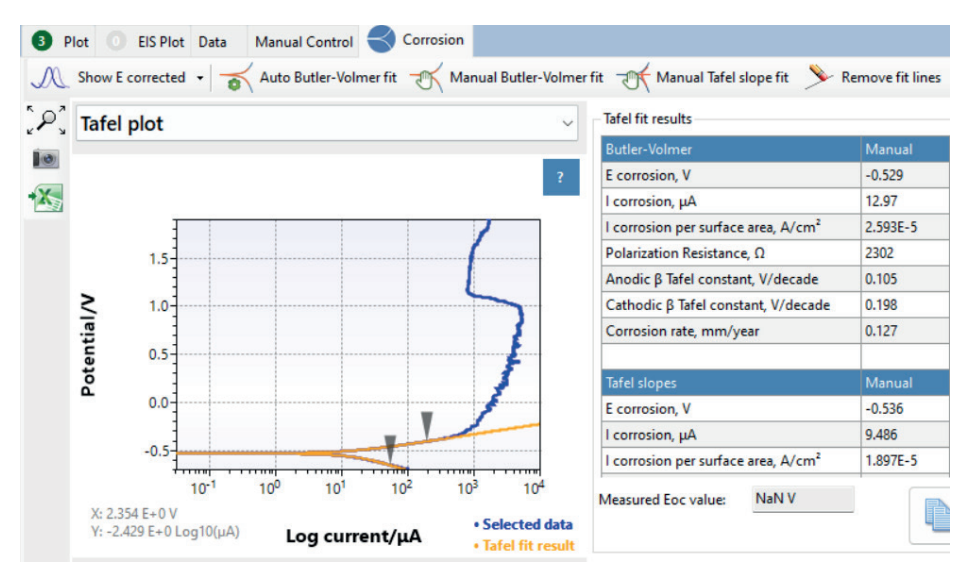

Rysunek 9.5.9. Przykładowa krzywa potencjodynamiczna (kolor niebieski) z zaznaczonym do analizy obszarem tafelowskim i wynikiem dopasowania (kolor pomarańczowy)

Źródło: opracowanie własne.

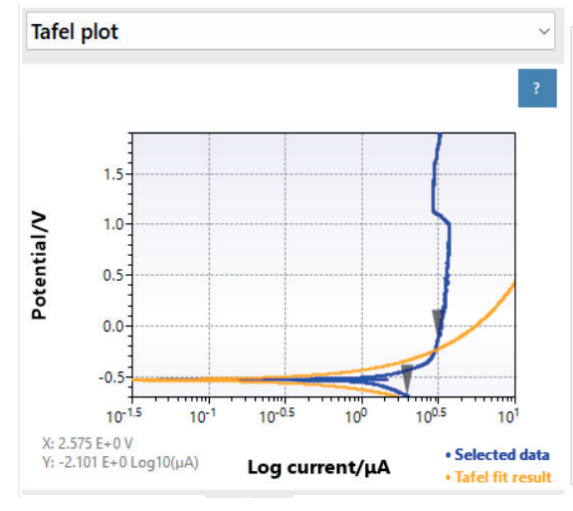

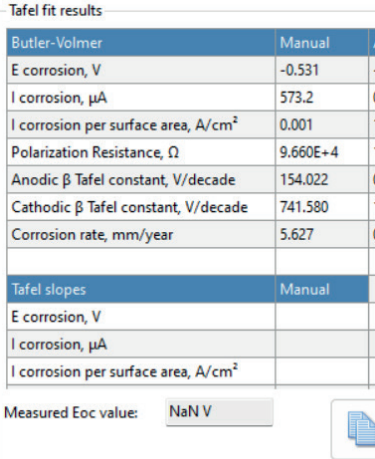

#### Rysunek 9.5.10.

Źle przeprowadzone fitowanie zakresu tafelowskiego

Wartości parametrów korozyjnych stali w każdym z badanych roztworów zamieść w tabeli. W sprawozdaniu porównaj wartości *R*<sub>z</sub> uzyskane dwiema metodami: Sterna-Geary'ego i Tafela.

- **5.** Na podstawie kształtu charakterystyk potencjodynamicznych określ zakresy potencjałów odpowiadające zakresom aktywnego rozpuszczania, pasywacji i transpasywacji dla badanego układu w zależności od stężenia kwasu.
- **6.** Omów uzyskane wyniki pod kątem określenia wpływu stężenia kwasu siarkowego na odporność korozyjną badanej stali węglowej.

# **BHP**

# **Zagrożenie: kwas siarkowy(VI)**

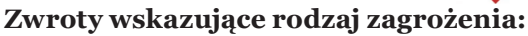

H290 – Może powodować korozję metali.

H314 – Powoduje poważne oparzenia skóry oraz uszkodzenia oczu.

# **Środki ostrożności:**

P280 – Stosować rękawice ochronne/odzież ochronną/ochronę oczu/ochronę twarzy.

### **Reagowanie:**

P301 + P330 + P331 – W PRZYPADKU POŁKNIĘCIA: Wypłukać usta. NIE wywoływać wymiotów.

P303 + P361 + P353 – W PRZYPADKU KONTAKTU ZE SKÓ-RĄ (lub z włosami): Natychmiast zdjąć całą zanieczyszczoną odzież. Spłukać skórę pod strumieniem wody.

P305 + P351 + P338 – W PRZYPADKU DOSTANIA SIĘ DO OCZU: Ostrożnie płukać wodą przez kilka minut. Wyjąć soczewki kontaktowe, jeżeli są i można je łatwo usunąć. Nadal płukać.

P310 – Natychmiast skontaktować się z OŚRODKIEM ZATRUĆ/lekarzem.

# **9.6. Badanie efektywności działania inhibitora korozji metodą elektrochemicznej spektroskopii impedancyjnej (EIS)**

Celem ćwiczenia jest zastosowanie elektrochemicznej spektroskopii impedancyjnej do zbadania efektywności działania inhibitorów w procesie roztwarzania stali węglowej, ze szczególnym uwzględnieniem wpływu wartości pH środowiska korozyjnego oraz stężenia inhibitora.

# **Odczynniki:**

- **1)**  wodny roztwór kwasu siarkowego(VI) o stężeniach:  $0.05 \text{ mol/dm}^3, 0.1 \text{ mol/dm}^3, 1.0 \text{ mol/dm}^3;$
- **2)** roztwór mocznika o stężeniu 1,0 g/dm<sup>3</sup>;
- **3)** roztwór tiomocznika o stężeniu 1,0 g/dm<sup>3</sup>;
- **4)** roztwór dichromianu potasu K $_{2}$ Cr $_{2}$ O $_{7}$ o stężeniu 1,0 g/dm $^{3}$ ;
- $\bf 5)$  roztwór azotanu(III) sodu NaNO<sub>2</sub> o stężeniu 1,0 g/dm<sup>3</sup>.

# **Aparatura i sprzęt laboratoryjny:**

- **1)** potenciostat EmSTAT (PalmSens) sterowany oprogramowaniem PSTrace v. 5.6;
- **2)** trójelektrodowe naczynko pomiarowe z elektrodami: platynową (elektroda pomocnicza), kalomelową (elektroda odniesienia) oraz elektrodą ze stali węglowej o powierzchni 0,018 cm2 (elektroda robocza);
- **3)** papier ścierny;
- **4)** pipety wielomiarowe  $(2, 5 \text{ ml});$
- **5)** cylinder miarowy;
- **6)** duża zlewka.

# **Wykonanie ćwiczenia**

Ćwiczenie polega na zarejestrowaniu charakterystyk impedancyjnych dla stali węglowej w różnych roztworach.

W pierwszej części ćwiczenia należy zarejestrować charakterystyki impedancyjne w roztworach kwasu siarkowego(VI) o trzech różnych stężeniach (0,05 mol/dm<sup>3</sup>, 0,1 mol/dm<sup>3</sup>, 1,0 mol/dm<sup>3</sup>). **Uwaga!** Roztwory kwasów są wspólne dla ćwiczeń z podrozdziałów 9.5 i 9.6.

W drugiej części ćwiczenia należy zarejestrować charakterystyki impedancyjne w roztworze kwasu siarkowego(VI) o stężeniu 1,0 mol/dm3 z dodatkiem (0,5 ml) roztworu substancji o potencjalnym działaniu inhibitującym (roztwory mocznika, tiomocznika, dichromianu potasu oraz azotanu(III) sodu o jednakowym stężeniu 1,0 g/dm $^3$ ).

W trzeciej części ćwiczenia należy zarejestrować charakterystyki impedancyjne w roztworze kwasu siarkowego(VI) o stężeniu 1,0 mol/dm3 z różnymi dodatkami (0,5 ml, 1,0 ml, 2,0 ml) roztworu dichromianu potasu i analogicznie z dodatkiem mocznika.

W celu wykonania pomiarów impedancyjnych:

- **1.**  Włącz aparaturę pomiarową.
- **2.** Połącz program PSTrace z potencjostatem (*Connect*).
- **3.** Uruchom tryb pomiarowy *Corrosion Mode*.
- **4.** Z użyciem techniki *Impedance Spectroscopy* wykonaj pomiar charakterystyk impedancyjnych w potencjale równowagowym OCP w zakresie częstotliwości 10 000–0,5 Hz (obejmującym 43 częstotliwościowe punkty pomiarowe) przy sygnale wzbudzającym 10 mV. W tym celu w zakładce *Impedance Spectroscopy Settings* ustaw następujące parametry pomiaru:
	- $T_{\text{emilibrium}}$ : 0 V,
	- *Scan type*: Fixed Potential,
	- $E_{DC}$ : 0,0 V,
	- $E_{AC}$ : 0,01 V,
	- *Frequency type*: Scan,
	- *N frequencies*: rozwiń pole *edit* i wpisz *43*, a następnie *Generate List*,
	- *Max. frequency*: 10000 Hz,
	- *Min. frequency*: 0,5 Hz.

**Uwaga!** Zaznacz opcje:

- *Measure vs. OCP*,
- *E dc vs. OCP*,
- *t max. OCP: 100 s*,
- *Stability criterion: 0.1 mV/s*.
- **5.** Napełnij naczynko pomiarowe roztworem pomiarowym (pojemność naczynka 28 ml).
- **6.** W naczynku umieść pokrywę wraz z elektrodą pomocniczą. W jednym z otworów umieść elektrodę odniesienia,

a w centralnym otworze elektrodę badaną po uprzednim oczyszczeniu na papierze ściernym, opłukaniu wodą destylowaną i osuszeniu.

- **7.**  Włącz *Start*, a po zakończeniu pomiaru zapisz uzyskany wynik w odpowiednim folderze.
- **8.** Rozmontuj układ pomiarowy, roztwór pomiarowy wylej, oczyść elektrodę roboczą na papierze ściernym, opłucz wodą destylowaną i osusz.
- **9.** W analogiczny sposób powtórz pomiary dla pozostałych roztworów zgodnie z informacją podaną na początku opisu wykonania ćwiczenia. **Uwaga!** W drugiej i trzeciej części ćwiczenia pamiętaj, aby sumaryczna objętość roztworu nie przekroczyła 28 ml. **Roztwory z dodatkami potencjalnych inhibitorów należy dobrze wymieszać przed zanurzeniem elektrody roboczej.**

**Warunkiem poprawnego wykonania ćwiczenia jest dokładne odświeżanie powierzchni badanej elektrody pomiędzy pomiarami.**

**Przed opuszczeniem pracowni opracuj punkty 1 i 2 sprawozdania**, gdyż analiza wyników impedancyjnych wymaga użycia funkcji analitycznych wbudowanych w oprogramowanie PSTrace.

# **Opracowanie sprawozdania:**

**1.**  Dla każdej z trzech części ćwiczenia sporządź wykresy Nyquista i Bode'a z uzyskanych danych impedancyjnych i umieść je w sprawozdaniu.

W tym celu skorzystaj z menu *Data* i z poleceniem *Load date file…* wczytaj pierwszą krzywą impedancyjną, następnie kolejną krzywą dodaj z użyciem polecenia *Add data from file…* (rys. 9.6.1).

Rysunek 9.6.1.

Fragment okna dialogowego programu PSTrace 5

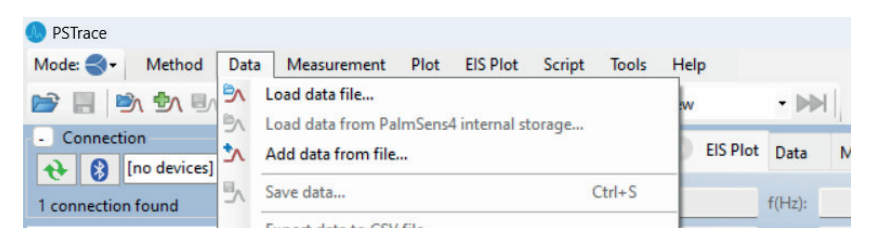

Tak wczytane krzywe pojawią się kolejno w polu wykresu. Przykładowy wykres zbiorczy krzywych uzyskanych w roztworze kwasu siarkowego(VI) o różnych stężeniach przedstawiony jest na rysunku 9.6.2.

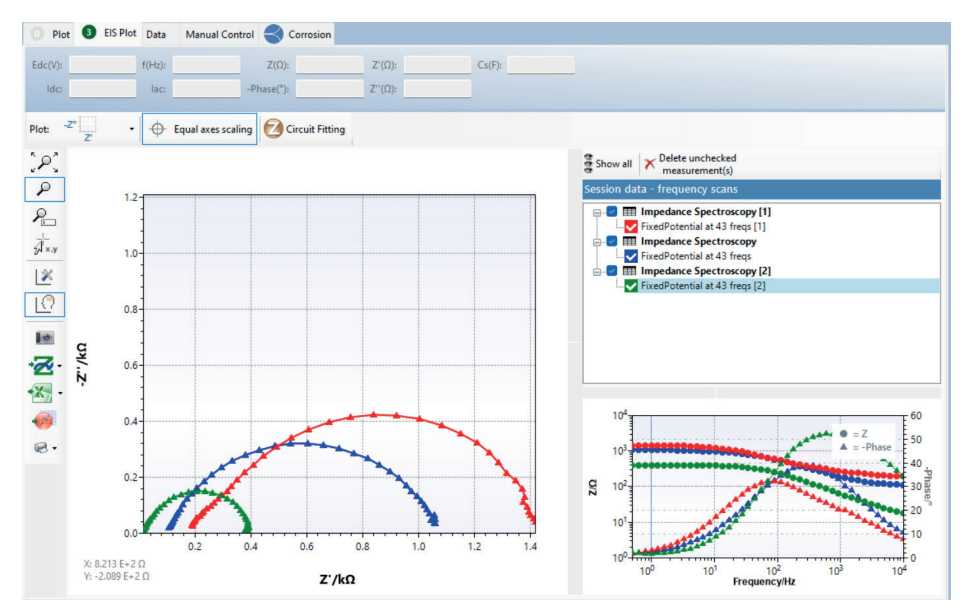

Tak wczytane krzywe są trudne do odróżnienia po nazwie nadawanej automatycznie (patrz lista wczytanych plików w prawym górnym rogu okna na rys. 9.6.2). Aby zmodyfikować nazwę wczytanej krzywej, kliknij w nazwę przy kolorowym kwadraciku i w pojawiającym się nowym oknie dialogowym wpisz własną nazwę krzywej EIS (rys. 9.6.3).

Uzyskane wykresy można zapisać w pliku graficznym z wykorzystaniem ikony **by**, znajdującej się z lewej strony menu wykresu. Aby zapisać plik graficzny przedstawiający diagramy Bode'a, przełącz widok wykresu z użyciem przycisku  $\frac{1}{z}$  , gdzie po kliknięciu rozwinie się lista możliwych do wyświetlenia typów wykresów EIS.

#### Rysunek 9.6.2.

Przykładowy zbiorczy wykres Nyquista krzywych uzyskanych w roztworze kwasu siarkowego(VI) o różnych stężeniach

Instrukcje do ćwiczeń laboratoryjnych

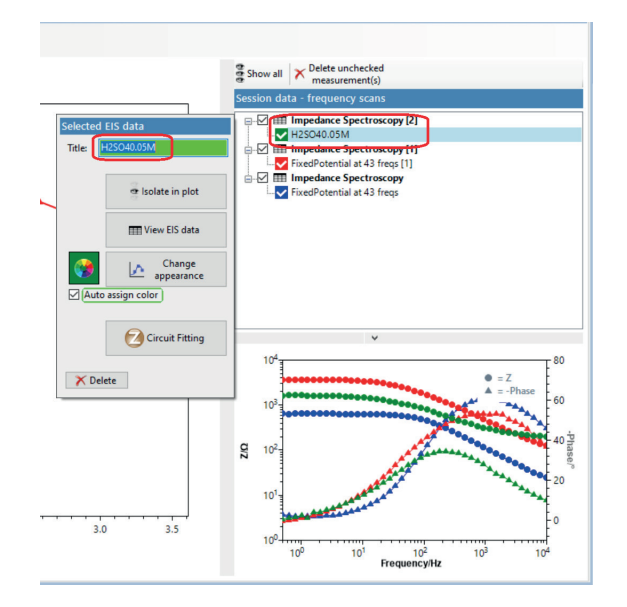

Rysunek 9.6.3. Zmiana nazwy wczytanej krzywej EIS

Źródło: opracowanie własne.

**2.** Wykonaj analizę uzyskanych danych impedancyjnych w programie PSTrace. W tym celu przeprowadź fitowanie uzyskanych danych eksperymentalnych z użyciem zastępczego obwodu elektrycznego przedstawionego na rysunku 9.6.4. W obwodzie tym opornik *R*1 reprezentuje oporność elektrolitu, *R*2 oporność przeniesienia ładunku (opór polaryzacyjny), a *Q*1 to element stałofazowy, związany z pojemnością warstwy podwójnej elektrod stałych o rozwiniętej powierzchni.

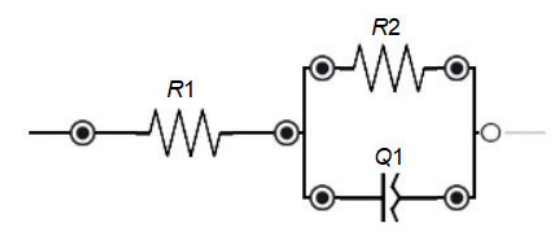

Program PSTrace umożliwia bardzo intuicyjne konstruowanie obwodu elektrycznego. Aby wejść w tryb konstruowania obwodu, kliknij w przycisk **zawiskieg znajdujący** się tuż nad polem wykresu. Po kliknięciu w niego pojawi się okno dialogowe z edytorem obwodów (rys. 9.6.5), w którym z użyciem dostępnych elementów elektrycznych zbuduj obwód przedstawiony na rysunku 9.6.4.

Rysunek 9.6.4. Zastępczy obwód elektryczny

#### Elektrochemia – wybrane zagadnienia z ćwiczeniami

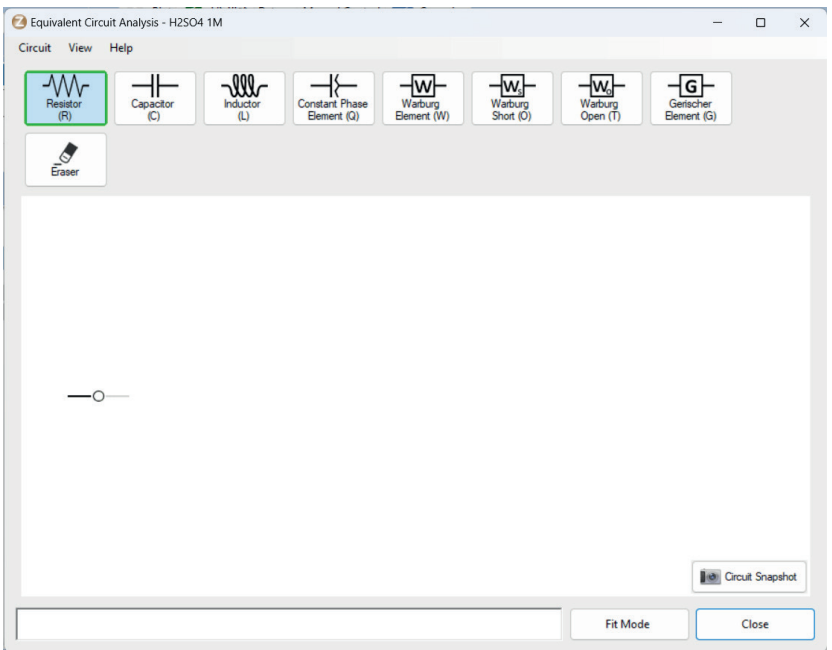

Najprostszym sposobem budowania obwodów elektrycznych z użyciem wspomnianego edytora jest skorzystanie z przycisków z górnej listwy. W tym celu klika się w potrzebny element elektryczny i ściąga się go w okno edytora do rozpoczętego już pustego przyłącza, oznaczonego pustym kółkiem  $\rightarrow$  Kolejny element dodaje się, przysuwając nowy element elektryczny w odpowiednie położenie:

- **1)**  aby utworzyć połączenie szeregowe, nowy element dołącza się na koniec obwodu do pustego kółka;
- **2)** aby utworzyć połączenie równoległe, nowy element dołącza się, najeżdżając nim na już wbudowany element. Błędnie wstawiony element można usunąć z wykorzystaniem gumki  $\frac{1}{\epsilon_{\text{user}}}$ .

Zbudowany obwód można zapisać w formacie pliku graficznego z użyciem przycisku **Do Creut Snapshot**, aby potem wygodnie zamieścić go w sprawozdaniu. Tak zapisany obwód będzie miał przy każdym z elementów pewne domyślne wartości – nie należy się tym przejmować. Można również zrobić zrzut wycinka ekranu i w ten sposób pozyskać obraz obwodu do zamieszczenia w sprawozdaniu.

#### Rysunek 9.6.5.

Edytor do budowania zastępczych obwodów elektrycznych

W kolejnym kroku opracowania danych tak skonstruowany obwód użyj do fitowania każdej krzywej impedancyjnej i wyznacz w ten sposób wartości elementów składowych obwodu, które reprezentują istotne parametry układu pomiarowego. Zaleca się rozpocząć procedurę fitowania od oszacowania przybliżonych wartości elementów obwodu na podstawie kształtu pierwszej z charakterystyk i wprowadzenia tych danych do programu jako danych początkowych. Podanie przybliżonych wartości elementów ułatwi dalsze procesy obliczeniowe w programie PSTrace. Aby z pomocą programu wyznaczyć dokładne wartości każdego z elementów obwodu, kliknij w wybraną charakterystykę impedancyjną, a następnie przejdź do trybu fitowania poprzez kliknięcie w przycisk *Fit Mode*, znajdujący się na dole okna edytora obwodów elektrycznych. Następnie w pola wartości wpisz przybliżone wartości poszczególnych elementów (**uwaga:** dla parametru *Q* podaj wartość 1 µT, a dla wykładnika *n* wartość 0,8) i kliknij w przycisk . W tabeli pojawią się wartości elementów odpowiadające najlepszemu dopasowaniu danych eksperymentalnych, a na wykresie powyżej ukaże się czerwona krzywa obrazująca charakterystykę impedancyjną wynikającą z dopasowania (rys. 9.6.6). Jakość dopasowania można ocenić wizualnie (krzywa teoretyczna powinna jak najbardziej pokrywać się z krzywą doświadczalną) lub na podstawie wartości parametru chi-kwadrat (im mniejsza jego wartość, tym lepsze dopasowanie udało się uzyskać).

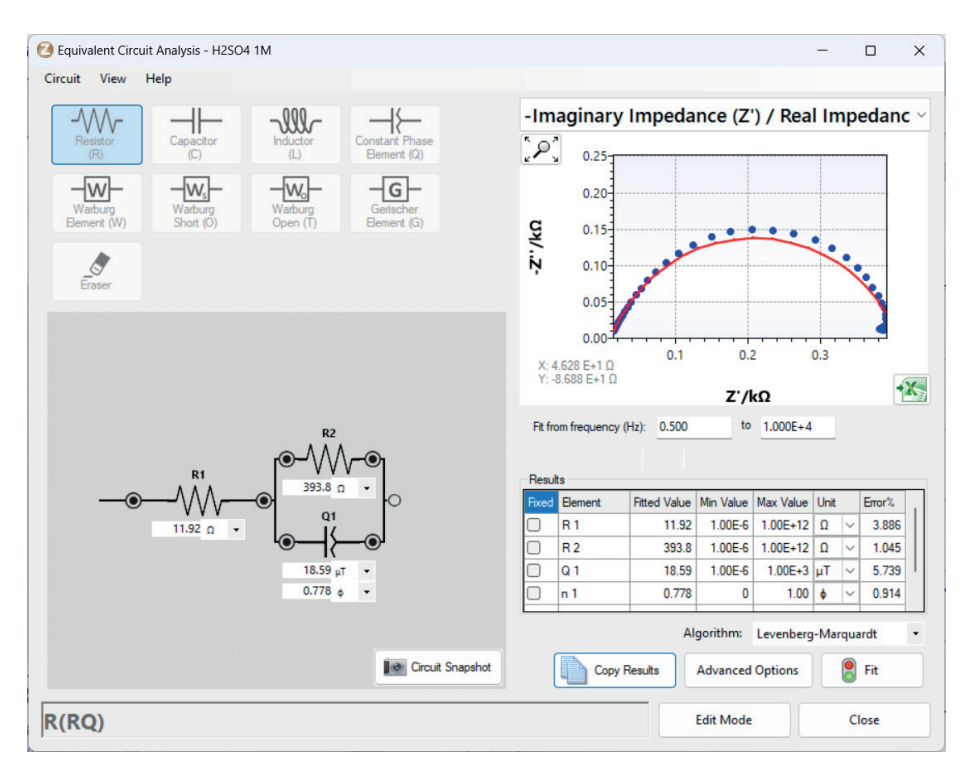

Do celów sprawozdawczych uzyskane dane przekopiuj do Excela z użyciem przycisku znajdującego się pod tabelą z wynikami dopasowania. Następie te same czynności powtórz dla pozostałych krzywych w każdej z trzech części ćwiczenia.

Rysunek 9.6.6. Wyniki fitowania danych eksperymentalnych

Źródło: opracowanie własne.

Uzyskane dane zamieść w tabeli z wynikami:

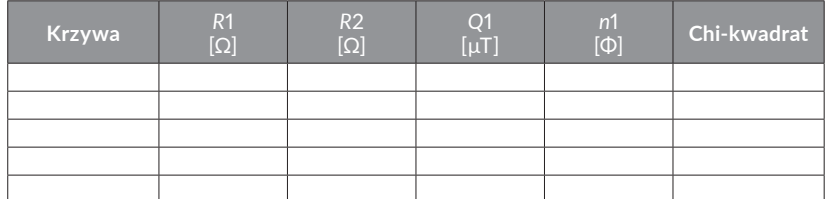

**3.** Wartości oporu polaryzacyjnego (w obwodzie odpowiada mu element *R*2) uzyskane z pomiarów impedancyjnych w części pierwszej ćwiczenia dla stali węglowej w kwasie siarkowym(VI) o różnym stężeniu porównaj z wartościami tego parametru uzyskanymi w Pracowni Elektrochemicznej w ćwiczeniu z podrozdziału 9.5.

- **4.** Na podstawie wartości oporu polaryzacyjnego (*R*2) otrzymanych z charakterystyk impedancyjnych dla stali węglowej w kwasie siarkowym(VI) z dodatkiem takich samych ilości różnych substancji o potencjalnym działaniu inhibitującym (część druga ćwiczenia) określ inhibicyjne działanie poszczególnych substancji w środowisku kwaśnym i uszereguj je według wzrastającego działania inhibitującego.
- **5.**  Na podstawie wartości oporu elementu *R*2 otrzymanych z charakterystyk impedancyjnych dla stali węglowej wkwasie siarkowym(VI) z dodatkiem różnej liczby jonów dichromianowych oraz mocznika (część trzecia ćwiczenia) określ działanie inhibicyjne tych substancji w zależności od ich stężenia.
- **6.** Omów uzyskane wyniki.

# **BHP**

# **Zagrożenie: kwas siarkowy(VI)**

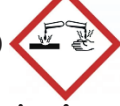

# **Zwroty wskazujące rodzaj zagrożenia:**

H290 – Może powodować korozję metali.

H314 – Powoduje poważne oparzenia skóry oraz uszkodzenia oczu.

# **Środki ostrożności:**

P280 – Stosować rękawice ochronne/odzież ochronną/ochronę oczu/ochronę twarzy.

# **Reagowanie:**

P301 + P330 + P331 – W PRZYPADKU POŁKNIĘCIA: Wypłukać usta. NIE wywoływać wymiotów.

P303 + P361 + P353 – W PRZYPADKU KONTAKTU ZE SKÓ-RĄ (lub z włosami): Natychmiast zdjąć całą zanieczyszczoną odzież. Spłukać skórę pod strumieniem wody.

P305 + P351 + P338 – W PRZYPADKU DOSTANIA SIĘ DO OCZU: Ostrożnie płukać wodą przez kilka minut. Wyjąć soczewki kontaktowe, jeżeli są i można je łatwo usunąć. Nadal płukać.

P310 – Natychmiast skontaktować się z OŚRODKIEM ZATRUĆ/lekarzem.

#### **Zagrożenie: dichromian potasu**

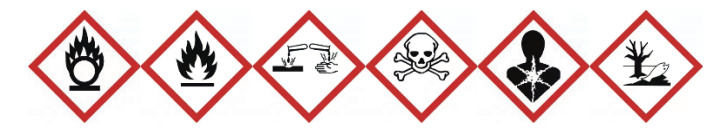

#### **Zwroty wskazujące rodzaj zagrożenia:**

H340 – Może powodować wady genetyczne.

H350 – Może powodować raka.

H360FD – Może działać szkodliwie na płodność. Może działać szkodliwie na dziecko w łonie matki.

H272 – Może intensyfikować pożar; utleniacz.

H301 – Działa toksycznie po połknięciu.

H312 – Działa szkodliwie w kontakcie ze skórą.

H314 – Powoduje poważne oparzenia skóry oraz uszkodzenia oczu.

H317 – Może powodować reakcję alergiczną skóry.

H330 – Wdychanie grozi śmiercią.

H334 – Może powodować objawy alergii lub astmy, lub trudności w oddychaniu w następstwie wdychania.

H335 – Może powodować podrażnienie dróg oddechowych.

H372 – Powoduje uszkodzenie narządów poprzez długotrwałe lub powtarzane narażenie.

H410 – Działa bardzo toksycznie na organizmy wodne, powodując długotrwałe skutki.

### **Środki ostrożności:**

P202 – Nie używać przed zapoznaniem się i zrozumieniem wszystkich środków bezpieczeństwa.

P270 – Nie jeść, nie pić i nie palić podczas używania produktu.

P280 – Stosować rękawice ochronne/odzież ochronną/ochronę oczu/ochronę twarzy.

### **Reagowanie:**

P302 + P352 – W PRZYPADKU KONTAKTU ZE SKÓRĄ: Umyć dużą ilością wody.

P304 + P340 – W PRZYPADKU DOSTANIA SIĘ DO DRÓG ODDECHOWYCH: Wyprowadzić lub wynieść poszkodowanego na świeże powietrze i zapewnić mu warunki do swobodnego oddychania.

P305 + P351 + P338 – W PRZYPADKU DOSTANIA SIĘ DO OCZU: Ostrożnie płukać wodą przez kilka minut. Wyjąć soczewki kontaktowe, jeżeli są i można je łatwo usunąć. Nadal płukać. P310 – Natychmiast skontaktować się z OŚRODKIEM ZATRUĆ/lekarzem.

### **Zagrożenie: tiomocznik**

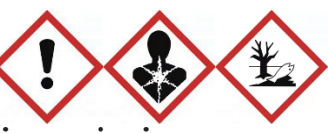

### **Zwroty wskazujące rodzaj zagrożenia:**

H302 – Działa szkodliwie po połknięciu.

H351 – Podejrzewa się, że powoduje raka.

H361d – Podejrzewa się, że działa szkodliwie na dziecko w łonie matki.

H411 – Działa toksycznie na organizmy wodne, powodując długotrwałe skutki.

### **Środki ostrożności:**

P273 – Unikać uwolnienia do środowiska.

P280 – Stosować rękawice ochronne/ochronę oczu.

### **Reagowanie:**

P308 + P313 – W PRZYPADKU NARAŻENIA LUB STYCZ-NOŚCI: Zasięgnąć porady/zgłosić się pod opiekę lekarza. P391 – Zebrać wyciek.

# **Zagrożenie: azotan(III) sodu**

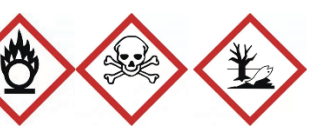

# **Zwroty wskazujące rodzaj zagrożenia:**

- H272 Może intensyfikować pożar; utleniacz.
- H301 Działa toksycznie po połknięciu.
- H319 Działa drażniąco na oczy.

H400 – Działa bardzo toksycznie na organizmy wodne.

# **Środki ostrożności:**

P210 – Przechowywać z dala od źródeł ciepła, gorących powierzchni, źródeł iskrzenia, otwartego ognia i innych źródeł zapłonu. Nie palić.

P220 – Trzymać/przechowywać z dala od odzieży/materiałów zapalnych.

P264 – Dokładnie umyć po użyciu.

P273 – Unikać uwolnienia do środowiska.

#### **Reagowanie:**

P301 + P310 – W PRZYPADKU POŁKNIĘCIA: Natychmiast skontaktować się z OŚRODKIEM ZATRUĆ/lekarzem.

P305 + P351 + P338 – W PRZYPADKU DO-STANIA SIĘ DO OCZU: Ostrożnie płukać wodą przez kilka minut. Wyjąć soczewki kontaktowe, jeżeli są i można je łatwo usunąć. Nadal płukać.

# **9.7. Badanie procesów elektropolimeryzacji aniliny**

Pierwszym celem ćwiczenia jest zbadanie zależności elektropolimeryzacji aniliny od poziomu kwasowości roztworu. W związku z tym wykonanych zostanie po 20 cykli polimeryzacji w potencjałach 0,0–1,0 V dla każdego z poniższych roztworów:

- **1)** 0,1 mol/dm<sup>3</sup> anilina + 1,0 mol/dm<sup>3</sup> HClO<sub>4</sub>, pH < 1;
- **2)** 0,1 mol/dm<sup>3</sup> anilina + 0,01 mol/dm<sup>3</sup> HClO<sub>4</sub> + 0,99 mol/dm<sup>3</sup> NaClO<sub>4</sub>, pH  $\approx$  2;
- **3)** 0,1 mol/dm<sup>3</sup> anilina + 1,0 mol/dm<sup>3</sup> NaClO<sub>4</sub>, pH = 7.

Po każdej polimeryzacji wykonany zostanie pomiar woltamperometryczny (trzy cykle) w roztworze 1 mol/dm<sup>3</sup> HClO<sub>4</sub>. Całkując powierzchnię pod krzywą anodową, otrzymamy ładunek związany z utlenieniem polimeru, ładunek ten jest proporcjonalny do ilości polimeru i na jego podstawie można określić ilość wytworzonego polimeru.

Drugim celem ćwiczenia jest zbadanie zależności elektropolimeryzacji aniliny od maksymalnej wartości potencjału polimeryzacji. W związku z tym wykonane zostanie 200 cykli polimeryzacji w zakresie potencjałów 0,0–0,8 V. Po 40, 80, 120, 160 i 200 cyklach polimeryzacji należy wykonywać pomiar woltamperometryczny w roztworze  $1 \text{ mol/dm}^3$  HClO<sub>4</sub> (trzy cykle). Należy wyznaczyć ładunki związane z utlenianiem polimeru poprzez całkowanie krzywych woltamperometrycznych.

Następnie należy wykonać po 100 cykli polimeryzacji w zakresie potencjałów 0,0 –1,0 V. Po 20, 40, 60, 80 i 100 cyklach polimeryzacji trzeba wykonywać pomiar woltamperometryczny w roztworze 1 mol/dm<sup>3</sup> HClO<sub>4</sub>. Należy wyznaczyć ładunki związane z utlenianiem polimeru poprzez całkowanie krzywych woltamperometrycznych.

#### **Odczynniki:**

- **1)**  anilina (przechowywana w lodówce);
- **2)** 1,0 mol/dm<sup>3</sup> HClO<sub>4</sub>;
- **3)** 0,01 mol/dm<sup>3</sup> HClO<sub>4</sub> + 0,99 mol/dm<sup>3</sup> NaClO<sub>4</sub>;
- **4)** 1,0 mol/dm<sup>3</sup> NaClO<sub>4</sub>.

# **Aparatura i sprzęt laboratoryjny:**

- **1)** potenciostat typu EmSTAT:
- **2)** komputer z oprogramowaniem PSTrace 5.6;
- **3)** naczynko pomiarowe z platynową elektrodą roboczą, pomocniczą elektrodą platynową i nasyconą elektrodą kalomelową jako elektrodą odniesienia;
- 4) zlewka;
- **5)** pipety wielomiarowe (1 ml, 25 ml);
- **6)** kolby miarowe o pojemności 25 ml;
- **7)** tryskawka.

# **Wykonanie ćwiczenia**

### **Przygotowanie roztworów aniliny:**

- **1)** 25 ml roztworu 0,1 mol/dm<sup>3</sup> aniliny w 1,0 mol/dm<sup>3</sup> NaClO<sub>4</sub>;
- **2)** 25 ml roztworu  $0,1$  mol/dm<sup>3</sup> aniliny w  $0,01$  mol/dm<sup>3</sup>  $\rm{HClO}_4$  i 0,99 mol/dm $\rm{^3\,NaClO}_4;$
- **3)** 25 ml roztworu 0,1 mol/dm<sup>3</sup> aniliny w 1,0 mol/dm<sup>3</sup> HClO<sub>4</sub>.

### **Wykonanie pomiarów woltamperometrii cyklicznej:**

- 1. Włącz zasilanie w listwie zasilającej.
- **2.** Sprawdź, czy potencjostat EmSTAT jest podłączony do komputera.
- **3.** Uruchom komputer.
- **4.** Uruchom program PSTrace 5.6, klikając w znajdującą się na pulpicie ikonę programu.
- **5.**  Połącz potencjostat z komputerem za pomocą funkcji *Connect*.
- **6.** Jako metodę pomiarową wybierz *Cyclic Voltammetry* i ustaw następujące parametry:
	- $E_{\text{begin}} = 0.0 \text{ V},$
	- $E_{\text{step}} = 0,005 \text{ V},$
	- *Scan rate* =  $0.2$  V/s.

# **Wykonaj:**

- **1)**  próbę polimeryzacji aniliny w środowisku o pH neutralnym;
- **2)** próbe polimeryzacji aniliny w środowisku kwaśnym (pH  $\approx$  2);
- **3)** próbę polimeryzacji aniliny w środowisku silnie kwaśnym  $(pH = 1)$ .

Wszystkie trzy próby wykonaj według poniższej instrukcji:

- **1.**  Napełnij naczynko badanym roztworem, włóż elektrody i podłącz kable. Wykonaj 40 cykli woltamperometrii cyklicznej przy następujących parametrach:
	- $E_{vertex1} = 1.0 \text{ V},$
	- $E_{vertex2} = 0.0 \text{ V},$
	- *Number of scans* = 40.
- **2.** Zapisz do pliku 40 (ostatni) cykl.
- **3.** Wyjmij elektrody z naczynka, opłucz wodą destylowaną i osusz, przenieś do naczynka napełnionego roztworem  $1\,\mathrm{mol}/\mathrm{dm^3}$  HClO $_4$ , wykonaj  $3$  cykle woltamperometrii cyklicznej przy następujących parametrach:
	- $E_{vertex1} = 1.0 \text{ V},$
	- $E_{vertex2} = -0.2 \text{ V},$
	- *Number of scans* = 3.
- **4.** Zapisz do pliku 3 cykl.
- **5.** Elektrodę wyjmij z naczynka, **wytrzyj ręcznikiem papierowym, opłucz wodą destylowaną, a następnie przetrzyj na filcu polerskim z dodatkiem zawiesiny tlenku glinu (0,03 µm). Elektrodę dobrze wypłucz wodą destylowaną.**

**Próba polimeryzacji aniliny (200 cykli) w środowisku silnie kwaśnym (pH = 1) w potencjałach od 0,0 do 0,8 V:** 

- **1.** Napełnij naczynko roztworem 0,1 mol/dm<sup>3</sup> aniliny w 1 mol/dm $\mathrm{^{3}HClO}_{4}$ , włóż elektrody i podłącz kable. Wykonaj 40 cykli woltamperometrii cyklicznej przy następujących parametrach:
	- $E_{vertex1} = 0.8 \text{ V},$
	- $E_{vertex2} = 0.0 \text{ V},$
	- *Number of scans* = 40.
- **2.** Zapisz do pliku 40 (ostatni) cykl.
- **3.** Wyjmij elektrody z naczynka, opłucz wodą destylowaną i osusz, przenieś do naczynka napełnionego roztworem 1 mol/dm $^3$  HClO<sub>4</sub>. Wykonaj 3 cykle woltamperometrii cyklicznej przy następujących parametrach:
	- $E_{vertex1} = 1.0 \text{ V},$
	- $E_{vertex2} = -0.2 \text{ V},$
	- *Number of scans* = 3.
- **4.** Zapisz do pliku 3 cykl.
- **5.** Następnie powtórz punkty 1, 2, 3, 4 aż do wykonania 200 cykli polimeryzacji aniliny.
- **6.** Elektrodę wyjmij z naczynka, **wytrzyj ręcznikiem papierowym, opłucz wodą destylowaną, a następnie przetrzyj na filcu polerskim z dodatkiem zawiesiny tlenku glinu (0,03 µm). Elektrodę dobrze wypłucz wodą destylowaną.**

**Próba polimeryzacji aniliny (100 cykli) w środowisku silnie kwaśnym (pH = 1) w potencjałach od 0,0 do 1,0 V:**

- 1. Napełnij naczynko roztworem 0,1 mol/dm<sup>3</sup> aniliny w 1 mol/dm $\mathrm{^3}$  HClO $_4$ , włóż elektrody i podłącz kable. Wykonaj 20 cykli woltamperometrii cyklicznej przy następujących parametrach:
	- $E_{vertex1} = 1.0 \text{ V},$
	- $E_{vertex2} = 0.0 \text{ V},$
	- *Number of scans* = 20.
- **2.** Zapisz do pliku 20 (ostatni) cykl.
- **3.** Wyjmij elektrody z naczynka, opłucz wodą destylowaną i osusz, przenieś do naczynka napełnionego roztworem 1 mol/dm $\mathrm{^3}$  HClO<sub>4</sub>. Wykonaj 3 cykle woltamperometrii cyklicznej przy następujących parametrach:
	- $E_{vertex1} = 1.0 \text{ V},$
	- $E_{vertex2} = -0.2 \text{ V},$
	- *Number of scans* = 3.
- **4.** Zapisz do pliku 3 cykl.
- **5.** Następnie powtórz punkty 1, 2, 3, 4 aż do wykonania 100 cykli polimeryzacji aniliny.
- **6.** Elektrodę wyjmij z naczynka, **wytrzyj ręcznikiem papierowym, opłucz wodą destylowaną, a następnie przetrzyj na filcu polerskim z dodatkiem zawiesiny tlenku glinu (0,03 mm)**. **Elektrodę dobrze wypłucz wodą destylowaną.**

# **Opracowanie wyników**

# **Badanie zależności polimeryzacji aniliny od poziomu kwasowości roztworu:**

- **1.** Wykonaj wykres zbiorczy krzywych woltamperometrycznych (wykonanych w 1 mol/dm $^3$  HClO<sub>4</sub>) dla elektrod poddanych 40 cyklom polimeryzacji w różnych środowiskach.
- **2.** Scałkuj powierzchnię pod wszystkimi pikami anodowymi dla wszystkich trzech pomiarów. Instrukcja całkowania krzywych znajduje się poniżej.
- **3.** Opisz wnioski.

# **Badanie zależności polimeryzacji aniliny od zakresu potencjału i liczby cykli woltamperometrycznych:**

- **1.**  Wykonaj wykresy zbiorcze krzywych woltamperometrycznych procesu polimeryzacji (zamieść krzywe zarejestrowane w 1 mol/dm<sup>3</sup> HClO<sub>4</sub> po 40, 80, 120, 160 i 200 cyklach polimeryzacji).
- **2.**  Scałkuj powierzchnię pod wszystkimi pikami anodowymi dla wszystkich krzywych woltamperometrycznych zamieszczonych na wykresach. Instrukcję całkowania krzywych zamieszczono poniżej.
- **3.** Wykonaj badanie zależności ładunku do liczby cykli dla obu zbadanych polimeryzacji.
- **4.** Przedstaw na wspólnym wykresie krzywe woltamperometryczne zarejestrowane w 1 mol/dm $\mathrm{^{3} \, HClO}_{4}$  dla elektrod modyfikowanych 200 i 100 cyklami polimeryzacji w zakresach potencjałów 0,0–0,8 V i 0,0–1,0 V.
- **5.** Porównaj przebiegi tych krzywych i wyjaśnij różnice między nimi.
- **6.** Dodatkowo przedstaw na wykresie trzy pierwsze cykle polimeryzacji aniliny w roztworze 0,1 mol/dm3 aniliny w 1 mol/dm $\mathrm{^{3}$  HClO $_{4}}$ i wyjaśnij różnice w przebiegu tych cykli.
#### **Całkowanie krzywych woltamperometrycznych**

W celu obliczenia ładunku związanego z określonym procesem elektrodowym scałkuj powierzchnię pod pikiem woltamperometrycznym danego procesu.

W przypadku badania elektropolimeryzacji aniliny ważnym parametrem jest ilość powstającego polimeru. Ilość polimeru przewodzącego jest proporcjonalna do ładunku, jaki jest potrzebny, aby polimer został utleniony. Jeśli więc elektroda z warstwą powstałego polimeru zostanie umieszczona w roztworze elektrolitu podstawowego, w tym przypadku w 1 mol/dm $^3$  HClO<sub>4</sub>, i wykonany zostanie pomiar woltamperometryczny w zakresie potencjałów od –0,2 V do 1,0 V, to otrzymamy krzywą woltamperometryczną z pikami utlenienia polianiliny (rys. 9.7.1).

Aby wykonać całkowanie zmierzonych krzywych woltamperometrycznych, najpierw wczytaj te krzywe do programu PSTrace. Do analizy posłużą tylko krzywe zarejestrowane w roztworach kwasu chlorowego(VII), ponieważ w takim układzie reakcji elektrodowej ulega tylko polianilina. Na rysunku 9.7.1 pokazane jest okno programu z wczytanymi pomiarami dla kolejnych, coraz grubszych warstw polianiliny w roztworze 1 mol/dm $^3$  HClO $_{\rm 4^{\ast}}$ 

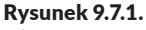

Okno programu z wczytanymi pomiarami dla kolejnych warstw polianiliny

Źródło: opracowanie własne.

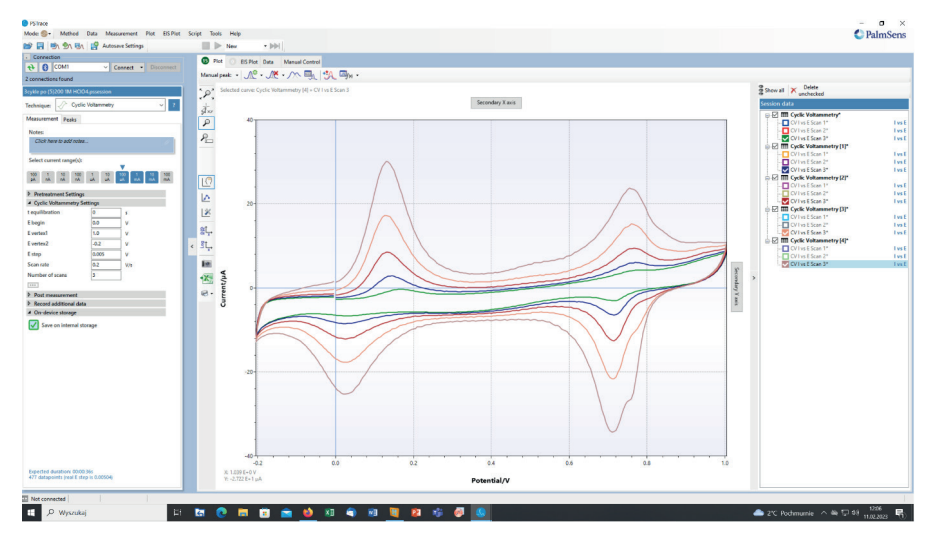

Aby dokonać całkowania, najpierw kliknij w ikonę *Curve calculations* i w oknie, które się otworzy, wybierz pozycję *Integration* (rys. 9.7.2).

Instrukcje do ćwiczeń laboratoryjnych

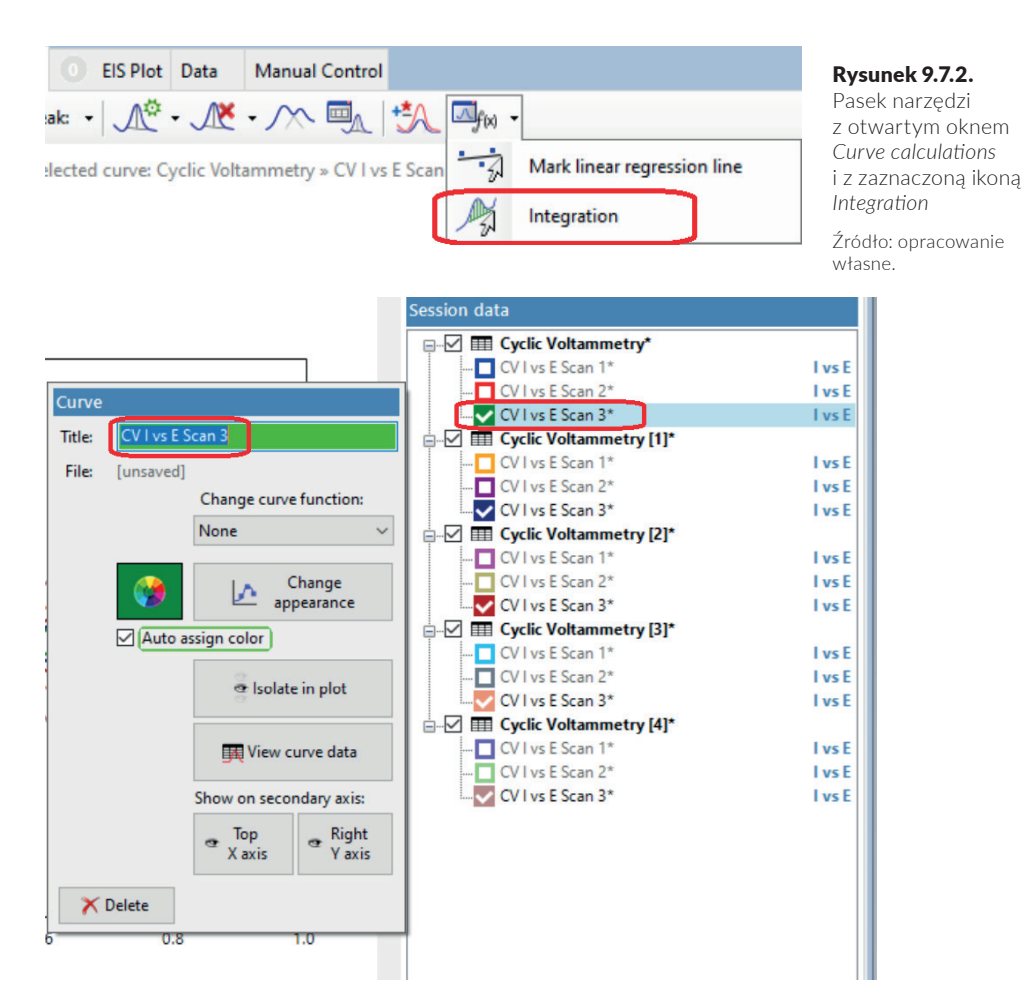

Następnie wybierz krzywą, która będzie całkowana. W tym celu lewym klawiszem kliknij w nazwę krzywej na liście znajdującej się w oknie *Session data* – otworzy się okno *Curve*, w którym jeszcze raz kliknij w nazwę krzywej (rys. 9.7.3).

Kolejnym krokiem jest narysowanie prostej, która będzie podstawą piku i do której będzie prowadzone całkowanie. Przykładowy przebieg prostej pokazany jest na rysunku 9.7.4.

Aby narysować prostą, ustaw kursor w odpowiednim punkcie na krzywej w obszarze potencjałów katodowych przed pikami utleniania, wciśnij lewy klawisz i przeciągnij kursor myszy do odpowiedniego anodowego potencjału za pikami utlenienia. Wyznaczona prosta powinna przebiegać podobnie jak na rysunku 9.7.4.

#### Rysunek 9.7.3.

Otwarte okna *Session data* i *Curve* z zaznaczoną wybraną krzywą

#### Elektrochemia – wybrane zagadnienia z ćwiczeniami

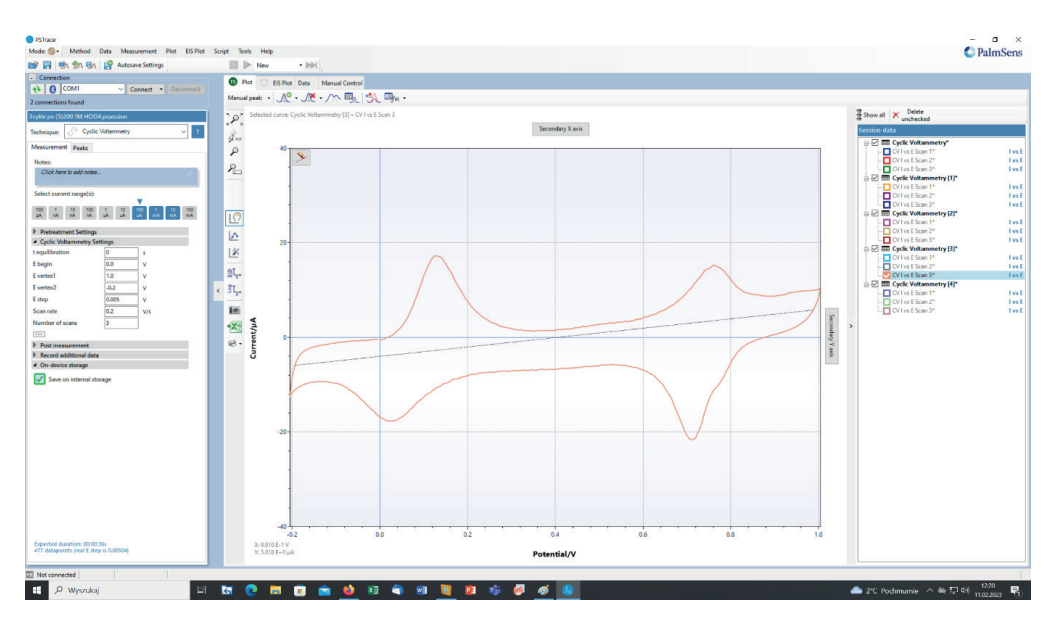

Następnie puść klawisz myszy, a program całkuje powierzchnię pod krzywą i wyświetla wynik w otwartym oknie *Curve calculation* (rys. 9.7.5). Dla kolejnych pomiarów powtórz zaznaczanie wybranej krzywej, rysowanie prostej i całkowanie.

#### Rysunek 9.7.4.

Przykładowy przebieg prostej, do której będzie prowadzone całkowanie

Źródło: opracowanie własne.

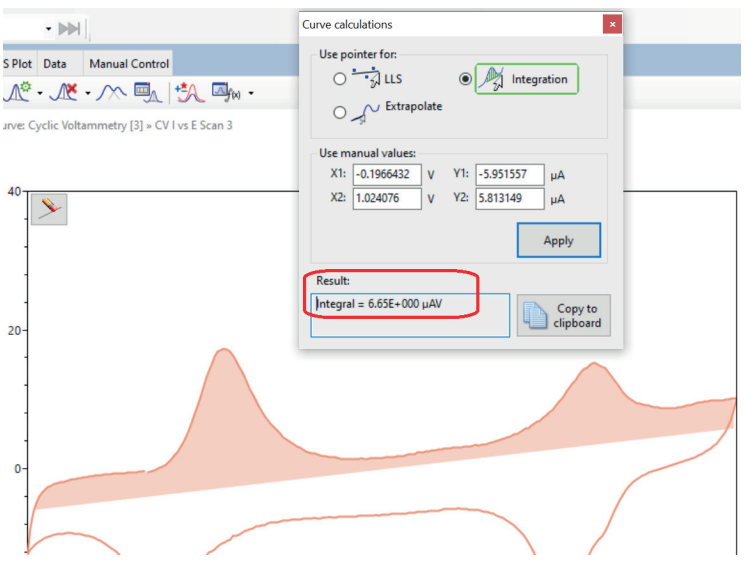

Rysunek 9.7.5. Wynik całkowania powierzchni pod pikami utlenienia polianiliny

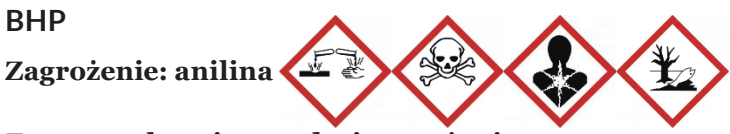

### **Zwroty wskazujące rodzaj zagrożenia:**

H301 + H311 + H331 – Działa toksycznie po połknięciu, w kontakcie ze skórą lub w następstwie wdychania.

H317 – Może powodować reakcję alergiczną skóry.

H318 – Powoduje poważne uszkodzenie oczu.

H341 – Podejrzewa się, że powoduje wady genetyczne.

H351 – Podejrzewa się, że powoduje raka.

H372 – Powoduje uszkodzenie narządów poprzez długotrwałe lub powtarzane narażenie.

H410 – Działa bardzo toksycznie na organizmy wodne, powodując długotrwałe skutki.

### **Środki ostrożności:**

P273 – Unikać uwolnienia do środowiska.

P280 – Stosować rękawice ochronne/odzież ochronną/ochronę oczu/ochronę twarzy.

### **Reagowanie:**

P302 + P352 – W PRZYPADKU KONTAKTU ZE SKÓRĄ: Umyć dużą ilością wody z mydłem.

P304 + P340 – W PRZYPADKU DOSTANIA SIĘ DO DRÓG ODDECHOWYCH: Wyprowadzić lub wynieść poszkodowanego na świeże powietrze i zapewnić mu warunki do swobodnego oddychania.

P305 + P351 + P338 – W PRZYPADKU DOSTANIA SIĘ DO OCZU: Ostrożnie płukać wodą przez kilka minut. Wyjąć soczewki kontaktowe, jeżeli są i można je łatwo usunąć. Nadal płukać.

P308 + P313 – W PRZYPADKU NARAŻENIA LUB STYCZ-NOŚCI: Zasięgnąć porady/zgłosić się pod opiekę lekarza.

### **Zagrożenie: kwas chlorowy(VII)**

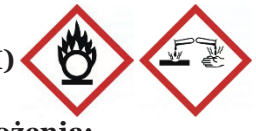

### **Zwroty wskazujące rodzaj zagrożenia:**

H271 – Może spowodować pożar lub wybuch; silny utleniacz. H290 – Może powodować korozję metali.

H314 – Powoduje poważne oparzenia skóry oraz uszkodzenia oczu.

### **Środki ostrożności:**

P220 – Trzymać/przechowywać z dala od materiałów zapalnych.

P260 – Nie wdychać mgły/par/rozpylonej cieczy.

### **Reagowanie:**

P303 + P361 + P353 – W PRZYPADKU KONTATKU ZE SKÓ-RĄ (lub z włosami): Natychmiast zdjąć całą zanieczyszczoną odzież. Spłukać skórę pod strumieniem wody.

P305 + P351 + P338 – W PRZYPADKU DOSTANIA SIĘ DO OCZU: Ostrożnie płukać wodą przez kilka minut. Wyjąć soczewki kontaktowe, jeżeli są i można je łatwo usunąć. Kontynuować płukanie.

P310 – Natychmiast skontaktować się z OŚRODKIEM ZATRUĆ/lekarzem.

# **Zagrożenie:**

# **chloran(VII) sodu roztwory wodne**

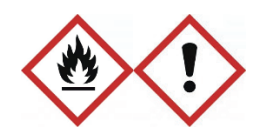

### **Zwroty wskazujące rodzaj zagrożenia:**

H271 – Może spowodować pożar lub wybuch; silny utleniacz. H302 – Działa szkodliwie po połknięciu.

### **Środki ostrożności:**

P210 – Przechowywać z dala od źródeł ciepła, gorących powierzchni, iskrzenia, otwartego ognia i innych źródeł zapłonu. Palenie wzbronione.

### **Reagowanie:**

P301 + P312 – PRZYPADKU POŁKNIĘCIA: W przypadku złego samopoczucia skontaktować się z OŚRODKIEM ZATRUĆ/ lekarzem.

P306 + P360 – W PRZYPADKU DOSTANIA SIĘ NA ODZIEŻ: Natychmiast spłukać zanieczyszczoną odzież i skórę dużą ilością wody przed zdjęciem odzieży.

# **9.8. Badanie charakterystyki i właściwości ogniwa fotowoltaicznego**

Celem ćwiczenia jest wykonanie charakterystyk układów zawierających ogniwa fotowoltaiczne w różnych układach. Ćwiczenie składa się z czterech etapów, badających:

- **1)**  szeregowe i równoległe połączenie ogniw słonecznych;
- **2)** zależność mocy ogniwa słonecznego od kąta padania światła;
- **3)** charakterystykę *i*-*U*, *PMM* oraz współczynnik wypełnienia ogniwa słonecznego;
- **4)** wydajność Faradaya i wydajność energetyczną ogniwa fotowoltaicznego.

### **Szeregowe i równoległe połączenie ogniw słonecznych**

Określ całkowite napięcie oraz całkowite natężenie prądu elektrycznego dla szeregowego i równoległego połączenia ogniw słonecznych.

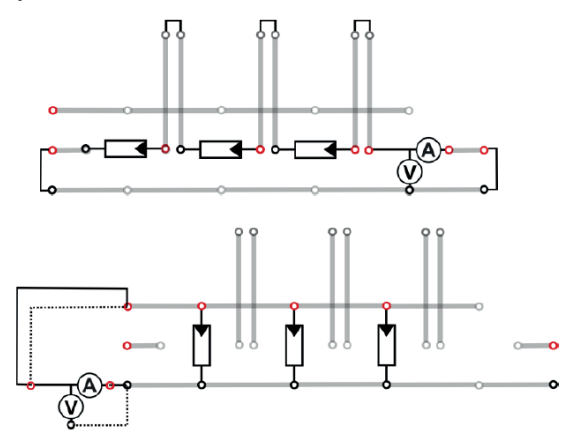

Rysunek 9.8.1. Układ połączeń szeregowych i równoległych Źródło: za zgodą leXsolar.

Potrzebne elementy (na stanowisku pomiarowym znajduje się legenda z symbolami wszystkich elementów):

- **1)**  płyta główna;
- **2)** 3 duże ogniwa słoneczne;
- **3)** 3 moduły oświetleniowe;
- **4)** małe ogniwo słoneczne;
- **5)** moduł AV (amperomierz/woltomierz);
- **6)** modul zasilający (6 V).

### **Wykonanie ćwiczenia**

Zbuduj układ zgodnie ze schematem połączeń (rys. 9.8.1), najpierw układ szeregowy, potem układ równoległy.

Ustaw moduły oświetleniowe (podłączone równolegle, zasilone napięciem 6 V) na ogniwach słonecznych.

**Uwaga!** W tym eksperymencie mierzone są tylko prąd zwarcia (*i zw*) oraz napięcie jałowe (*Ujał*). Ponieważ nie można obu tych wielkości mierzyć równocześnie, stąd – chcąc zmierzyć napięcie jałowe – należy to robić w obwodzie rozwartym.

- **1.**  Zmierz prąd oraz napięcie jednego ogniwa słonecznego (zob. schemat połączeń), następnie zmień budowę obwodu tak, aby szeregowo podłączyć dwa, a następnie trzy ogniwa słoneczne (do pomiarów użyj dużych ogniw) i dla każdego układu ponownie zmierz prąd oraz napięcie.
- **2.** W układzie z trzema połączonymi ogniwami zmień jedno z nich (dowolnie wybrane) na małe ogniwo, a następnie zmierz prąd oraz napięcie.
- **3.** Powtórz powyższe pomiary dla układu równolegle połączonych ogniw.

### **Analiza wyników:**

- **1.**  Sformułuj zasadę prądu całkowitego oraz napięcia całkowitego dla ogniw słonecznych połączonych równolegle i szeregowo.
- **2.** Który rodzaj połączeń powinien być wykorzystany w tworzeniu modułu słonecznego, aby zagwarantować określoną wartość użytkowego napięcia wyjściowego?
- **3.** Co się dzieje, gdy łączy się ogniwa słoneczne o różnej wielkości w układach równoległych i szeregowych?

### **Zależność mocy ogniwa słonecznego od kąta padania światła**

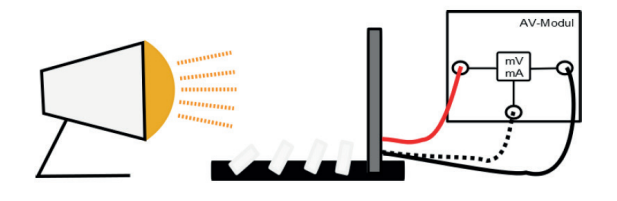

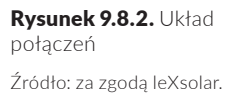

Potrzebne elementy:

- **1)**  płyta główna;
- **2)** duże ogniwo słoneczne;
- **3)** moduł AV;
- **4)** lampa;
- **5)** stojak do ogniwa słonecznego.

### **Wykonanie ćwiczenia**

Ustaw moduł słoneczny na stojaku, prostopadle do światła emitowanego przez lampę. Dobierz odległość między lampą a modułem słonecznym tak, aby uzyskać prąd zwarcia 100 mA.

- **1.**  Zbuduj układ zgodnie ze schematem (rys. 9.8.2).
- **2.** Zmierz wartości prądu zwarcia oraz napięcia jałowego.
- **3.** Zmieniaj kąt padania światła za pomocą stojaka i odpowiednio dokonuj pomiarów prądu zwarcia i napięcia jałowego. Zapisuj wyniki w tabeli.
- **4.** Oblicz wartości mocy (*P*) i wpisz do tabeli 9.8.1.

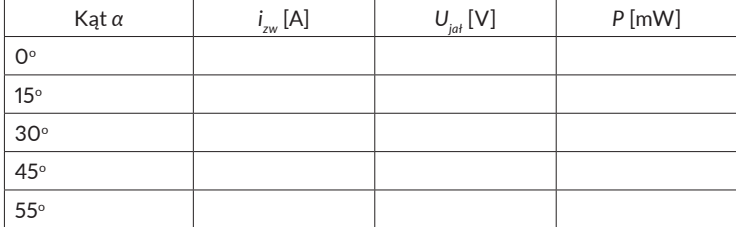

#### Tabela 9.8.1.

Parametry pracy ogniwa w zależności od kąta padania światła

Źródło: opracowanie własne.

### **Analiza wyników:**

**1.**  Narysuj wykresy *P* = *f*(cos*α*) *i zw* = *f*(cos*α*). Jakie zależności zauważasz?

### **Charakterystyka** *i***-***U***,** *PMM* **oraz współczynnik wypełnienia ogniwa słonecznego**

Sporządź charakterystykę *i*-*U* ogniwa słonecznego oraz wyznacz *PMM* (punkt mocy maksymalnej) i współczynnik wypełnienia ogniwa.

Potrzebne elementy:

- **1)**  płyta główna;
- **2)** duże ogniwo słoneczne;

**3)** moduł AV;

- **4)** moduł potenciometryczny:
- **5)** moduł oświetleniowy;
- **6)** moduł zasilający (5 V).

### **Wykonanie ćwiczenia**

Zbuduj układ zgodnie ze schematem połączeń (rys. 9.8.3).

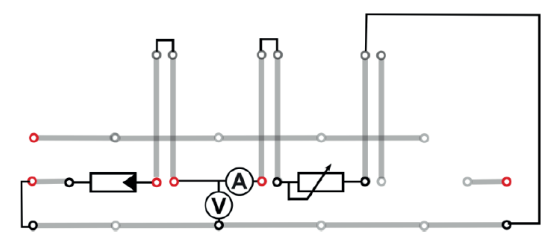

Podłącz moduł oświetleniowy do zasilacza (5 V) i umieść go na ogniwie słonecznym. Zwróć uwagę na to, aby świeciły się cztery lampy. **Uwaga!** Wyższe napięcie modułu oświetleniowego może powodować nagrzewanie ogniwa słonecznego, co może być przyczyną nieprawidłowych wyników pomiarów.

Wykonaj pomiary natężenia prądu oraz napięcia i zapisz wyniki w tabeli 9.8.2.

Pierwszy pomiar wykonaj dla obwodu otwartego.

Drugi pomiar wykonaj dla obu potencjometrów w położeniu maksymalnym.

Następne wykonaj pomiary, zmniejszając stopniowo wartości oporu (zaczynając od ustawień potencjometru 1 kΩ). Po ustawieniu potencjometru 1 kΩ na minimum kontynuuj regulację potencjometrem 100 Ω aż do momentu, gdy ten osiągnie swoje minimum. Do tabeli 9.8.2 zapisz wartości napięć i prądów dla kolejno ustawionych wartości oporu. Wykonaj od 10 do 20 pomiarów.

Ostatni pomiar wykonaj dla obwodu zwartego (podłącz amperomierz bezpośrednio do ogniwa słonecznego, bez potencjometru).

Rysunek 9.8.3. Układ połączeń Źródło: za zgodą leXsolar.

#### Tabela 9.8.2.

Parametry pracy ogniwa w zależności od kąta padania światła

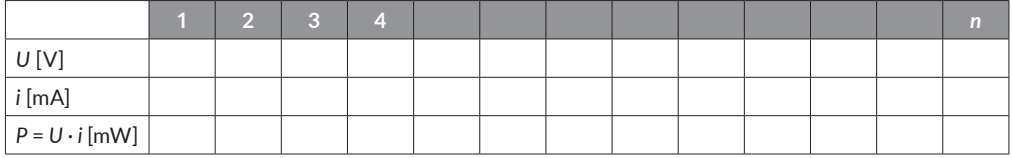

### **Analiza wyników:**

- **1.**  Narysuj charakterystykę *i*-*U* ogniwa słonecznego.
- **2.** Oblicz moc ogniwa słonecznego odpowiadającą każdej parze wyników pomiarów. Powiększ pole wykresu *i*-*U* i dorysuj kolejną oś y po prawej stronie diagramu, którą potraktuj jako oś mocy. Narysuj krzywą *P*-*U*.
- **3.** Wyznacz punkt mocy maksymalnej (*PMM*).
- **4.** Wyznacz współczynnik wypełnienia (*WW*) ogniwa słonecznego.

**Uwaga!** Współczynnik wypełnienia (*WW*) pokazuje relację między mocą w punkcie PMM i mocą, która jest obliczona przez pomnożenie napięcia jałowego i prądu zwarcia.

 $WW = PMM/U_{jal} \cdot i_{zw}$ .

Geometrycznym przedstawieniem współczynnika wypełnienia jest relacja pól powierzchni dwóch prostokątów na wykresie *i*-*U*: pierwszego utworzonego z wartości natężenia prądu *PMM* oraz wartości napięcia *PMM*, a drugiego z wartości napięcia jałowego i prądu zwarcia.

### **BHP**

**Brak zagrożeń.**

# **9.9. Badanie właściwości ogniwa paliwowego**

Celem ćwiczenia jest wykonanie charakterystyki układu zawierającego ogniwa paliwowe zasilane wodorem i tlenem, generowanymi w elektrolizerze zasilanym ogniwem fotowoltaicznym. Ćwiczenie składa się z czterech etapów:

- **1)**  charakterystyki prądowo-napięciowej dla oświetlonego modułu solarnego;
- 2) charakterystyki elektrolizera;
- **3)** charakterystyki ogniw paliwowych połączonych równolegle i szeregowo;
- **4)** badania wydajności Faradaya i wydajności energetycznej ogniwa paliwowego.

# **Charakterystyka prądowo-napięciowa oświetlonego modułu solarnego**

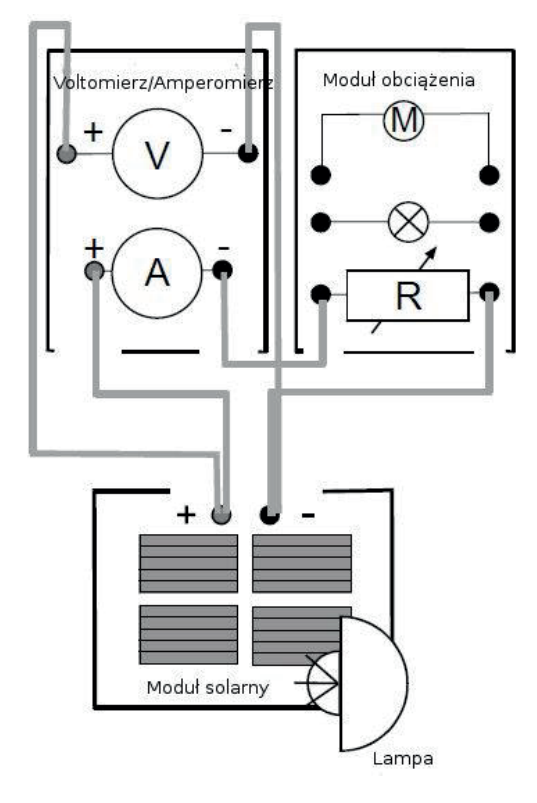

#### Rysunek 9.9.1.

Schemat aparatury do pomiarów charakterystyki prądowo-napięciowej oświetlonego modułu solarnego

### **Wykonanie ćwiczenia**

- **1.**  Zbuduj układ z rysunku 9.9.1.
- **2.** Oświetl dobrze moduł solarny za pomoca lampy (odległość pomiędzy lampą i modułem solarnym powinna wynosić około 30 cm, prąd zwarcia powinien wynosić około 700 mA).
- **3.** Poczekaj około 5 minut, dopóki moduł solarny nie nagrzeje się i charakterystyka będzie mogła być wyznaczona dla stałej wartości temperatury.
- **4.** Wykonaj pomiar prądu zwarcia (przy pominiętej rezystancji), a następnie zmierz napięcie i natężenie prądu dla różnych wartości rezystancji (0,3, 0,5, 1, 2, 3, 5, 10, 20, 50, 100 Ω). Ostatni pomiar należy wykonać dla pozycji OPEN. Wyniki zapisz w tabeli 9.9.1.

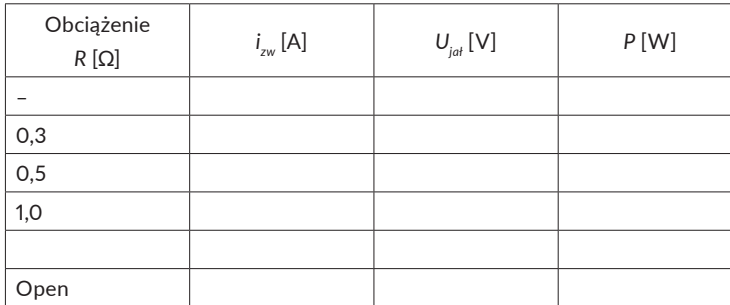

#### Tabela 9.9.1.

Wyniki pomiarów charakterystyki prądowo-napięciowej oświetlonego modułu solarnego

Źródło: opracowanie własne.

### **Analiza wyników:**

- 1. Oblicz wartości mocy.
- **2.** Narysuj wykres *U*-*i* (charakterystyka *U*-*i* oświetlonego modułu solarnego).
- **3.** Narysuj wykres *P*-*i* (charakterystyka *P*-*i* oświetlonego modułu solarnego).
- **4.** Wyznacz punkt mocy maksymalnej (*PMM*) na wykresie *P*-*i* oraz wartości *i PMM* i *UPMM*.

### **Charakterystyka elektrolizera**

### **Wykonanie ćwiczenia**

**1.**  Zbuduj układ według rysunku 9.9.2.

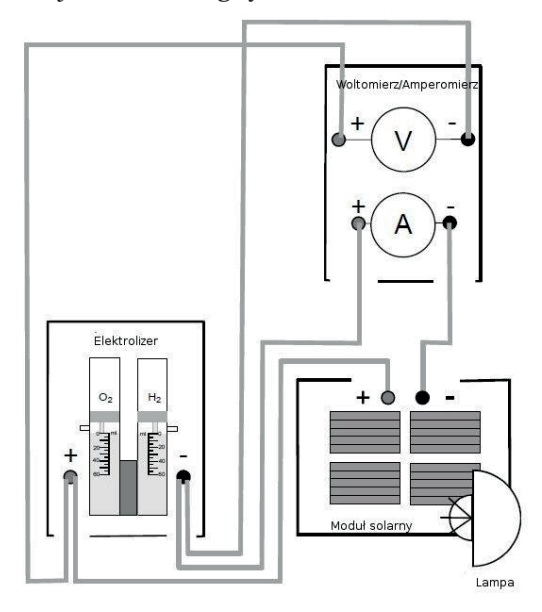

#### Rysunek 9.9.2.

Schemat aparatury dla pomiarów charakterystyki elektrolizera

Źródło: za zgodą Heliocentris Academia International.

**2.** Zmieniaj natężenie oświetlenia modułu solarnego poprzez obracanie go pod różnymi kątami w stosunku do promieniowania świetlnego. Ustawiaj moduł tak, aby uzyskać różne wartości natężenia prądu, zaczynając od małych wartości, około 30 mA i zwiększając do około 800 mA. Dokonaj pomiarów natężenia prądu i napięcia elektrolizera, a wyniki zapisz w tabeli 9.9.2.

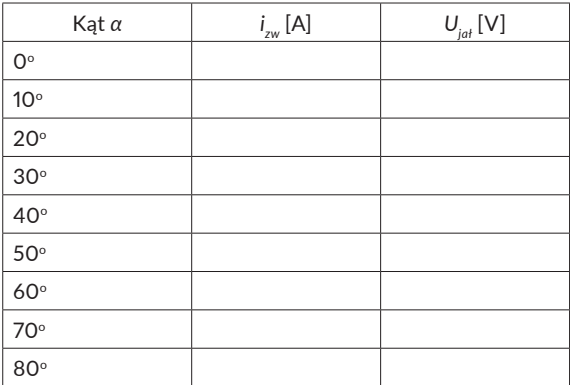

Tabela 9.9.2.

Wyniki pomiarów charakterystyki elektrolizera

- **3.** Narysuj charakterystyke  $i = f(U)$  elektrolizera.
- **4.** Narysui charakterystyki  $U = f(α)$  oraz  $i = f(α)$ .

## **Charakterystyki ogniw paliwowych połączonych równolegle i szeregowo**

# Ogniwo paliwowe Moduł obciażenia Woltomierz/Amperomierz 1 2 Elektrolizer  $O<sub>2</sub>$  $H<sub>2</sub>$ **Address**  $\frac{1}{\frac{1}{\pi}}\sum_{i=1}^{n}$ +  $\bigcirc$ Moduł solarny Lampa

### **Połączenie równoległe ogniw paliwowych**

### **Wykonanie ćwiczenia**

- **1.**  Zbuduj układ dla równolegle połączonych ogniw paliwowych według rysunku 9.9.3.
- **2.** Sprawdź, czy wężyki na gaz pomiędzy elektrolizerem i ogniwem paliwowym są podłączone poprawnie. Ustaw pokrętło na module obciążenia na *OPEN*.

#### Rysunek 9.9.3.

Schemat aparatury do pomiaru charakterystyki równolegle połączonych ogniw paliwowych w trybie "Czyszczenie"

- **3.** Upewnij się, że oba pojemniki do przechowywania gazu wypełnione są wodą destylowaną do poziomu 0 ml. Użyj oświetlonego modułu solarnego w celu dostarczenia stałego prądu do elektrolizera (pomiędzy 700 a 900 mA). Moduł solarny powinien być ustawiony do źródła światła w taki sposób, aby można było obserwować produkcję gazu.
- **4.** Oczyszczaj cały system (elektrolizer, ogniwo paliwowe, wężyki) powstałym gazem przez 5 minut. Następnie ustaw pokrętło na module obciążenia na 2 Ω na 3 minuty. Amperomierz powinien wtedy wskazywać natężenie prądu około 400 mA, a woltomierz napięcie około 0,75 V. Teraz ustaw pokrętło z powrotem na pozycję *OPEN*.
- **5.** Użyj zacisków, aby zamknąć dwa wężyki u wylotu gazu w ogniwie paliwowym (rys. 9.9.4).

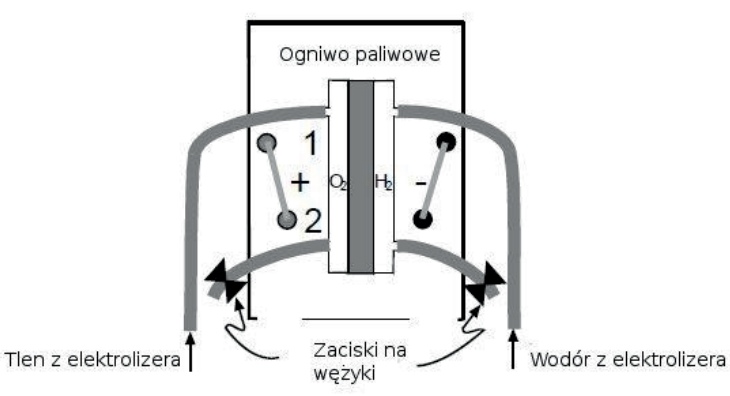

- **6.** Rozłącz połączenie pomiędzy modułem solarnym a elektrolizerem, kiedy wskaźnik ilości wodoru w elektrolizerze osiągnie 60 ml.
- **7.**  Przystąp do pomiaru charakterystyki ogniwa paliwowego, dokonując zmian wartości rezystancji (pokrętło na module obciążenia). Zacznij od pozycji *OPEN* (obwód otwarty), następnie stopniowo zmniejszaj opór, poruszając pokrętłem w prawą stronę. Przed zapisaniem wyniku pomiaru za każdym razem poczekaj 30 sekund. Wprowadź dane do tabeli wyników pomiarów (tabela 9.9.3).

#### Rysunek 9.9.4.

Ustawienie zacisków na wężykach wylotowych w ogniwie paliwowym w trybie "Magazynowanie gazów"

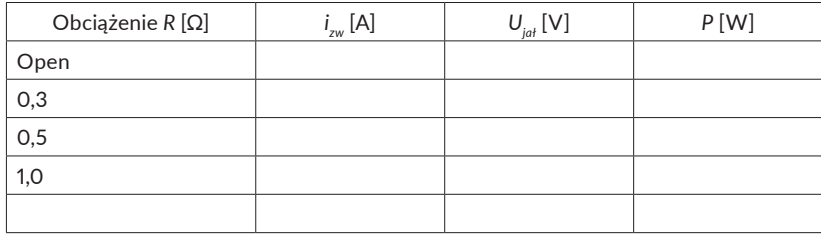

**8.** Po zakończeniu wykonywania pomiarów ustaw pokrętło na module obciążenia na pozycję *OPEN* oraz usuń zaciski z wężyków ogniwa paliwowego.

#### Tabela 9.9.3.

Wyniki pomiarów charakterystyki *U*-*i*

Źródło: opracowanie własne.

### **Połączenie szeregowe ogniw paliwowych**

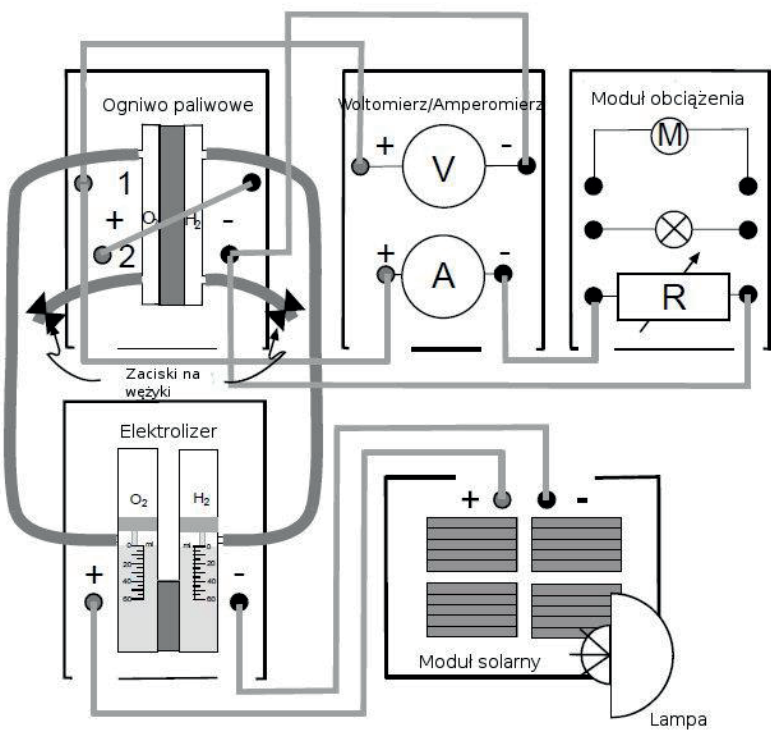

**1.**  Zbuduj układ dla szeregowo połączonych ogniw paliwowych według rysunku 9.9.5 i wykonaj dla niego pomiary, takie jak dla **połączenia równoległego ogniw paliwowych** według punktów od 2 do 8.

### Rysunek 9.9.5.

Schemat aparatury do pomiaru charakterystyki szeregowo połączonych ogniw paliwowych w trybie "Magazynowanie gazów"

### **Analiza wyników:**

- **1.**  Oblicz wartości mocy dla ogniw paliwowych połączonych szeregowo i równolegle, i zapisz te wartości do tabeli wyników (tab. 9.9.1).
- **2.** Wykreśl charakterystyki *U*-*i* dla ogniw paliwowych połączonych szeregowo i równolegle, i porównaj je.
- **3.** Narysuj wykresy  $P = f(i)$  dla ogniw paliwowych połączonych szeregowo i równolegle.

### **Wydajność Faradaya i wydajność energetyczna ogniwa paliwowego**

- **1.**  Zbuduj układ według rysunku 9.9.3.
- **2.** Sprawdź, czy wężyki na gaz pomiędzy elektrolizerem i ogniwem paliwowym są podłączone poprawnie. Ustaw pokrętło na module obciążenia na *OPEN*.
- **3.**  Upewnij się, że oba pojemniki do przechowywania gazu wypełnione są wodą destylowaną do poziomu 0 ml. Użyj oświetlonego modułu solarnego w celu dostarczenia stałego prądu do elektrolizera (pomiędzy 700 a 900 mA). Moduł solarny powinien być ustawiony do źródła światła w taki sposób, aby można było obserwować produkcję gazu.
- **4.** Oczyszczaj cały system (elektrolizer, ogniwo paliwowe, wężyki) powstałym gazem przez 5 minut. Następnie ustaw pokrętło na module obciążenia na 2 Ω na 3 minuty. Amperomierz powinien wtedy wskazywać natężenie prądu około 400 mA, a woltomierz napięcie około 0,75 V. Teraz ustaw pokrętło z powrotem na pozycję *OPEN*.
- **5.** Użyj zacisków, aby zamknąć dwa wężyki u wylotu gazu w ogniwie paliwowym (rys. 9.9.4).
- **6.** Rozłącz połączenie pomiędzy modułem solarnym a elektrolizerem, jeśli wskaźnik ilości wodoru w elektrolizerze osiągnął 60 ml.
- **7.**  W związku z tym, że w systemie używane są wężyki oraz uszczelki i może pojawić się wyciek, najpierw wykonaj pomiar próbny wyznaczający wartość wycieku. Wyciek jest to ilość wodoru, która ubywa z układu na skutek różnych nieszczelności. Zmierz straty wodoru z pojemnika na wodór bez włączania modułu obciążenia (pozycja *OPEN*). Pomiar prowadź przez 3 minuty i określ wielkość wycieku w ml na minutę (Δ*V* [ml/min]).
- 8. Ponownie podłącz elektrolizer do modułu solarnego oraz napełnij pojemnik na wodór do wysokości 60 ml. Następnie ponownie rozłącz połączenie między modułem solarnym a elektrolizerem.
- **9.** Ustaw rezystancję na 0,3 Ω. Zanotuj ilość wodoru zużytego przez ogniwo paliwowe w ciągu 180 sekund (V<sub>1</sub>). Zmierz i zanotuj wartości napięcia i natężenia prądu w ogniwie paliwowym. Po 180 sekundach przekręć pokrętło na pozycję *OPEN*. Dane zapisz w tabeli 9.9.4.
- **10.** Powtórz kroki 8 oraz 9 i wyznacz  $V_2$  oraz  $V_3$ . Zanotuj wartości napięcia i natężenia prądu w ogniwie paliwowym. Po wykonaniu pomiarów ponownie ustaw pokrętło na pozycję *OPEN* i otwórz zaciski na wężykach wlotów gazów do ogniwa paliwowego (rys. 9.9.4).

### **Analiza wyników:**

- **1.**  Oblicz wielkość wycieku w ml na minutę (Δ*V* [ml/min]).
- **2.** Oblicz średnią wartość wodoru zużytego przez ogniwo paliwowe (*Vśrednie*).
- **3.** Oblicz objętość rzeczywistą zużytego wodoru ( $V$ <sub>rzec</sub>).

$$
V_{\text{rzecz}} = V_{\text{średnie}} - \Delta V \cdot T.
$$

**4.** Określ wydajność Faradaya dla ogniwa paliwowego. Na podstawie zależności *it* = *nzF*, gdzie *n* – liczba moli wodoru obliczana jako *n* = *V*/*Vm* (gdzie *Vm* – objętość molowa 22,4 dm3 /mol) można obliczyć teoretyczną objętość wodoru możliwą do otrzymania przy zadanym czasie i prądzie:

$$
V_{teoret} = \frac{itV_m}{zF}.
$$

Wydajność Faradaya obliczamy jako:

$$
\eta_F = \frac{V_{teoret}}{V_{rzecz}}.
$$

**5.** Określ wydajność energetyczną ogniwa paliwowego.

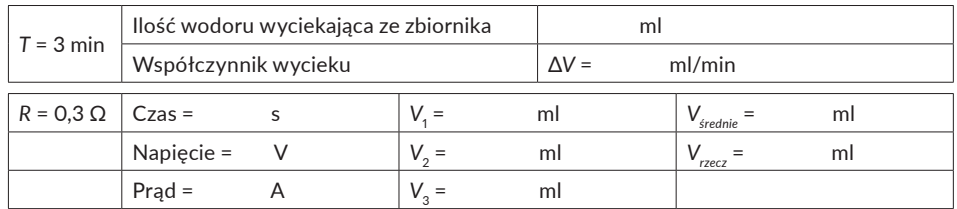

**6.** Oblicz wydajność energetyczną ogniwa paliwowego. Wydajność energetyczna *η<sub>Ε</sub>* jest to stosunek wygenerowanej elektryczności do teoretycznej ilości energii zużytego wodoru:

> $E = \frac{E_{rzecz}}{E_{teoret}},$  $\eta_E = \frac{E}{E}$

Tabela 9.9.4. Wyniki pomiarów wydajności Faradaya i wydajności energetycznej ogniwa paliwowego

Źródło: za zgodą Heliocentris Academia International.

gdzie:

$$
E_{rzecz} = Uit,
$$
  
\n
$$
E_{teoret} = H_{H_2} V_{rzecz}.
$$

Wartość kaloryczna  $H_{H_2}$  jest ilością ciepła uwolnioną podczas spalania określonej ilości gazu (np. 1 m<sup>3</sup>). Wartość kaloryczna brutto wodoru  $H_{H_{2}}$  w temperaturze 20°C wynosi 11,920 kJ/m $^{\rm 3}$ w warunkach, w których woda otrzymana w wyniku spalania znajduje się w formie ciekłej.

# **BHP**

# **Zagrożenie: wodór**

### **Zwroty wskazujące rodzaj zagrożenia:**

H220 – Skrajnie łatwopalny gaz.

H280 – Zawiera gaz pod ciśnieniem; ogrzanie grozi wybuchem. **Środki ostrożności:**

210 – Przechowywać z dala od źródeł ciepła, gorących powierzchni, źródeł iskrzenia, otwartego ognia i innych źródeł zapłonu. Nie palić.

### **Reagowanie:**

P377 – WPRZYPADKU PŁONIĘCIA WYCIEKAJĄCEGO GAZU: Nie gasić, jeżeli nie można bezpiecznie zahamować wycieku. P381 – W PRZYPADKU WYCIEKU: Wyeliminować wszystkie źródła zapłonu.

# **9.10. Krótki opis programu PSTrace v.5**

Większość stanowisk pomiarowych w studenckiej pracowni elektrochemicznej w Katedrze Chemii Nieorganicznej i Analitycznej Uniwersytetu Łódzkiego obsługiwana jest przy użyciu komputerów z oprogramowaniem PSTrace, w związku z tym autorzy postanowili wzbogacić treść niniejszego skryptu o krótki opis tego oprogramowania. Program PSTrace jest oprogramowaniem firmy PalmSens, przeznaczonym do obsługi elektrochemicznych urządzeń pomiarowych tej firmy, głównie potencjostatów EmSTAT i PalmSens.

Program uruchamia się poprzez kliknięcie w ikonę programu. Po uruchomieniu otwiera się główne okno programu pokazane na rysunku 9.10.1.

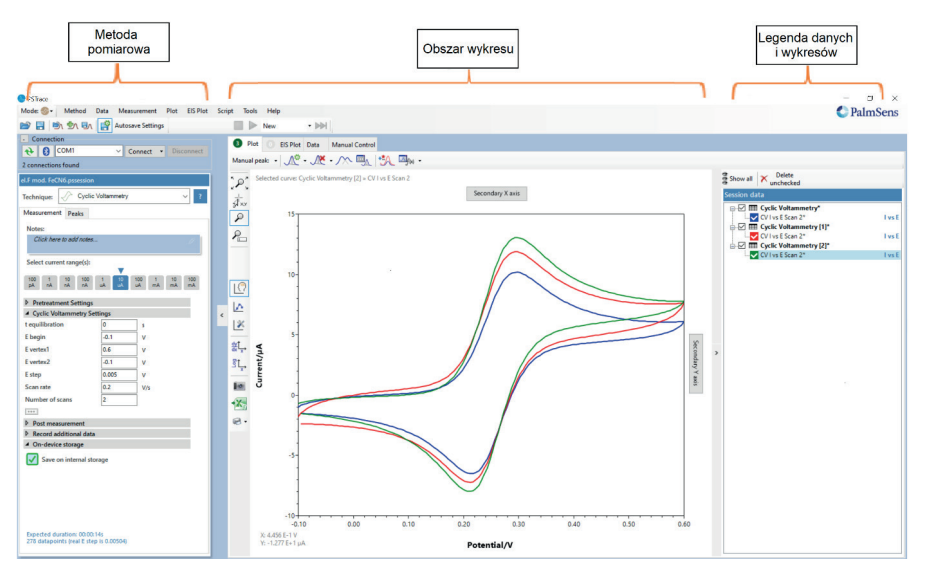

Okno to jest podzielone na trzy główne części. Z lewej strony mamy obszar, w którym ustawiamy i kontrolujemy wybraną **metodę pomiarową**. Pośrodku jest **obszar roboczy**. W tym obszarze można pracować w czterech różnych zakładkach: pierwsza zakładka to *Plot*, czyli wykresy, druga to *EIS Plot*, czyli obsługa wykresów dla pomiarów impedancji, trzecia zakładka to *Data* – można w niej pracować z danymi liczbowymi, czwarta to *Manual Control*, w której można ręcznie sterować wykonywaniem pomiaru. Jako domyślne ustawienie w tym obszarze otwiera się

Rysunek 9.10.1. Ekran główny programu PSTrace Źródło: opracowanie własne.

automatycznie zakładka *Plot*, w której w formie wykresu przedstawiany jest przebieg wykonywanego pomiaru i tutaj mogą być wyświetlane wyniki wcześniej wykonanych pomiarów, które zostały zapisane w pliku.

Po prawej stronie jest obszar **legendy danych i wykresów**. W tym miejscu wypisane są wszystkie otwarte pomiary i tutaj można ustawić, które z nich są widoczne i w jaki sposób. Po uruchomieniu programu należy wykonać kilka czynności, aby można było prowadzić pomiary i zapisywać ich wyniki:

- **1.**  W górnym prawym oknie *MODE* można ustawić jeden z trzech możliwych trybów pracy programu: *Scientific*, *Analytical* lub *Corrosion* (domyślnym ustawieniem jest *Scientific*) (rys. 9.10.2).
- **2.** W module *Connection* należy kliknąć w przycisk *Connect*, aby komputer połączył się z potencjostatem. Jeśli komputer połączy się z potencjostatem prawidłowo, cały moduł *Connection* zostanie ukryty (rys. 9.10.2).

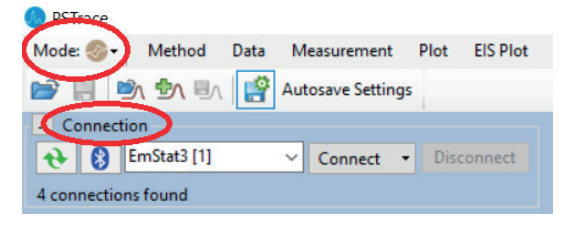

- **3.** W module *[new method]* w oknie *Technique* można wybrać technikę pomiarową, której będziemy używać w pomiarach. Poniżej, w module *Measurement*, pojawią się okna do wprowadzenia parametrów pomiaru, takich jak potencjały, szybkość zmian potencjału itp.
- **4.** Kolejny etap to wybór opcji zapisu danych. Jeśli chcemy, aby dane po pomiarze zostały automatycznie zapisane, należy włączyć *autosave settings*. W oknie, które się otworzy, możemy zaznaczyć jedną z dwóch opcji:
	- *Automatically save data after measurement* w tym przypadku dane zostaną zapisane do pliku po wykonaniu pomiaru. W oknie *Filename prefix* wpisujemy główną część nazwy naszych plików, a system będzie do tej nazwy dopisywał kolejne liczby dla kolejnych pomiarów, np. *pomiar-1*, *pomiar-2* itd. W oknie *Storage*

#### Rysunek 9.10.2.

Pasek narzędzi z zaznaczonym wyborem trybu pracy *MODE* i otwartym oknem *Connection*

*folder* wskazujemy folder, w którym będą zapisywane dane (rys. 9.10.3).

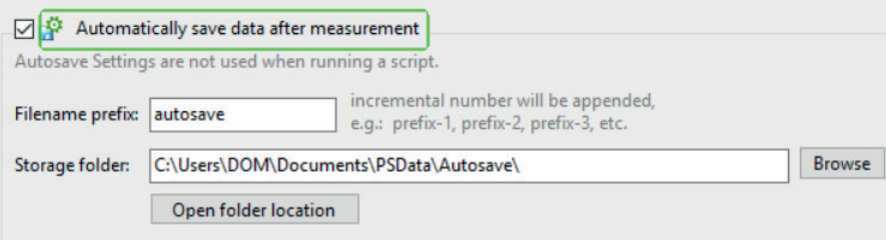

• *Save a recovery file during measurements* – ustawienia pliku odzyskiwania, opcja dla pomiarów długoczasowych na wypadek awarii komputera. Pozostawiamy ją niewłączoną.

Jeśli nie zaznaczymy żadnej z opcji, pomiar zostanie wykonany, ale jego wyniki będą tylko w pamięci komputera. Dopóki nie wykonamy następnego pomiaru, istnieje możliwość zapisu tych wyników do pliku. Jeśli tego nie zrobimy, to po wykonaniu kolejnego pomiaru wynik poprzedniego niezapisanego pomiaru zostanie nieodwracalnie usunięty.

**5.** Ostatni etap to uruchomienie pomiaru. Najpierw należy skontrolować podłączenie elektrod, a następnie wybrać przycisk *Start* i uruchomić procedurę pomiarową. Do dyspozycji jest jeszcze przycisk *Abandon*, który pozwala na natychmiastowe przerwanie pomiaru.

### **Moduł** *[new method]*

Na rysunku 9.10.4 pokazany jest przykładowy wygląd modułu *[new method]*. Jego wygląd zależy od tego, jaką technikę pomiarową wybraliśmy. W instrukcjach do kolejnych ćwiczeń podane będą szczegółowe parametry dla poszczególnych technik pomiarowych. Jako przykład na rysunku pokazany został moduł dla pomiarów metodą woltamperometrii cyklicznej. W sekcji *Select current range(s)* mamy możliwość zaznaczenia, jakie wartości prądów będą mierzone. W tym przypadku pomiar jest ustawiony w zakresach prądu 10 µA, 100 µA i 1 mA. Poniżej, w sekcji *Cyclic Voltammetry Settings*, mamy możliwość ustawienia wszystkich

#### Rysunek 9.10.3.

Fragment otwartego okna *autosave settings*

parametrów pomiaru, takich jak potencjały zawracania (*Evertex*<sup>1</sup> , *Evertex*<sup>2</sup> ), krok potencjału (*Estep*), szybkość zmian potencjału (*Scan rate*), liczba cykli (*Number od scans*).

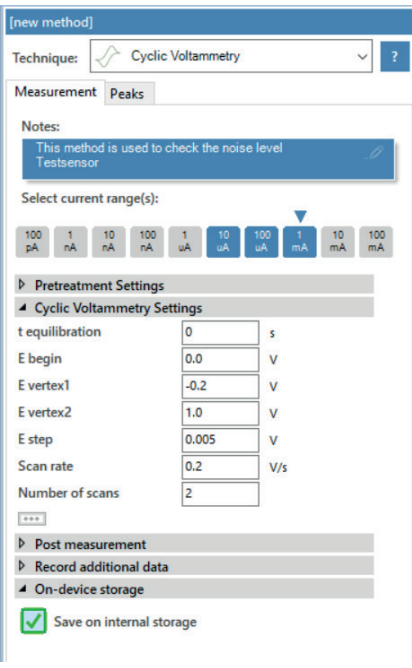

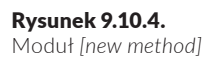

Źródło: opracowanie własne.

# **Zapis i odczyt danych i parametrów**

Na rysunku 9.10.5 zaznaczonych jest pięć kolejnych ikon, które umożliwiają zapis i odczyt parametrów oraz danych.

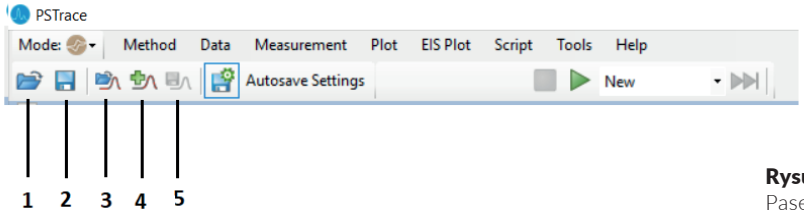

- **1.**  *Load method file* umożliwia załadowanie zapisanej w pliku techniki pomiarowej razem z ustawionymi parametrami.
- **2.** *Save method file* umożliwia zapisanie do pliku aktualnie ustawionej techniki pomiarowej razem z ustawionymi parametrami.

#### Rysunek 9.10.5.

Pasek narzędzi z zaznaczonymi ikonami poleceń zapisu i odczytu parametrów oraz danych

- **3.** *Load data* umożliwia wczytanie do programu danych pomiarowych z pliku. Dane, które znajdowały się w programie wcześniej, **zostaną usunięte**.
- **4.** *Add data* umożliwia wczytanie do programu danych pomiarowych z pliku. Dane, które znajdowały się w programie wcześniej, **zostają zachowane**.
- **5.** *Save data* umożliwia zapisanie do pliku danych z pomiaru.

### **Wykonanie pomiaru**

Pomiary można uruchamiać i zatrzymywać za pomocą przycisków na pasku narzędzi pomiarowych lub w menu *Measurement*. W oknie obok przycisku *Start* możesz wybrać opcję *New* i wtedy wykonywany jest pomiar i tworzony jest nowy wykres. Jeśli zostanie wybrana opcja *Overlay*, zmierzona krzywa zostanie dodana do istniejących krzywych na wykresie (rys. 9.10.6).

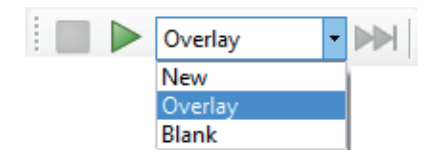

Można też wykonać pomiar z opcją *Blank* – wtedy zostaje on zapisany jako "ślepa próba", a obok okna pomiaru pokazuje się przycisk *Use Blank*. Użycie tego przycisku powoduje, że po wykonaniu kolejnego pomiaru system od zmierzonych wartości sam odejmuje pomiar wykonany jako "ślepa próba" (rys. 9.10.7).

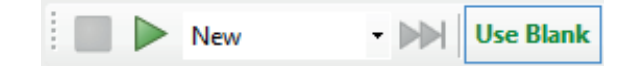

### **Pomiary testowe**

Wykonaj trzy pomiary z użyciem naczynka zastępczego (*dummy cell*). W tym celu podłącz naczynko zgodnie z zamieszczonym zdjęciem: elektroda pomocnicza (C) – czarny kabel, elektroda odniesienia (R) – niebieski kabel, elektroda robocza (W) – czerwony kabel (rys. 9.10.8).

#### Rysunek 9.10.6.

Otwarte okno z opcjami *New, Overlay*  i *Blank*, używanymi przy rejestracji pomiarów

Źródło: opracowanie własne.

Rysunek 9.10.7. Okno rejestracji pomiarów z ustawioną opcją *Blank*

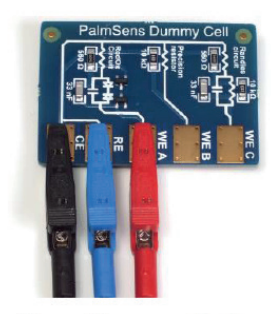

**PalmSens Dummy Cell** 

Z menu wybierz polecenie *Method*, a następnie *Load*, znajdź i otwórz plik *PSDiffPulse.psmethod*.

- **1.** Wykonaj pomiar dla ustawionych parametrów  $E_{\text{heain}} = -0.5 \text{ V}$  $i E_{end} = 0.5 V z$  opcją *Overlay*.
- **2.** Wykonaj kolejny pomiar dla ustawionych parametrów  $E_{\text{beam}} = -0.6 \text{ V}$ i  $E_{\text{end}} = 0.5 \text{ V}$ z opcją *Overlay*.
- **3.** Oba wykonane pomiary zapisz za pomocą polecenia *Save data*. W oknie, które zostanie otwarte, można wybierać poprzez zaznaczenie, które dane zapisać do pliku.
- **4.** Wykonaj kolejny pomiar dla ustawionych parametrów  $E_{\text{begin}} = -0.6 \text{ V i } E_{\text{end}} = 0.6 \text{ V z \text{ opcją } New \text{ i również zapisz}$ pomiar do pliku.

# **Podstawy pracy z wykresami**

Do pracy z wykresami służy okno po prawej stronie ekranu, zawierające legendę danych i wykresów (rys. 9.10.9).

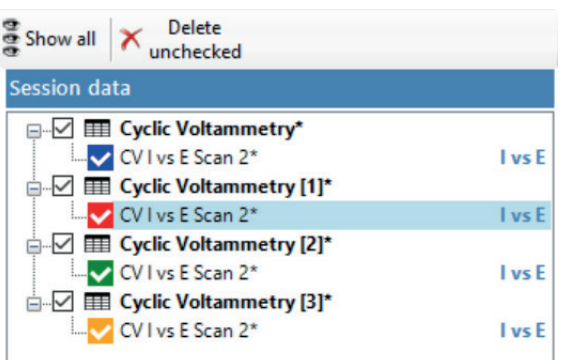

Rysunek 9.10.9.

Otwarte okno zawierające legendę danych i wykresów

Źródło: opracowanie własne.

Rysunek 9.10.8. Sposób podłączenia naczynka zastępczego

Jest to menager do zarządzania wyświetlaniem wczytanych wykresów. Widoczne są wykresy, które zostały zaznaczone. Wykresy niezaznaczone, nie są wyświetlane. Na górze okna znajduje się przycisk *Delete unchecked*, który usuwa z programu niezaznaczone dane. Polecenie *Show all* automatycznie zaznacza wszystkie wczytane dane i wyświetla je na wykresach.

Z lewej strony wykresów widnieje pionowy pasek z ikonami różnych narzędzi używanych do pracy z wykresami (rys. 9.10.10).

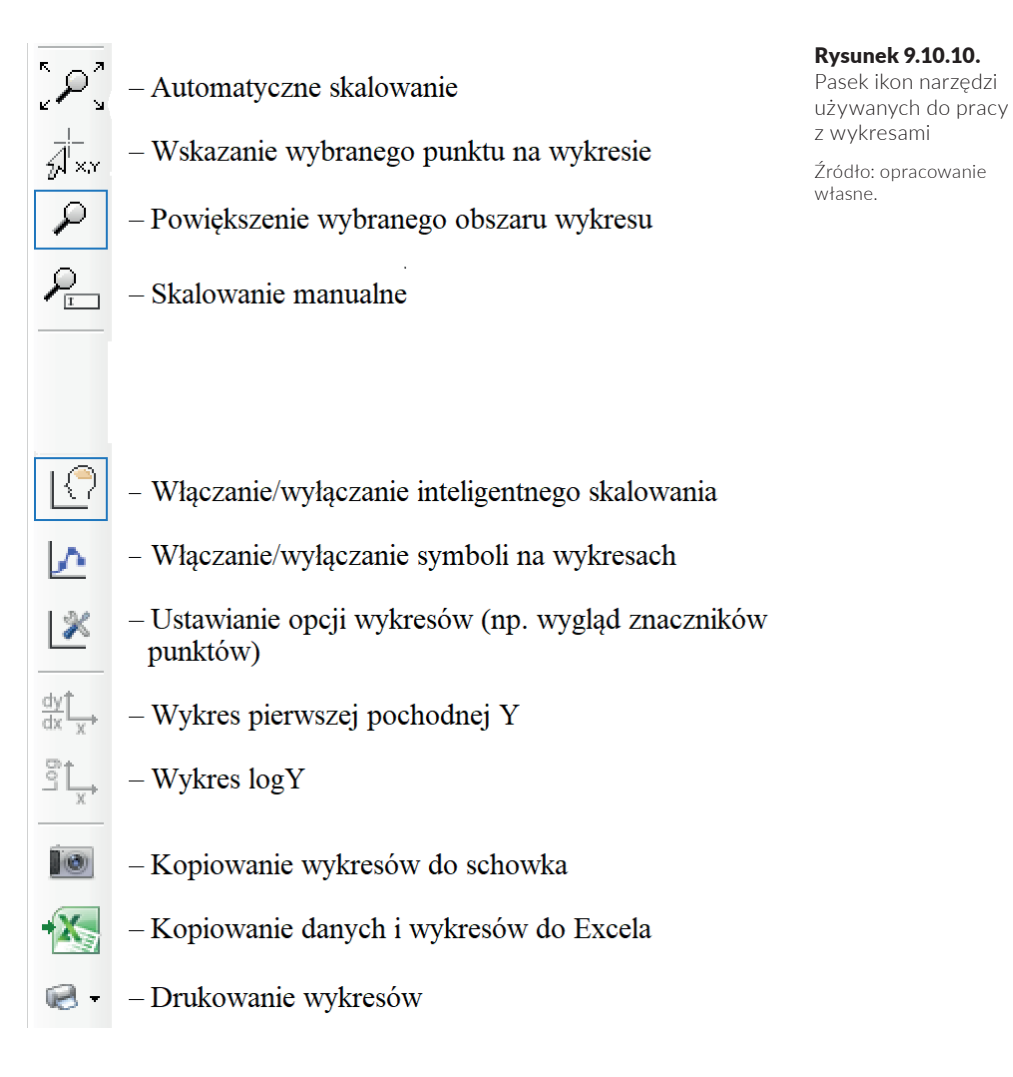

# **Bibliografia**

- Bala H., *Korozja materiałów teoria i praktyka*, Wydawnictwo Wydziału Inżynierii Procesowej, Materiałowej i Fizyki Stosowanej Politechniki Częstochowskiej, Częstochowa 2002.
- Bard A.J., Faulkner L.R., *Electrochemical Methods, Fundamentals and Applications*, John Wiley & Sons, Inc., New York–Chichester–Weinheim–Brisbane–Singapore–Toronto 2001.
- Bard A.J., Inzelt G., Scholz F., *Electrochemical Dictionary*, Springer, Berlin 2008.
- Bartlett P.N. (red.), *Bioelectrochemietry, fundamentals, experimental techniques and applications*, John Wiley & Sons, Inc., Hoboken 2008.
- Baszkiewicz J., Kamiński M., *Podstawy korozji materiałów*, Wydawnictwo Naukowe PWN, Warszawa 1997.
- Bockris J.O'M., Reddy J.K., *Modern Electrochemistry*, Plenum Rosetta, New York 1973.
- Compton R.G., Banks C.E., *Understanding Voltammetry*, World Scientific, Singapore 2018.
- Galus Z., *Fundamentals of Electrochemical Analysis*, Ellis Horwood, New York–London–Toronto–Sydney–Tokyo–Singapore, Wydawnictwo Naukowe PWN, Warszawa 1994.
- Galus Z., *Metody instrumentalne w analizie chemicznej*, Państwowe Wydawnictwo Naukowe, Warszawa 1979.
- Inzelt G., *Conducting polymers*, Springer, Berlin 2008.
- Kisza A., *Elektrochemia I, "Jonika"*, Wydawnictwa Naukowo-Techniczne, Warszawa 2000.
- Kisza A., *Elektrochemia II, "Elektrodyka"*, Wydawnictwa Naukowo-Techniczne, Warszawa 2001.
- Koryta I., Dvorak I., Bohackowa V., *Elektrochemia*, Państwowe Wydawnictwo Naukowe, Warszawa 1980.
- Lund H., Hammerich O., *Organic Electrochemistry*, CRC Press, Boca Raton 2001.
- Scholl H., Błaszczyk T., Krzyczmonik P., *Elektrochemia. Zarys teorii i praktyki*, Wydawnictwo Uniwersytety Łódzkiego, Łódź 1998.

Szczepaniak W., *Metody instrumentalne w analizie chemicznej*, Wydawnictwo Naukowe PWN, Warszawa 2010. Wang J., *Analytical Electrochemistry*, John Wiley & Sons, Inc., Hoboken 2006.

# **Spis rysunków**

- **Rysunek 1.1.** Woltamperometria liniowa: liniowa zmiana potenciału w funkcii czasu (a), krzywa woltamperometryczna woltamperometrii liniowej z zaznaczonymi charakterystycznymi parametrami piku prądu (b) / 11
- Rysunek 1.2. Woltamperometria cykliczna: cykliczna zmiana potencjału w funkcji czasu (a), krzywa woltamperometrii cyklicznej z zaznaczonym kierunkiem zmian potencjału (b) / 13
- Rysunek 1.3. Zależność pradu piku od pierwiastka z szybkości zmian potencjału dla procesu odwracalnego (A), procesu quasi- -odwracalnego (B), procesu nieodwracalnego (C) / 21
- Rysunek 1.4. Schemat blokowy woltamperometrycznego układu pomiarowego: Int *A*/*D D*/*A* – interfejs analogowo-cyfrowy i cyfrowo-analogowy,  $E_{w}$  – elektroda robocza,  $E_{\text{ref}}$  – elektroda odniesienia, E<sub>C</sub> – elektroda pomocnicza / 22
- **Rysunek 1.5.** Potencjał liniowo zmienny (A), potencjał schodkowo zmienny (B) / 23
- **Rysunek 2.1.** Skok potencjału od wartości E<sub>1</sub> do E<sub>2</sub> (a), puls potencjału (b), zmiany prądu faradajowskiego *i d* i prądu ładowania *i c* , wywołane skokiem lub pulsem potencjału (c) / 27
- Rysunek 2.2. Zmiany potenciału elektrody roboczej w woltamperometrii normalnej pulsowej (NPV) (a), krzywa woltamperometryczna (NPV) dla  $5 \cdot 10^{-5}$  mol/dm<sup>3</sup> Cd<sup>2+</sup>, zarejestrowana w 0,1 mol/dm<sup>3</sup> KCl w zakresie potencjałów od –0,2 do –0,9 V (b) / 29
- Rysunek 2.3. Zmiany potencjału elektrody roboczej w woltamperometrii różnicowej pulsowej (DPV) (a), krzywa woltamperometryczna (DPV) dla  $5 \cdot 10^{-5}$  mol/dm<sup>3</sup> Cd<sup>2+</sup>, zarejestrowana w 0,1 mol/ dm3 KCl w zakresie potencjałów od –0,3 do –0,8 V, amplituda impulsu Δ*E* = 20 mV, potencjał schodka *E<sub>step</sub>* = 2 mV (b) / 30
- Rysunek 2.4. Schemat przedstawiający składowe potencjału stosowane w woltamperometrii fali prostokątnej: schodkowo zmieniający się potencjał w czasie (a), symetryczne pulsy fali prostokątnej (b), schodkowa zmiana potencjału z nałożoną falą prostokątną (c) / 31
- **Rysunek 2.5.** Wypadkowy woltamperogram fali prostokątnej (Δi = i<sub>f</sub> i<sub>,</sub>) oraz fala prostokątna dla impulsu w przód (*i f* ) i impulsu wstecznego (*i r* ) / 32
- Rysunek 3.1. Anodowa woltamperometria strippingowa: zasada pomiaru (a), przykładowa krzywa woltamperometrii strippingowej dla roztworu zawierającego jony Cd<sup>2+</sup>, Pb<sup>2+</sup>, Cu<sup>2+</sup> o stężeniach 1 ppm, wykonana metodą woltamperometrii liniowej (b) / 40

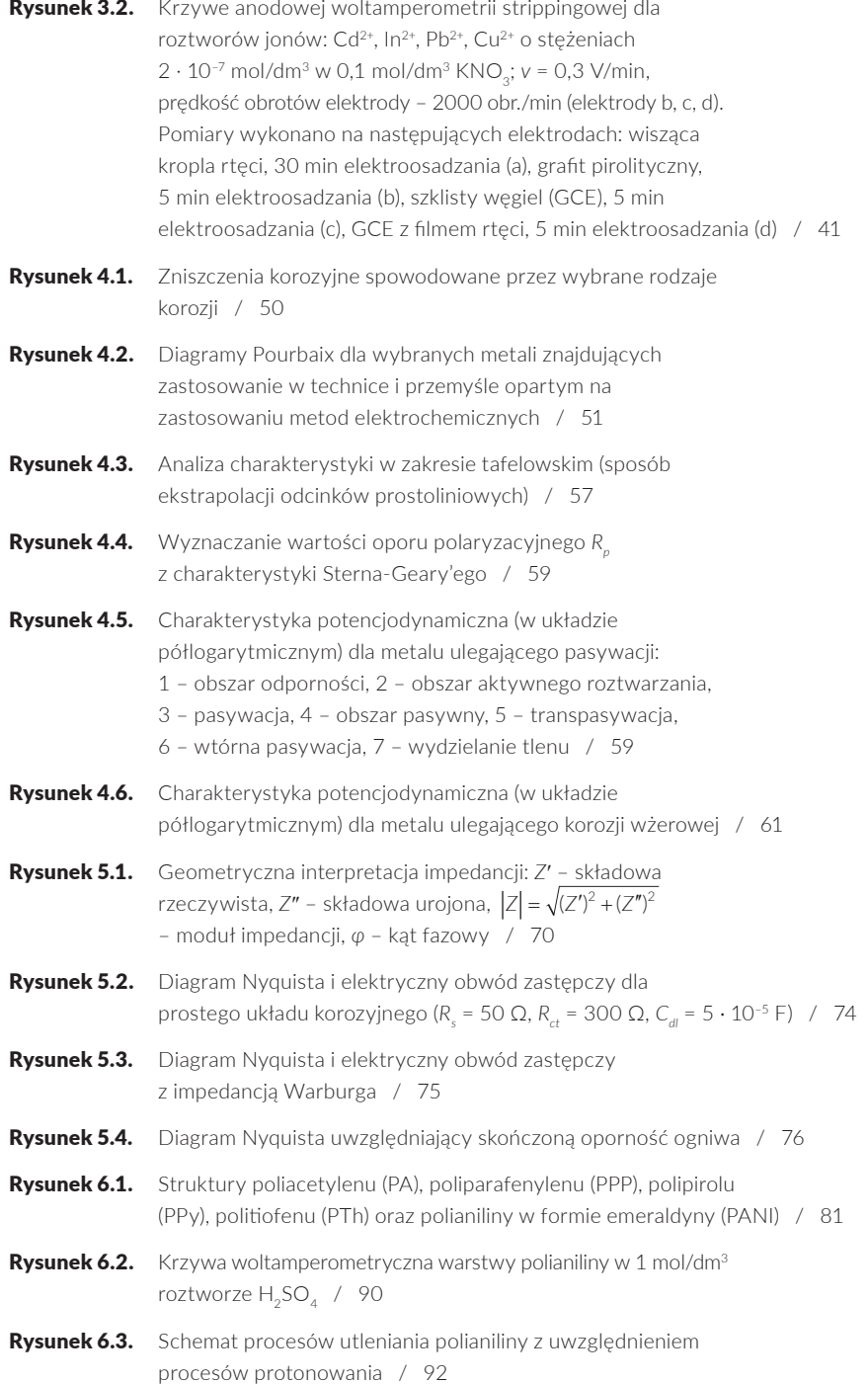

#### Spis rysunków

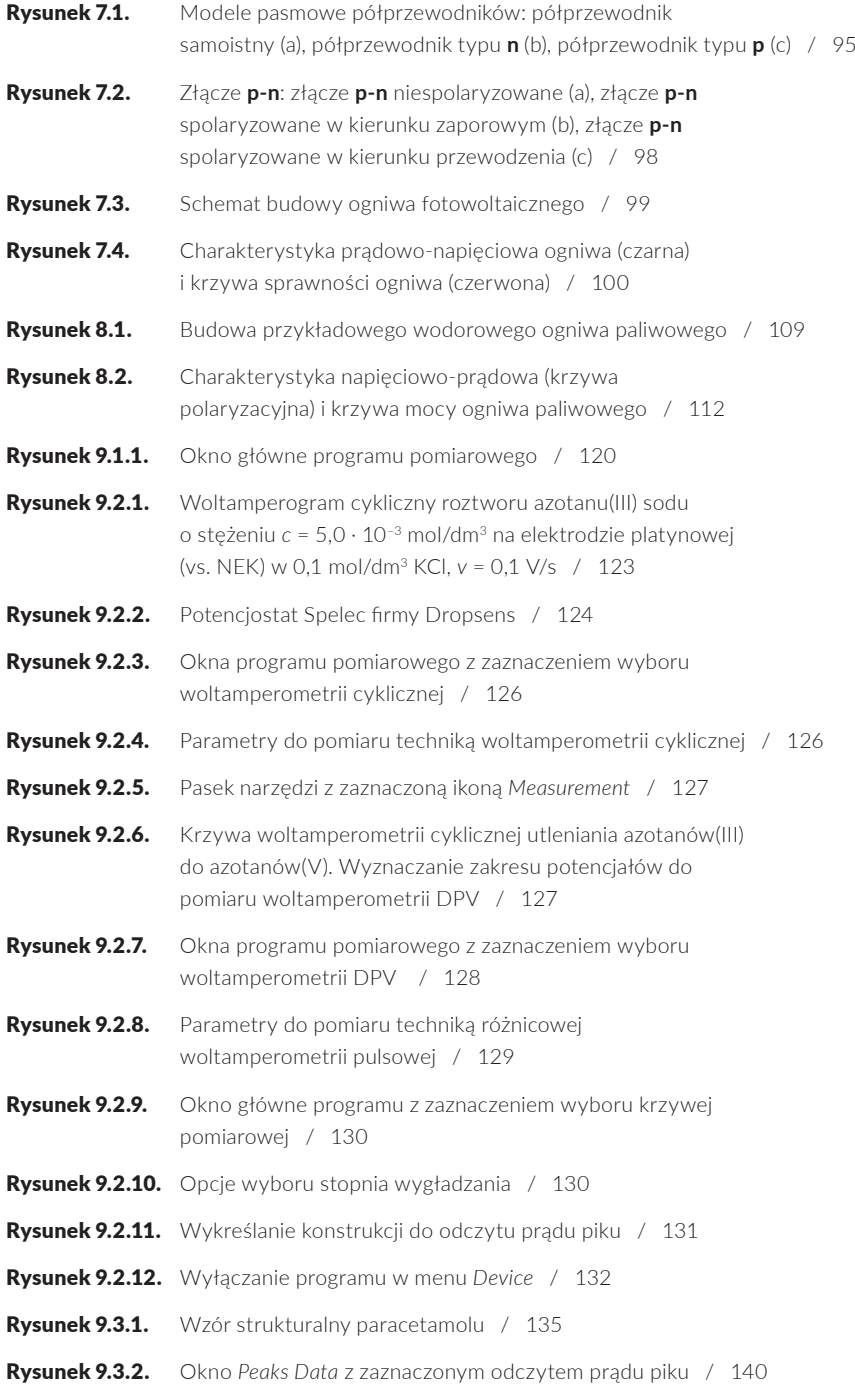

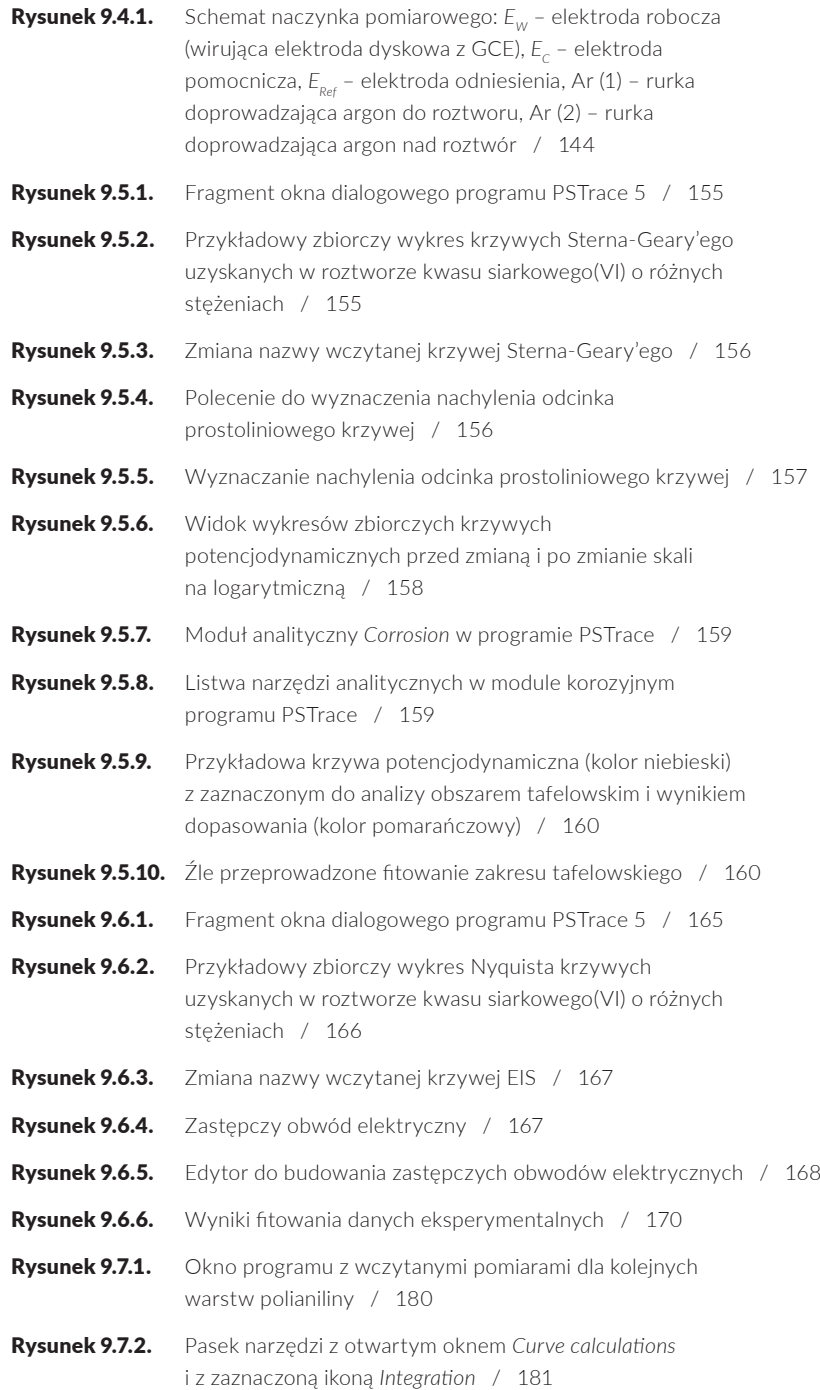

#### Spis rysunków

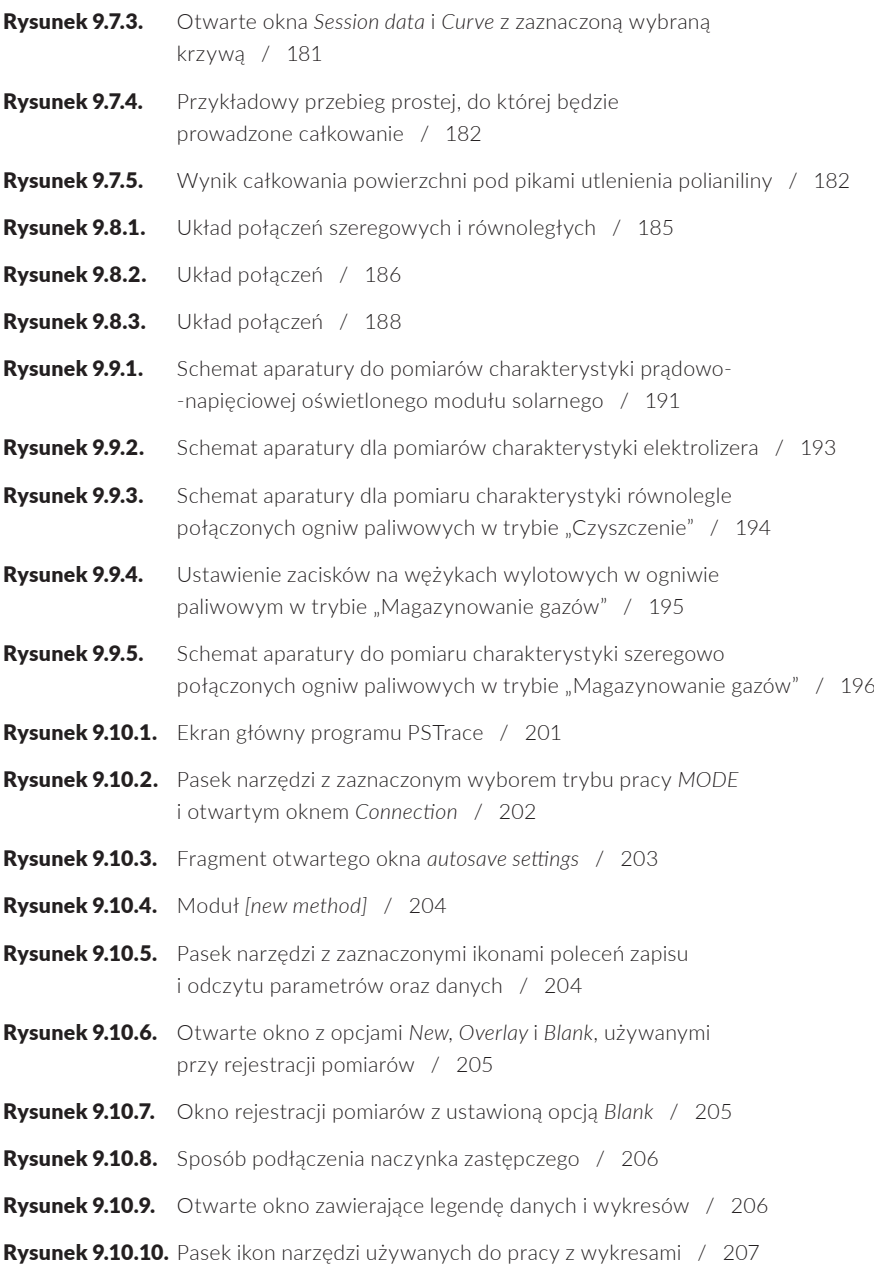
## **Spis tabel**

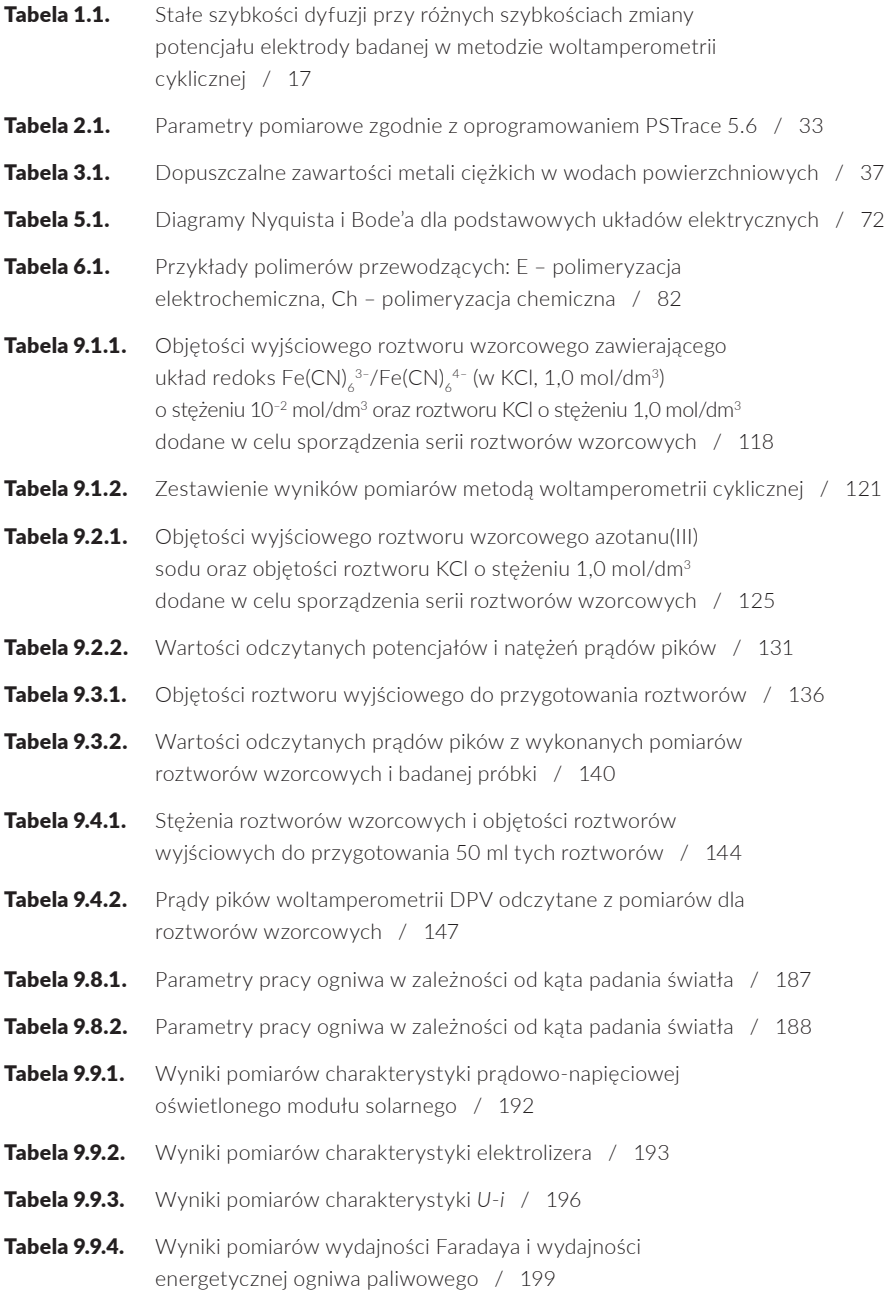

W ostatnim ćwierćwieczu nastąpił bardzo szybki rozwój elektrochemii. Nowoczesne elektrochemiczne źródła energii, nowe materiały, polimery przewodzące, nanomateriały, sensory i biosensory, rozwój technik pomiarowych, miniaturyzacja sprzętu – to wszystko prowadzi do coraz szerszego zastosowania technologii związanych z elektrochemią we wszelkich dziedzinach życia i nauki. Mamy nadzieję, że książka, którą oddajemy w ręce czytelników, stanie się dla nich przewodnikiem po przedstawionych zagadnieniach współczesnej elektrochemii. Z jednej strony chcemy przybliżyć teoretyczne podstawy wybranych tematów, teorii elektrochemicznych i metod pomiarowych, a z drugiej – pragniemy zaprezentować zbiór instrukcji do ćwiczeń eksperymentalnych wykonywanych w ramach laboratorium z elektrochemii.

Autorzy

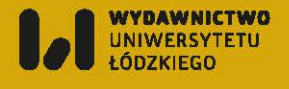

Wydawnictwo.uni.lodz.pl @ ksiegarnia@uni.lodz.pl  $C$  (42) 665 58 63

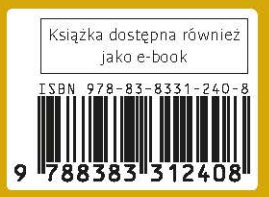